# journal 1/2001 Feb./März Fachmagazin für angewandte Elektronik 7,80 DM<br> **Hehr Wissen**<br>
Flektronik Grundlagan<br>
Elektronik Grundlagan<br>
Elektronik Grundlagan<br>
Simulationsporarme und<br>
Datensammlungen<br>
Datensammlungen<br>
Datensammlungen<br> www.elv.de ehr Wissen

### Elektronik-Grundlagen

**Elektronik** 

*Elektronik-Programme unter der Lupe Simulationsprogramme und Datensammlungen*

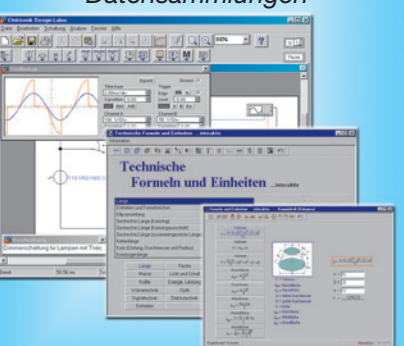

### So funktioniert´s

*Der schnelle Weg zum Wunschmodell Aufbautipps, Teil 2*

### Mini-Schaltungen

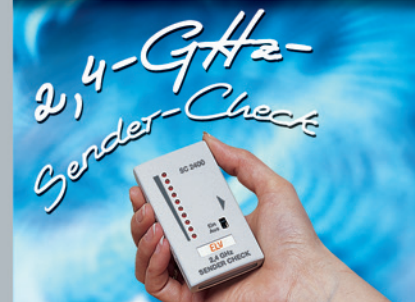

### Technik mobil

*Sound auf Rädern Car-HiFi selbst eingebaut, Teil 2*

### Praktische Schaltungstechnik

*Sensoren in der Elektronik*

# Audio-Video- Audio-Video-Crosspoint-Switch Crosspoint-Switch

Report of the second second second second second second second second second second second second second second second second second second second second second second second second second second second second second secon

888888

Out 1 Out 2 Out 4 Out 4 Out 6 Out 6 Out 7 Out 1

 $\bullet$ 

 $ln3$ 

 $\bullet$ 

 $\bullet$ 

 $ln4$ 

 $\bullet$ 

0

 $In5$ 

6

 $\bullet$ 

 $ln 6$ 

 $\bullet$ 

 $\bullet$ 

 $ln 7$ 

 $\ddot{\text{o}}$ 

 $In8$ 

6

 $\bigcirc$ 

 $ln2$ 

 $\ddot{\bullet}$ 

 $N$ C 8

**Lastmanager HF-Dummy-Load**

Video O

**230-V-Schaltinterface**

**AUDIO VIDEO**<br>CROSSPOINT

 $\overline{C}$ 

**AVC 7088** 

Control-Pane

- **Laser-Lichtschranke**
- **Funk-Boilersteuerung**
- **Windows-Software für PS 9530 und SPS 9540**
- **TV-Funk-Wetterstation WS 3000 TV**
- **Akku-Lade-Center ALC 7000 Expert**
- **Mini-Schaltungen schnell nützlich preiswert** 
	- Kamera-Scanner 2,4-GHz-Sender-Check/Mikrowellenlecktester
	- Universal-Feuchteschalter Kühlschrank-Alarm Piezo-Ansteuerung

**PC-Technik**

**PC-Datenlogger PLD-Einsteiger-Set**

## **Prozessor-Telefon-Zentrale Prozessor-Telefon-Zentrale PTZ 105-T/Fax PTZ 105-T/Fax**

### **Leistungsvielfalt hat einen Preis - und**

**was für einen! Machen Sie mehr aus Ihrem herkömmlichen T-Net-Anschluss mit der neuen Modular-Telefonanlage PTZ 105-T/ Fax.**

**Wenn ein Telefon im Hobbykeller notwendig erscheint, die Kinder einen eigenen Anschluss möchten oder neben dem Büro noch ein Telefon in die Werkstatt soll, ISDN aber zu teuer ist - die neue PTZ 105-T/Fax ist die richtige Telefonanlage für den Analoganschluss.**

**Speziell für den privaten und kleingewerblichen Bereich konzipiert ist sie als Nachfolger für die vieltausendfach bewährte PTZ-105 die preiswerte, prozessorgesteuerte Telefonzentrale mit umfassenden Leistungsmerkmalen, die kaum mehr Wünsche offen lässt.**

Das Grundgerät ermöglicht den Anschluss von bis zu 5 Nebenstellen an einer Amtsleitung. Dabei macht die PTZ 105 als herausragendes Merkmal auch herkömmliche Impulswahl-Telefone (also selbst vielfach noch vorhandene Wählscheibentelefone) nach außen hin automatisch mehrfrequenzfähig und erlaubt so die Nutzung der modernen T-Net-<br>Merkmale auch durch diese Telefone. In der Version PTZ 105-Fax enthält die Anlage die Features Telefonwartemusik

und Faxweiche. Das zusätzliche V-24-Modul bietet eine galvanisch getrennte V-24-Schnittstelle zur Gesprächsdaten-Abfrage und Konfiguration der Anlage über einen angeschlossenen PC, einen integrierten Uhrenchip für die Systemzeit und eine kurzzeitige Netzausfallüberbrückung.

Ein Tür-Modul erlaubt den Anschluss handelsüblicher Türsprechmodule, Türöffnung und enthält weiter einen potentialgetrennten Türklingel-Eingang, z. B., um Besucher über die Telefonanlage ankündigen zu können.

Ein Alarm- und Schaltmodul macht schließlich den Einsatz der Telefonanlage als komfortable Alarmanlage mit Alarmlinieneingängen, interner und ex-terner (Schaltkontakt für Alarmgeber bzw. Wahl einer externen Alarmnummer) Alarmierung möglich.

Alle Zusatzmodule sind durch einfache Montage leicht nachrüstbar, die integrierte, von einem der angeschlossenen Telefone konfigurierbare Software bzw. die mit dem V-24-Modul gelieferte PC-Software berücksichtigt optimal alle Zusatzfeatures, sodass kein EPROM-

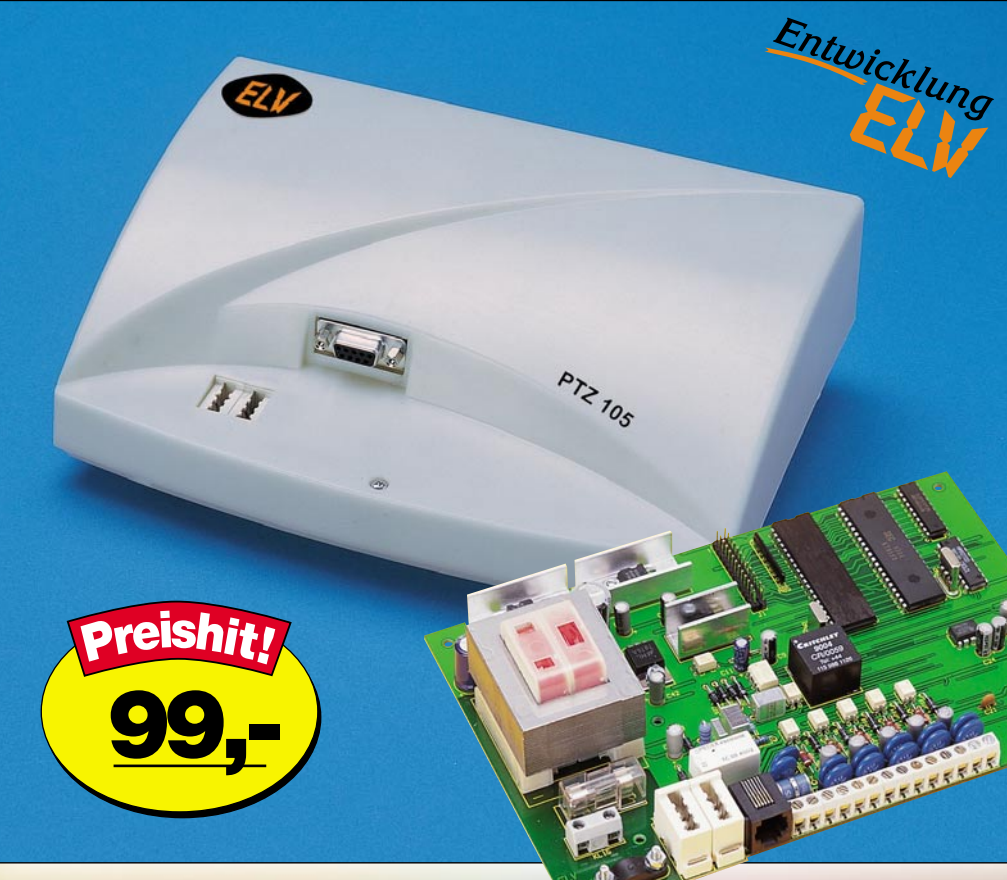

Tausch o. ä. beim Ausbau der Anlage erforderlich ist.

Die Anlage ist zugelassen für den Betrieb am öffentlichen Telefonnetz und bietet eine optimale Übertragungsqualität, z. B. durch Einsatz einer aktiven Schaltmatrix (Crosspoint Switch) statt herkömmlicher Relais. Ein zentraler Single-Chip-Mikrocontroller sorgt für Bedienungskomfort auf höchstem Niveau. Anschließbar sind sämtliche Telefonapparate, egal ob diese mit Impulswahl (IWV) oder Mehrfrequenzwahl (MFV) arbeiten, auch Mischbetrieb ist möglich.

Der Anschluss der Telefone erfolgt für Nebenstelle 1 wahlweise über die integrierten TAE-N- und F-Einbaubuchsen oder 2-polige Klemmleisten und für die weiteren Nebenstellen direkt über je 2-polige Klemmleisten.

#### **Haupt-Funktionsmerkmale der Prozessor-Telefon-Zentrale PTZ 105-T/Fax**

- 1 Amtsleitung, 1 bis 5 Nebenstellen, 4 geheime Verbindungswege Interne 3er-Konferenz möglich
- 
- Verbindung der ersten Nebenstelle mit dem Amt bei Stromausfall
- 
- Anschluss einer Amtsleitung über genormten TAE-Stecker Anschluss von MFV (Mehrfrequenzwahl) oder IWV (Impulswahl) Telefonen, Anrufbeantwortern oder Telefaxgeräten usw. IWV-Geräte werden nach außen
- hin MFV-fähig (z. B. für Flash-Betrieb u.a. T-Net-Komfort-Merkmale) Amtsgesprächsweiterleitung, von jeder Nebenstelle aus möglich (als Besonderheit auch ohne dessen Gesprächsannahme abzuwarten)
- Kurzwahlspeicher für bis zu 30 Rufnummern (bis 24-stellig)
- Amtsruf-Durchwahlmöglichkeit zu jeder Nebenstelle
- Rufmöglichkeiten: Internruf, Amtsruf, Sammelruf, 5 Coderufe, bei optionalem Türmodul: Türruf - 5 Amtsberechtigungsstufen für jede Nebenstelle getrennt einstellbar:
- keine Amtsberechtigung der Nebenstelle
- 
- Halbamtsberechtigung (nur Ortsgespräche möglich) Vollamtsberechtigung ohne Ausland, mit und ohne Sondernummernsperre - Vollamtsberechtigung mit Ausland
- Wahl der Notrufnummern 110 und 112 jederzeit möglich (auch ohne Amtsberechtigung)
- Amtsrufsignalisierung für jede Nebenstelle und für Tag und Nacht getrennt einstellbar
- Amtsrufverzögerung (0-7 Zyklen) für jede Nebenstelle getrennt einstellbar
- Ansteuerung eines Anrufbeantworters bei Auslösung über den Türklingelan-

Bereits das Grund-gerät der PTZ 105 erlaubt eine Reihe von pro-

grammierbaren Funktionen wie bei-spielsweise Anrufbeantworterbetrieb an einer beliebigen Nebenstelle, 5 Amtsberechtigungsstufen für jede Nebenstelle, Programmierung von bis zu je 9 Sperr- und Freigabe-Nummern, Rufsignaleinstellungen, Gesprächsweiterlei-tung, Kurzwahlspeicher, interne Konferenz, Seniorenruf, Baby-Überwachungsmode, Direkt-Durchwahl und vieles mehr.

Die optional erhältlichen Zusatzplatinen bieten eine Vielzahl von Zusatzfunktio-nen (detaillierte Beschreibung der Zusatzmodule siehe nächste Seite).

Die Einstellungen der Anlage sind so-wohl (über das optionale V-24-Modul und die Bedien- und Set-up-Software) per Computer als auch über ein beliebiges Nebenstellentelefon möglich.

Bei Verwendung der aktiven Faxweiche (Version PTZ 105-Fax) nimmt die Tele-fonzentrale nach der Klingeldetektierung das Gespräch automatisch an. Bei Erkennung des Faxanrufsignals schaltet die Anlage das Gespräch automatisch zur angeschlossenen Faxnebenstelle. Die Fax-Annahmeverzögerung ist einstellbar. Die optionale Bediensoftware ist unter Windows lauffähig (ab Version 95) und erlaubt ein komfortables Set-up der Anlage vom PC aus.

#### **PTZ 105-T Fertiggerät, BZT-zugelassen Best.Nr.: 11-370-48 99,-**

**PTZ 105-Fax Fertiggerät, BZT-zugelassen Best.Nr.: 11-370-06 129,-**

- schluss möglich (bei optionalem Tür-Modul) Nebenstellenaktivität (Klingelschutz, Ruhe vor dem Telefon) für jede Nebenstelle individuell einstellbar
- Wiederanruf nach Weiterleitung des Amtsgesprächs und Nicht-Annahme, automatisches Anklopfen nach 10 s Besetztzeichen, Rückruf bei Besetzt
- Klingelt ein anderes Telefon, ist das Amtsgespräch durch die integrierte Pickup-Funktion übernehmbar
- Pick-up vom aktiven Anrufbeantworter
- Follow-me, Rufumleitung, Rufumleitungsverzögerung für jede Nebenstelle getrennt einstellbar
- Die eingebaute Baby-Senioren-Ruffunktion erlaubt die automatische Wahl einer zuvor bestimmten Rufnummer durch die PTZ 105 nach Abnehmen des Hörers Baby-Mode (Raumüberwachung)
- Programmierung der PTZ 105 über eine beliebige Nebenstelle
- Jede Nebenstelle lässt sich für den Anschluss eines Faxgerätes oder Anrufbeantworters konfigurieren
- Die Umschaltzeit für den Tag-/Nachtbetrieb und umgekehrt lässt sich individuell einstellen (optional über V-24-Modul)
- Sperrung bzw. Freigabe von bis zu 9 Rufnummern oder Rufnummernteilen für die Wahl (z. B. 0190..)
- Toneinblendung in die Amtsleitung bei Weiterleitung des Amtsgespräches, bei
- PTZ 105 Fax Wartemusik statt Warteton Unterschiedliche Rufsignalisierung für Intern-, Amts- und Türruf
- Spannungsversorgung über internes Netzteil
- Gehäusemaße (H x B x T) 80 x 228 x 160 mm
- Wahlweise Wandaufhängung oder Tischaufstellung

### **Modular ausbaubar Modular ausbaubar**

Die Türstation LT400 besteht aus einem Aluminium-Druckgussgehäuse mit UVbeständiger weißer Lackierung. Sie wird auf Putz montiert und erfordert dadurch nur einen geringen Montageaufwand. Durch ihre flache Bauweise (25 mm) sieht man ihr die Aufputzmontage nicht an. Die LT400 ist mit 2 beleuchtbaren Ruftasten ausgestattet. Die zweite Ruftaste kann auch als Lichttaster verwendet werden. In die LT400 ist die komplette Türfreisprecheinrich-

FTZ123D12-Schnittstelle.

Kurzzeit-Netzausfallüberbrückung.

**Bedien- und Set-up-Software T/Fax** Die Bediensoftware ist unter Windows lauffähig (ab Version 95) und erlaubt ein komfortables Set-up der Anlage vom

**Bedien- und Set-up-Software Best.Nr.: 11-402-95 29,-**

PC aus.

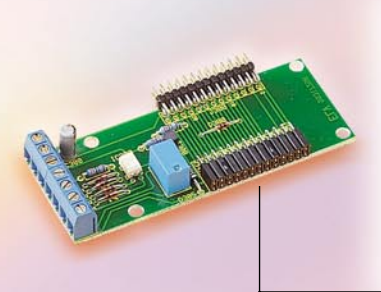

#### **Türmodul Komfort-Aufputz-Türstation**

Das Türmodul für die PTZ 105-T/Fax ermöglicht über die genormte Türfrei-sprech-Schnittstelle den Anschluss einer Türfreisprecheinrichtung an die Telefonanlage.

Diese ist von jeder der angeschlossenen Nebenstellen erreichbar. Ebenso kann von jeder Nebenstelle aus der Türöffner betätigt werden (Relaiskontakt).

Der potentialgetrennte Türklingeleingang mit Sturmklingelsperre schaltet die Türklingel auf alle Nebenstellen durch, d. h. ein Klingeln wird an allen Nebenstellen signalisiert. Zusätzlich kann eine Verbindung zum Anrufbeantworter bei 2 x klingeln in einem bestimmten Abstand erfolgen.

**Best.Nr.: 11-370-97 49,-**

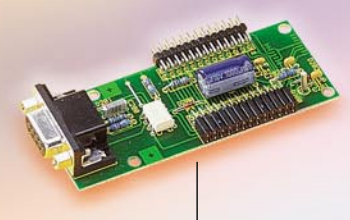

#### **V-24-Modul**

Über die serielle V-24-Schnittstelle kann eine potentialgetrennte Verbindung der PTZ 105 zu einem PC hergestellt werden.

Das Erweiterungsmodul erlaubt zusammen mit der Bedien- und Set-up-Software die komplette Anlagenkonfiguration bequem vom PC aus. In Verbindung mit der optionalen Gesprächsdatenauswertungssoftware ist eine komfortable Auswertung der gespeicherten Amtsgespräche möglich.

Weiterhin enthält das Modul einen Uh-

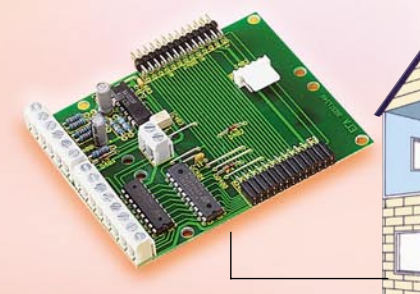

#### **Alarm- und Schaltmodul**

Das Alarm- und Schaltmodul verfügt über Alarmlinieneingänge sowie einen Optokoppler-Eingang für die Einspeisung externer Alarmsignale.

Bei scharfgeschalteter Alarmanlage erfolgt eine interne Signalisierung über die angeschlossenen Telefone.

Wird der Alarm innerhalb einer be-stimmten Zeitspanne nicht deaktiviert, können je nach Programmierung weitere Aktionen folgen, wie das Setzen des Alarm-Schaltausgangs oder das automatische Wählen einer programmierten Telefonnummer zur Alarmweitergabe Dazu verfügt das Schaltmodul über 8

۹×

Schaltausgänge (wahlweise als Schalter oder Taster programmierbar). Ein I 2 C-Anschluss sorgt für Erweiterungsmöglichkeiten. So kann man von einem internen Telefon oder über Amt beliebige Schaltvorgänge im Haus auslösen

**Best.Nr.: 11-370-91 49,-**

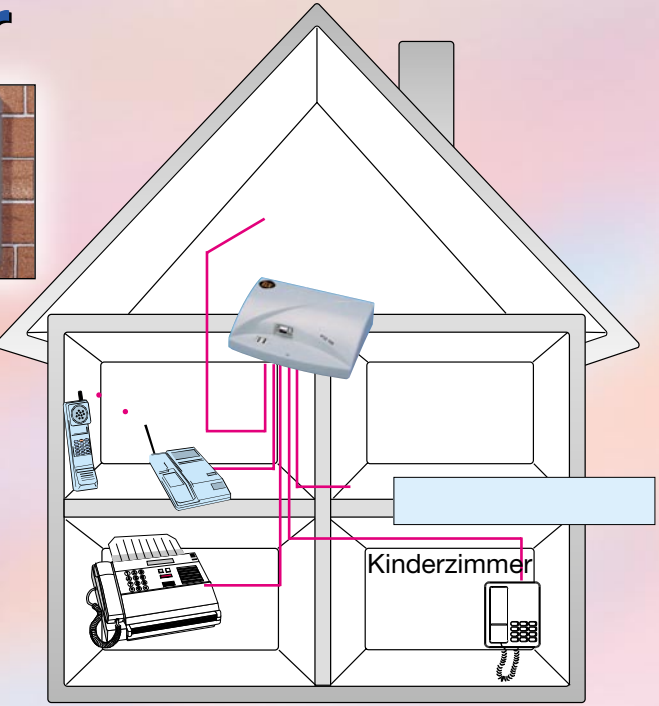

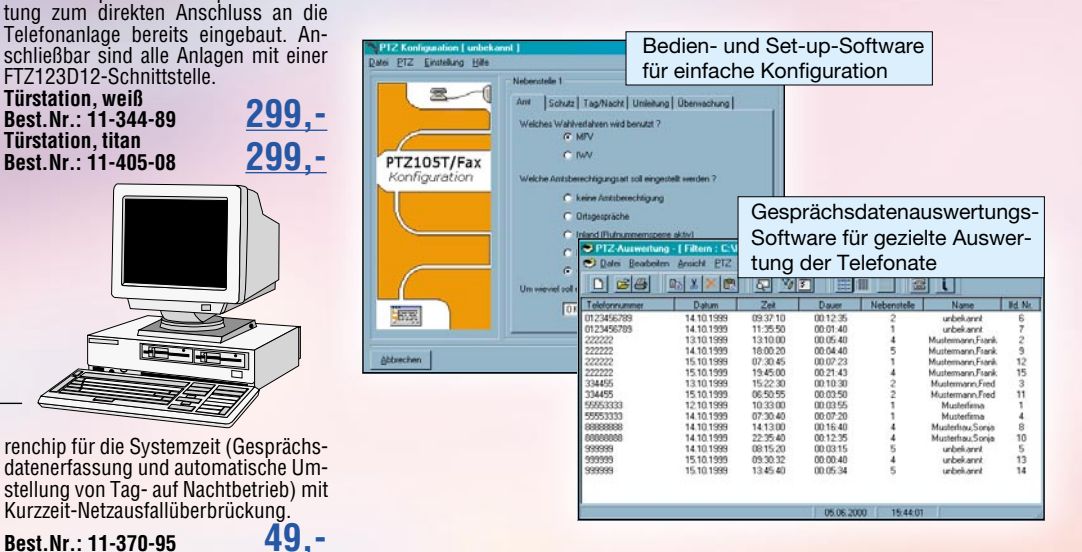

#### **Gesprächsdatenauswertungs-Software für PTZ 105-T/Fax**

Die Software ermöglicht die gezielte Auswertung der von der PTZ 105 registrierten Telefonate nach verschiedensten Bewertungskriterien.<br>Sie bietet neben einer flexiblen Auswertung z. B. aller Ferngespräche in einem

bestimmten Zeitraum und dem Ausdruck der Analysen, auch die Verwaltung einer Teilnehmerliste.

Diese Liste enthält die wichtigsten Telefonnummern und Namen der Teilnehmer, wodurch während der Auswertung sofort ersichtlich ist, welcher Teilnehmer angerufen wurde.

Die Daten können für eine nachfolgende Analyse auf Wunsch in Dateien gespeichert werden. Folgende Informationen werden dabei im Klartext in die Dateien

- geschrieben: Art des Gesprächs
- Datum
- Anfang des Gesprächs

**PTZ 105-T/FAX**<br>SENDEMODUL

 $\epsilon$ 

- Dauer des Gesprächs
- Nummer der Nebenstelle • Nummer des Teilnehmers.
- Die so protokollierten Aktivitäten können anschließend mit der Auswertesoftware komfortabel analysiert werden.

**Best.Nr.: 11-402-96 49,-**

**ELV FS20 PTZ** 

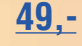

#### **Sendemodul FS 10 PTZ**

Die Ergänzung für das Alarm- und Schaltmodul, um über die Telefonanlage per Funk Komponenten des ELV-Funkschaltsystems FS 10 ansteuern zu können. Damit können Sie weltweit per Telefon Ihr heimisches Funkschaltsystem ansteuern. Komplette Beschreibung siehe S. 224 im ELV-Hauptkatalog. **Fertiggerät**

**Best.Nr.: 11-386-96** 

# *Inhalt*

#### *Stromversorgung*

Windows-Software PS 9530/SPS 9540 Win .. 31 Akku-Lade-Center ALC 7000 Expert, Teil 3 ... 53

#### *Haustechnik*

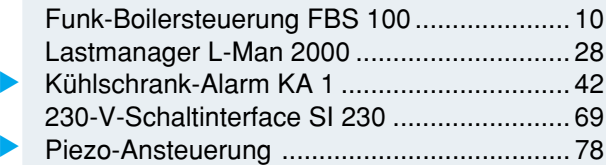

#### *Sicherheitstechnik*

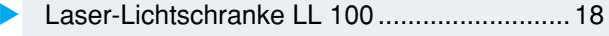

#### *Hochfrequenztechnik*

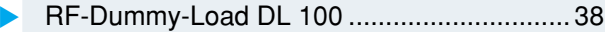

#### *Audiotechnik*

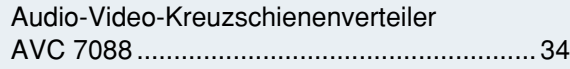

#### *PC-Technik*

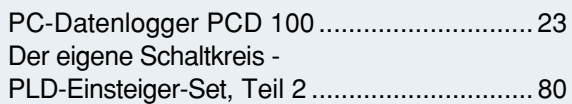

#### *Video- und Fernsehtechnik*

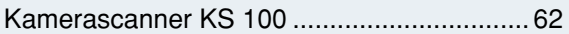

#### *Messtechnik*

▼

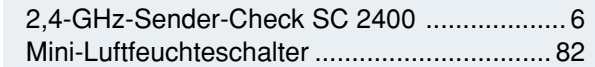

#### *Umwelttechnik*

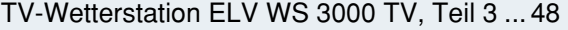

#### *ELV-Serien*

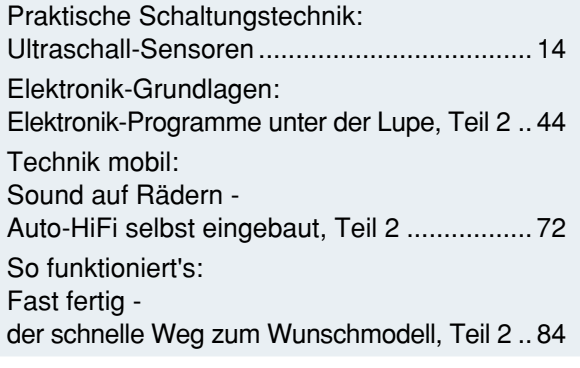

#### *Rubriken*

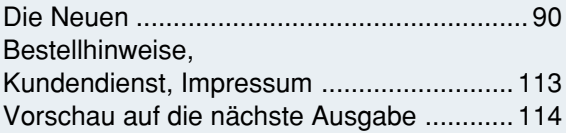

▼besonders leicht nachbaubar

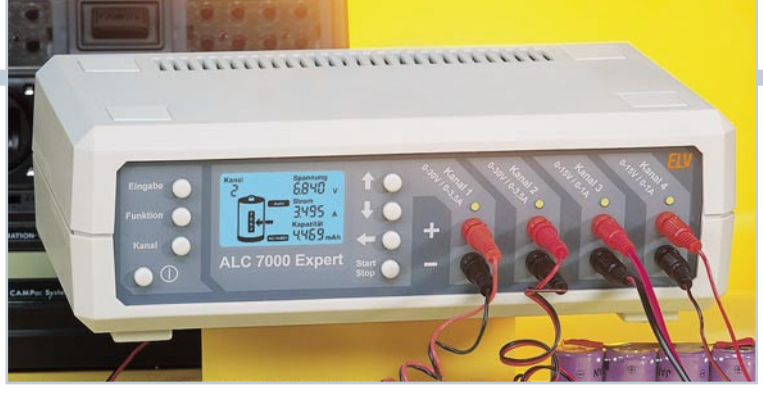

### ▼  *Akku-Lade-Center ALC 7000 Expert*

*Prozessorgesteuerter Vierfach-Schnell-Lader für das gleichzeitige Laden mehrerer Akkus. Für NiCd-, NiMH-, Blei- und Bleigel-Akkus Seite 53*

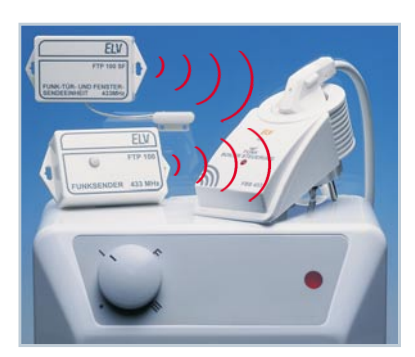

### **▲ Funk- Boilersteuerung** *FBS 100 Bequemes, drahtloses Fernein-*

*schalten eines Elektroboilers je nach Bedarf - spart Energie. Seite 10*

**Audio-** ▶ **Video-Kreuz schienenverteiler AVC 7088** *Beliebige Verschaltung/ Verkopplung von bis zu 8 Videoeingängen mit bis zu 8 Videoausgängen Seite 34*

#### *RF-Dummy-Load* ▼*DL 100*

*Künstliche 50-*Ω*-Antenne für HF-Sender bis 100 W Seite 38*

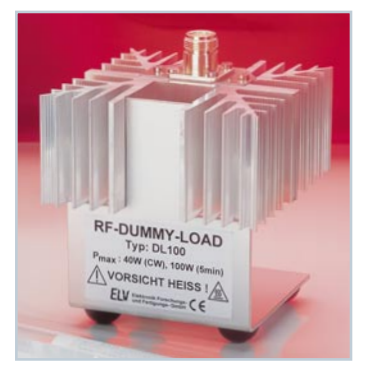

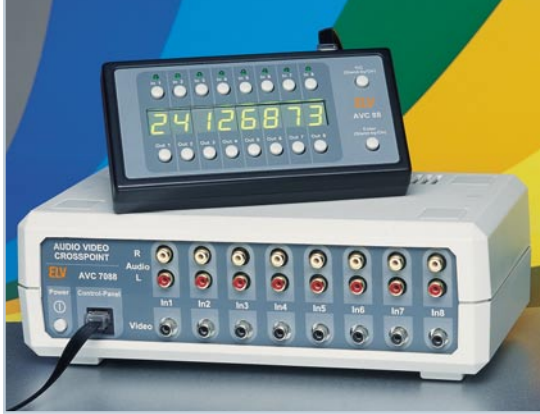

 *Windows-Software PS 9530/SPS 9540 Win Die Software erlaubt die bequeme Steuerung der umfangreichen Funktionen des PS 9530/SPS 9540 auch vom PC aus.* ▼

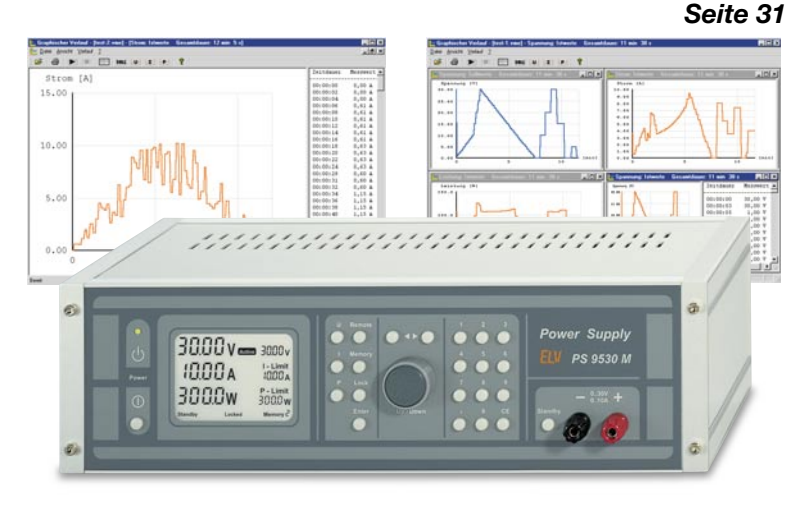

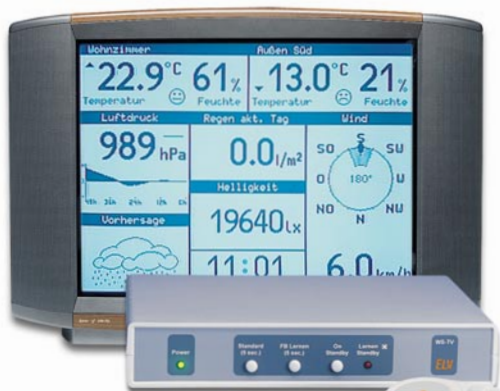

*Laser-Lichtschranke Long Distance-Laserlichtschranke für die Absicherung großer Bereiche. Seite 18*

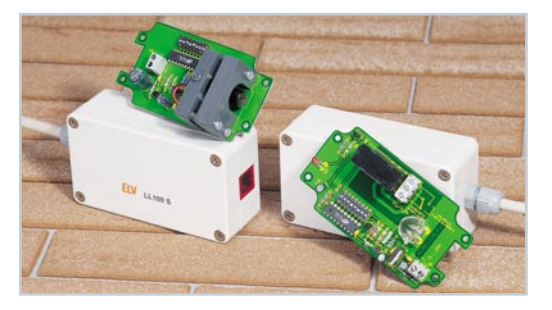

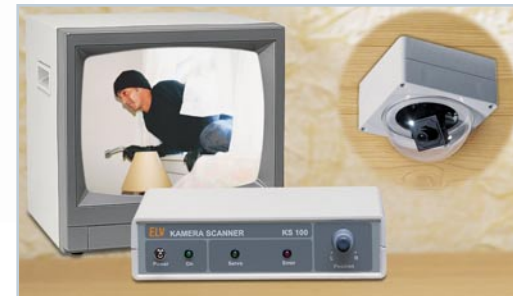

**◀ Kamera-***Scanner KS 100 Komfortable Drehsteuerung für Überwachungskameras Seite 62*

 *Lastmanager L-Man 2000 Schützt die Haushaltinstallation vor*  $Ü$ berlastung - schaltet "unwichtige" *Verbraucher ab bzw. an, sobald ein "wichtiger" Verbraucher zu- oder abgeschaltet wird. Seite 28* ▼

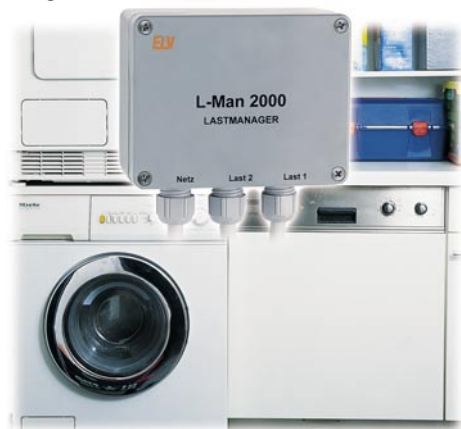

**◀ Mini-Luftfeuchteschalter** *Für die Ausführung von Schaltaufgaben bei bestimmten Luftfeuchte-Zuständen Seite 82*

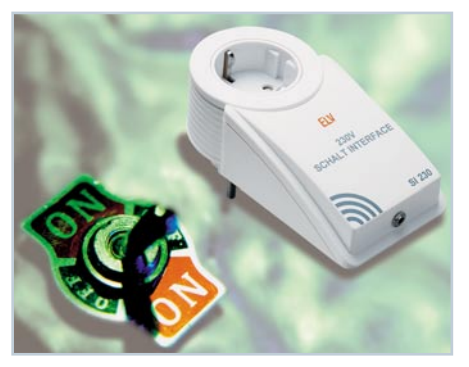

▲ 230-V-Schaltinterface SI 230 *Ermöglicht die gefahrlose Ansteuerung von 230-V-Geräten durch Niederspannungsausgänge*

*Seite 69*

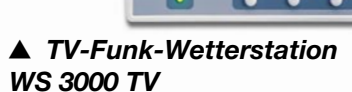

*Der eigene Wetterkanal - Komfort-Funk-Wetterstation mit Datenausgabe auf den Fernsehbildschirm Seite 48*

**2,4-GHz-Sender-Check SC 2400 ▶** *Einfache Funktionsprüfung und Ortung von 2,4-GHz-Sendern Seite 6*

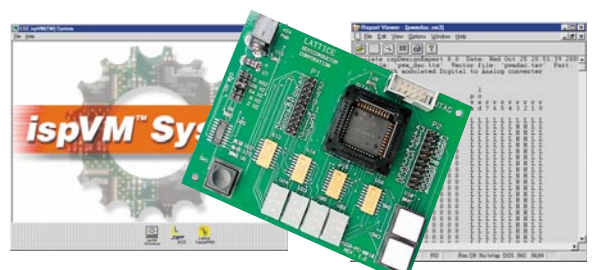

 *PLD-Einsteiger-Set* ▼ *Das Entwicklungssystem ispDesign Expert von Lattice ermöglicht das eigene Schaltkreisdesign mit PLDs.* Seite 80

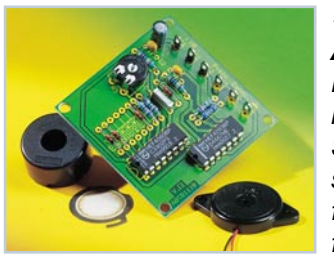

 *Piezo-*▼*Ansteuerung Einfache Ansteuerung von Piezo-Signalgebern. Einstellbare Signalfolge und Grundfrequenz Seite 78*

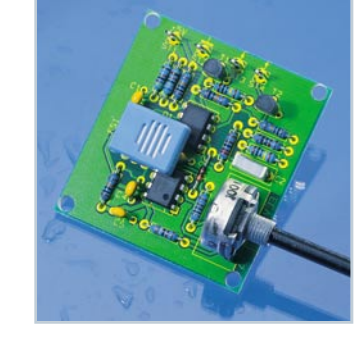

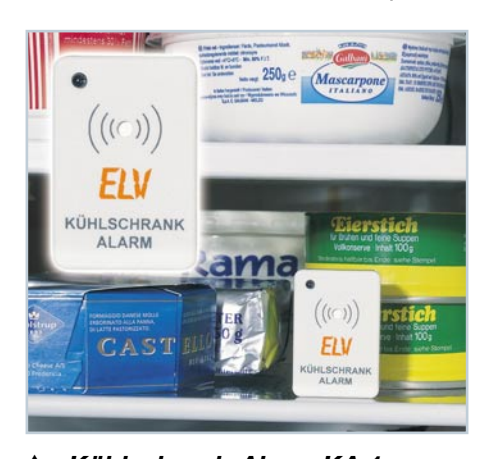

 *Kühlschrank-Alarm KA 1 Erinnert lautstark an eine zu lange geöffnete Kühlschranktür Seite 42*

 *PC-Datenlogger PCD 100* ▼ *Mobile Daten-Aufzeichnung und -Speicherung für das spätere Auslesen durch einen PC Seite 23*

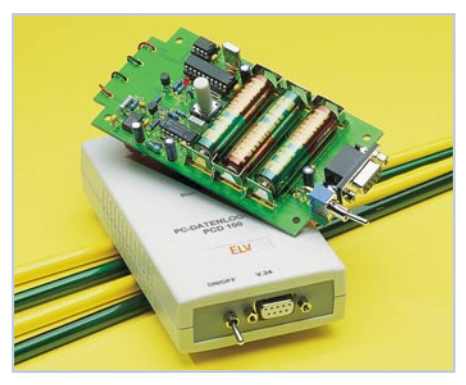

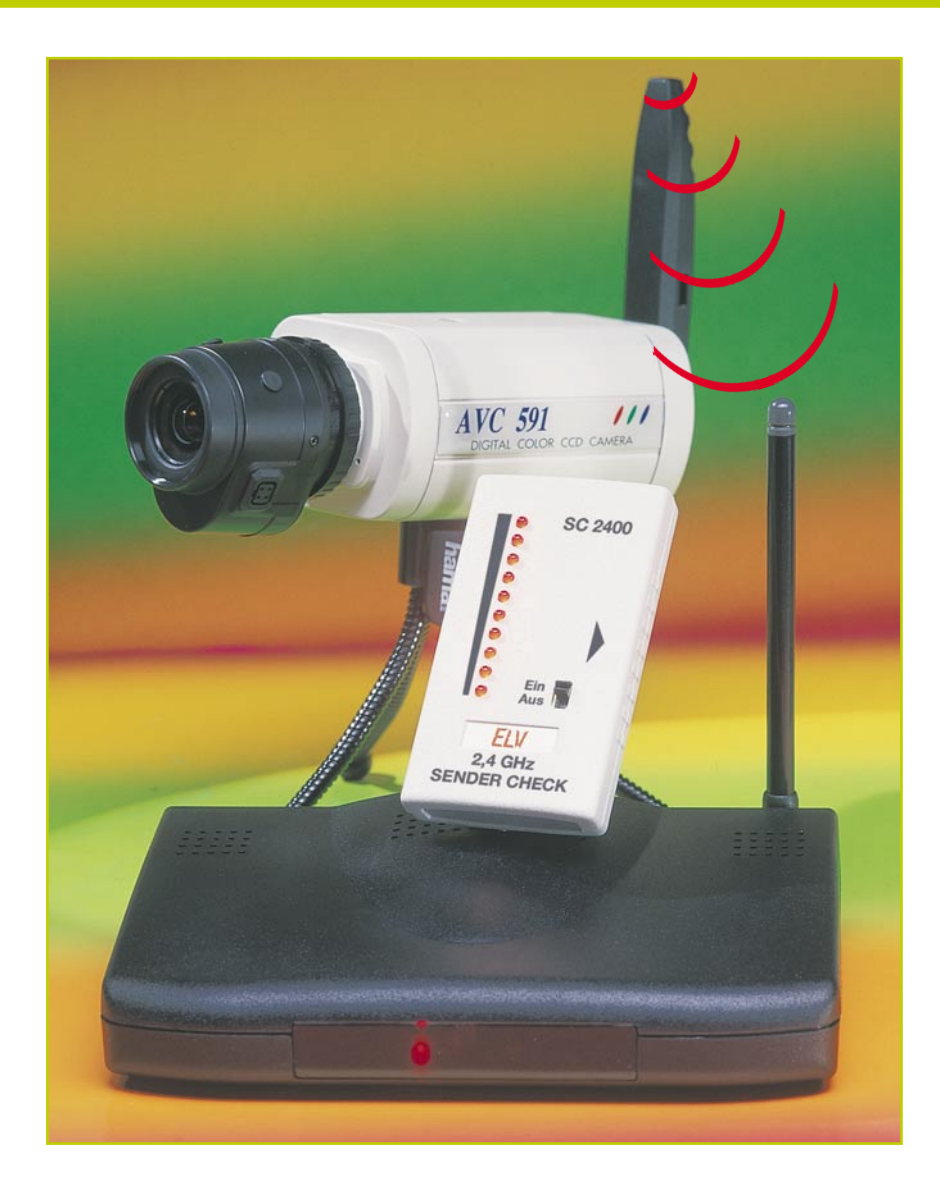

# **2,4-GHz-Sender-Check SC 2400**

*Mit dem SC 2400 lassen sich 2,4-GHz-Sender schnell im Hinblick auf Funktion und Sendeleistung überprüfen. Weiterhin ist die Ausrichtung der Sendeantenne für die Optimierung der Reichweite sowie das Auffinden von Lecks bei Mikrowellenherden möglich. Die mit wenigen Bauteilen realisierte Schaltung ist schnell und einfach aufzubauen.*

#### **Allgemeines**

Funksysteme im 2,4-GHz-Bereich dienen im Allgemeinen zur drahtlosen Bildund Tonübertragung und sind mittlerweile in vielen Haushalten vorhanden. Auf einfache Weise - ohne den sonst erforderlichen Verkabelungsaufwand - lässt sich z. B. das Ausgangssignal eines Videorecorders ins Schlafzimmer übertragen oder ein

Kleinkind überwachen. Auch im Bereich der Sicherheitstechnik sind 2,4-GHz-Systeme weit verbreitet.

Bei gestörter Funktion eines solchen Funksystems ist der Privatmann meistens nicht in der Lage, den Fehler zu beheben, da er nicht über die erforderliche Messtechnik verfügt. Ohne Messtechnik ist es schon schwierig herauszufinden, ob der Fehler im Sender oder Empfänger zu suchen ist. Um detaillierte Prüfungen vorzunehmen, sind normalerweise teure, aufwendige Messgeräte erforderlich, die für den Privatmann kaum erschwinglich sind.

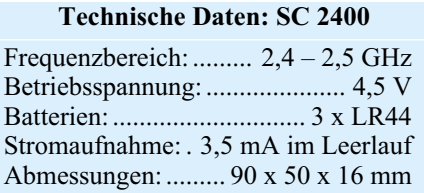

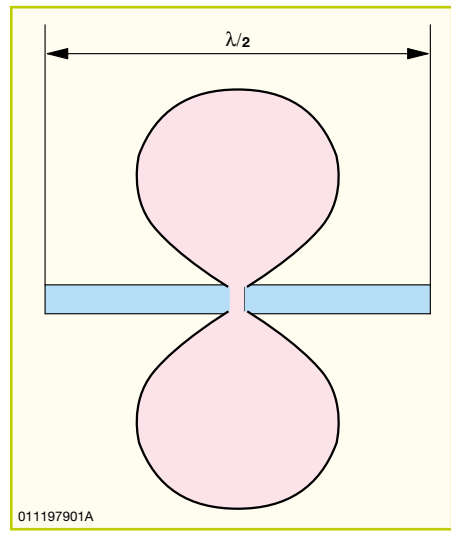

**Bild 1: Horizontaldiagramm des Halbwellendipols**

Der SC 2400 kann bei derartigen Problemen im Privat- aber auch im Service-Bereich Abhilfe leisten. Das Gerät verfügt über eine integrierte 2,4-GHz-Antenne und gibt auf einer 10-stelligen Bargraphanzeige Auskunft über die Feldstärke im 2,4-GHz-Bereich. So lassen sich folgende Prüfungen vornehmen:

- Ermittlung defekter Sender, bzw. Sender arbeitet, wahrscheinlich Empfänger defekt
- Selektion "guter" und "schlechter" Sender.
- Ausrichtung der Sendeantenne zur Optimierung der Reichweite
- Aufspüren von eventuell versteckten Videoüberwachungs-Sendern
- Überprüfen von Mikrowellenherden im

Hinblick auf Leckstellen in der Abschirmung (diese arbeiten ebenfalls mit 2,4 GHz).

#### **Bedienung und Funktion**

Die Bedienung des SC 2400 beschränkt sich auf das Einschalten. An der rechten Gehäuseseite des Gerätes ist ein Pfeil aufgedruckt, der die Hauptempfangsrichtung des Gerätes anzeigt. Als Messwertaufnehmer dient ein innen liegender Halbwellendipol. Abbildung 1 zeigt die Richtcharakteristik eines Halbwellendipols in der horizontalen Ebene, die sowohl für den Sendeals auch für den Empfangsfall gilt (Reziprozität). Abbildung 2 zeigt die Lage der Antenne im Gerät, wodurch sich die eingezeichnete Hauptempfangsrichtung senkrecht von rechts ergibt. Somit sollte das Sendesignal für den Test aus Pfeilrichtung kommen. Beim Empfang eines 2,4-GHz-Signals leuchten abhängig von der Sendeleistung des Senders und dem Abstand zum SC 2400 mehr oder weniger LEDs auf.

Bei mehreren Sendern des gleichen Typs können die Sendeleistungen verglichen und "gute" und "schlechte" Exemplare selektiert werden. Dabei ist darauf zu achten, dass die Position der zu untersuchenden Sender bei jedem Test exakt die selbe ist. Hilfreich ist es, wenn man z. B. auf einer Arbeitsplatte die Positionen von Sender-Check und Testsender markiert, sodass man reproduzierbare Testergebnisse erhält. Bei Sendern unterschiedlichen Fabrikats hat man schnell einen Überblick über die Stärke des Sendesignals.

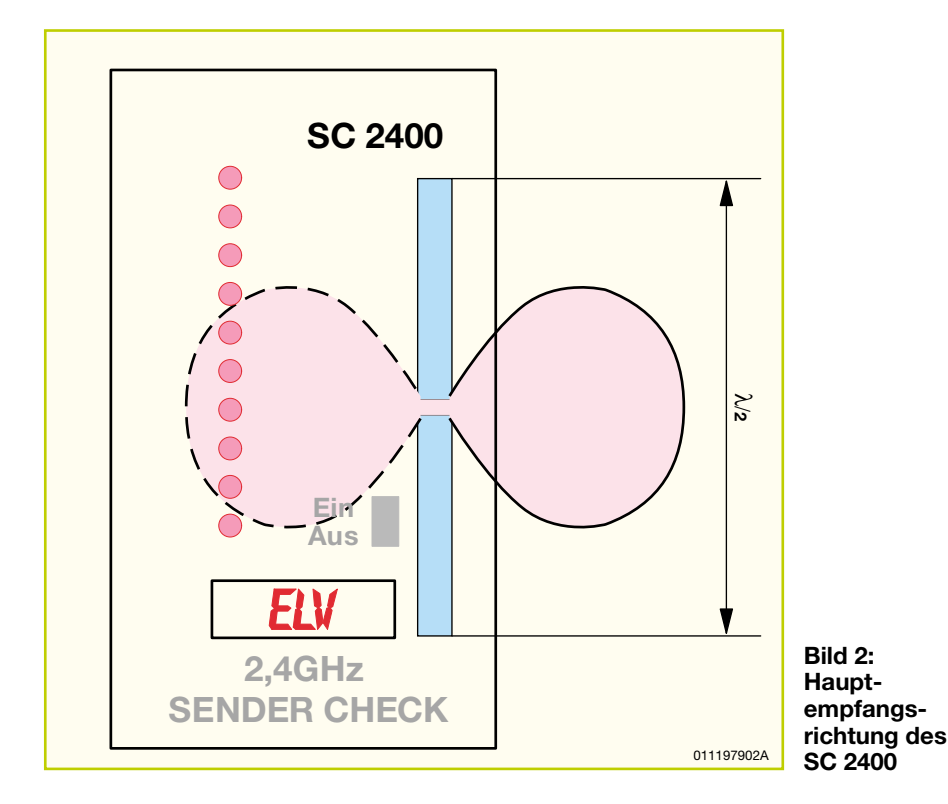

Will man eine Sende-Empfangsstrecke im Hinblick auf die Reichweite optimieren, ist es am einfachsten, zunächst die Hauptabstrahlrichtung des Senders festzustellen. Man legt den SC 2400 in ca. 50 cm bis 1 m Entfernung vom Sender hin und dreht den Sender so lange, bis das Gerät den größten Wert anzeigt. Ist die Hauptabstrahlrichtung auf diese Weise ermittelt, kann der Empfänger entsprechend ausgerichtet werden.

Auch zur Überprüfung von Mikrowellenherden im Hinblick auf etwaige Leckstellen in der Abschirmung ist der SC 2400 besonders gut einsetzbar. Da das Gerät über eine hohe Empfindlichkeit verfügt, treten bei Mikrowellenherden in unmittelbarer Nähe immer Vollausschläge auf. Erst in einer Entfernung von einigen Metern erlischt die Anzeige.

#### **Schaltung**

Abbildung 3 zeigt das Schaltbild. Zum besseren Verständnis für die Funktion des 2,4-GHz-Sender-Checks wollen wir uns zunächst wieder dem Halbwellendipol widmen. Die Länge entspricht ca. der halben Wellenlänge und lässt sich wie folgt berechnen:

Wellenlänge = 
$$
\frac{Lichtgeschwindigkeit}{Frequency}
$$
=  

$$
\frac{3.10^{8} \text{ m/s}}{2,4.10^{9} \text{ m/s}} = 0,125 \text{ m} = 12,5 \text{ cm}
$$

Im SC 2400 beträgt die Antennenlänge λ/2, also ca. 60 mm. Für die Sensor-Funktion ist insbesondere die Spannungs-Stromverteilung des Dipols interessant. Ein sich in Resonanz befindlicher Halbwellendipol weist die in Abbildung 4 dargestellten Spannungs-Stromverteilungen auf. Diese lassen sich durch relativ komplizierte Berechnungen mit Hilfe des Elementardipols herleiten.

Wie zu erkennen ist, erhält man in der Mitte der Antenne (im Speisepunkt) ein Strommaximum und ein Spannungsminimum. Wie im Schaltbild ersichtlich, ist eine HF-Gleichrichterdiode (D 11) direkt in die Antennenmitte, d. h. in den Strombauch, geschaltet. Durch den Gleichrichtereffekt an der Diode steht eine Gleichspannung zur Verfügung, die über die Spulen L 1 und L 2 relativ hochohmig abgenommen wird. Die Spulen haben eine Induktivität von 10 nH, womit sich bei 2,4 GHz bereits ein Widerstand von 150 Ω ergibt. Der Kondensator C 1 und der Widerstand R 5 bilden die Gleichrichter-Zeitkonstante.

Aufgrund der Polarität der Diode D 11 ist die Gleichspannung negativ, bezogen auf den Gleichspannungs-Bezugspunkt der gesamten Schaltung (Pin 8 von IC 3).

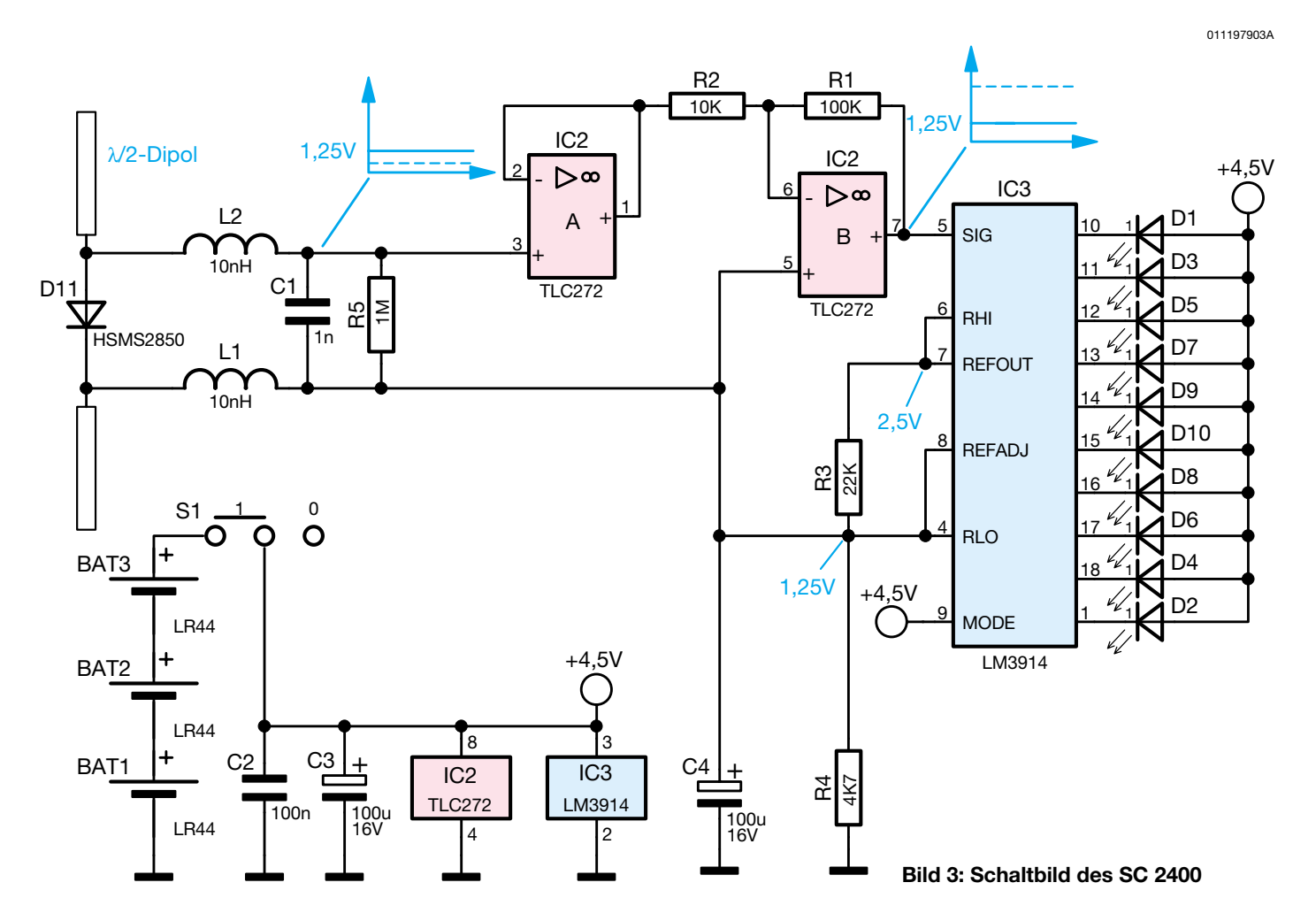

Der Operationsverstärker IC 1 A ist als Spannungsfolger beschaltet und nimmt das Gleichspannungssignal hochohmig vom Gleichrichter ab. Mit dem invertierenden Verstärker IC 1 B erfolgt eine Verstärkung um den Faktor -10, sodass am Ausgang, Pin 7, das verstärkte Signal mit positiver Polarität ansteht.

Zur Anzeige des Signalpegels dient der bekannte LED-Treiberbaustein LM 3914, IC 2, dessen Blockschaltbild in Abbildung 5 dargestellt ist.

Die interne Spannungsreferenz stellt zwischen Pin 7 und Pin 8 eine Referenzspannung von 1,25 V zur Verfügung. Durch Beschaltung mit den Widerständen R 3

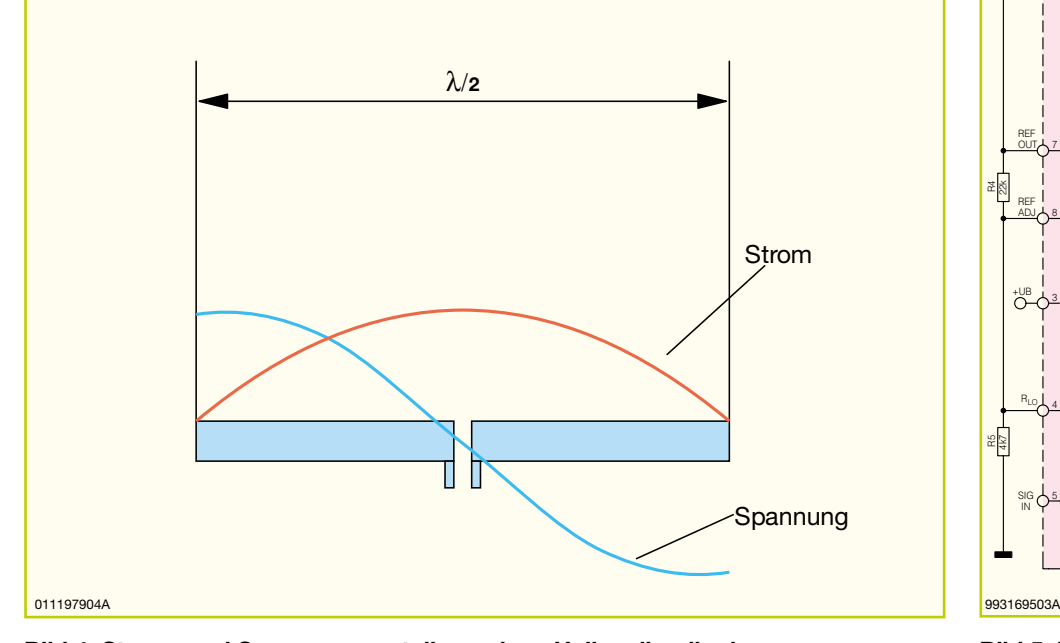

**Bild 4: Strom- und Spannungsverteilung eines Halbwellendipols Bild 5: Innenschaltung des LM 3914**

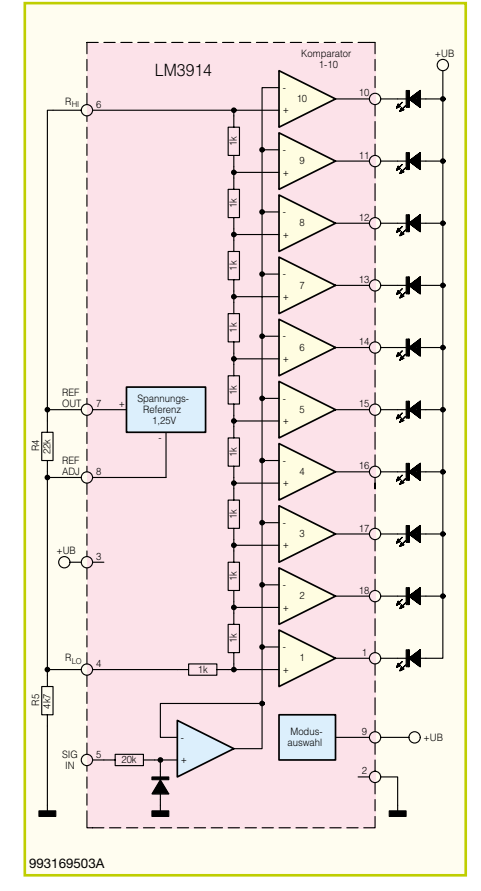

### *Stückliste: 2,4-GHz-Sender-Check SC 2400*

#### **Widerstände:**

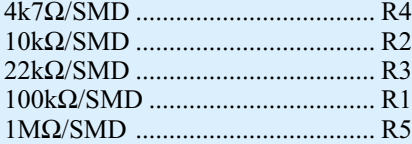

#### **Kondensatoren:**

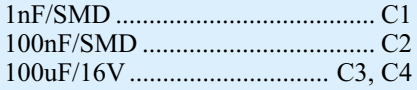

#### **Halbleiter:**

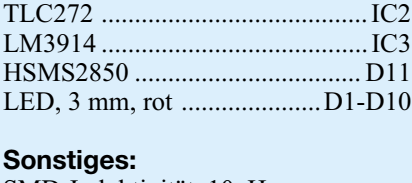

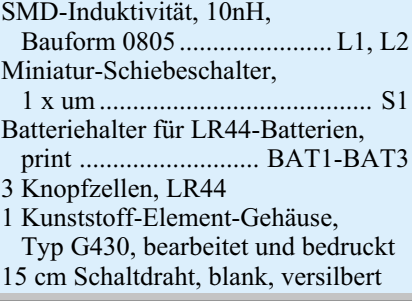

und R 4 stellt sich an Pin 8 eine Spannung von 1,25 V und an Pin 6 eine Spannung von 2,5 V ein. Weiterhin wird der Strom durch die einzelnen LEDs durch den aus Pin 7 herausfließenden Strom bestimmt.

Die IC-interne Widerstandskette für die Komparatorschwellen der einzelnen LEDs ist über die Pins RHI und RLO (Pin 6 und Pin 4) nach außen geführt und wird in dieser Anwendung direkt mit der 1,25-V-Referenzspannung verbunden. Daher entspricht jede LED einer Spannungsstufe von 125 mV. Liegt der Signaleingang SIG, Pin 5, auf 1,25 V, leuchtet keine LED, ab 2,5 V Eingangsspannung leuchten alle LEDs.

Da sich der Gleichspannungs-Bezugspunkt der beiden OP-Verstärkerschaltungen auf 1,25 V befindet, kann das Empfangssignal direkt auf Pin 5 geführt werden. Die Stärke des Empfangssignals lässt sich so auf der LED-Kette ablesen. Die Spannungsversorgung der Schaltung erfolgt mit 3 Knopfzellen des Typs LR44.

#### **Nachbau**

Die sowohl aus SMD- als auch aus bedrahteten Bauelementen bestehende Schaltung ist schnell und einfach aufzubauen. Dazu wird die 78 x 44 mm messende einseitige Platine anhand von Bestückungs-

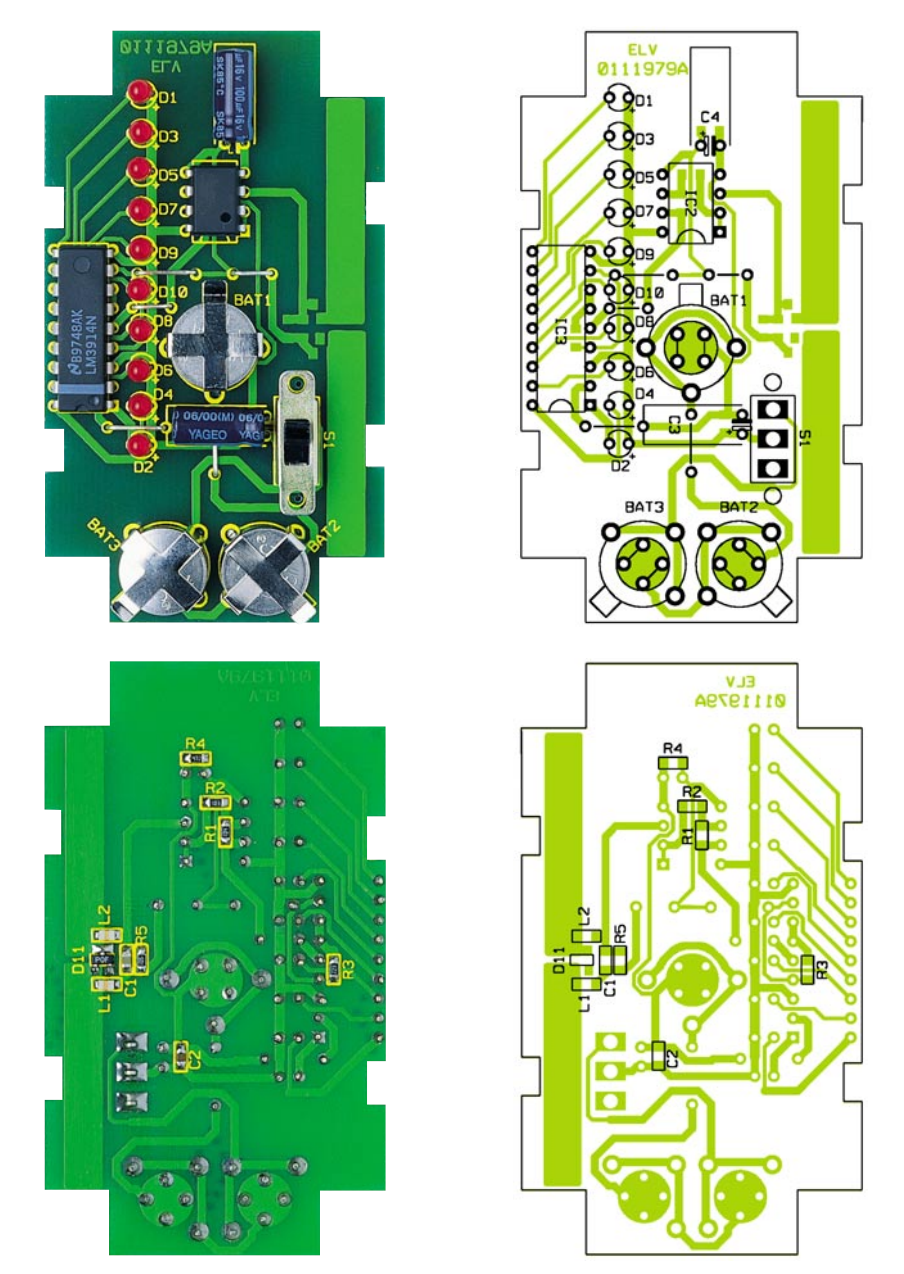

**Ansicht der fertig bestückten Platine des SC 2400 mit zugehörigem Bestückungsplan, oben von der Bestückungsseite, unten von der Lötseite**

plan, Platinenfoto und Stückliste zunächst mit den SMD-Bauelementen bestückt. Es empfiehlt sich die Verwendung eines Lötkolbens mit bleistiftspitzer Spitze, auf sauberes Löten ist unbedingt zu achten.

Im ersten Schritt muss das entsprechende Pad leicht vorverzinnt werden. Anschließend ist das Bauteil mit einer Pinzette zu platzieren, festzuhalten und zunächst auf einer Seite zu verlöten. Vor dem beidseitigen Verlöten ist die korrekte Position zu überprüfen.

Nach Komplettierung der SMD-Bestückung werden auf der Komponentenseite zunächst die Brücken montiert. Bei der Montage der Brücken unterhalb der Batterien ist darauf zu achten, dass diese möglichst plan auf der Platine aufliegen. Die Elkos werden liegend montiert, die LEDs sind so einzubauen, dass der Abstand zwischen Gehäuseunterkante und Platinenoberfläche 4,8 mm beträgt. An dieser Stelle folgt der Einbau der Batteriehalter und des Schiebeschalters, der im Abstand von 1,5 mm zur Platine verlötet wird.

Bei der Montage von IC 1 und IC 2 ist auf die Übereinstimmung der Markierungen im Bestückungsdruck und am Bauteil zu achten.

Nachdem der Aufbau im Hinblick auf Lötzinnbrücken und korrekte Bestückung kontrolliert wurde, schiebt man die 3 Batterien in die entsprechenden Halter. Die so komplettierte Platine wird in das Oberteil des Gehäuses eingelegt, der Gehäuseboden ist aufzusetzen und mit den beiliegenden Schrauben zu fixieren. Damit ist der SC 2400 fertiggestellt. Nach dem Einschalten lässt sich die ordnungsgemäße Funktion durch Annäherung an einen 2,4-GHz-Sender oder einen Mikrowellenherd über-<br>
Tallen prüfen.

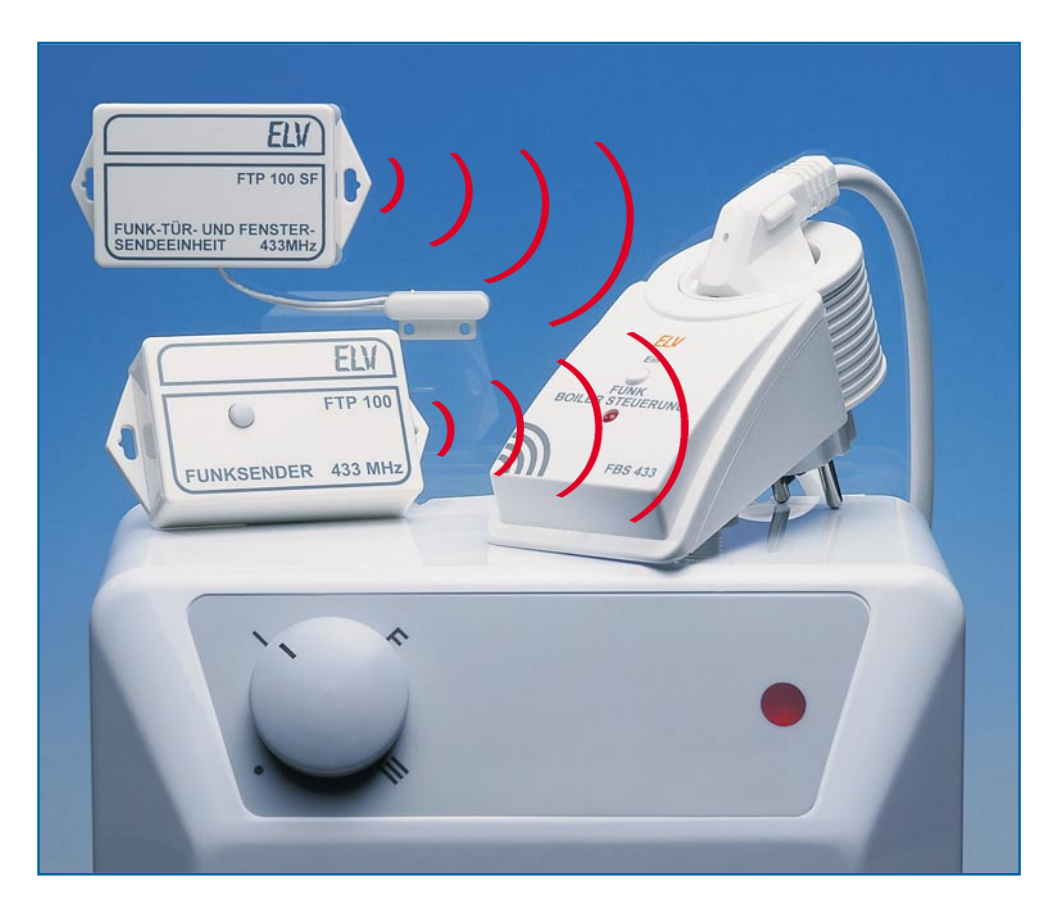

# **Funk- Boilersteuerung FBS 100**

*5-l-Untertischspeicher für Warmwasser halten das Wasser dauerhaft auf Solltemperatur, wodurch ständig Energie an die Umgebung abgegeben wird. Durch gezieltes Einschalten per Funk oder von Hand lassen sich mit der neuen Funk-Boiler-Steuerung FBS 100 über 70,- DM Stromkosten pro Jahr einsparen.*

#### **Allgemeines**

5-l-Untertischspeicher für Warmwasser sind aufgrund ihrer besonderen Vorzüge in vielen Haushalten vertreten. Durch die Positionierung direkt unter der Warmwasser-Zapfstelle steht unmittelbar nach dem Öffnen des Wasserhahnes warmes Wasser zur Verfügung. Gerade in Häusern, in denen die Leitungswege lang sind und das Heizsystem über keine Brauchwasserzirkulation verfügt, stellen sie oftmals eine Alternative zur Wassererwärmung durch die Heizungsanlage dar. So lässt sich verhindern, dass mehrere Liter Trinkwasser in den Ausguss laufen, bevor man warmes Wasser erhält.

Auch für die nachträgliche Installation einer Warmwasserversorgung dort, wo bis dato lediglich kaltes Wasser zur Verfügung stand, sind Untertischspeicher bestens geeignet. Durch die im Vergleich zu Durchlauferhitzern relativ geringe Anschlussleistung von ca. 1000 bis 2000 W (Durchlauferhitzer benötigen ca. 20 kW, ein Kraftstromanschluss ist somit erforderlich) kann die Stromversorgung durch eine herkömmliche Netzsteckdose hergestellt werden.

Doch bei allen Vorteilen haben Untertischspeicher einen gravierenden Nachteil, der darin besteht, dass das Wasser dauerhaft auf der vorgewählten Temperatur gehalten wird. Zwar verfügen sie über eine relativ gute Isolierung, dennoch wird ein gewisser Teil der zugeführten Energie ständig an die Umgebung abgegeben. Je nach vorgewählter Temperatur, Ausführung der Isolation und Umgebungstemperatur sind dies teilweise mehr als 30 W lediglich für das Warmhalten des Wassers. Dadurch entstehen Kosten von rund 70,- DM pro Jahr. Tabelle 1 zeigt das Ergebnis von Messungen, die an einem 5-l-Untertischspeicher durchgeführt wurden. Aufgenommen wurde die ständig an die Umgebung abgegebene Leistung in Abhängigkeit von der vorgewählten Temperatur. Es ist deutlich zu erkennen: Je höher die Temperatur, desto größer die Verlustleistung. Selbst in der bei den meisten Geräten vorhandenen "ECO"-Stellung, die meistens eine Wassertemperatur von 50 bis 55 °C vorgibt, verbraucht ein Speicher immerhin noch ca. 15 W.

#### **Technische Daten: Funk-Boiler-Steuerung FBS 100**

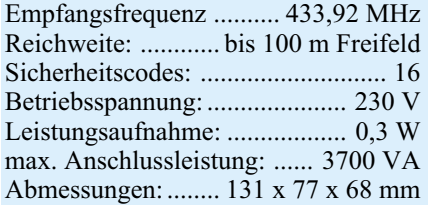

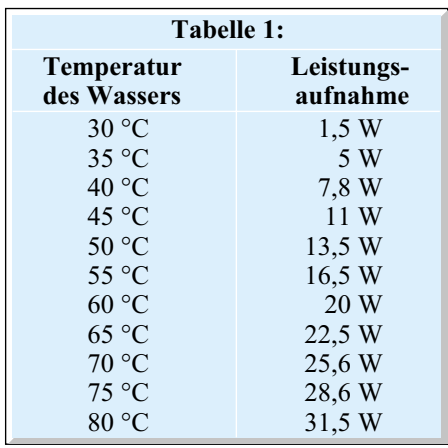

Benötigt man das warme Wasser nur einmal oder nur wenige Male am Tag, z. B. um sich morgens und abends zu waschen oder zum Erwärmen des Abwaschwassers, reicht es aus, das Wasser dann gezielt zu erwärmen, wenn es gebraucht wird. Genau dies lässt sich mit der neuen Funk-Boiler-Steuerung von ELV sehr einfach und komfortabel erreichen.

#### **Bedienung und Funktion**

Über die Funk-Boiler-Steuerung lässt sich die Spannungsversorgung des Speichers bei Bedarf gezielt per Funk zuschalten. Die Installation des Systems ist sehr einfach, da das Stecker-Steckdosengehäuse zwischen Steckdose und Speicher geschaltet wird.

Als Sender für das Einschalten stehen die 4 Sendekomponenten des FTP100-Systems zur Verfügung:

**-** Türklingel/Personenruf-Sendeeinheit FTP 100 S

- **-** Funk-Tür- und Fenster-Sendeeinheit FTP 100 SF
- **-** Funk-Geräuschmelder FTP 100 SG
- **-** Telefonsendeeinheit FTP 100 ST

Zum Einschalten des Speichers werden in erster Linie die Sendeeinheiten FTP 100 S und FTP 100 SF zum Einsatz kommen. Die FTP 100 S verfügt über einen integrierten Taster, der z. B. auf dem Nachttisch positioniert werden kann. So kann man im gleichen Zug mit dem Abstellen des Wekkers per Tastendruck vom Bett aus den Boiler aktivieren.

Eine etwas elegantere, weil automatische, Möglichkeit besteht in der Nutzung der Tür-/Fenstersendeeinheit FTP 100 SF. Montiert man diese z. B. an der Badezimmer- oder Küchentür, wird durch das Sendesignal, das beim Öffnen der Tür ausgesandt wird, die Spannungsversorgung eingeschaltet. Man braucht sich also um nichts zu kümmern.

Sobald der Speicher eingeschaltet ist, nimmt die Funk-Boiler-Steuerung eine Strommessung vor. Nachdem die vorgewählte Temperatur erreicht ist, fällt der interne Thermostat des Speichers ab, wodurch kein Strom mehr fließt. Dies erkennt die Schaltung und schaltet die Spannungsversorgung vollständig ab. Jetzt befindet sich die Funk-Boiler-Steuerung wieder im Ausgangszustand.

Selbstverständlich kann das Einschalten auch ohne Funksignal über den integrierten Taster erfolgen. Ist es möglich, die Boilersteuerung frei zugänglich zu montieren, kann auf den Funksender verzichtet werden. Meistens ist der Elektroanschluss jedoch nicht frei zugänglich, z. B. im Spülen- oder Waschbecken-Unterschrank, so

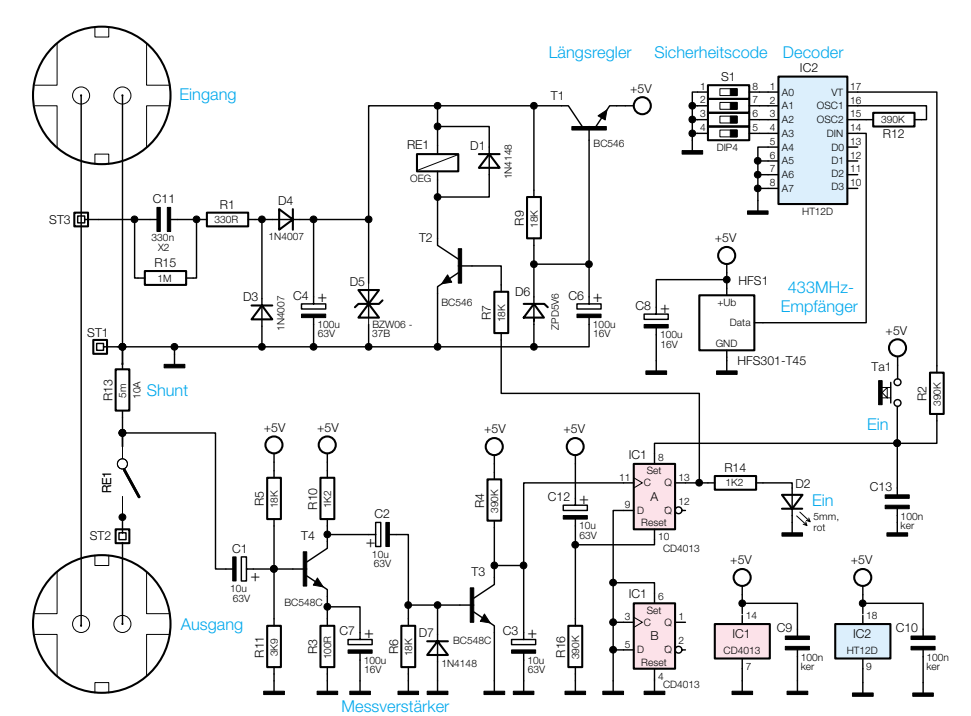

**Bild 1: Schaltbild der Funk-Boilersteuerung**

dass die Funkvariante komfortabler ist.

Anschließbar sind Geräte mit einer Leistungsaufnahme im Bereich von 500 W bis 3700 W. Lasten kleiner als 500 W werden nicht erkannt. Die Leistungsaufnahme der Boilersteuerung selbst ist mit 0,3 W um den Faktor 100 kleiner als die Verlustleistung des Boilers (bei 80 °C).

Das Gerät arbeitet im 433-MHz-Bereich mit einer Freifeldreichweite von bis zu 100 m, durch die 16 verschiedenen Sicherheitscodes ist weitreichender Schutz vor Fremdauslösung durch gleichartige Geräte gewährleistet, bzw. mehrere Funk-Boiler-Steuerungen können gleichzeitig betrieben werden.

#### **Schaltung**

In Abbildung 1 ist die mit geringem Aufwand realisierte Schaltungstechnik dargestellt. Die über den im Gehäuse integrierten Stecker abgenommene Netzspannung liegt zwischen ST 1 und ST 3 an.

Die Spannungsversorgung der Schaltung erfolgt per Kondensatornetzteil, das im Wesentlichen aus dem X2- Kondensator C 11 sowie den Dioden D 3 und D 4 besteht. Der Elko C 4 siebt die gleichgerichtete Spannung, die Transil-Diode D 5 begrenzt auf maximal 43 V. Dies stellt die unstabilisierte Versorgungsspannung Vunstab dar, die zum Schalten des Leistungsrelais RE1 benötigt wird.

Der übrige Schaltungsteil und der Empfänger werden mit 5 V betrieben. Dazu erzeugen R 9 und D 6 eine auf 5,6 V stabilisierte Spannung, die den Längsregler T 1 ansteuert. An dessen Emitter stehen stabilisiert 5 V zur Verfügung. Damit am Netzstecker bei herausgezogenem Gerät keine Restspannung ansteht, ist der Entladewiderstand R 15 eingefügt. R 1 dient beim Verbinden mit dem Netz als Strombegrenzungswiderstand.

Das vom HF-Empfänger HFS 301-45 empfangene Datensignal gelangt zur Decodierung an Pin 14 des Decoderbausteins HT12D (IC 2). Der Sicherheitscode wird mit dem DIP-Schalter S 1 an A 0 bis A 3 eingestellt. Stimmen Sicherheitscode in Sender und Empfänger überein, nimmt Pin 17 für die Zeit einer gültigen Datenübertragung High-Pegel an. Dadurch wird über die R 2 das D-Flip-Flop IC 1 (CD 4013) gesetzt. Alternativ kann das Setzen auch per Hand durch Betätigen des Tasters TA 1 erfolgen. Der High-Pegel am Ausgang des Flip-Flops (Pin 13) schaltet über R 7 den Transistor T 2 durch, der seinerseits über das Relais RE 1 die Last zuschaltet. Gleichzeitig leuchet die über R 14 angesteuerte LED D 2, die das Einschalten der Last signalisiert.

Durch den fließenden Laststrom fällt am Widerstand R 13 bei einer Last von ca.

011197701A

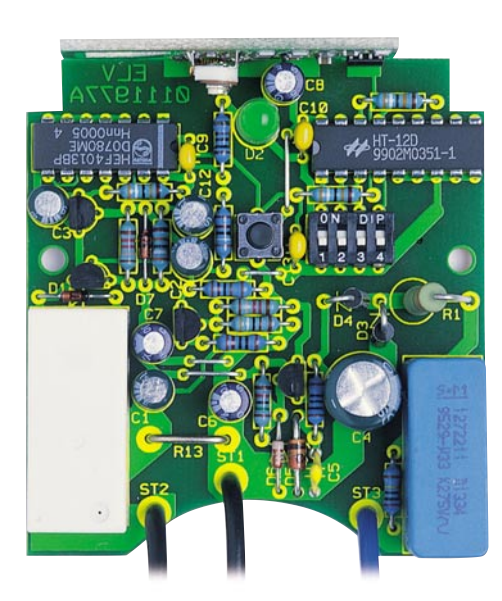

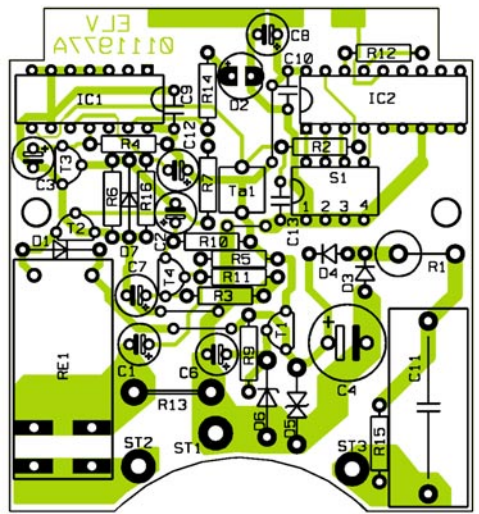

**Ansicht der fertig bestückten Platine der Funk-Boilersteuerung mit zugehörigem Bestückungsplan**

2000 W (Anschlussleistung eines handelsüblichen Untertischspeichers) eine Spannung von 60 mVss ab. Diese wird über den Elko C 1 auf die mit dem Transistor T 4 realisierte Verstärkerstufe gegeben. Am Kollektor von T 4 steht das verstärkte Signal zur Verfügung, das über den Elko C 2 auf die Basis von T 3 gelangt. Dieser Transistor steuert durch, sodass der Elko C 3 entladen wird. Damit befindet sich der Clock-Eingang des D-Flip-Flops IC 1 (Pin 11) auf Low-Pegel. Die Grenzempfindlichkeit der Strommessung, d. h. T 3 wird gerade noch durchgesteuert, liegt bei einer Last von ca. 500 W. Dies ist die Mindestlast, die ein angeschlossener Verbraucher aufweisen muss, damit die Schaltung arbeitet.

Ist die Solltemperatur des Wassers erreicht, schaltet der Thermostat des Speichers den Laststrom ab. Somit wird T 3 nicht mehr durchgesteuert, C 3 lädt sich über R 4 auf. Die dadurch entstehende positive Flanke am Clock-Eingang von IC 1 führt zur Übernahme des Low-Pegels am D-Eingang (Pin 9, dieser ist dauerhaft mit Masse verbunden) auf den Ausgang Pin 13. Dadurch sperrt T 2, und das Relais fällt ab. Der Speicher ist spannungsfrei und die Schaltung befindet sich im Ausgangszustand. Damit beim Einstecken des Gerätes in die Steckdose oder beim Wiederkehren der Spannung nach einem Netzausfall kein undefinierter Schaltzustand entsteht, erzeugt das RC-Glied C 12/R 16 einen Reset, sobald die Spannungsversorgung zugeschaltet wird. Damit ist die Schaltungsbeschreibung abgeschlossen, und wir widmen uns dem Nachbau.

#### **Nachbau**

Die Funk-Boilersteuerung besteht ausschließlich aus bedrahteten Bauelementen, was den Nachbau recht einfach gestaltet. Der Funkempfänger HFS 301-T45 wird als betriebsfertiger Komplettbaustein geliefert, ein Abgleich ist nicht notwendig. An dieser Stelle möchten wir auf die Gefahr durch die im Gerät frei geführte Netzspannung hinweisen.

**Achtung!** Aufgrund der im Gerät frei geführten lebensgefährlichen Netzspannung dürfen Aufbau und Inbetriebnahme ausschließlich von Fachkräften vorgenommen werden, die aufgrund ihrer Ausbildung dazu befugt sind. Die einschlägigen Sicherheits- und VDE-Bestimmungen sind unbedingt zu beachten.

Nach diesem Hinweis ist nun die 67 x 61 mm messende einseitige Platine anhand von Bestückungsplan, Platinenfoto und Stückliste zunächst mit Widerständen, Brücken, Kondensatoren und Dioden zu bestücken. R 1 wird stehend montiert, bei den Elkos und den Dioden ist auf richtige Polung zu achten.

Nach Einsetzen der Bauelemente werden die Anschlussbeine auf der Lötseite leicht auseinandergebogen. Es folgt das Verlöten und Kürzen der überstehenden Anschlussdrähte mit einem Seitenschneider, ohne dabei die Lötstellen zu beschädigen.

In gleicher Weise werden die Transistoren, der X2-Kondensator C 11, der Taster TA 1 und das Relais eingebaut. Bei der Montage der ICs und des DIP-Schalters ist auf die Übereinstimmung der Markierung

#### *Stückliste: Funk-Boiler-Steuerung FBS 100*

#### **Widerstände:**

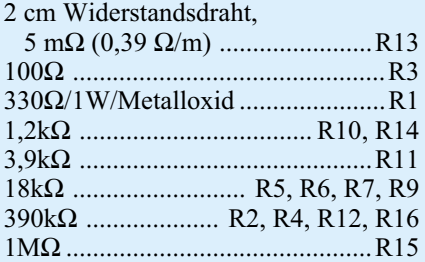

#### **Kondensatoren:**

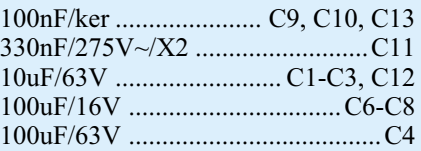

#### **Halbleiter:**

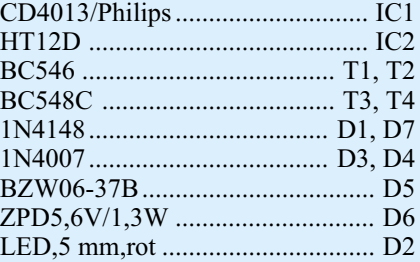

#### **Sonstiges:**

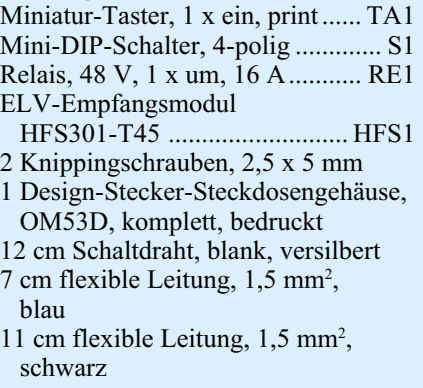

im Bestückungsdruck und am Bauteil zu achten.

Der Shuntwiderstand R 13 wird aus Manganindraht (0,39  $\Omega$  pro Meter) auf ein Rastermaß von 10 mm abgewinkelt und unter Zugabe von ausreichend Lötzinn verlötet. Der Abstand zwischen LED und Pla-

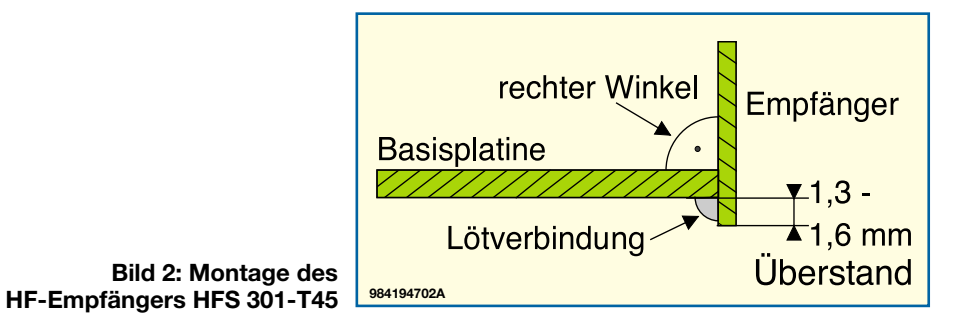

12 ELVjournal 1/01

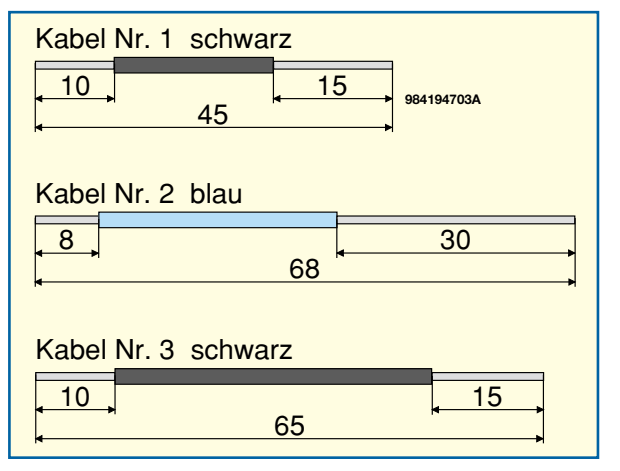

tine sollte ca. 14 mm betragen.

Im nächsten Schritt erfolgt die Montage des ELV-Empfangsmoduls HFS 301-T45, wobei besondere Vorsicht geboten ist. Bitte lesen Sie vorher unbedingt das beiliegende Faltblatt vollständig durch, der Kondensator C 9 ist wie beschrieben auszutauschen. Das Modul ist gemäß Abbildung 2 rechtwinklig an der Basisplatine festzulöten, wobei der Überstand ca. 1,5 mm betragen sollte. Auf die exakte Fluchtung der Leiterbahnpaare muss geachtet werden. Dazu ist es am einfachsten, zunächst nur eine Lötverbindung vorzunehmen und dann den korrekten Sitz des Moduls nochmals zu überprüfen. Ist dies sichergestellt, sollte das vollständige Verlöten erfolgen. Nachdem die vorher beschriebenen Schritte ausgeführt sind, ist die korrekte Bestückung zu überprüfen, eventuell vorhandene Lötzinnbrücken sind zu entfernen.

Bevor die Verkabelung mit der Steckereinheit erfolgt, sind die in Abbildung 3 gezeigten Kabelabschnitte anzufertigen. Das auf 15 mm abisolierte Ende von Kabel Nr. 1 wird in die Bohrung ST 1 eingeführt und auf die vom Lötstoplack befreite Fläche gebogen. Beim Einführen ist darauf zu achten, dass jede einzelne Ader mit durch die Bohrung geschoben wird. Es erfolgt das Verlöten unter Zugabe von ausreichend Lötzinn.

Kabel Nr. 3 ist mit dem auf 15 mm abisolierten Ende in die Bohrung ST 2 einzuführen, über die Relaiskontakte zu biegen und in gleicher Weise zu verlöten.

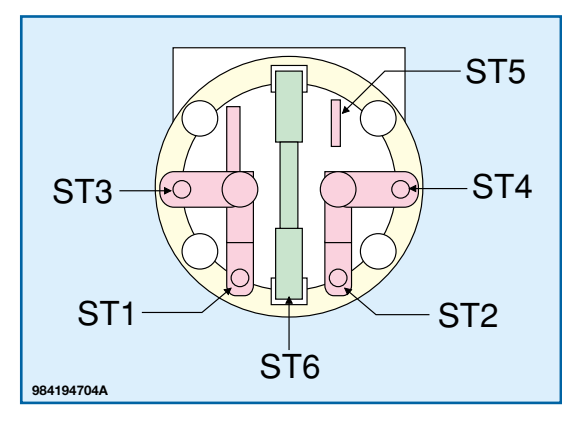

#### **Bild 3: Kabelabschnitte für die Verkabelung**

Kabel Nr. 2 wird mit dem auf 8 mm abisolierten Ende in die Bohrung ST 3 eingeführt, ebenfalls umgebogen und verlötet. Alle 3 Kabel sind auf der Oberseite der Platine mit etwas Heißkleber zu fixieren.

Abbildung 4 zeigt detailliert die Anschlussbelegung der Steckereinheit. Bevor die Verkabelung mit der Steckereinheit erfolgt, sind die Buchsenkontakte in die seitlichen Schlitze des Steckers zu schieben. Kabel Nr. 1 wird von unten in die Bohrung von ST 2 der Steckereinheit eingeführt, so umgebogen, dass kein Herausrutschen des Kabels mehr möglich ist und unter Zugabe von ausreichend Lötzinn verlötet. In gleicher Weise verbindet man Kabel Nr. 3 mit dem Anschluss ST 4 der Steckereinheit. Das auf 30 mm abisolierte Ende von Kabel Nr. 2 wird von der Unterseite her in ST 1 eingeführt, dann von oben durch ST 3 geschoben und umgebogen. Anschließend erfolgt das Verlöten an ST 1 und ST 3.

Bevor die so fertiggestellte und komplett mit dem Stecker verkabelte Platine in das Gehäuseunterteil eingesetzt wird, müssen nochmals sowohl die korrekte Bestückung als auch das saubere Verlöten kontrolliert werden. Der Stecker ist in das Loch des Gehäuseunterteils einzusetzen und fest anzudrücken. Die Platine wird mit zwei Knippingschrauben 2,5 x 5 mm festgeschraubt. Nachfolgend ist der Schutzkontaktverbinder in den Steckereinsatz einzusetzen.

In die Steckdosenabdeckung muss die Kindersicherung wie folgt eingebaut werden:

- Einsetzen des Abdeckplättchens
- Einbau der Feder

- Aufsetzen der Abdeckung Die so komplettierte Steckdosenabdeckung ist mit der runden Seite nach unten weisend in den

**Bild 4: Anschlussbelegung der Steckereinheit**

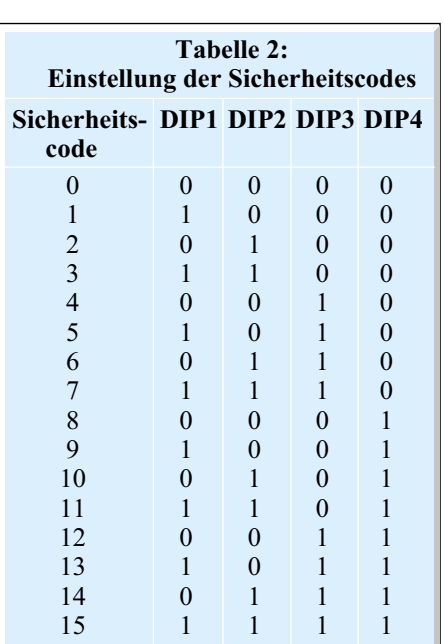

Steckereinsatz einzusetzen und so weit wie möglich hineinzudrücken.

#### **Konfiguration**

DIP 1 bis DIP 4 des DIP-Schalters S 1 legen den Sicherheitscode fest und müssen in der Sendeeinheit und im Empfänger immer die gleiche Einstellung aufweisen. Durch Kombination der DIP-Schalter im Binärsystem lassen sich die Kanäle von 0 bis 15 gemäß Tabelle 2 einstellen. Die Grundkonfiguration des Systems besteht darin, dass sich sowohl in der Sendeeinheit als auch im Empfänger alle DIP-Schalter in Position 0 befinden (Auslieferungszustand aller Sendeeinheiten des FTP-100- Systems).

Damit ist Sendekanal 0 eingestellt. Nach Einstellung des gewünschten Kanals wird die Gehäuseoberhalbschale aufgesetzt, in die zuvor noch der Tasterstößel einzusetzen ist. Es folgt das Verschrauben mit den 4 Gehäuseschrauben von der Unterseite.

#### **Inbetriebnahme**

Bei korrektem Aufbau ist das System sofort betriebsbereit. Man verbindet das Gerät mit einer Netzsteckdose und schließt den Speicher an. Nach dem Drücken des Tasters am Gerät oder durch ein Funksignal von der vorgesehenen Sendeeinheit wird die Spannungsversorgung eingeschaltet, die LED leuchtet. Man wartet, bis sich der Boiler auf Solltemperatur aufgeheizt hat und der Thermostat abschaltet oder man dreht am Thermostat bis er abschaltet. Ungefähr 3 Sekunden nach Abschalten des Thermostates fällt bei korrekter Funktion auch das Relais der Funk-Boilersteuerung ab und schaltet die Spannungsversorgung<br>des Speichers vollständig ab des Speichers vollständig ab.

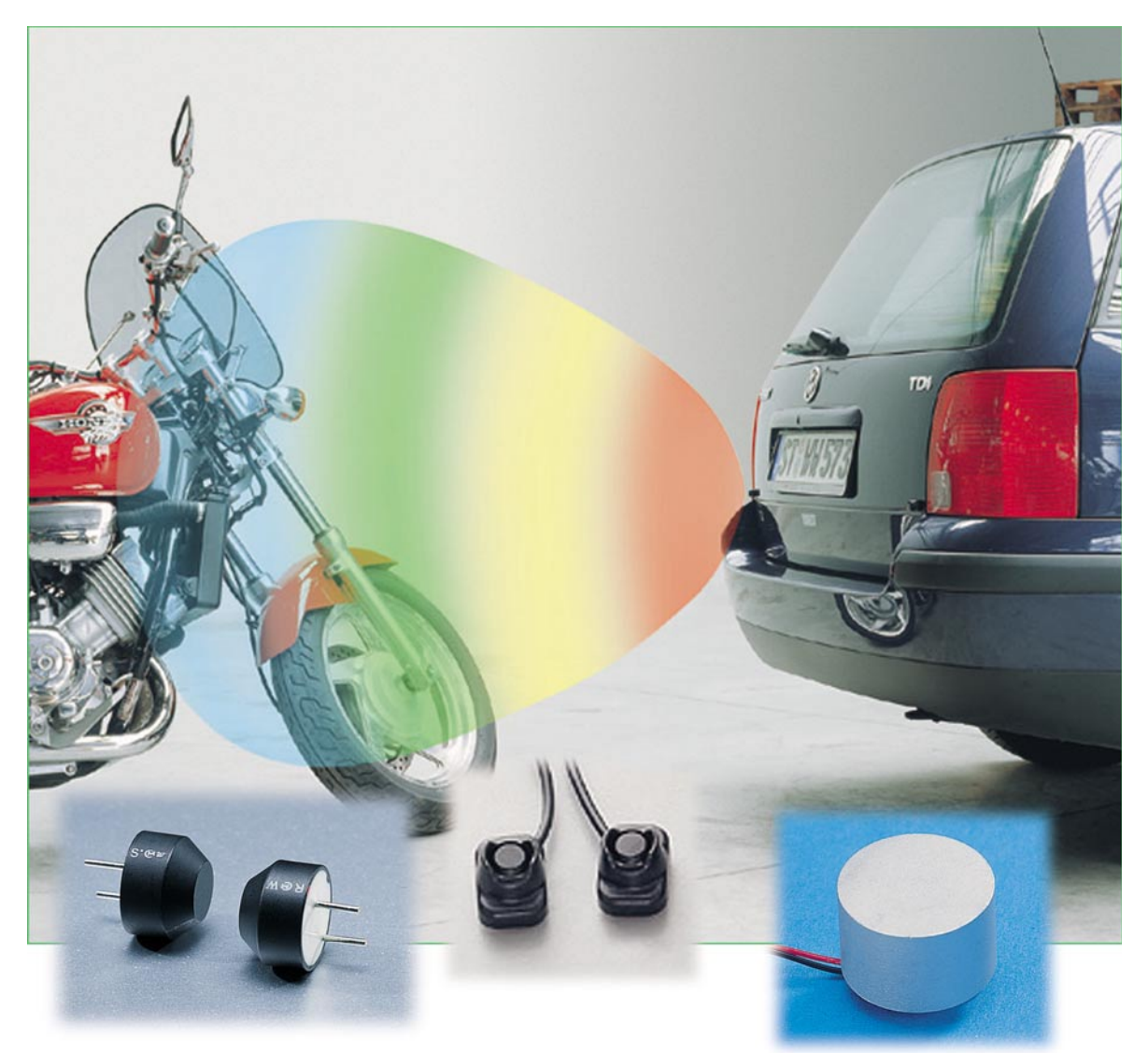

# **Ultraschall-Sensoren**

*Ein wichtiger Sensortyp im Bereich der Elektronik ist der Ultraschall-Sensor, der mit akustischen Signalen im nicht hörbaren Bereich arbeitet. Die Einsatzmöglichkeiten für Ultraschall-Sensoren sind vielfältig und reichen von der Signalübertragung, über Entfernungsmessungen bis hin zu unterschiedlichen Anwendungen im Medizinbereich.*

#### **Allgemeines**

Im Bereich der Sensorik gehören die akustischen Sensoren, bestehend aus Mikrofonen und Lautsprechern, wohl zu den am meisten verbreiteten Sensoren überhaupt. Besonders auf den Hörbereich des Menschen abgestimmte Schallwandler (Mikrofon, Lautsprecher) sind in nahezu allen Bereichen des täglichen Lebens zu finden.

Die Akustik umfasst jedoch alle Bereiche, die mit der Erzeugung, Ausbreitung und dem Empfang von Schallwellen in

Zusammenhang stehen, wozu auch die vom Menschen nicht hörbaren Frequenzbereiche gehören. Die Akustik wird als mechanische Schwingungen in festen, flüssigen und gasförmigen Medien definiert und in folgende Frequenzbereiche unterteilt:

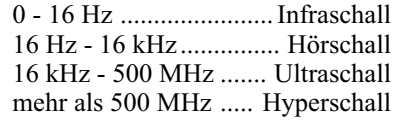

Neben dem Hörbereich gehört der oberhalb 16 kHz liegende Ultraschallbereich zu den interessantesten Frequenzbereichen,

da hier z. B. für Messaufgaben Geräusche erzeugt werden können, die vom Menschen nicht wahrzunehmen sind. Während der Hörbereich des Menschen bei ca. 16 kHz endet, können viele Tiere bis weit in den Ultraschallbereich Geräusche wahrnehmen. Das beste Beispiel dafür sind Fledermäuse, die sich mit Hilfe von Ultraschallsignalen in der Dunkelheit orientieren. Aber auch der Hörbereich von den meisten Nagetieren liegt weit oberhalb des Menschen. Die unterschiedlichen Hörgrenzen werden z. B. beim Kfz-Marderschreck (Abbildung 1) ausgenutzt, der quasi zufällige Tonfolgen mit hoher Lautstärke direkt

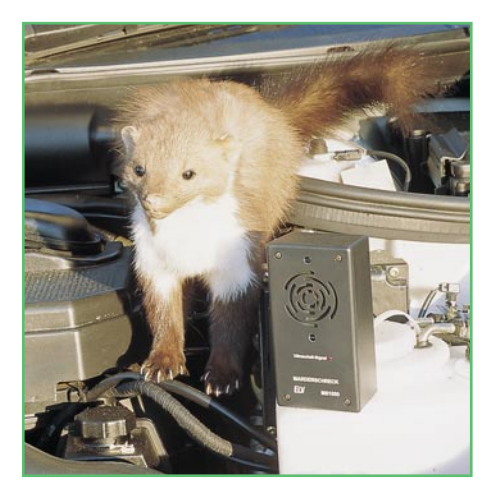

**Bild 1: Kfz-Marderschreck auf Ultraschall-Basis**

oberhalb des menschlichen Hörbereichs generiert und somit die Tiere vertreibt.

Nur mit Hilfe eines speziellen Konverters ist die Umsetzung von Ultraschallsignalen in den Hörbereich möglich. Der von ELV entwickelte Ultraschall-NF-Konverter (Abbildung 2) bietet diese Möglichkeit und damit vielfältige interessante Hörerlebnisse, die sonst nicht wahrnehmbar sind. Auch das Auffinden von Geräten, die Ultraschallsignale abstrahlen, ist mit diesem Konverter sehr einfach.

Abhängig vom Ausbreitungsmedium unterscheidet man zwischen Körperschall, Flüssigkeitsschall bzw. Hydroschall und Luftschall.

Die von der Schallquelle ausgehende Erregung breitet sich wellenförmig nach allen Seiten des Raumes (konzentrische Kreise um die Schallquelle) aus. Dies trifft sowohl für Schallwellen innerhalb der Hörbarkeitsgrenze als auch außerhalb der Hörbarkeitsgrenze des Menschen zu. Abbildung 3 verdeutlicht diesen Effekt.

In der Messtechnik spielt die Ausbreitungsgeschwindigkeit des Schalls (Schallgeschwindigkeit), die im Vergleich zur Lichtgeschwindigkeit gering ist, eine besondere Rolle. Zu bedenken ist dabei jedoch, dass die Schallgeschwindigkeit temperaturabhängig ist, wobei in Luft (gasför-

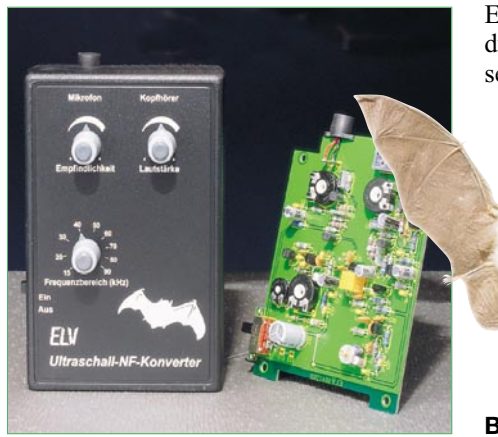

mige Übertragungsmedien) ausgehend von 331,5 m/s bei 0 °C die Berechnung nach folgender Formel erfolgt:

V5chall =  
331,5
$$
\frac{m}{s} \cdot \sqrt{1 + 0,003660992 \cdot \left(\frac{T - 0^{\circ}C}{^{\circ}C}\right)}
$$

Die Ausbreitung des Schalls in Flüssigkeiten hingegen ist ca. um den Faktor 4 schneller.

Im weiteren Verlauf dieses Artikels wollen wir uns nun detailliert mit den akustischen Sensoren oberhalb des menschlischen Hörbereichs, den Ultraschall-Sensoren, befassen und auf unterschiedliche Einsatzmöglichkeiten eingehen.

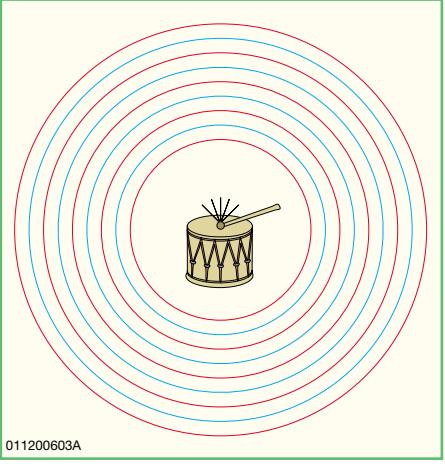

**Bild 3: Wellenförmige Verbreitung der Schallwellen nach allen Seiten.**

Wie in allen Bereichen der Akustik bestehen die Ultraschall-Sensoren aus Lautsprecher und Mikrofon, die speziell auf den Ultraschallbereich abgestimmt sind und meistens in Piezo-Technik hergestellt werden. In der Regel werden die gleichen Sensoren als Sender und Empfänger benutzt. Es sind am Markt sowohl Sensoren mit einer gemeinsamen als auch mit einer getrennten Sende- und Empfangsmembran vertreten.

In der Messtechnik sind Ultraschall-Sensoren besonders gut zur Abstands- und Entfernungsmessung geeignet (Abbildung 4). Der Ultraschall-Entfernungsmesser in Abbildung 4 kann Entfernungen

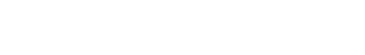

**Bild 2: Ultraschall-NF-Konverter**

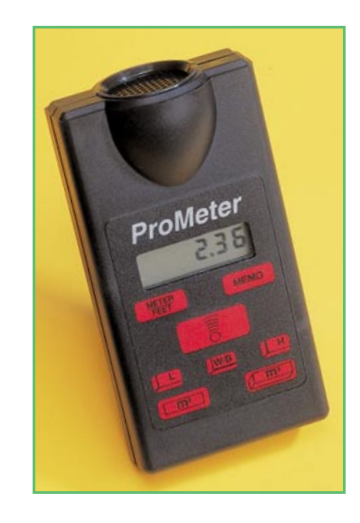

**Bild 4: Ultraschall-Entfernungsmesser für Distanzen von 60 cm bis 12 m.**

zwischen 60 cm und 12 m mit einer typischen Genauigkeit von 0,5 % ermitteln.

Das reflektierte Echosignal wird in der Regel vom gleichen Sensor, der nun als Empfänger arbeitet, aufgenommen und wieder in ein elektrisches Signal umgewandelt. Die Zeit zwischen dem Senden und dem Empfangen eines Impulses ist direkt proportional zum Abstand des reflektierenden Gegenstands. Die Genauigkeit der Messung ist nun abhängig von der Auflösung der Laufzeitmessung und von der Temperaturkompensation. Ohne Temperaturkompensation würde bei einer Temperaturdifferenz von 30 °C bereits eine Messgenauigkeit von ca. 5 % entstehen.

Damit durch störende Echos fremder Quellen (Mehrfachreflexionen) keine Fehler entstehen, muss in den meisten Anwendungen der Schallabstrahlwinkel durch die mechanische Konstruktion so klein wie möglich gehalten werden.

Mit Ultraschall-Sensoren kann nicht nur der Abstand bzw. die Entfernung von unterschiedlichen Gegenständen gemessen werden, sondern unter Auswertung des "Doppler-Effektes" ist auch die Bewegungsrichtung und die Bewegungsgeschwindigkeit eines schallreflektierenden Objekts exakt auszuwerten.

#### **Der Doppler-Effekt**

Der "Doppler-Effekt" kommt bei bewegten Schallquellen zustande. Während sich die von einer stehenden Schallquelle ausgehende Erregung (Druckwellen) wellenförmig nach allen Seiten in festen, flüssigen und gasförmigen Medien ausbreitet, kommt bei bewegten Tonquellen die Bewegungsgeschwindigkeit hinzu.

Bewegt sich nun die Schallquelle auf den Empfänger zu, so werden die Wellenlängen kleiner und somit die Frequenz des Tonsignals höher, weil der Schall ständig weniger Weg zurücklegen muss. Entfernt

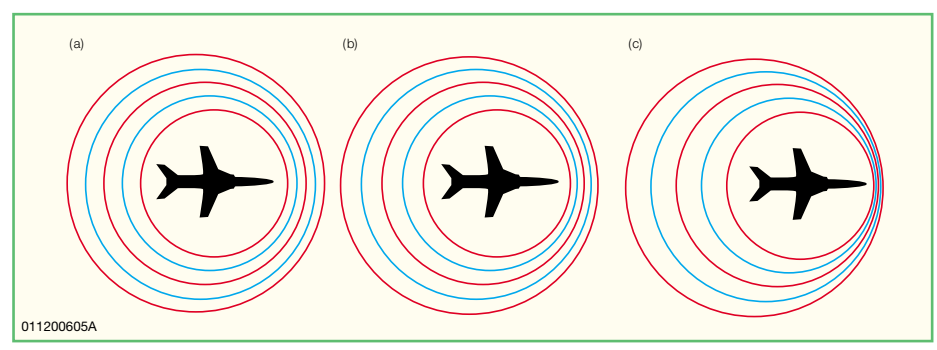

**Bild 5: Ausbreitung der Schallwellen eines bewegten Objekts bei geringer (a), hoher (b) und sehr hoher (c) Geschwindigkeit.**

sich hingegen die Schallquelle, so wird der Weg für die Schallwellen ständig größer. Für den Empfänger verringert sich dann die Tonfrequenz des ankommenden Signals. Gut beobachten kann man diesen Effekt z. B. bei einem Fahrzeug mit Martinshorn, das an uns vorbeifährt. Abbildung 5 verdeutlicht den Effekt bei bewegten Schallquellen und die Formel 2 a beschreibt die Zusammenhänge, wenn sich die Tonquelle dem Empfänger nähert und die Formel 2 b, wenn sich die Tonquelle vom Empfänger entfernt.

2 a: 
$$
f = f \circ \frac{1}{1 - \left(\frac{v}{v_{\text{Schall}}}\right)}
$$
  
2 b:  $f = f \circ \frac{1}{1 + \left(\frac{v}{v_{\text{Schall}}}\right)}$ 

Der Doppler-Effekt tritt nicht nur bei Schallwellen, sondern auch bei elektromagnetischen Wellen (Radar) auf.

#### **Einsatzmöglichkeiten für Ultraschall-Sensoren**

Aufgrund der physikalischen Eigenschaften sind die Einsatzmöglichkeiten für Ultraschall-Sensoren nahezu grenzenlos, und im rauhen Industrieeinsatz sind diese Sensoren unempfindlich gegen Staub, Schmutz und Feuchtigkeit. Je nach mechanischer Konstruktion ist der Einsatz in gasförmigen, flüssigen oder festen Medien möglich.

Bevorzugte Einsatzgebiete für Ultraschall-Sensoren sind die Abstands- und Entfernungsmessung, die Füllstandserfassung, die Grenzschichterfassung und die Positionserkennung. Dabei sind sowohl Messabstände bis zu 15 m als auch Erfassungen im Millimeterbereich möglich.

In der Seefahrt bzw. in der Fischereiindustrie ist das auf Ultraschall-Sensoren basierende Sonar bzw. Echolot zur detaillierten Erfassung des Bodenprofils oder zum Detektieren von Fischschwärmen nicht mehr wegzudenken. Sonargeräte arbeiten bis zu Tiefen von 350 m und mehr, wobei

i. d. R. Ultraschall-Frequenzen zwischen 100 kHz und 200 kHz genutzt werden. An Bojen angebrachte Ultraschall-Sensoren

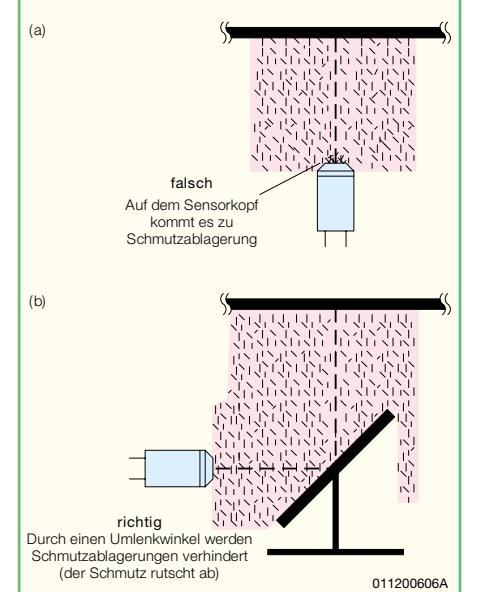

#### **Bild 6: Montage eines Ultraschall-Sensors in verschmutzter Umgebung.**

können Pegelstände erfassen, und in Kfz-Stoßstangen integrierte Sensoren dienen als Einparkhilfe.

Besonders wichtig sind Ultraschall-Sensoren im Bereich der Medizintechnik, wo mit Hilfe der "Doppler-Sonographie" unterschiedlich dichte Gewebe und Grenzflächen im Körper untersucht werden können. Ein Teil der Schallwellen wird von diesen Flächen reflektiert und als Echo wieder vom Sensor empfangen. Ein Computer rekonstruiert daraus das auszuwertende Bild. Sogar die Flussrichtung und die Fließgeschwindigkeit des Blutes im Körper kann durch genaue Auswertung des "Doppler-Effekts" ermittelt werden.

Mit Ultraschall-Sensoren sind im Bereich der Wettermesstechnik Windgeschwindigkeits- und Windrichtungsaufneh-

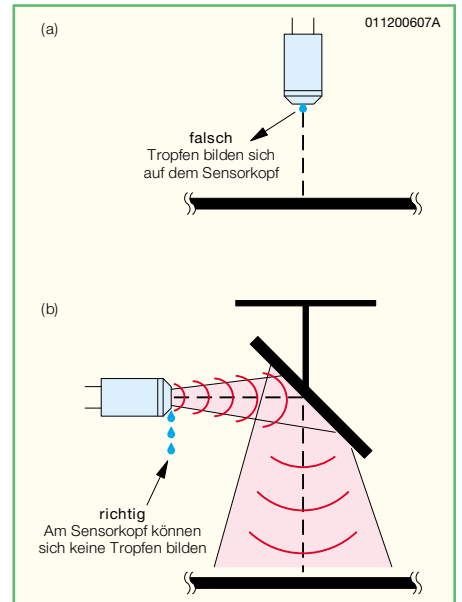

**Bild 7: Durch eine geeignete Montage kann in einem Flüssigkeitsbehälter Kondensat am Sensorkopf verhindert werden.**

mer ohne bewegte Teile (Ultraschall-Anemometer) realisierbar. Das Ultraschallsig-

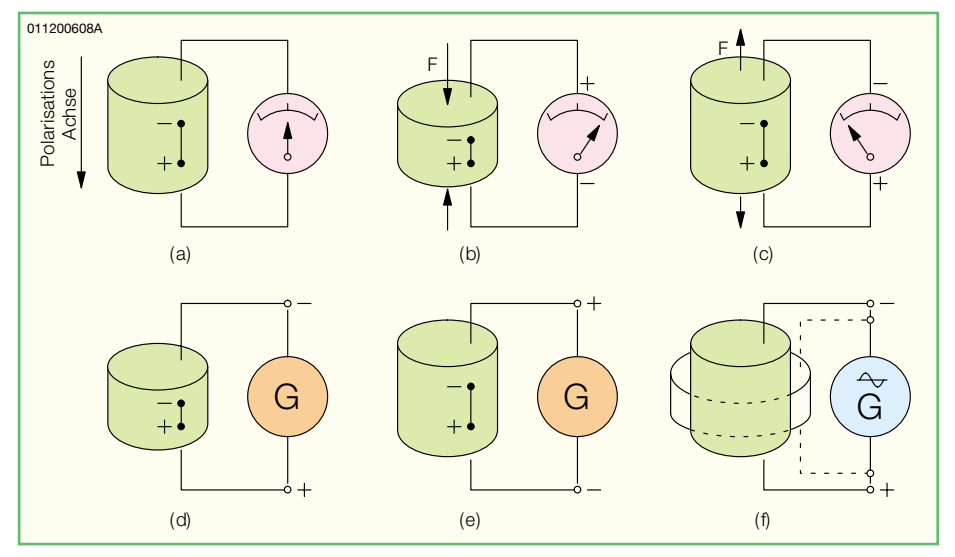

**Bild 8: Mit dem Piezo-Effekt wird mechanische Enegie in elektrische Energie gewandelt und umgekehrt.**

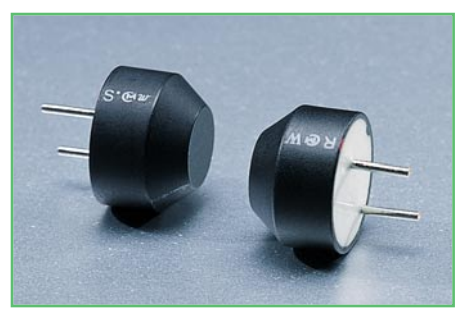

**Bild 9: Ultraschall-Sensoren (Sender und Empfänger)**

nal wird dann von der Windgeschwindigkeitskomponente überlagert und die durch den "Doppler-Effekt" entstehende Frequenzverschiebung ausgewertet.

Ultraschall-Sensoren sind wartungsfrei und in der Regel gegen Umwelteinflüsse hermetisch gekapselt. In rauher Industrieumgebung ist durch eine geeignete Montage sicherzustellen, dass sich keine größeren Schmutzablagerungen auf dem Sensorkopf bilden können. In Flüssigkeitsbehältern kann ebenfalls durch eine geschickte Anordnung des Sensors verhindert werden, dass sich Kondensat am Sensorkopf bildet und somit die Resonanzfrequenz beeinflusst. Abbildung 6 und 7 zeigen, wie auf einfache Weise mit Hilfe von Umlenkwinkeln Schmutzablagerungen bzw. Flüssigkeitstropfen verhindert werden können.

#### **Aufbau von Ultraschall-Sensoren**

In nahezu allen Ultraschall-Sensoren sind Piezo-Kristalle eingesetzt, die üblicherweise in Resonanz betrieben werden. In den meisten Sensor-Konfigurationen arbeiten die Piezo-Kristalle dann abwechselnd als Sender und Empfänger. Aufgrund der hohen Güte schwingen Piezo-Kristalle jedoch recht lange nach, was wiederum zur Folge hat, dass keine sehr geringen Abstände messbar sind. Der Resonator schwingt noch, wenn das reflektierte Echo eintrifft. Abhilfe schaffen da Sensoren mit getrennter Sende- und Empfangsmembran, mit denen Erfassungen im Nahbereich ab ca. 20 mm möglich sind oder der Einsatz von getrennten Sende- und Empfangssensoren.

Wie bereits erwähnt, werden Ultraschall-Sensoren vorwiegend aus piezoelektrischen Keramiken hergestellt, wobei die prinzipielle Funktionsweise auf dem so genannten Piezo-Effekt beruht, der in Abbildung 8 dargestellt ist.

Wird auf ein Piezo-Kristall Druck ausgeübt, d. h. wird dieser verformt, so entsteht eine elektrische Spannung. Umgekehrt verformt sich die Piezo-Keramik beim Anlegen einer elektrischen Spannung. Die Piezo-Keramik kann sowohl eine mecha-

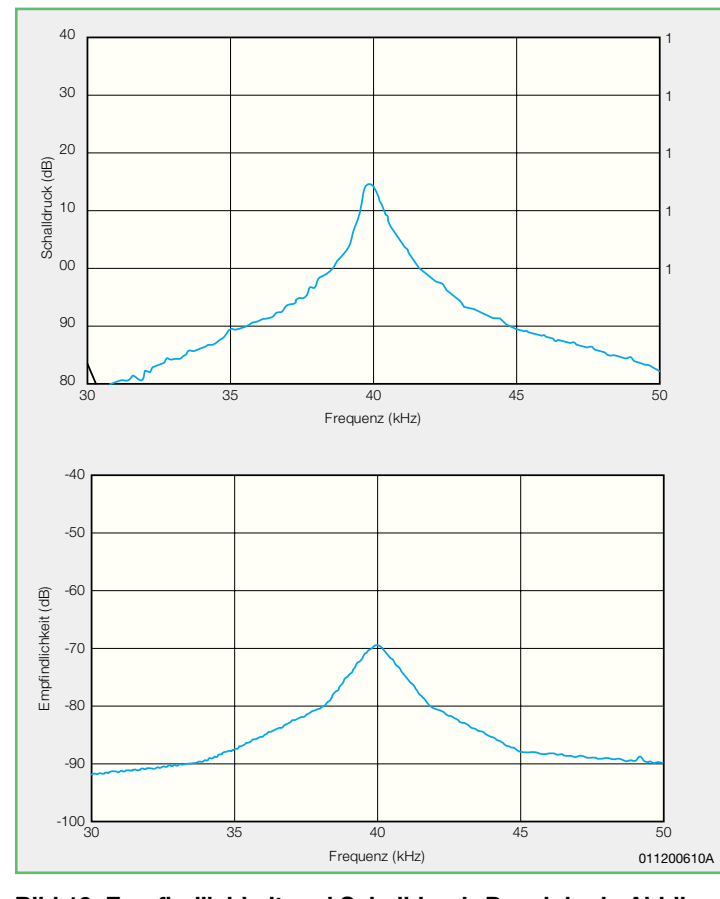

**Bild 10: Empfindlichkeit und Schalldruck-Pegel der in Abbildung 9 gezeigten Ultraschall-Sensoren in Abhängigkeit von der Frequenz.**

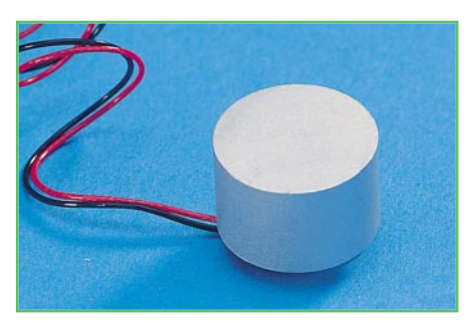

**Bild 11: Wasserdicht gekapselter Sensor**

nische Energie in eine elektrische Energie umwandeln als auch umgekehrt.

Abbildung 8 a zeigt den Kristall im Ruhezustand, in Abbildung 8 b wird die Keramik zusammengedrückt und in Abbildung 8 c auseinander gezogen. Je nach Deformationsrichtung polt sich die entstehende Spannung um.

Der in Abbildung 8 d dargestellte Keramik-Zylinder zieht sich zusammen, wenn eine elektrische Spannung angelegt wird, die die gleiche Polarität aufweist, wie die Polarisationsspannung der Keramik, während bei entgegengesetzter Polarität der Zylinder sich verlängert. Durch Anlegen einer Wechselspannung, wie in Abbildung 8 f, wird die Piezo-Keramik zum Schwingen angeregt.

Für die Signalquelle wirkt der Kristall wie ein Kondensator, der bei niedrigen Frequenzen recht hochohmig ist und erst bei höheren Frequenzen (einige kHz) Leistung aufnimmt und diese in mechanische Energie (Schallwellen) umsetzt.

Abbildung 9 zeigt die praktische Ausführung von einem Ultraschallsender und einem Ultraschall-Empfänger, die jeweils für eine Resonanzfrequenz von 40 kHz optimiert sind. Beide Sensorgehäuse sind absolut identisch. Die Empfindlichkeit des Empfängers und der Schalldruckpegel des Senders in Abhängigkeit von der Frequenz, sind in Abbildung 10 zu sehen.

Der Sensor in Abbildung 11 ist ebenfalls wasserdicht gekapselt und kann wahlweise als Sender oder Empfänger eingesetzt werden. Die Grafik in Abbildung 12 zeigt die Richtcharakteristik dieses Sensors. **ELV** 

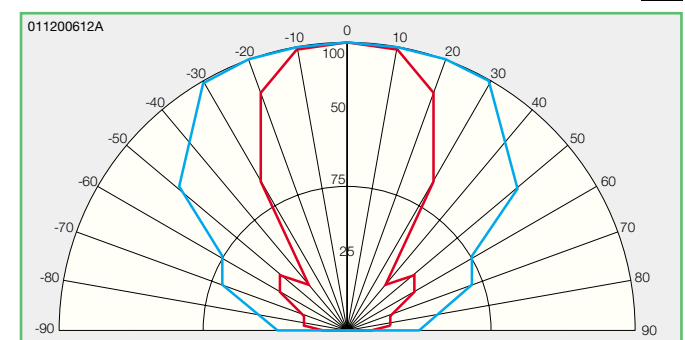

**Bild 12: Richtcharakteristik des in Abbildung 11 dargestellten Ultraschall-Sensors.**

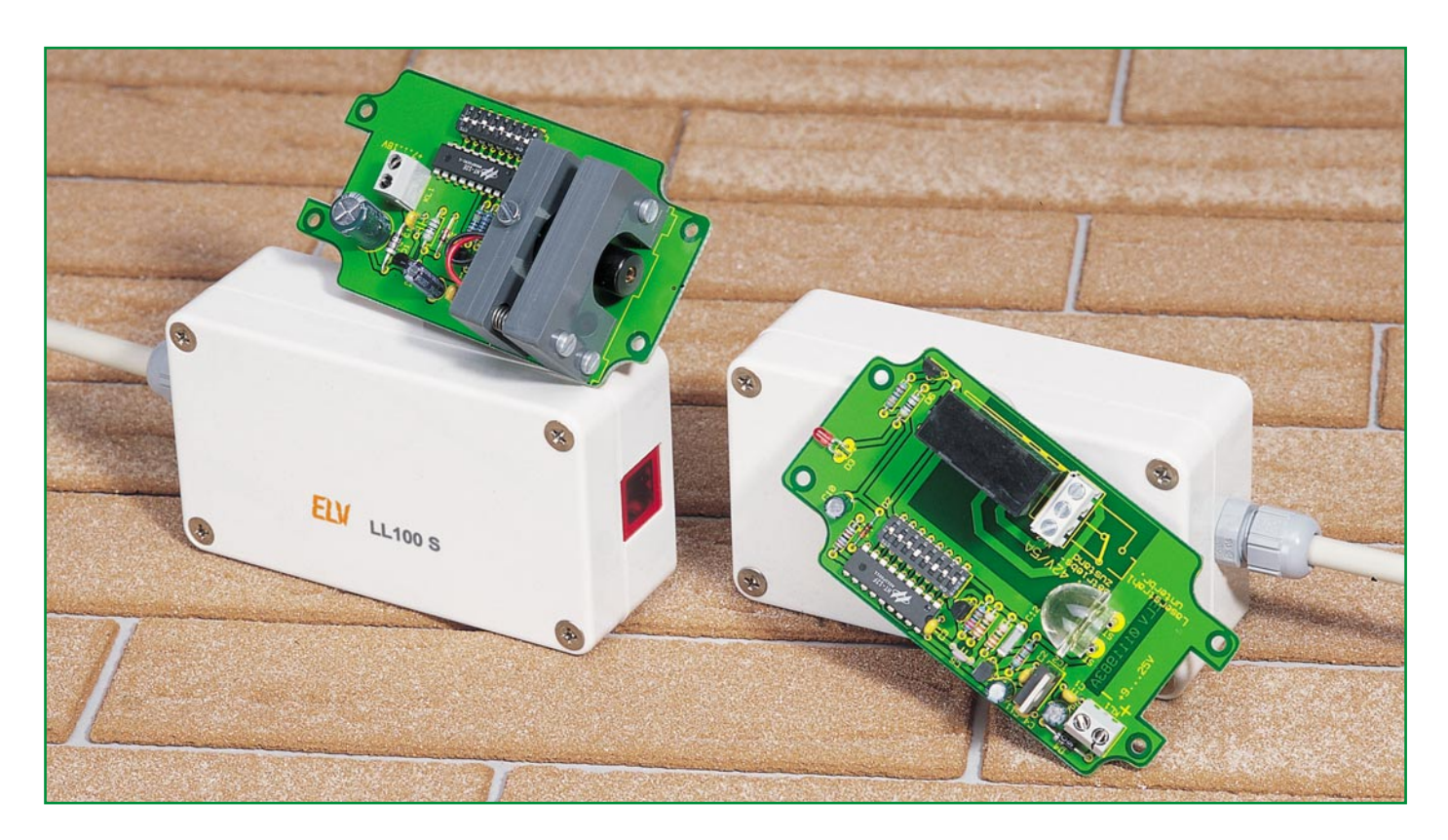

# **Laser-Lichtschranke LL 100 mit hoher Reichweite**

*Für die Absicherung von Objekten im Innen- und Außenbereich, z. B. in Verbindung mit einer Alarmanlage, bieten sich Lichtschranken an, die häufig mit wenig Aufwand unauffällig installiert werden können. Die hier vorgestellte Laser-Lichtschranke kann Distanzen von 100 m und mehr überbrücken und ist somit zum Absichern von größeren Gebäuden und Grundstücken geeignet. Die Datenübertragung erfolgt mit einem digitalen 12-Bit-Sicherheitscode.*

#### **Allgemeines**

Lichtschranken ermöglichen eine zuverlässige, unauffällige Absicherung von Objekten, und in Verbindung mit einer Alarmanlage ist bereits eine Alarmauslösung möglich, bevor der Eindringling den gesicherten Bereich betritt. Ein einziger Alarm-Sensor kann dabei ganze Gebäudefronten oder Grundstücksgrenzen zuverlässig überwachen.

Im Gegensatz zu vielen anderen Alarmsensoren, wie z. B. IR-Melder, ist bei Lichtschranken der Erfassungsbereich exakt einzugrenzen. Im Außenbereich sind somit Fehlalarme durch freilaufende Tiere relativ sicher zu vermeiden.

Im Vergleich zu konventionellen Alarmsensoren, wie Tür- und Fensterkontakten oder Glasbruchmelder, ist die Installation

von Lichtschranken meistens einfach. Die einzige Voraussetzung ist der freie "Sichtkontakt" zwischen Sender und Empfänger.

Je nach dem welche Distanzen mit einer Lichtschranke überbrückt werden sollen, kommen verschiedene Techniken zum Einsatz. So werden für geringe Distanzen, wie z. B. Türdurchgänge, häufig Reflexions-Lichtschranken eingesetzt, und für Entfernungen bis 20 m sind Infrarot-Lichtschranken mit Sender und Empfänger eine kostengünstige Alternative.

Für hohe Reichweiten hingegen gibt es zum Laserlicht keine Alternativen. Die hier vorgestellte Lichtschranke arbeitet mit einem Dauerstrich-Diodenlaser, der mit sichtbarem Licht (rot) arbeitet. Ohne sichtbares Licht wäre ein Ausrichten des Laserstrahls bei den hohen Reichweiten nahezu unmöglich. Der Laserstrahl wird mit einem digitalen 12-Bit-Code, von denen 8 Bit

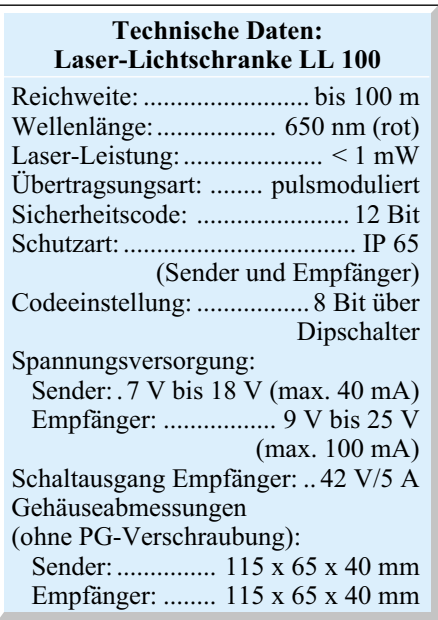

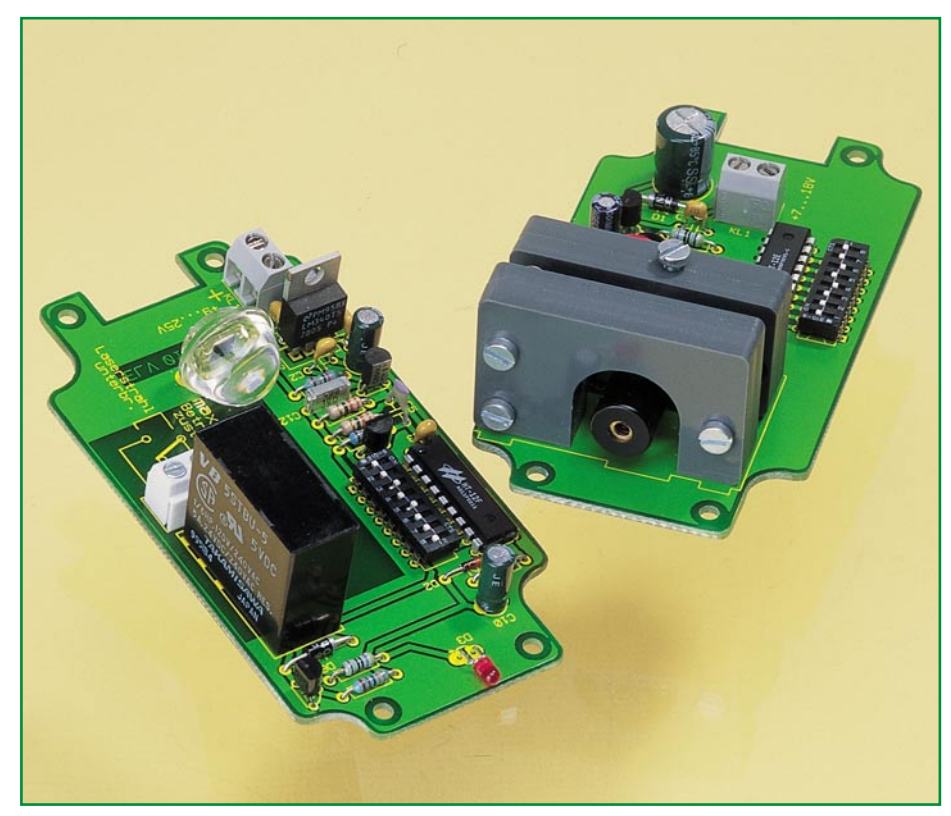

**Sender- und Empfängerplatine der Laser-Lichtschranke LL 100**

veränderbar sind, moduliert. Manipulationen sind somit nahezu unmöglich. Vom Empfänger wird ausschließlich Laserlicht mit dem richtigen Sicherheitscode akzeptiert.

Für die Außenmontage sind sowohl der Sender als auch der Empfänger im spritzwassergeschützen Kunststoffgehäuse unter-

gebracht, wobei eine ausgefeilte mechanische Konstruktion die Ausrichtung des Lasers innerhalb des Gehäuses erlaubt. Durch die Montage der beiden Gehäuse muss nur die grobe Ausrichtung sichergestellt werden. Zur Wand- und Deckenmontage kann auch eine optionale Spezialhalterung (Best.Nr.: 11-171-57) eingesetzt werden.

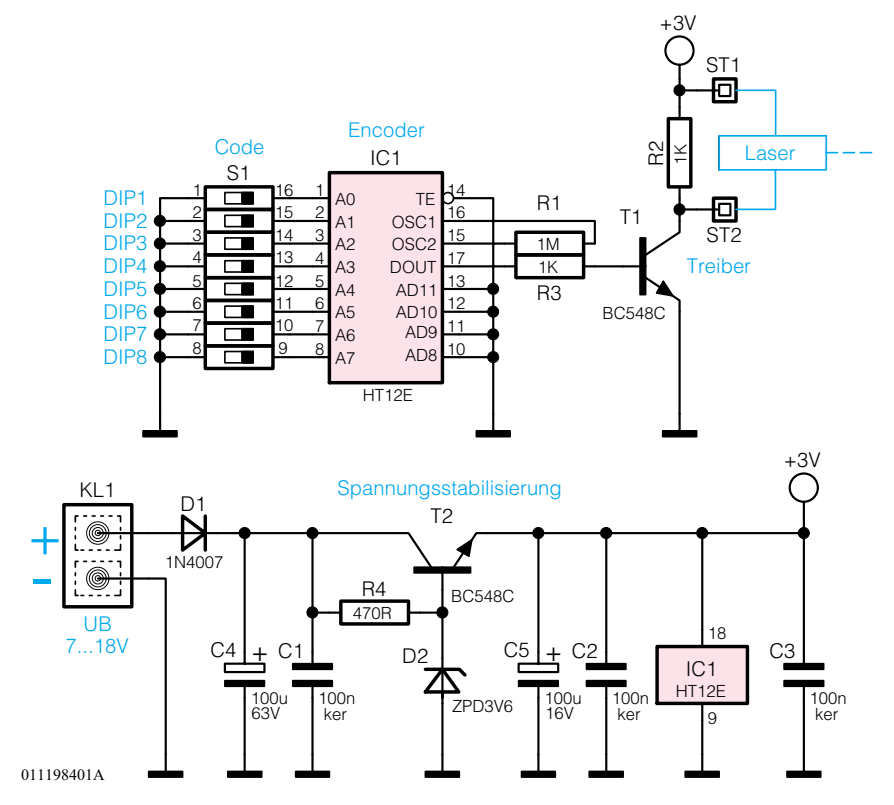

**Bild 1: Schaltung der Sendeeinheit der Laser-Lichtschranke** (data out) ausgegebene Sicherheitscode

Der Empfänger ist so konstruiert, dass störendes Sonnenlicht nahezu keinen Einfluss auf die Empfindlichkeit hat.

Neben dem Einsatz in Alarmanlagen bieten sich im Bereich der Technik auch andere Anwendungen, wie z. B. Zählaufgaben, für diesen interessanten Sensor an. Sowohl die Sendeeinheit mit integriertem Code-Modulator und Laser als auch die Empfangseinheit sind mit einer unstabilisierten Gleichspannung zu betreiben. Die Empfangseinheit verfügt über einen potentialfreien Relaisausgang, der wahlweise als Öffner oder Schließer zu nutzen ist.

#### **Schaltung des Laser-Senders**

Abbildung 1 zeigt die mit wenig Aufwand realisierte Schaltung der Sendeeinheit der Laser-Lichtschranke. Die wesentlichen Komponenten der Sendeeinheit sind die Laserdiode mit integrierter Optik, die mechanischen Komponenten zum exakten Ausrichten des Diodenlasers, der Encoder zum Erzeugen des Sicherheitscodes und die Spannungsversorgung.

Zum Betrieb der Sendeeinheit wird eine unstabilisierte Gleichspannung zwischen 7 V und 18 V mit ca. 50 mA Strombelastbarkeit benötigt, die an die Schraub-Klemmleiste KL 1 anzuschließen ist. Über die Verpolungsschutzdiode D 1 gelangt die Betriebsspannung dann auf den Pufferelko C 4 und den Kollektor des als Längsregler arbeitenden Transistors T 2.

Die über R 4 mit Strom versorgte Z-Diode D 2 stabilisiert die Basisspannung des Transistors auf ca. 3, 6 V, sodass am Emitter eine stabilisierte Spannung von ca. 3 V zum Betreib der Laserdiode und des Encoders vom Typ HT 12 E zur Verfügung steht. C 5 puffert die stabilisierte Spannung, und die Keramik-Kondensatoren C 2 und C 3 verhindern HF-Störeinkopplungen auf die Schaltung.

Der für die Erzeugung des Sicherheitscodes zuständige Encoder-Baustein HT 12 E (IC 1) benötigt nahezu keine externe Beschaltung. Lediglich mit einem externen Widerstand, angeschlossen an Pin 15 und Pin 16 wird die Oszillatorfrequenz bestimmt. Damit am Datenausgang (Pin 17) der 12-Bit-Ausgangscode ausgegeben wird, muss Pin 14 (TE) auf Low-Potential (Schaltungsmasse) liegen. Die ersten 8 Bit des Ausgangscodes sind mit Hilfe der DIP-Schalter DIP 1 bis DIP 8 individuell einstellbar, während die weiteren 4 Bit hardwaremäßig vorgegeben sind. Diese Eingänge liegen in unserer Schaltung ständig auf Low-Potential (Schaltungsmasse).

Da in der Schaltung Pin 14 (transmit enable) ständig auf Low-Potential liegt, wird die Übertragung des Ausgangscodes kontinuierlich wiederholt. Der an Pin 17

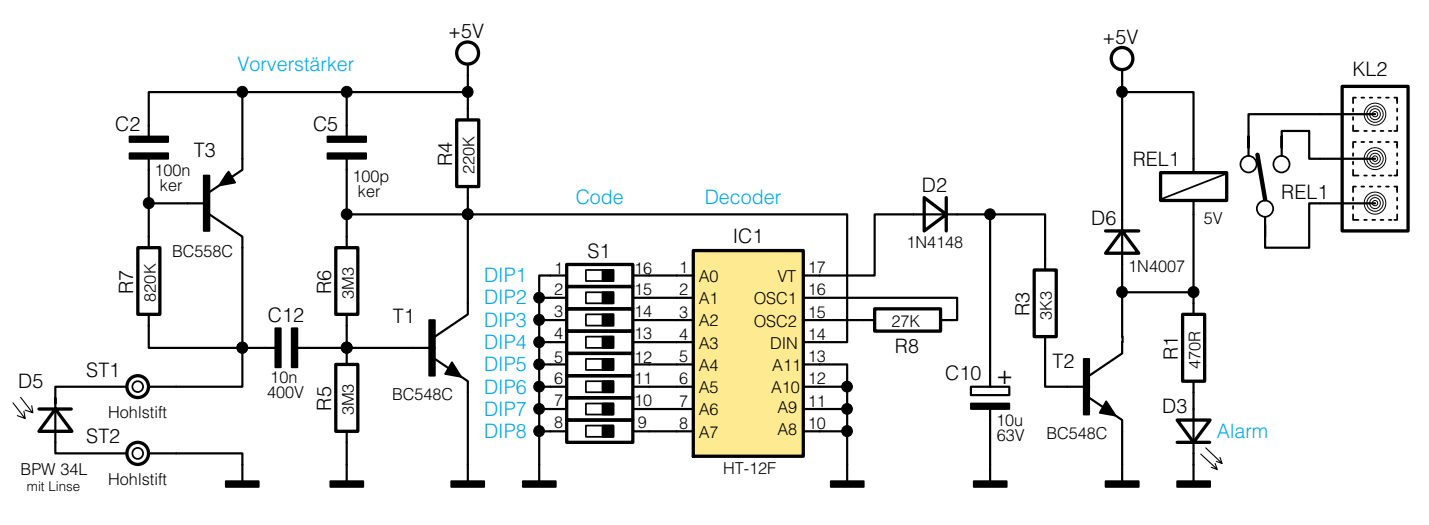

011198301A

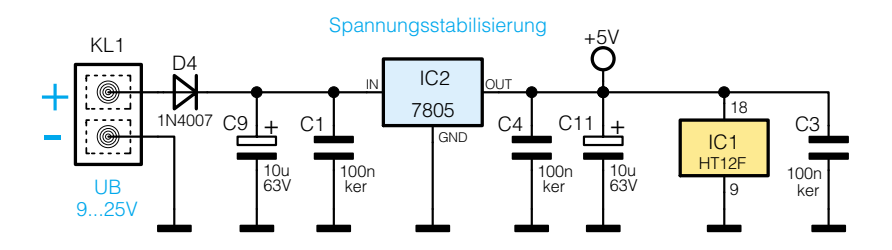

**Bild 2: Schaltung des Laser-Empfängers der Laser-Lichtschranke**

steuert nun den Transistor T 1 im Rhythmus der Dateninformation durch. Die im Kollektorkreis liegende Laserdiode wird somit mit den einzelnen Bits des Ausgangscodes ein- und ausgeschaltet, d. h. moduliert. Der Widerstand R 2 sorgt für einen schnellen Spannungsanstieg an ST 2 in der Sperrphase des Transistors.

#### **Schaltung des Laser-Empfängers**

Die ebenfalls recht einfache Schaltung des Laser-Empfängers ist in Abbildung 2 dargestellt. Zur Spannungsversorgung kann eine unstabilisierte Gleichspannung zwischen 9 V und 25 V dienen, die an der Schraub-Klemmleiste KL 1 der Schaltung zugeführt wird. Die Dauer-Strombelastbarkeit des Netzteils muss mindestens 100 mA betragen. Über die Verpolungs-Schutzdiode gelangt die unstabilisierte Betriebsspannung auf den Pufferelko C 9 und den Eingang des Spannungsreglers IC 2. Ausgangsseitig liefert der Festspannungsregler dann eine stabilisierte Gleichspannung von 5 V zur Versorgung der elektronischen Komponenten.

Während C 11 zur allgemeinen Stabilisierung und zur Schwingneigungsunterdrückung am Ausgang des Reglers dient, verhindern C 1, C 3 und C 4 hochfrequente Störeinflüsse.

Die eigentliche Empfangsschaltung für die optischen Signale von der Laser-Diode wurde mit der Foto-Diode BPW 34 L und den beiden mit T 1 und T 3 aufgebauten Transistorstufen realisiert.

Die erste, mit T 3, C 2 und R 7 aufgebau-

#### *Stückliste: Lichtschranke LL 100S/Sender*

#### *Widerstände:*

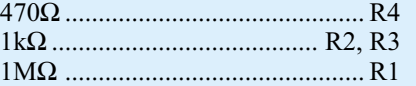

#### **Kondensator:**

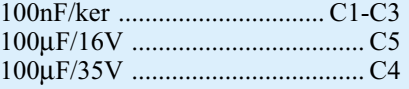

#### **Halbleiter:**

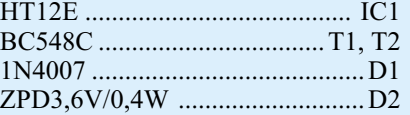

#### **Sonstiges:**

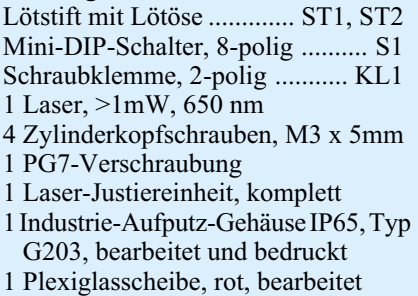

#### *Stückliste: Lichtschranke LL 100E/Empfänger*

#### **Widerstände:**

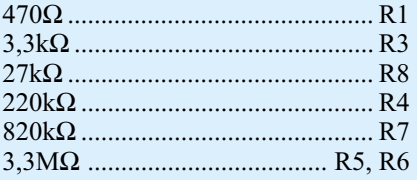

#### **Kondensatoren:**

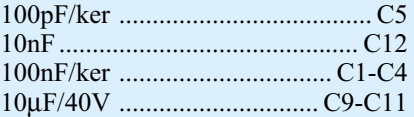

#### **Halbleiter:**

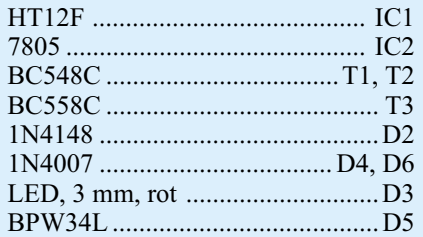

#### **Sonstiges:**

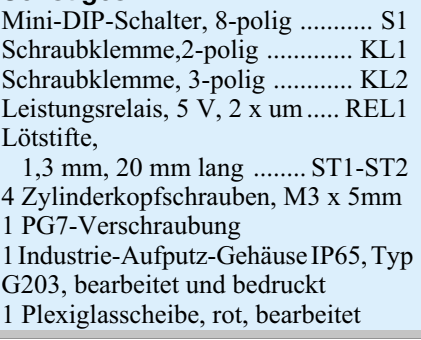

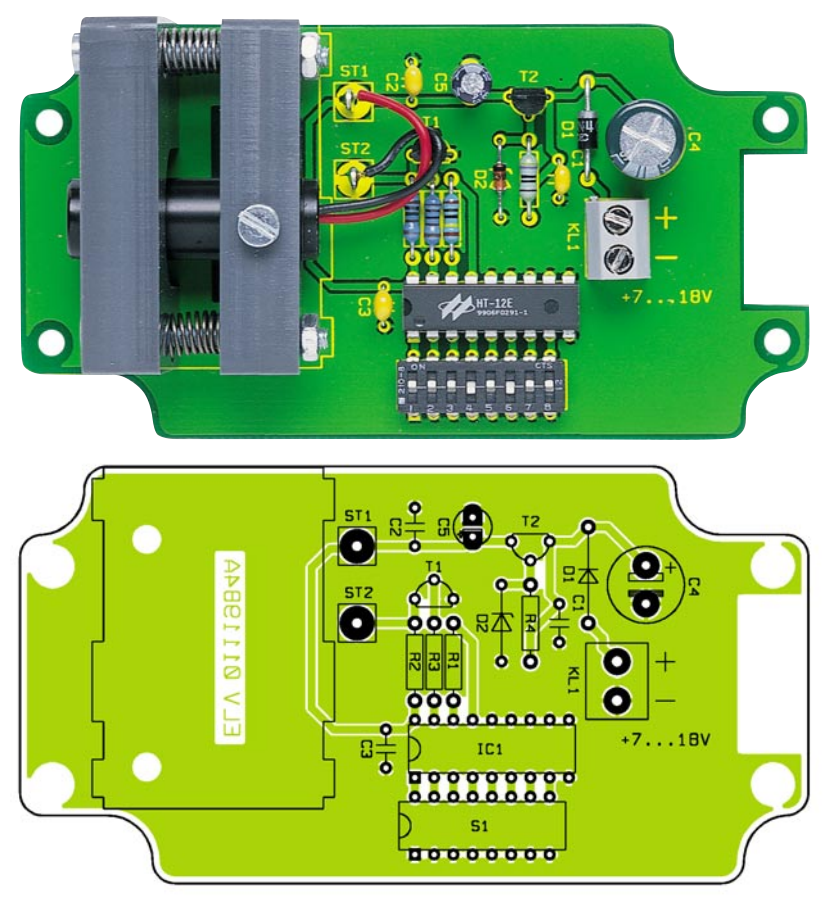

**Ansicht der fertig bestückten Platine des Laser-Senders mit zugehörigem Bestückungsplan**

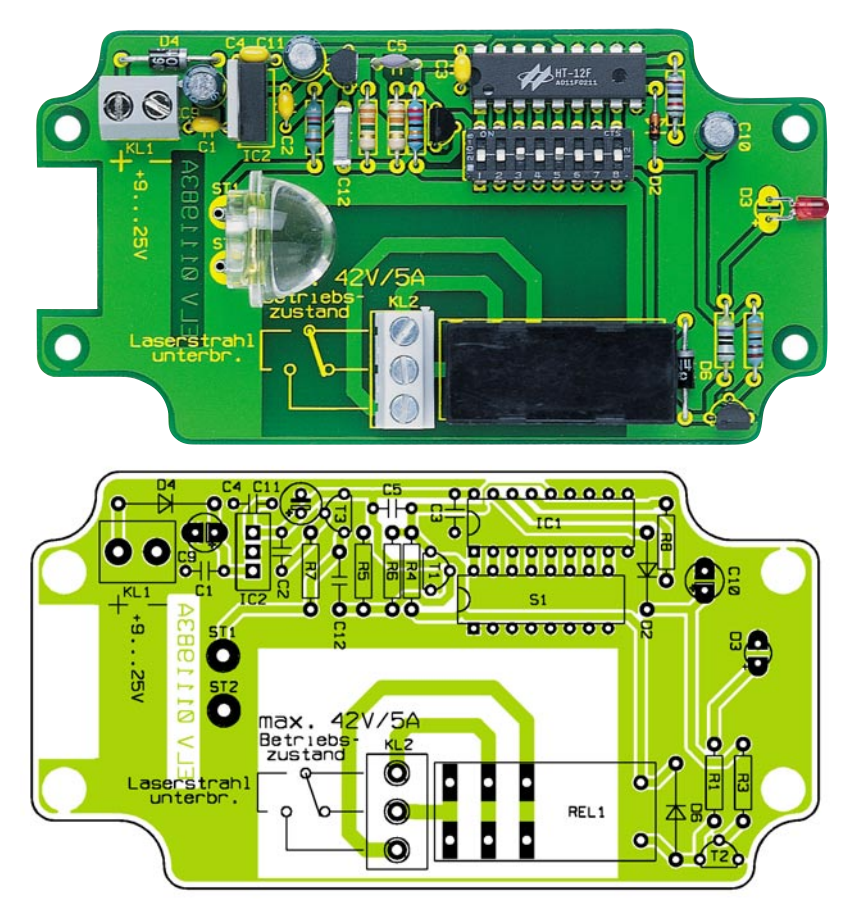

**Ansicht der fertig bestückten Platine des Laser-Empfängers mit zugehörigem Bestückungsplan**

te Stufe dient dabei zur Arbeitspunktregelung für die Fotodiode D 5. Umgebungshelligkeitsschwankungen, die von der Fotodiode ebenfalls detektiert werden, regelt die Schaltung automatisch aus, wodurch eine maximale Empfindlichkeit nahezu unabhängig von der Umgebungshelligkeit erreicht wird. Wichtig ist dabei der Kondensator C 2, der dafür sorgt, dass die Regelung schnellen Änderungen (in unserem Fall das Nutzsignal) nicht folgen kann.

Die von der ersten Stufe kommenden Informationen werden mit C 12 gleichspannungsmäßig entkoppelt auf die Basis der mit T 1 aufgebauten Verstärkerstufe gekoppelt. Die Widerstände R 5 und R 6 bestimmen den Arbeitspunkt dieser Stufe. Ausgekoppelt werden die Daten letztendlich am Kollektor von T 1 und auf den Dateneingang des Decoder-Bausteins vom Typ HT 12 F (IC 1) gegeben.

Der Decoder kommt ebenfalls mit einem einzigen Widerstand an den Oszillatorpins (Pin 15, Pin 16) an externer Beschaltung aus.

Die seriell empfangenen Informationen werden nun mit der am Decoder über die DIP-Schalter eingestellte Adresse verglichen. Nur wenn beide 12-Bit-Informationen exakt übereinstimmen, wechselt der Ausgang VT (Pin 17) von Low nach High. Wie beim Encoder sind auch beim Decoder die ersten 8 Bit der Adresse variabel und somit individuell einstellbar, während A 8 bis A 11 fest ..verdrahtet" sind.

Der Decoder führt einen kontinuierlichen Codevergleich durch. So lange der VT-Ausgang "High-Pegel" führt, wird der Transistor T 2 über die Diode D 2 und den Widerstand R 3 durchgesteuert. Im Kollektorkreis dieses Transistors befindet sich nun das potentialfreie Ausgangsrelais, dessen Kontakte wahlweise als Öffner oder Schließer zu nutzen sind.

Sobald die Laserstrecke, z. B. durch eine Person unterbrochen wird, fällt das Relais ab und es kommt zur Alarmauslösung. Ebenfalls kommt es bei einem Spannungsausfall, z. B. durch Sabotage, sofort zur Alarmauslösung. Die über R 1 mit Spannung versorgte Leuchtdiode D 3 dient zur Alarmanzeige.

#### **Nachbau**

Der praktische Aufbau dieses aus zwei voneinander unabhängigen Komponenten bestehenden Alarmsensors ist dank einer ausgereiften mechanischen Konstruktion innerhalb kurzer Zeit zu bewerkstelligen. Sowohl beim Sender als auch beim Empfänger sind nur wenige Komponenten zu bestücken. Bei der Leiterplattenbestückung halten wir uns genau an die Stücklisten und die Bestückungspläne. Des Weiteren wird die Bestückung der Platinen durch einen Bestückungsaufdruck auf den Leiterplatten erheblich erleichtert.

#### **Nachbau des Laser-Empfängers**

Wir beginnen nun den praktischen Aufbau mit der Empfängerplatine, wo zuerst sieben Widerstände entsprechend des Bestückungsplanes einzulöten sind. Die Drahtanschlüsse werden auf Rastermaß abgewinkelt, von der Platinenoberseite durch die zugehörigen Bohrungen geführt und an der Lötseite leicht angewinkelt.

Das gleiche gilt auch für die 3 Dioden, wobei jedoch zusätzlich die korrekte Polarität zu beachten ist. Grundsätzlich ist bei den Dioden die Katodenseite (Pfeilspitze) durch einen Ring am Gehäuse gekennzeichnet.

Nun ist die Platine vorsichtig umzudrehen, auf eine ebene Unterlage zu legen und alle Anschlüsse in einem Arbeitsgang zu verlöten. Die überstehenden Drahtenden werden, wie auch bei den danach zu bestückenden Bauteilen, direkt oberhalb der Lötstellen abgeschnitten (Vorsicht! Die Lötstellen selbst darf dabei nicht beschädigt werden).

Im Anschluss hieran werden die Keramik- und Folienkondensatoren mit möglichst kurzen Anschlussbeinchen eingelötet.

Bei den am Minuspol gekennzeichneten Elektrolytkondensatoren ist auf jeden Fall die korrekte Polarität zu beachten.

Die Anschlussbeinchen der Kleinsignal-Transistoren sind ebenfalls vor dem Festlöten so weit wie möglich durch die zugehörigen Platinenbohrungen zu führen.

Viel Lötzinn ist zum Festsetzen der beiden Schraub-Klemmleisten und des Leistungs-Relais zu verwenden.

Beim Einbau der integrierten Schaltung des Typs HT 12 F ist unbedingt darauf zu achten, dass die Gehäusekerbe des Bauelements mit dem Symbol im Bestückungsdruck übereinstimmt, und beim 8fach-DIP-Schalter ist eine zu große Hitzeeinwirkung auf das Bauteil zu vermeiden.

Danach wird der Festspannungsregler des Typs 7805 (IC 2) in stehender Position eingelötet.

Die Anschlüsse der Leuchtdiode sind ca. 3 mm hinter dem Gehäuseaustritt polaritätsrichtig abzuwinkeln (das längere Anschlussbeinchen kennzeichnet die Anode), durch die zugehörigen Platinenbohrungen zu führen und zu verlöten, sodass die LED plan auf der Platinenoberfläche aufliegt.

Zuletzt bleibt dann nur noch, die in einer Sammellinse untergebrachte Fotodiode des Typs BPW 34 L einzubauen. Wie auf dem Platinenfoto zu sehen, werden 2 Lötstifte in die Platine gelötet und daran mit richtiger Polarität die Fotodiode. Die Katodenseite ist am Gehäuse gekennzeichnet.

Nach einer optischen Überprüfung hinsichtlich Löt- und Bestückungsfehlern und dem Einstellen des gewünschten Übertra-

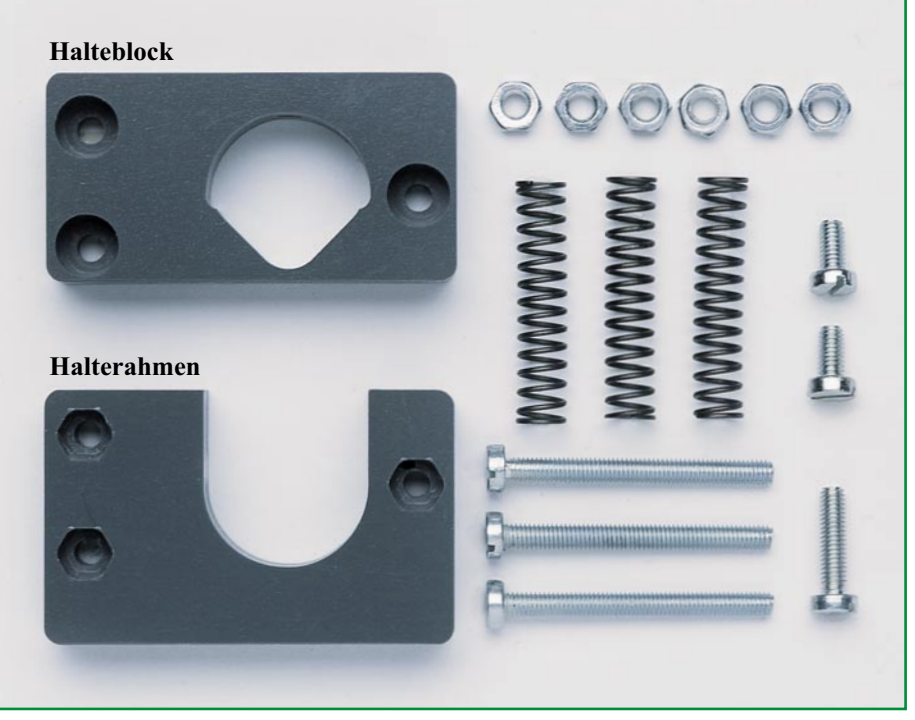

**Bild 3: Mechanische Komponenten der Laser-Justiereinheit**

gungscodes bleiben nur noch der Gehäuseeinbau und die Inbetriebnahme.

#### **Nachbau des Laser-Senders**

Auch der Aufbau des Laser-Senders ist schnell und einfach durchzuführen. Die Bestückung der elekronischen Bauelemente wird entsprechend der Stückliste und des Bestückungsplans in der gleichen Weise durchgeführt wie beim Empfänger.

Zum Anschluss der Laser-Einheit sind zwei Lötstifte mit Lötöse in die Platine zu löten und mit Hilfe der DIP-Schalter ist der gleiche Code wie beim Empfänger einzustellen.

Kommen wir nun zur Montage der Lasereinheit, deren einzelne mechanische Komponenten in Abbildung 3 zu sehen sind. Die fertig montierte Einheit ist auf dem Platinenfoto gut zu erkennen. Zuerst sind die drei zugehörigen Schrauben M3 x 30 mm mit den zugehörigen Muttern stramm in den frontseitigen Halterahmen zu montieren. Auf jede Schraube kommt nun eine Feder und darauf der Halteblock für die Laser-Diode. Der Halteblock muss nun so montiert werden, dass die Federn in die zugehörigen Vertiefungen des Halterahmens und des Halteblocks ragen. Alsdann werden die Federn leicht gespannt und die M3-Einstell-Muttern aufgeschraubt.

Im nächsten Arbeitsschritt ist die Laser-Diode einzusetzen und von oben mit einer Schraube M3 x 12 mm festzusetzen. Die komplett montierte Lasereinheit ist danach mit zwei Schrauben M3 x 6 mm auf die Leiterplatte zu befestigen und anzuschließen. Die rote Leitung wird dabei an den Lötstift ST 1 und die schwarze Leitung an den Lötstift ST 2 angelötet.

#### **Gehäuseeinbau**

Für die Elektronik stehen staub- und spritzwassergeschütze Gehäuse nach IP 65 zur Verfügung. Durch eine umlaufende Nut mit sorgfältig einzusetzender Neopren-Dichtung im Gehäusedeckel sind die Einbauten vor Umwelteinflüssen geschützt. Die Wandbefestigung kann ohne Einschränkung der Schutzklasse von der Frontseite erfolgen, da die Befestigungsbohrungen genau wie die Deckelverschraubungen außerhalb des durch die Neopren-Dichtung gesicherten Bereichs angeordnet sind.

Die Platinen werden jeweils mit 4 Schrauben M3 x 5 mm im Gehäuse festgesetzt, wobei sowohl die Laserdiode als auch die Fotodiode des Empfängers zur Plexiglas-Scheibe im vorderen Gehäusebereich auszurichten ist.

Die Kabelzuführung erfolgt in beiden Gehäusen durch spritzwassergeschützte Kabelverschraubungen.

Die Montage der Sende- und Empfangseinheit ist abhängig von den örtlichen Gegebenheiten, wobei immer darauf geachtet werden sollte, dass möglichst wenig Sonnenlicht auf die Empfangsdiode fällt. Die besten Ergebnisse werden erzielt, wenn der Empfänger in einer geringfügig höheren Position als der Sender montiert wird, d. h. die Lichtöffnung des Empfängers leicht nach unten geneigt ist. Nach der Installation können nun ganze Gebäudefronten oder Grundstücksgrenzen mit einem einzigen Sensor<br>iberwacht werden überwacht werden.

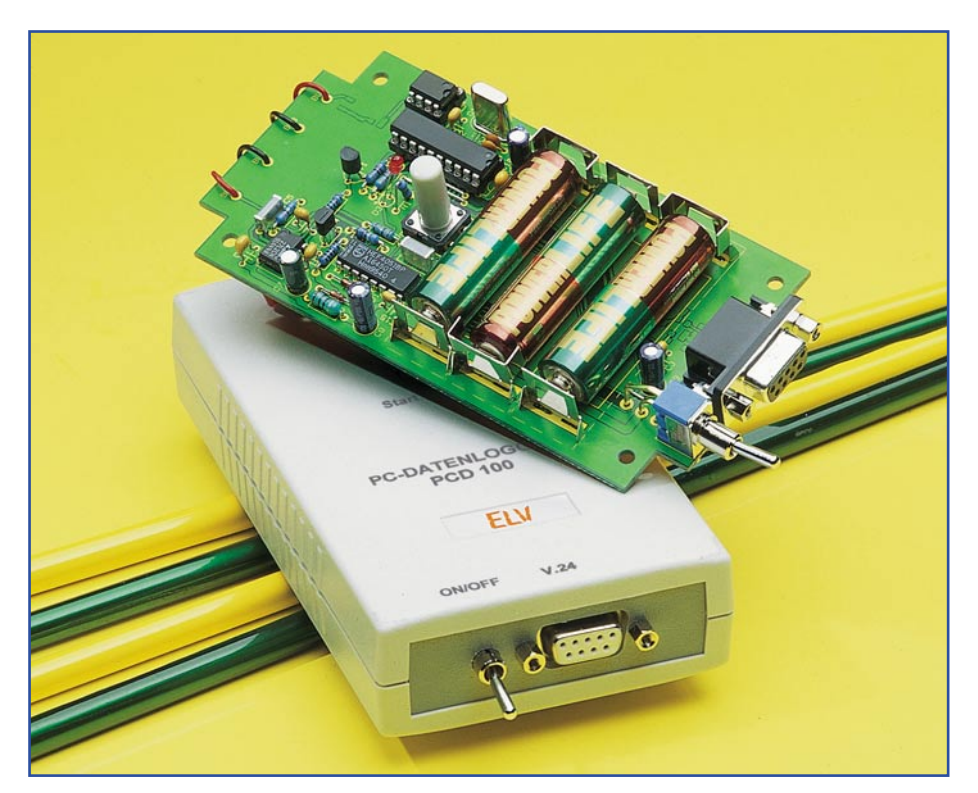

### **PC-Datenlogger PCD 100 Teil 1**

*Für viele Anwendungen und bei der Fehlersuche ist es unerlässlich, Spannungsverläufe aufzuzeichnen. Dies ist über Messgeräte mit Computerinterface besonders einfach möglich, doch man hat nicht allerorts einen PC oder Laptop zur Verfügung. Der ELV-PC-Datenlogger erlaubt eine mobile Datenerfassung und die spätere Ausgabe der Daten mit dem PC.*

#### **Mobiler Datensammler**

Der ELV-PC-Datenlogger hat einen weit reichenden Anwendungsbereich, sowohl für den professionellen als auch für den privaten Bereich, da er an jeden PC, der über eine serielle RS-232-Schnittstelle verfügt, angeschlossen werden kann. Er ist hervorragend für die Erfassung von Spannungen an Batterien bzw. Akkus geeignet, um z. B. Lade- bzw. Entladeverhalten grafisch darstellen zu können. Weitere Beispiele sind die Erfassung von Spannungen vor und nach dem Auslösen eines Alarmkontaktes zur vereinfachten Fehlerfindung, das Ermitteln von kurzzeitigen Spannungsausfällen, Spannungseinbrüchen etc.

In Verbindung mit passenden Vorschaltmodulen kann man auch höhere Spannun-

ELVjournal 1/01 23

gen oder auch Temperaturen erfassen lassen. Ein Modul zur Messung der Netzspannung stellen wir in der nächsten Ausgabe des "ELVjournal" vor.

Dies sind nur einige Beispiele für das

weite Einsatzspektrum des PC-Datenloggers. Um dieses besser einschätzen zu können, wollen wir im Folgenden die einstellbaren Erfassungsprogramme und -parameter im Überblick betrachten.

Grundsätzlich verfügt der Datenlogger über zwei verschiedene Programme, die die Messwertaufnahme steuern.

Im manuellen Modus werden solange Messwerte aufgenommen, bis der interne Speicher des PCD 100 vollständig mit Daten gefüllt ist. Danach wird die Erfassung abgebrochen.

Das zweite Programm wird über Triggerbedingungen gesteuert und erfasst die Messdaten entsprechend den dazu vorgenommenen Einstellungen. In diesem Modus spielt die Pre-Trigger-Einstellung eine große Rolle, d. h., wird ein Triggersignal erkannt, wird je nach programmiertem Pre-Trigger ein Teil des Spannungsverlaufs vor dem Triggersignal abgespeichert und auf dem PC grafisch dargestellt. Eine Einstellung von 10% bedeutet, dass nach dem Triggern noch 10% des gesamten Verlaufs aufgenommen wird und 90 % der gespeicherten Messwerte vor dem Triggerereignis erfasst wurden.

Der Datenlogger kann das Triggersignal zunächst direkt über den externen Triggereingang in Form einer positiven Flanke erfassen.

Die zweite Möglichkeit ist die spannungsgesteuerte Triggerung. Wird der eingestellte Spannungswert über- oder unterschritten (je nach Programmierung), erfolgt ein internes Setzen des Triggers.

Weitere wichtige Parameter sind die Abtastrate und die Auflösung. Die Abtastrate gibt an, wie oft die am Messeingang anstehende Spannung gemessen und im Speicher abgelegt werden soll. Der Bereich erstreckt sich von einer Sekunde bis hin zu vier Minuten, so dass man diesen Parameter individuell an die anstehende Messaufgabe anpassen kann. Wird eine lange Aufnahmezeit benötigt, kann die Auflösung von den standardmäßigen 14 Bit auf 8 Bit heruntergesetzt werden, sodass der interne Speicherbaustein eine größere Anzahl von Messwerten aufnehmen kann.

#### **Tabelle 1: Technische Daten**

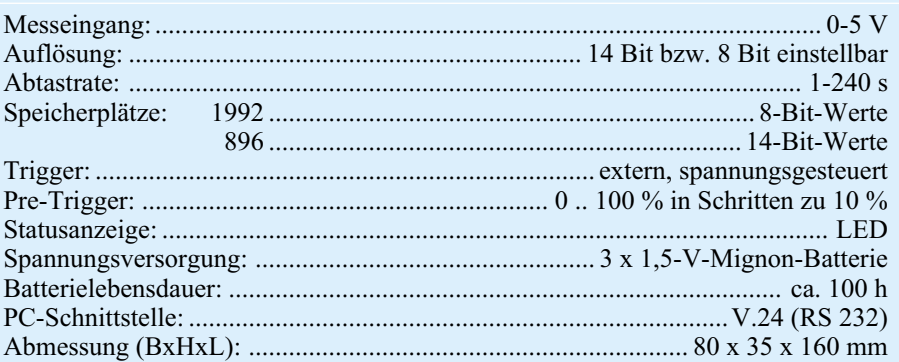

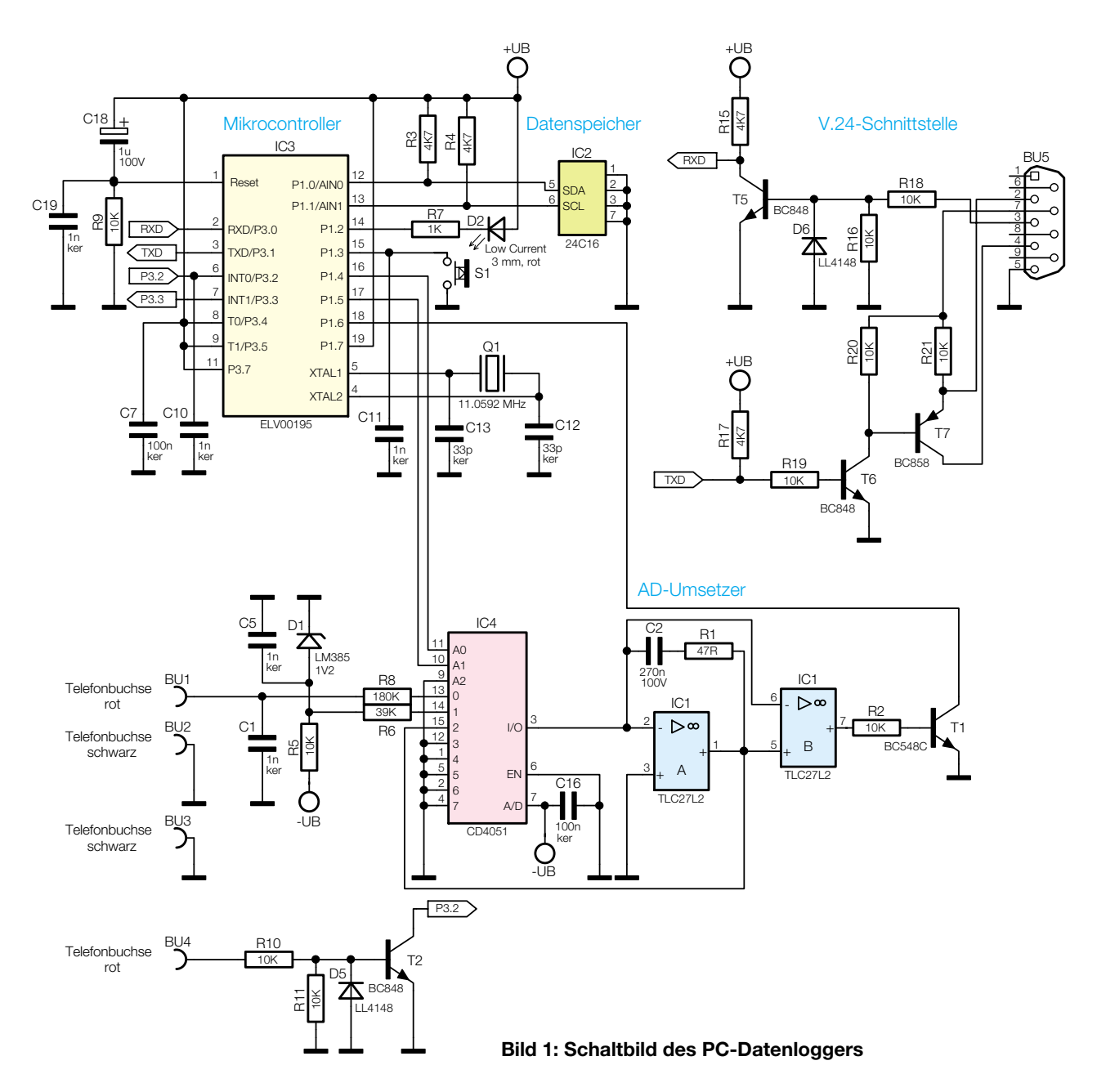

Eine ausführliche Beschreibung der vielfältigen Einstellmöglichkeiten und Funktionen über den PC erfolgt im zweiten Teil des Artikels.

#### **Bedienung**

Die Bedienung am Gerät selbst lässt sich kurz und einfach erklären, da alle Einstellungen über die PC-Software durchgeführt werden.

Der PC-Datenlogger wird über den Kippschalter, der sich neben der Schnittstellenbuchse befindet, eingeschaltet. Danach leuchtet die Statusanzeige (LED) ca. eine Sekunde lang. Dies ist die Initialisierungphase, die mit dem Verlöschen der LED abgeschlossen ist.

Die zu messende Spannung wird dem

PCD 100 am 0-5 V-Eingang über zwei 4-mm-Telefonbuchsen zugeführt. Die Einspeisung eines externen Triggersignal erfolgt ebenfalls über zwei Telefonbuchsen.

Jetzt kann das aktuelle, zuvor über den PC einzustellende Messprogramm über die "START/STOPP"-Taste gestartet werden. Dazu ist die Taste solange zu drücken, bis die LED als Bestätigung des Programm-

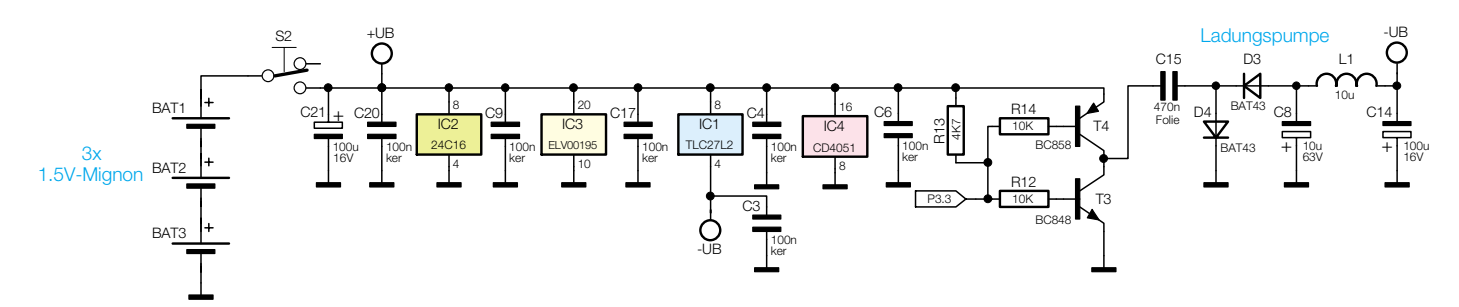

**Schaltbild der Spannungsversorgung des PC-Datenloggers**

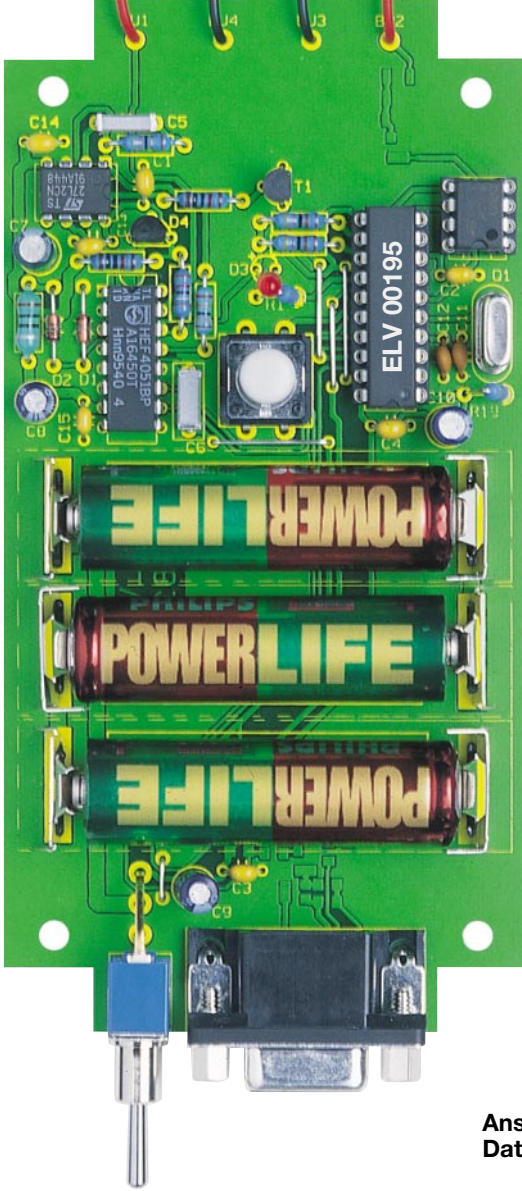

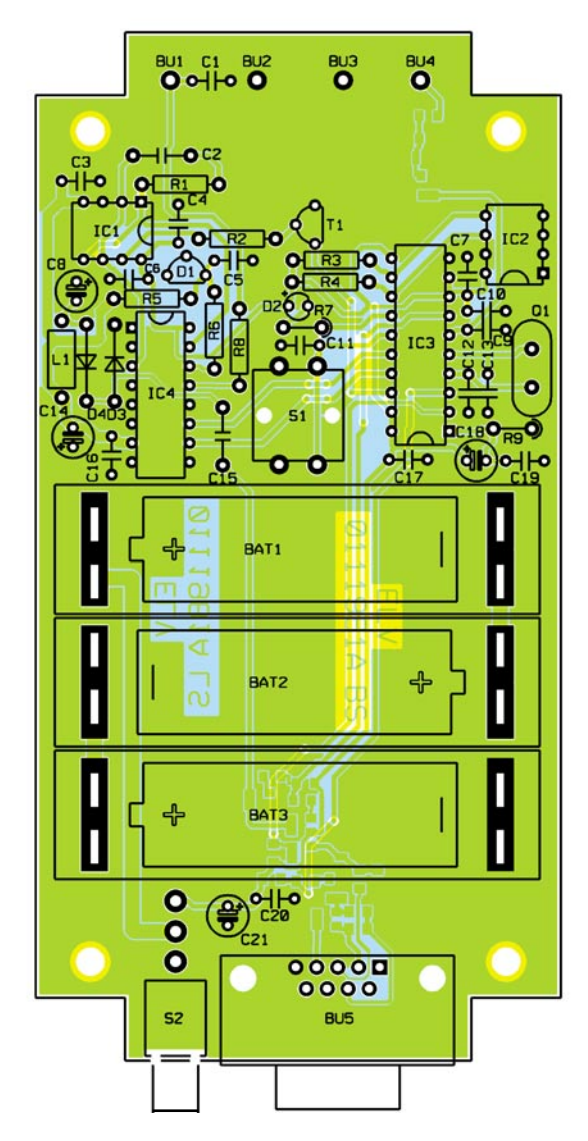

**Ansicht der fertig bestückten Platine des PC-Datenloggers (Bestückungsseite)**

starts aufleuchtet. Nach dem Loslassen der Taste beginnt dann die Erfassung der Messdaten. Jede Messung wird durch ein kurzes Aufleuchten der LED quittiert. Das Stoppen des Programms erfolgt ebenfalls durch einen langen Tastendruck oder durch die PC-Software.

Um ein neues Messprogramm einzustellen oder die erfassten Daten auszulesen, wird der Datenlogger über ein übliches 9-poliges serielles Verbindungskabel mit dem PC verbunden. Zur Datenübertragung ist am Datenlogger selbst keine Bedienung notwendig.

#### **Schaltung**

Die komplette Schaltung des PC-Datenloggers ist in Abbildung 1 zu sehen. Die Spannungsversorgung des Gerätes (oben im Schaltbild) erfolgt über drei 1,5-V-Mignon-Batterien (BAT 1 – BAT 3). Die 100-nF-Kondensatoren dienen, unmittelbar an den ICs plaziert, der Abblockung der einzelnen ICs gegen eventuell auftre-

tende, hochfrequente Störungen und ermöglichen eine fehlerfreie Datenerfassung ohne Störeinflüsse über die Betriebsspannung.

Da für die AD-Umsetzung eine negative Hilfsspannung benötigt wird, muss hierfür eine Invertierung der Betriebsspannung erfolgen. Dieses geschieht über einen Spannungswandler mit Ladungspumpe. Der Mikrocontroller erzeugt ein Rechtecksignal, das, über P3.3 ausgegeben, die Transistoren T 3 und T 4 im Gegentakt ansteuert, d. h., es ist immer nur einer der beiden Transistoren durchgeschaltet, so dass am Kondensator C 15 ebenfalls ein Rechtecksignal anliegt. Die Endstufe mit den beiden Transistoren ist notwendig, da der Mikrocontrollerausgang nicht den für die Ladungspumpe erforderlichen Strom liefern kann. Liegt am Kondensator die Betriebsspannung an (T 4 durchgeschaltet), wird dieser über die Schottky-Diode D 4 aufgeladen. Schaltet jetzt der Transistor T 5 durch, liegt der Kondensator C 15 mit einem Anschluss auf Masse. Über die Diwird über einen Pull-Up-Widerstand erzeugt, ein L-Pegel dagegen aktiv über einen Transistor, der den benötigten Strom schalten kann.

ode D 3 und den Kondensator C 8 wird jetzt C 15 entladen, wobei sich C 8 auflädt. Massebezogen weist dieser Kondensator jetzt ein negatives Potential in Höhe der Betriebsspannung, verringert um die beiden Durchlassspannungen der Dioden D 3 und D 4 auf. Die Spule L 1 und der Kondensator C 14 dienen der weiteren Glättung und Stabilisierung der negativen

Hilfsspannung.

Das zentrale Bauteil des PC-Datenloggers ist der Mikrocontroller IC 1 vom Typ ELV00195, der die Steuerung aller peripheren Komponenten sowie der RS-232-Schnittstelle übernimmt. Der interne Taktoszillator wird über den Quarz Q 1 auf eine Frequenz von 11,0592 MHz festgelegt, über die Kondensatoren C 11 und C 12 erfolgt eine weitere Stabilisierung des Taktes. Der Mikrocontroller steuert über Pin 14 die Anzeige-LED D 2 an. Ist dieser Pin intern auf Low-Pegel geschaltet, leuchtet die LED. Diese Art der Ansteuerung ist in der internen Architektur des Controllers begründet: ein H-Pegel am Ausgang

Zum Ablegen der Messwerte und des eingestellten Programms kommt ein serielles EEPROM (IC 2) vom Typ 24C16 zur Anwendung. Dieser Baustein verfügt über einen Speicherplatz von 2 kByte. Er wird über einen I2 C-Bus (Inter-IC-Bus) mit dem Controller verbunden. Der I<sup>2</sup>C-Bus eignet sich besonders zur Kommunikation einzelner ICs (vorzugsweise auf einer Leiterplatte) untereinander. Er besteht aus einer Daten- und einer Taktleitung, wobei ein IC als Master zur Steuerung der seriellen Datenkommunikation arbeitet. Diese Aufgabe übernimmt hier der Mikrocontroller.

Die Schaltungstechnik des Analog-Digital-Umsetzers ist einfach, aber effektiv und genau. Dieses Verfahren basiert auf dem Vergleich einer unbekannten Messspannung mit einer bekannten Referenzspannung, die jedoch die entgegengesetzte Polarität des Messwertes aufweisen muss. Diese negati-

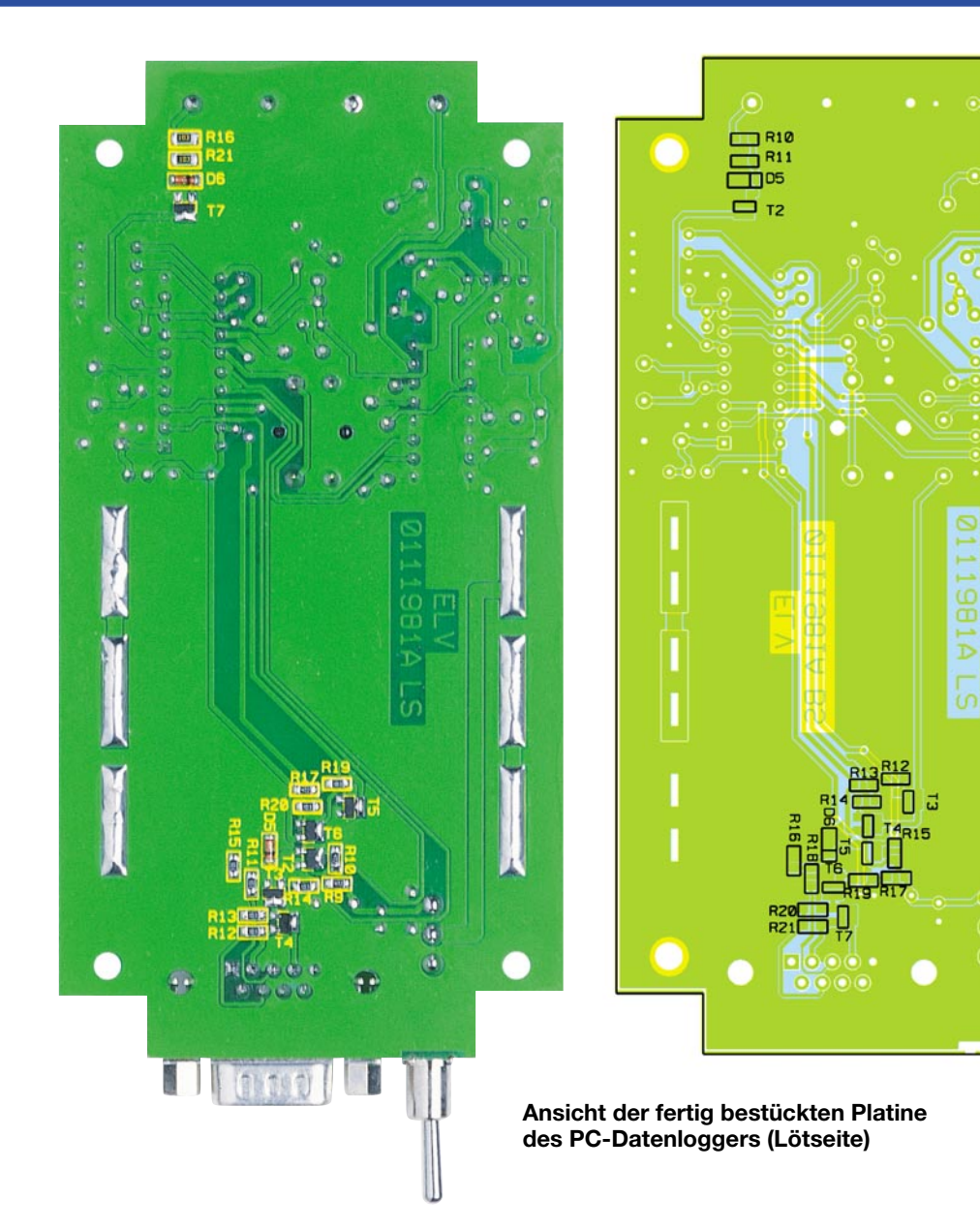

ve Refererenzspannung wird über die Z-Diode D 1 mit Vorwiderstand R 5 auf 1,2 V stabilisiert.

Den "Kern" des AD-Umsetzers bildet der Integrierer, der aus IC 1 A, C 2 und R 1 besteht.

Die Mess-Signale werden dem Integrierer über den Multiplexer-Baustein IC 4, der wiederum vom Controller IC 1 gesteuert wird, zugeführt. Der Komparator IC 1 B zeigt dem Mikrocontroller über den Transistor T 1 an, wann die Messung beendet ist.

Jede Messung beginnt mit dem Zurücksetzen des Umsetzers auf seinen Anfangszustand, dazu wird der Intregrationskondensator über den Widerstand R 1 entladen. Dieser Zustand wird erreicht, wenn Kanal 2 des Multiplexers IC 4 durchgeschaltet ist. Jetzt wird die Messspannung über R 1 für eine bestimmte Zeit aufintegriert, danach erfolgt der Integrationsvorgang mit der negativen Referenzsspannung so lange, bis der Ausgang des Integrierers

wieder seinen Endzustand erreicht hat. Diese Zeit wird vom Mikrocontroller erfasst. Aus dem Verhältnis der Integrationszeiten für die Mess- und die Referenzspannung berechnet der Controller den exakten Spannungswert des Messwertes.

Liegt an der Triggersignal-Eingangsbuchse BU 4 eine positive Signalflanke an, wird über den Transistor T 2 und den internen Pull-Up-Widerstand des Mikrocontrollers eine negative Flanke am Controllerpin 3.2 erzeugt, die eine Unterbrechungsanforderung im Prozessor auslöst.

Die Signale für die RS-232-Schnittstelle werden zwar im Mikrocontroller erzeugt, weisen aber bei der Ausgabe über dessen serielle Schnittstelle nur TTL-Pegel auf. Da aber diese Pegel nicht dem V.24-Protokoll entsprechen, ist in beiden Richtungen (Controller  $\rightarrow$  Sub-D-Buchse, Sub-D-Buchse → Controller) eine Pegelkonvertierung zu realisieren. In der CCITT V.24-Norm ist ein High-Pegel zwischen + 3 V und + 15 V definiert, ein LowPegel als Spannung zwischen  $-3$  V und  $-15$  V. Die Daten werden dabei in negativer Logik übertragen, d. h. ein High-Pegel entspricht einer logischen Null, ein Low-Pegel einer logischen Eins. Also muss die Anpassungsschaltung zwei Aufgaben erfüllen: die Erzeugung der notwendigen Spannungspegel und die Umwandlung der Signale in die negative Logik. Da die vorliegende Schaltung die erforderlichen Spannungspegel nicht ohne Weiteres liefern kann, werden hierfür die Steuersignale DTR und RTS genutzt, die man für die Datenübertragung in dieser Schaltung nicht benötigt. Das DTR-Signal wird vom PC auf Low-Pegel gelegt und stellt so eine Spannung zwischen -3 V und -15 V zur Verfügung, das auf High-Pegel geschaltete RTS-Signal liefert die erforderliche positive Spannung.

Werden jetzt Daten an den PC gesendet (TxD), erfolgt über die Transistoren T 6 und T 7 die Verknüpfung des entsprechenden Signals in negativer Logik mit den entsprechenden Spannungspegeln. Ankommende Da-

ten werden über R 18, R 16, D 6 und T 5 auf TTL-Pegel umgesetzt.

#### **Nachbau**

Der Nachbau der Schaltung erfolgt auf einer doppelseitigen Leiterplatte mit den Abmessungen 135 x 70 mm. Da fast alle Bauteile konventionell bedrahtet ausgeführt sind, ist der Nachbau einfach durchzuführen. Ist passendes Werkzeug vorhanden, stellt auch die Bestückung der SMD-Bauteile kein Problem dar. Dazu sind nur ein regelbarer Elektroniklötkolben mit einer sehr feinen Spitze, eine Pinzette sowie feines Lötzinn notwendig, des Weiteren werden für die Bestückung der konventionell bedrahteten Bauelemente ein Seitenschneider und eine Flachzange benötigt.

Beim Nachbau bieten Platinenfotos und Bestückungsdrucke eine gute Hilfe.

Wir beginnen mit den niedrigsten Bauteilen, den SMD-Widerständen auf der

#### *Stückliste: PC-Datenlogger PCD 100*

### **Widerstände:**

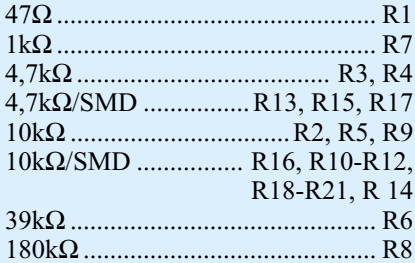

#### **Kondensatoren:**

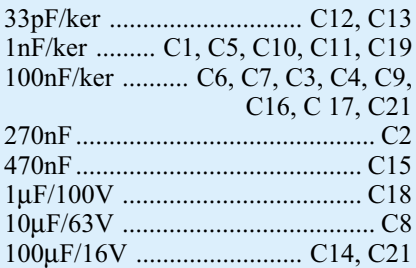

#### **Halbleiter:**

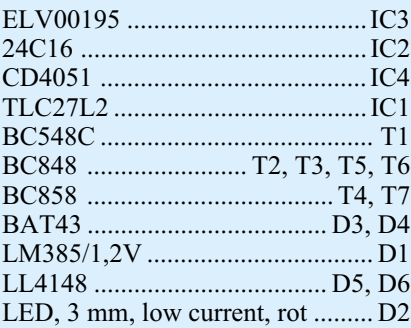

#### **Sonstiges:**

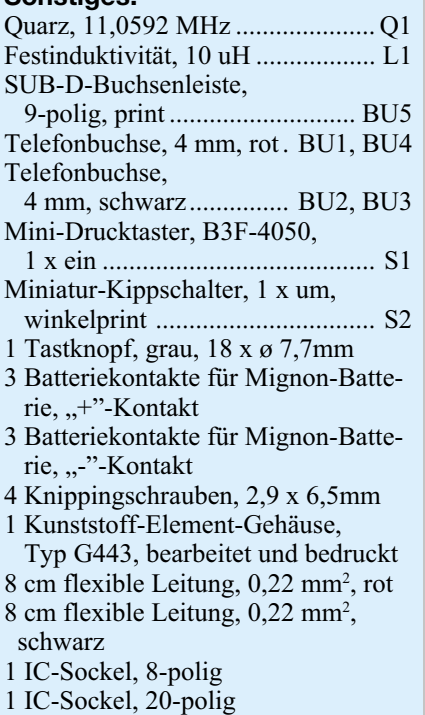

Lötseite der Leiterplatte. Grundsätzlich wird bei den SMD-Bauelementen ein Löt-

pad vorverzinnt, dann das Bauteil mit der Pinzette erfasst, am vorgesehenen Ort platziert und am vorverzinnten Pad verlötet. Nachdem man die korrekte Position kontrolliert hat, erfolgt das Verlöten aller weiteren Anschlüsse des Bauelementes. Sind alle SMD-Widerstände bestückt, werden die SMD-Transistoren und dann die SMD-Dioden verarbeitet. Bei den Dioden ist auf die richtige Polung zu achten. Der Katodenring am Gehäuse muss mit dem Bestükkungsdruck übereinstimmen.

Damit ist die Bestückung der SMD-Elemente abgeschlossen, womit wir uns den konventionell bedrahteten Bauteilen zuwenden können. Als erstes erfolgt die Bestückung der Widerstände. Deren Anschlüsse auf Rastermaß abzuwinkeln, von der Bestückungsseite aus durch die entsprechenden Bohrungen zu führen und auf der Lötseite der Leiterplatte zu verlöten sind. Überstehende Drahtenden werden, wie bei allen nachfolgenden Bauteilen auch, nach dem Verlöten mit dem Seitenschneider gekürzt.

Bei der Bestückung der Dioden ist unbedingt auf die richtige Polung zu achten, der Katodenring am Diodengehäuse muss mit dem Bestückungsdruck übereinstimmen, ansonsten werden diese Bauteile in gleicher Weise wie die Widerstände vorbereitet und verlötet.

Im nächsten Schritt wird die Spule L 1 bestückt, gefolgt von den Keramik- und Folienkondensatoren, dem Quarz Q 1, dem Taster S 1 sowie den Sockeln für IC 2 und IC 3.

IC 1 und IC 4 sind dagegen direkt mit der Leiterplatte zu verlöten. Auch hier ist auf eine richtige Bauelementlage zu achten: an der Pin 1 zugeordneten Seite befindet sich eine Gehäusekerbe oder ein Punkt am Gehäuse. Diese Merkmale müssen mit der Kennzeichnung im Bestückungsdruck übereinstimmen.

Darauf folgend werden alle Transistoren an ihrem Bestückungsplatz eingelötet. Dabei beachte man sorgfältig die richtige Typenzuordnung anhand der Stückliste und des Bestückungsplans.

Bei der jetzt vorzunehmenden Bestückung der Elektrolytkondensatoren ist unbedingt auf polrichtigen Einbau zu achten, da falsch eingebaute Elkos im schlimmsten Fall sogar explodieren könnten. Üblicherweise ist hier der Minuspol durch eine Markierung am Gehäuse und durch den kürzeren Anschlussdraht gekennzeichnet. Im Anschluss daran werden IC 1 und IC 2 in die vorher verlöteten Sockel eingesetzt. Auch hier gelten die bezüglich der Einbaulage bereits gemachten Ausführungen zur Gehäusemarkierung.

Zum Abschluss des Nachbaus werden die 9-polige Sub-D-Buchse BU 5, der Schalter S 2 und die Batteriekontakte bestückt. Bei BU 5 und S 2 ist unbedingt vor dem Verlöten auf völlig planes Aufliegen zu achten, um eine spätere mechanische Belastung der Lötstellen auszuschließen. Die Batteriekontakte sind genau senkrecht und vor allem mit reichlich Lötzinn einzulöten, da sie im späteren Betrieb die gesamte mechanische Belastung durch die Batterien aufnehmen müssen. Zum Abschluss der Bestückung wird der graue Tastknopf auf den Taster aufgedrückt.

Bevor wir uns dem Gehäuseeinbau zuwenden, sollte die gesamte Leiterplatte noch einmal auf Lötzinnbrücken und Bestückungsfehler untersucht werden. Zum ersten kurzen Test werden die drei Mignon-Batterien polrichtig entsprechend des Bestückungsdrucks eingelegt. Nach dem Einschalten mit dem Kippschalter muss die LED für ca. 1 Sekunde aufleuchten. Jetzt wird der Messvorgang wie oben beschrieben gestartet. In diesem Modus muss die LED im Sekundentakt jeweils kurz aufblinken. Nach dem Ausschalten und der Entnahme der Batterien kann jetzt der Einbau in das Gehäuse erfolgen.

Zuerst werden die vier Telefonbuchsen in die Stirnplatte des Gehäuses eingesetzt (Reihenfolge rot-schwarz-schwarz-rot). Dazu schraubt man von den Buchsen jeweils die beiden Muttern ab und entnimmt den Kunststoffring. Dann werden die Buchsen von der Frontseite durch die Bohrungen der Platte geführt. Von der Rückseite ist zuerst wieder der Kunststoffring aufzusetzen und dann werden die beiden Muttern wieder aufgeschraubt.

Danach schneidet man vier Leitungsenden (zwei rote, zwei schwarze) von je 4 cm Länge zu und isoliert diese beidseitig um 5 mm ab. Diese Leitungen werden zunächst an den Anschlüssen für BU 1 bis BU 4 auf der Leiterplatte verlötet und danach mit reichlich Lötzinn an die zugehörigen Telefonbuchsen gelötet. Im Anschluss daran wird die gegenüberliegende Gehäuseplatte auf den Kippschalter und die Sub-D-Buchse gesteckt, bevor man die so vorbereitete Leiterplatten-/Gehäuseplatten-Kombination in die untere Gehäusehälfte einsetzt. Die Fuß- und Stirnplatten müssen in die korrespondierenden Gehäusenuten einfassen. Die Leiterplatte wird mit vier Schrauben im Gehäuseunterteil verschraubt.

Jetzt erfolgen abschließend das Einsetzen der Batterien entsprechend dem Platinenaufdruck und das Aufsetzen der oberen Gehäusehälfte. Dabei muss die LED in die entsprechende Gehäusebohrung fassen.

Schließlich werden beide Gehäusehälften mit den vier Gehäuseschrauben verschraubt.

Nach dem Aufkleben der Gummifüße ist der Nachbau abgeschlossen.

Im nächsten Teil des Artikels wird die zugehörige PC-Software vorgestellt.

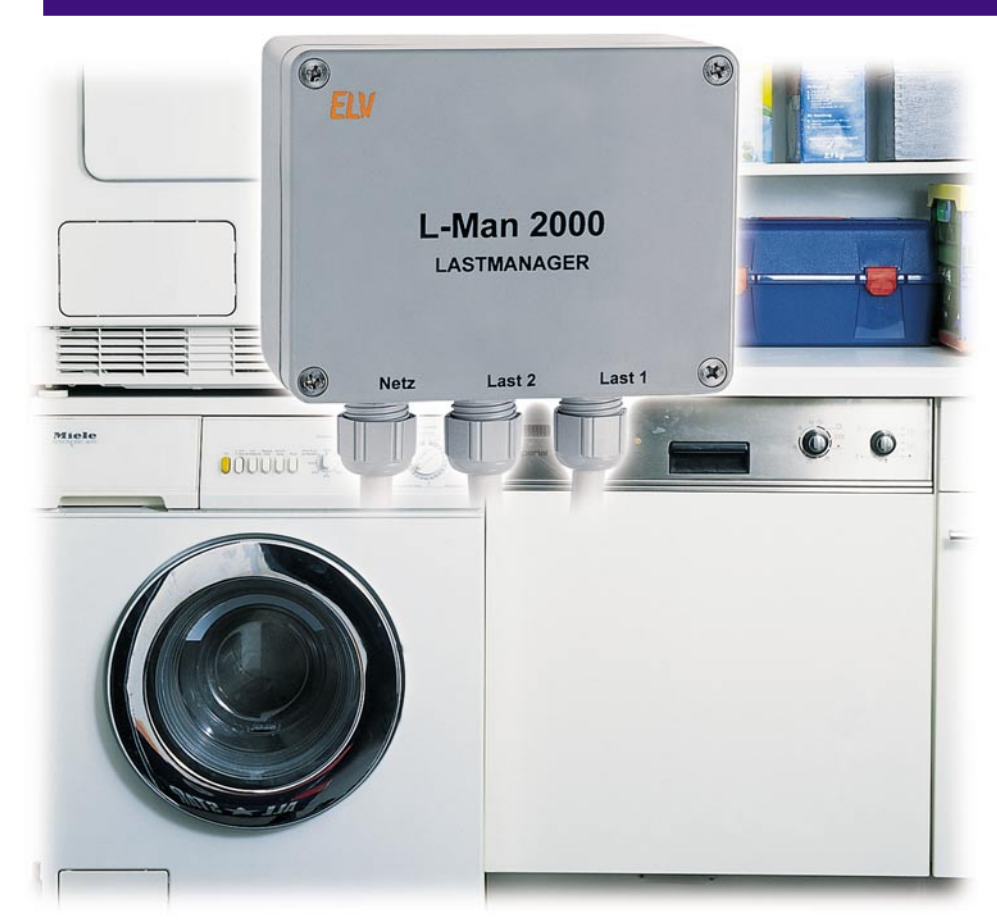

# **Einer nach dem anderen - Lastmanager**

**L-Man 2000**

*Der Lastmanager verhindert wirkungsvoll eine Überlastung* von Netzsicherungen in der Hausinstallation, indem er "un*wichtige" Geräte vom Netz trennt, sobald ein oder mehrere "wichtige" Verbraucher eingeschaltet werden.*

#### **Friedliche Koexistenz am Sicherungskasten**

Manch einer wird sich schon darüber geärgert haben, dass eine Sicherung der Hausinstallation ausgelöst hat, weil man z. B. eine "Flex" angeschaltet hat, als gerade der Kompressor lief, oder weil der Fön gleichzeitig mit dem Warmwasserspeicher und dem Heizlüfter eingeschaltet war. Denn oftmals können diese Verbraucher aufgrund der bestehenden Installation nicht an getrennte Sicherungen angeschlossen werden. Besonders ältere Installationen neigen beim Zuschalten eines Gerätes (z. B. Einschaltstromstoß beim Anlaufen eines Elektromotors) zum eigentlich unnötigen Auslösen der Sicherung mit manchmal un-

angenehmen Folgen, wenn etwa das ganze Geschoß unnötigerweise abgeschaltet wird. Der Lastmanager schafft hier Abhilfe, indem er ein oder mehrere "unwichtige" Geräte vom Netz trennt, sobald ein oder mehrere "wichtige" Verbraucher eingeschaltet werden. So wird wirkungsvoll verhindert, dass mehrere Großverbraucher gleichzeitig eingeschaltet sind bzw. werden und die Netzleitung überlastet wird.

#### **Funktion**

Durch den Einsatz des Lastmanagers lassen sich die an ihm angeschlossenen elektrischen Lasten in wichtige und unwichtige Verbraucher aufteilen. Sobald ein wichtiger Verbraucher eingeschaltet wird, trennt der Lastmanager die unwichtigen

Verbraucher vom Netz und schaltet anschließend die Netzspannung zum vorrangigen Verbraucher durch.

Das Funktionsprinzip ist recht einfach und in Abbildung 1 illustriert: Der Lastmanager detektiert das Einschalten eines wichtigen Verbrauchers am Anschluss "Last 1", indem dieser Ausgang hochohmig mit einer Gleichspannung von 6 V beaufschlagt wird. Wird die (relativ niederohmige) Last 1 eingeschaltet, so bricht diese Testspannung zusammen und der Lastmanager schaltet die Netzspannung von der Last 2 zur Last 1 um. Ist die Last 1 eingeschaltet, so wird getestet, ob ein Wechselstrom fließt. Solange dies der Fall ist, verharrt die Schaltung in diesem Zustand. Ist der Stromfluss durch Ausschalten der Last 1 unterbrochen, wird die Netzspannung wieder von der Last 1 zur Last 2 zurückgeschaltet.

Als Benutzer muss man sich also um nichts weiter kümmern, als die Verbraucher entsprechend ihrer Priorität an den Lastmanager anzuschließen.

Das kompakte Gerät ist in einem IP-65- Gehäuse untergebracht, das bei ordnungsgemäßer Montage einen sehr hohen Schutz vor eindringender Feuchtigkeit, Staub usw. bietet und es so möglich macht, den Lastmanager auch im Freien, in Feuchträumen, Werkstätten usw. einzusetzen.

Der Anschluss der Lastkreise erfolgt in praktischer Schraubklemmtechnik, wie sie in der Installationstechnik Standard ist.

#### **Schaltung**

Abbildung 2 zeigt die Schaltung des Lastmanagers. Der Netztransformator TR 1 und der Brückengleichrichter aus D 1 bis D 4 erzeugen eine Gleichspannung, die mit C 1 gesiebt und durch den als Längsregler arbeitenden Transistor T 1 auf 6 V stabilisiert wird. Diese stabilisierte Spannung speist die Schaltung. Lediglich die beiden Relais RE 1 und RE 2 werden aus der unstabilisierten Spannung U<sub>unstab</sub> versorgt.

Befinden sich die Relais im Ruhezustand, so überwacht der als Komparator arbeitende Operationsverstärker IC 2 B die Last 1. Über R 1 gelangt eine Testspannung von 6 V zur Last 1. Die andere Seite der Last 1 liegt über den Shunt-Widerstand

#### **Technische Daten Lastmanager L-Man 2000**

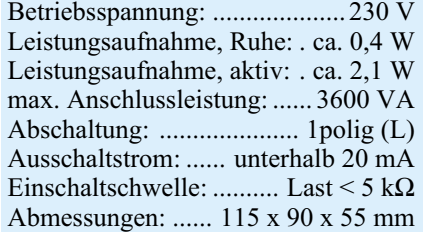

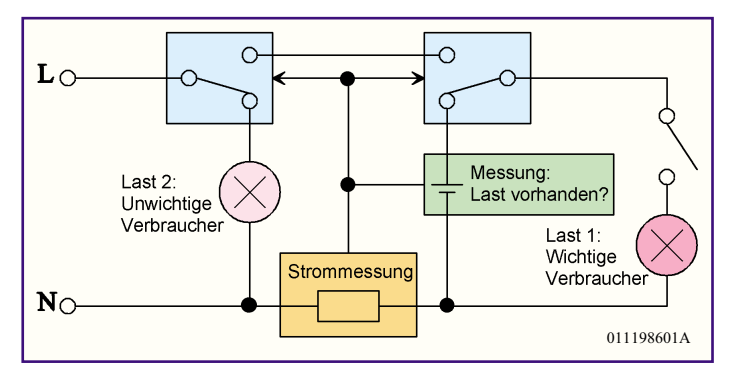

**Bild 1: Funktionsprinzip des Lastmanagers L-Man 2000**

R 22 auf Massepotential. R 17 bis R 19 legen die Komparatorschwelle von IC 2 B fest, die, durch die Hysterese bedingt, zwischen 2 V und 2,3 V liegt.

Unterschreitet die Testspannung durch Einschalten der Last 1 einen Wert von 2 V, nimmt der Ausgang Pin 7 des IC 2 B High-Pegel an. Über D 9 und R 2 wird nun der Kondensator C 14 aufgeladen, wodurch der mit IC 2 A aufgebaute Komparator über R 8 den Transistor T 2 durchschaltet - die beiden Relais ziehen an.

Mit C 14 und R 12 ist ein Zeitglied realisiert, das dafür sorgt, dass die Relais während und kurz nach dem Umschalten nicht sofort wieder abfallen. Haben beide Relais durch Einschalten einer Last kleiner als 5 k $\Omega$  (entsprechend > 10 W) angezogen, liegt Last 1 an der Netzspannung.

RE 1 und RE 2 bleiben nur dann weiter angezogen, wenn der Verbraucherstrom größer als 20 mA ist. Die Strommessung erfolgt über den 5-mΩ-Shunt-Widerstand R 22. IC 1 A und IC 1 B verstärken die über dem Shunt abfallende Spannung jeweils um den Faktor 100, sodass sich eine Gesamtverstärkung von 10.000 ergibt. R 6

und R 9 legen den Gleichspannungspegel auf 2,4 V fest, um den sich ebenfalls die Ausgangsspannung an Pin 7 bewegt. Über den Spitzenwertgleichrichter aus D 10, R 2 und C14 gelangt die Ausgangsspannung wieder auf den Komparator IC 2 A. Die Schaltschwelle ist mit R 15 und R 16 auf 3,6 V festgelegt, wobei R 13 eine geringfügige Hysterese erzeugt, um ein "Flattern" der Relais zu verhindern. Überschreitet die gleichgerichtete Spannung an C 14 den Wert von 3,6 V, was einem Strom von 20 mA entspricht, nimmt der Ausgang Pin 1 High-Pegel an, wodurch die beiden Relais über den Transistor T 2 angezogen werden bzw. bleiben. Sinkt der Laststrom jedoch unter den Grenzwert von 20 mA, so nimmt Pin 1 Low-Pegel an, wodurch die Relais wieder in ihre Ruheposition abfallen.

#### Der VDR R 23 bildet in Verbindung mit

R 20 und den Dioden D 11 und D 12 einen sogenannten Staffelschutz, um den Eingang von IC 2 B vor Überspannung zu schützen. R 23 begrenzt dazu die Spannung der Last 1 auf 60 V. D 11 und D 12 erlauben eine Eingangsspannung für IC 2 B im Bereich von  $-0.7$  V bis  $+6.7$  V.

#### **Nachbau**

Der Lastmanager ist in einem robusten spritzwassergeschützten Gehäuse der Schutzklasse IP 65 untergebracht, was den Einsatz auch unter rauen Umgebungsbedingungen erlaubt.

Der Aufbau der Schaltung erfolgt auf einer an die Gehäuseform angepassten, einseitig zu bestückenden Platine anhand Bestückungsplan, Stückliste und Bestückungsaufdruck. Auch das Platinenfoto gibt eine gute Hilfestellung.

Die Bestückung beginnt mit den liegenden Dioden (Polung beachten, Katode wird durch Ring am Gehäuse markiert) und den Widerständen. R 22 besteht aus einem 20 mm langen Stück Manganindraht. Er ist an beiden Enden um 90 Grad auf das Rastermaß 10 mm abzuwinkeln und so einzulöten, dass er fast auf der Platine aufliegt.

Danach folgt das Bestücken der restlichen Bauelemente entsprechend Bestückungsplan. Bei den Elkos ist ebenfalls auf richtige Polung zu achten, sie sind am Gehäuse mit dem Minuspol gekennzeichnet. Auch bei den Transistoren und den ICs

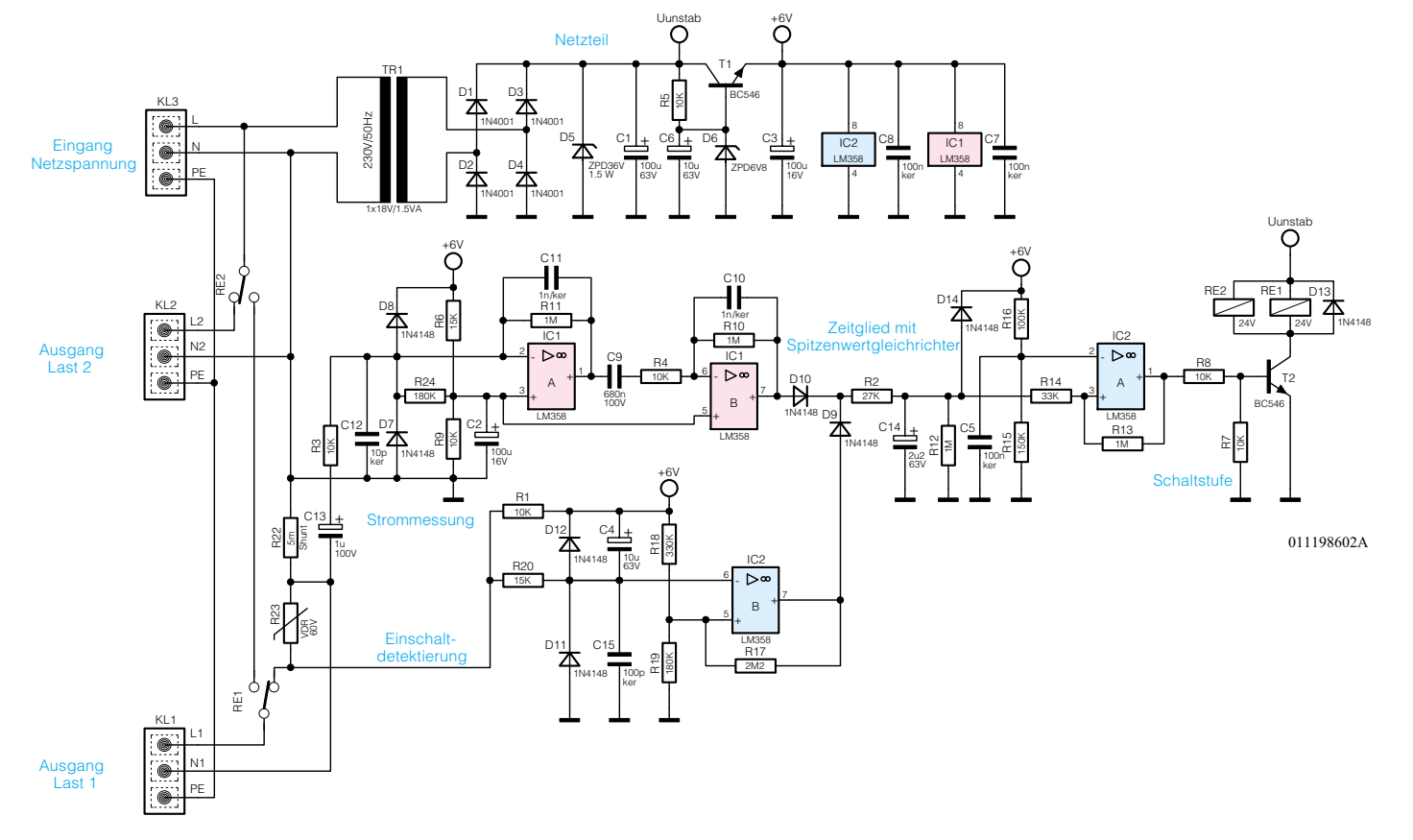

**Bild 2: Schaltung des Lastmanagers L-Man 2000**

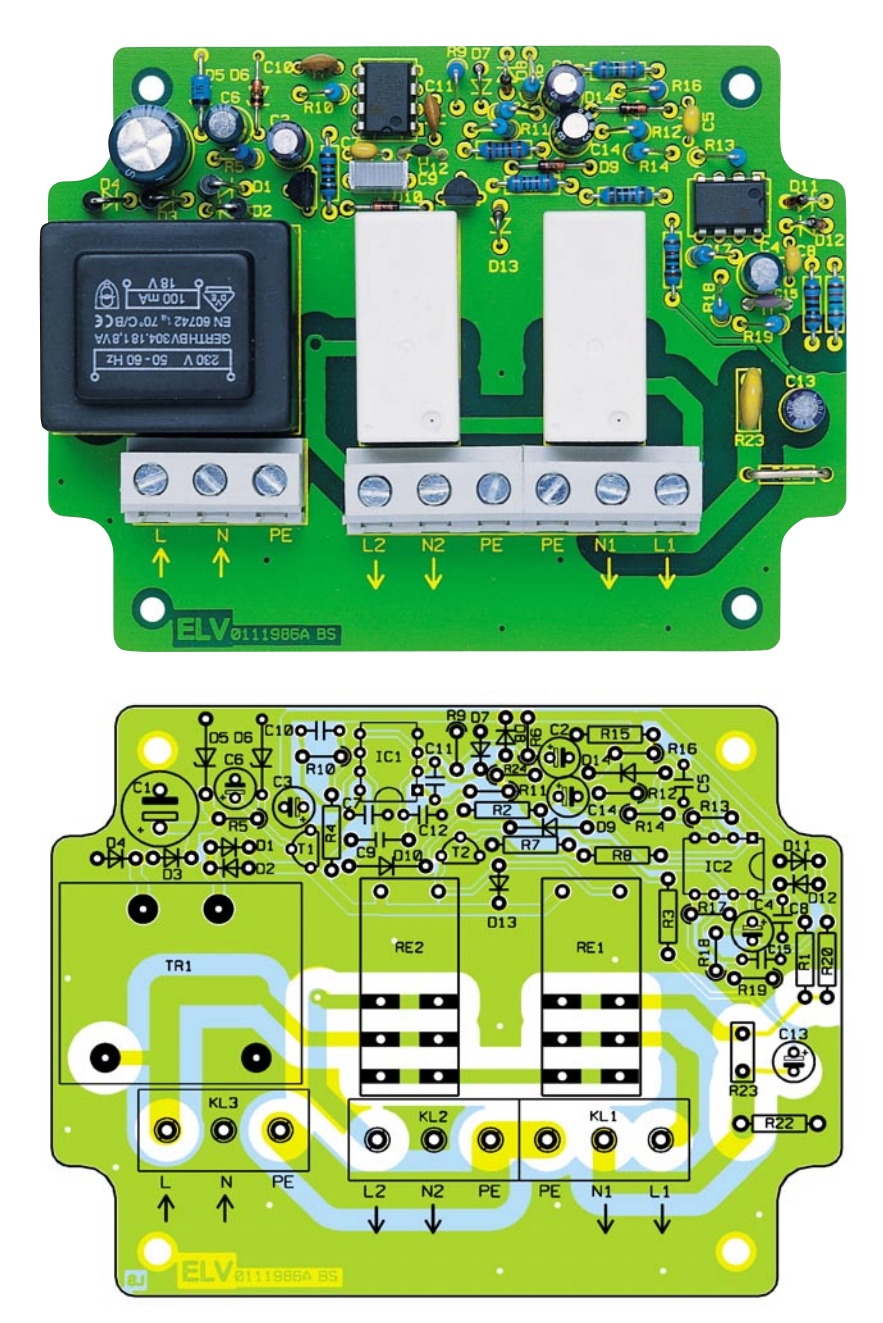

**Ansicht der fertig bestückten Platine des Lastmanagers L-Man 2000 mit zugehörigem Bestückungsplan**

ist sorgfältig auf die richtige Bestückungslage entsprechend des Bestückungsdrucks zu achten.

Die stehend zu montierenden Widerstände sind so vorzubereiten (Abwinkeln eines Anschlusses um 180 Grad), dass ein Rastermaß von 5 mm erreicht wird.

Den Abschluss der Bestückung bildet das Einsetzen des Netztrafos, der Relais und der Klemmleisten. Bei diesen Bauelementen ist sorgfältig darauf zu achten, dass sie völlig plan auf der Platine aufliegen, bevor ihre Anschlüsse verlötet werden. Die Anschlüsse der Relais und der Klemmleisten sind mit reichlich Lötzinn zu verlöten. Die zugehörigen vorverzinnten Leiterbahnen sind auf der Platinenunterseite ebenfalls mit reichlich Lötzinn zu versehen.

Damit ist die Bestückung abgeschlossen

und nach sorgfältiger Kontrolle der Lötarbeit auf Kurzschlüsse, Lötbrücken und vergessene Lötstellen kann die Platine in das Gehäuseunterteil eingesetzt und mit 4 Zylinderkopfschrauben mit Federscheiben mit diesem verschraubt werden. Das Heranführen der Anschlussleitungen erfolgt über die zum Gehäuse gehörenden Stopfbuchsen, die ein Eindringen von Wasser und Staub verhindern. Die abisolierten Leitungsenden sind sorgfältig in den Klemmleisten zu verschrauben. Nach dem Verschließen des Gehäuses durch die zugehörigen Gehäuseschrauben (Deckel vorsichtig und plan aufsetzen und darauf achten, dass die Gehäusedichtung vorhanden ist und sauber in der Gehäusenut liegt) ist das Gerät ohne weiteren Abgleich einsatzbereit.

#### *Stückliste: Lastmanager L-Man 2000*

#### **Widerstände:**

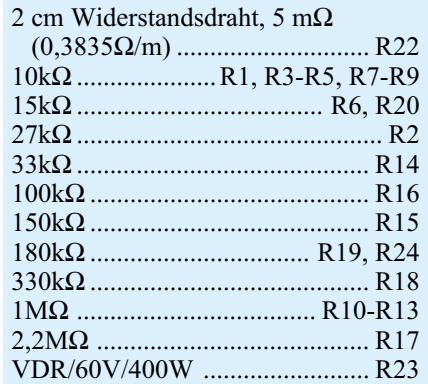

#### **Kondensatoren:**

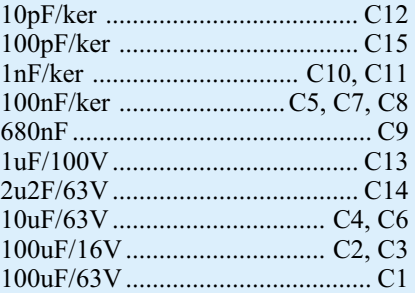

#### **Halbleiter:**

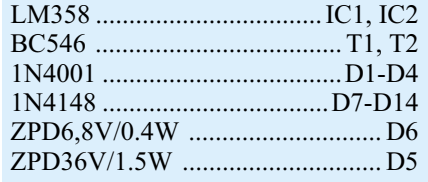

#### **Sonstiges:**

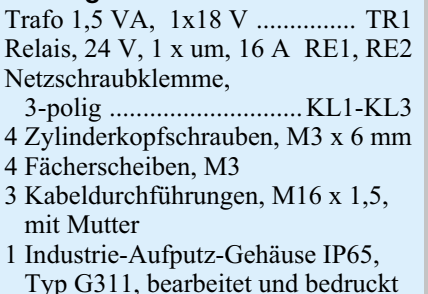

**Achtung:** Innerhalb des Gerätes ist die lebensgefährliche 230-V-Netzspannung frei geführt. Aufbau, Inbetriebnahme und Installation dürfen daher nur von Fachkräften vorgenommen werden, die aufgrund ihrer Ausbildung dazu befugt sind. Die geltenden Sicherheits- und VDE-Bestimmungen sind einzuhalten.

Bei der Verkabelung und dem Einsatz des Lastmanagers ist zu beachten, dass das Gerät nur für den ortsfesten Einsatz mit starrer Verkabelung zugelassen ist. Keinesfalls darf das Gerät als mobiles Gerät für ortsveränderliche Verkabelung einge-<br>setzt werden! setzt werden!

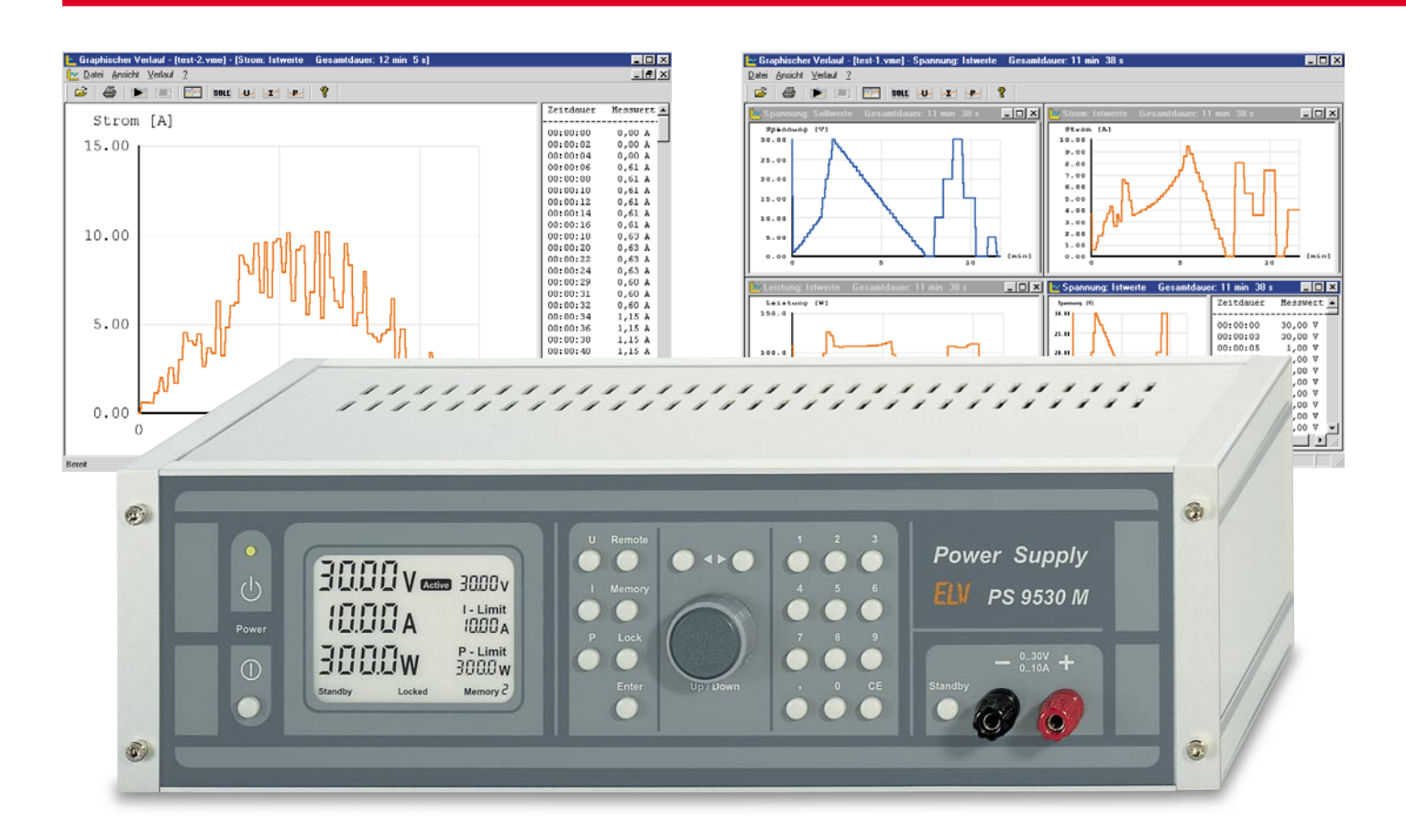

# **Windows-Software PS 9530/SPS 9540 Win**

*Diese Software ermöglicht eine bequeme Steuerung aller Funktionen des PS 9530 und des SPS 9540 vom PC aus. Zusätzlich ist der Verlauf der Ausgangswerte in einer Datei speicherbar und zu Auswertezwecken jederzeit in grafischer Form darzustellen. Des Weiteren können ganze Testsequenzen programmiert werden und wert-, zeit- oder uhrzeitabhängig automatisch ablaufen.*

#### **Allgemeines**

Die ELV-Prozessor-Netzteile PS 9530 und SPS 9540 im soliden Metallgehäuse gehören in die Spitzenklasse der Stromversorgungsgeräte und bieten Leistungsmerkmale, die kaum bei anderen Netzgeräten zu finden sind. Beide Netzgeräte sind mit einer seriellen RS-232-Schnittstelle zum Anschluss an einen PC ausgestattet.

Die Bedienung des linear geregelten PS 9530 und des 1000-VA-Schaltnetzteils SPS 9540 sind identisch, sodass wir uns bei der Softwarebeschreibung ausschließlich auf das PS 9530 beziehen. Das jeweils angeschlossene Netzgerät wird dabei automatisch von der Software erkannt und dementsprechend an die maximal möglichen Sollwertangaben angepasst.

Zum Anschluss an den PC sind beide Netzgeräte an der Rückseite mit einer 9-pol.-Sub-D-Buchse ausgestattet, sodass zur Verbindung nur noch ein Standard-RS-232-Schnittstellenkabel erforderlich ist.

Zum automatischen Ablauf von ganzen Testsequenzen ist der Verlauf der Ausgangswerte von Spannung, Strom und Leistung vom PC aus steuerbar. So kann z. B. die Spannung Schritt für Schritt hoch- bzw. heruntergefahren werden. Die Dauer jedes einzelnen Vorgabewertes ist dabei individuell programmierbar. Während des automatischen Testablaufs sind die Ist-Werte in einer Datei speicherbar. Nach Abschluss der Aufzeichnung ist dann eine übersichtliche Darstellung in Kurvenform möglich, sodass z. B. registrierte Einbrüche im Spannungs- oder Stromverlauf genau zu analysieren sind.

#### **Das Hauptfenster**

Das Hauptfenster der ELV- Netzgerätesoftware ist in Abbildung 1 dargestellt, wobei das Display die gleichen Anzeigefunktionen wie das Netzgerätedisplay aufweist.

Die Bedienung erfolgt einfach über entsprechende Schaltflächen mit der Maus sowie über Eingabefelder, in die die gewünschten Werte einzutragen sind.

Als ein großes Eingabefeld ist dabei auch das Display im Hauptfenster zu betrachten. Hier können direkt mit Hilfe der PC-Tastatur die Sollwerte für Spannung, Strom und Leistung eingetragen werden.

Mit der "Enter"-Taste werden die einzelnen Sollwert-Vorgaben dann übernommen. Damit die neuen Einstellungen zum

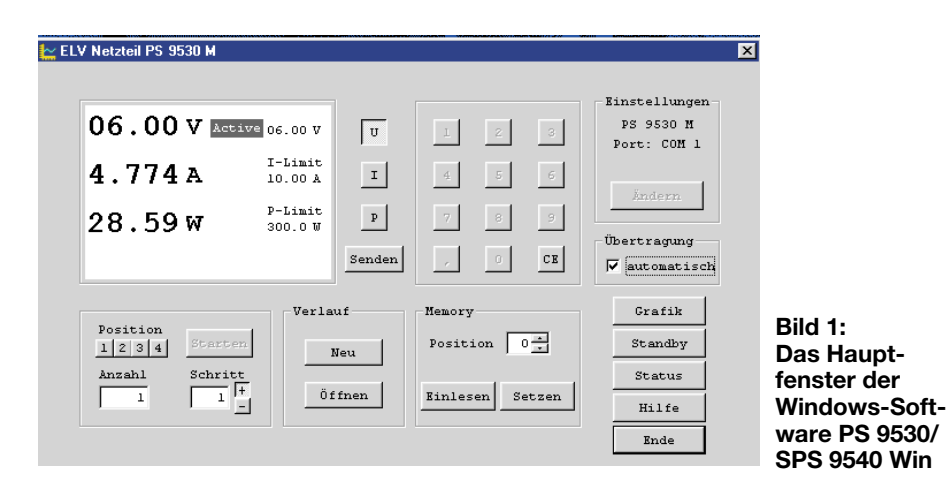

Netzgerät übertragen werden, ist die rechts unten neben dem Display angeordete Schaltfläche "Senden" mit der Maus zu aktivieren.

Alternativ zu den Eingabefeldern im Display können alle Sollwert-Vorgaben auch über Schaltflächen in Form einer Nummerntastatur erfolgen. Zuerst ist dazu mit Hilfe der Auswahl-Schaltflächen "U, I oder P" die zu verändernde Größe auszuwählen. Danach ist die Schaltfläche "CE" anzuklicken, worauf die Nummerntastatur zur Sollwert-Einstellung freigegeben und die entsprechende Anzeige komplett gelöscht wird. Der gewünschte Zahlenwert ist dann direkt über die Schaltflächen der Tastatur einzugeben, wobei die Schaltfläche "CE" die zuletzt eingegebene Ziffer löscht. Die Übernahme des eingegebenen Zahlenwertes erfolgt durch erneutes Anklicken der entsprechenden Auswahl-Schaltfläche (U, I oder P). Ohne Bestätigung bleiben die alten Werte erhalten.

Während die Eingaben auf der linken Displayseite angezeigt werden, erscheint nach der Übernahme der neue Grenzwert auf der rechten Displayseite.

Unter "Einstellungen" rechts oben im

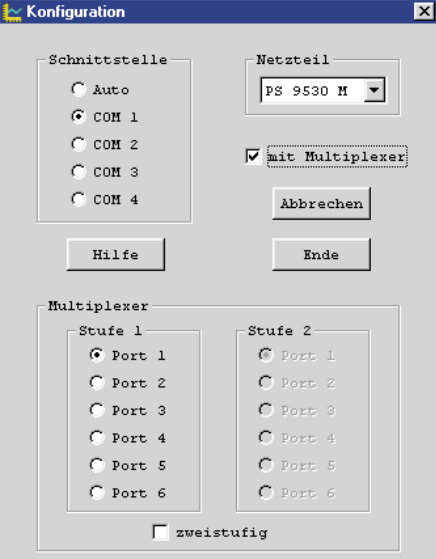

Hauptfenster kann die Konfiguration der seriellen Schnittstelle erfolgen. Zum Öffnen des Konfigurationsfensters darf das Kontrollkästchen vor "Übertragung automatisch" nicht mit einem Häkchen gekennzeichnet sein. Zum Öffnen des in Abbildung 2 dargestellten Konfigurationsfensters ist die Schaltfläche "Ändern" mit der Maus anzuklicken. Bei automatischer Übertragung werden die aktuellen Sollwerte

ständig zum Netzgerät gesendet, während nes Verlaufs möglich. Neuen Verlauf erzeugen : <unbek  $\frac{1}{n}$ न्न .<br>Verlauf für Dauer Spannung  $\widehat{\mathcal{C}}$  Spannung  $\overline{\overline{30}}$  $\overline{v}$ Spannung  $00:03:00$  $\overline{2n}$  $C$  Strom St.com  $\overline{10}$  $\lambda$ Einfügen Ändern Leistung  $\boxed{300}$ C Leistung ้พ  $00:03:00$  $8$   $\blacktriangle$ 00:03:00  $\mathbf{Q}$ Dene  $00:03:00$  $10 \square$ G wertabhängig  $00:03:00$  $11$ **Bild 3:** Speichern  $\frac{12}{12}$   $\Box$  $00:03:00$  $C$  zeitebbängig **Fenster zur** Abbrechen **Eingabe der** Löschen Neu Uhrzeit **Verlaufsvor-**Hilfe **gaben**

im anderen Fall die Sollwerte des Netzgerätes nur über die Schaltfläche "Status" neu gesetzt werden.

In diesem Fenster ist die Auswahl der COM-Schnittstelle und des verwendeten COM-Ports bei Verwendung des ELV-RS-232-Multiplexers möglich.

Die automatische Übertragung kann deaktiviert werden, damit z. B. Testsequenzen programmierbar sind, ohne dass ein Netzgerät angeschlossen ist.

Betrachten wir nun die Schaltflächen unten links im Hauptfenster, mit denen einzelne Sollwerte automatisch zu verändern sind. Mit "Position" wird das zu verändernde Digit von U, I oder P ausgewählt und im Eingabefeld "Anzahl" die Anzahl der automatisch durchzuführenden Schritte eingetragen. Die Schrittweite ist im Eingabefeld "Schritt" einzutragen, und mit den Schaltflächen "+" und "-" ist die Vorgabe der Schrittrichtung möglich. Mit dieser Funktion ist z. B. das automatische Hoch- und Herunterfahren einer Spannung

die Schaltfläche "Starten" wird die automatische Sollwertveränderung gestartet, wobei die Schrittgeschwindigkeit ca. 10 s je Schritt beträgt.

Unter Verlauf (im Hauptfenster unten Mitte) können komplette Testsequenzen generiert werden, oder in Dateien gespeicherte Testabläufe sind vom PC aus zu starten. Die zu einem Testablauf gehörenden Soll- und Istwerte für Spannung, Strom und Leistung werden in Dateien abgelegt und stehen zur späteren Auswertung zur Verfügung.

Mit einem Mausklick auf die Schaltfläche "Neu" öffnet sich das in Abbildung 3 dargestellte Fenster, wo wahlweise der Verlauf der Spannung, des Stromes oder der Leistung vorgegeben werden kann. Des Weiteren sind hier die Startwerte bzw. Limits individuell zu definieren. Die Dauer jeder einzelnen Sollwertvorgabe kann zwischen 10 s und 23 h 59 Min 50 s vorgegeben werden, wobei die maximale Zeit auf 23 h 59 Min 59 s begrenzt ist. Alternativ ist auch eine uhrzeitabhängige Veränderung der einzelnen Sollwerte ei-

Mit der Schaltfläche "Speichern" ist der neue Sollwertverlauf in einer Datei abzulegen und steht somit für spätere Anwendungen wieder zur Verfügung. Nach dem Speichern wird das Fenster automatisch geschlossen, und im Hauptfenster kann die neue Messreihe dieses Sollwert-Verlaufs gestartet werden.

Nach dem Start des automatischen Verlaufs wird die Messreihe im Hauptfenster mit der Uhrzeit angezeigt (Abbildung 4) und automatisch beendet, wenn die letzte Sollwertvorgabe erreicht ist. Eine vorzeitige Beendigung der Messreihe ist mit Hilfe der Schaltfläche "Stop" jederzeit möglich.

Eine Modifikation des Messwertverlaufs kann über die Schaltfläche "Bearbeiten" erfolgen, worauf sich das in Abbildung 3 dargestellte Fenster mit den Eingaben der entsprechenden Messreihe wieder öffnet. Nun können beliebig Sollwertvorgaben verändert oder hinzugefügt werden, die mit der Schaltfläche "Übernehmen" in die zugehörige Datei geschrieben werden.<br>Der Bereich "Memory" im Hauptfenster

**Bild 2: Das Konfigurationsfenster** and the gleich großen Schritten möglich. Über Der Bereich "Memory" im Hauptfenster

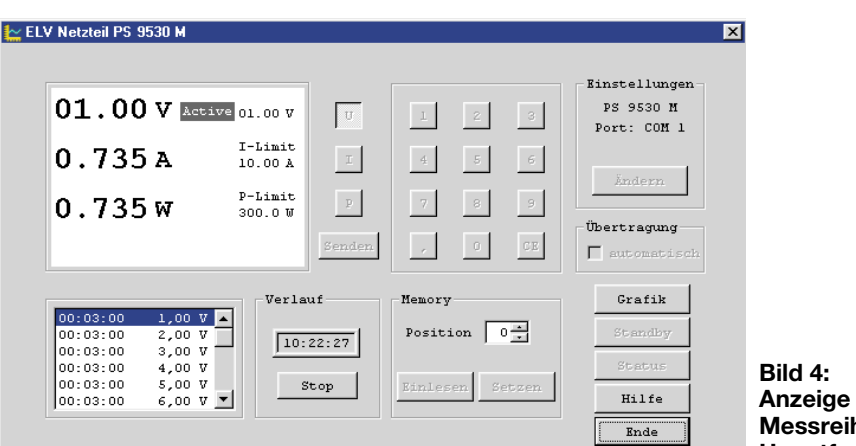

bezieht sich auf den nichtflüchtigen Speicher (EEPROM) des PS 9530, in dem neben den individuellen Gerätekonfigurationen bis zu 9 unterschiedliche Grenzwerte (Limits) für U, I und P speicherbar sind. Der gewünschte Speicherplatz kann wahlweise über die Tastatur oder mit der Maus über Schaltflächen ausgewählt werden.

Die Schaltfläche "Einlesen" dient zum Auslesen der Daten des ausgewählten Speicherplatzes im EEPROM, die dann als neue Limits im Displaybereich erscheinen, während die Schaltfläche "Setzen" zum Beschreiben des EEPROM-Speicherplatzes im Netzteil dient.

#### **Das Grafikfenster**

Durch Anklicken der Schaltfläche "Grafik" wird das in Abbildung 5 dargestellte Grafikfenster geöffnet, wo der aktuelle Sollund Istwertverlauf jeweils mit zugehöriger Wertetabelle dargestellt werden.

Im Grafikfenster kann sowohl eine Online-Anzeige einer aktuellen Messreihe erfolgen, als auch die Darstellung von in Dateien abgespeicherte Messverläufe. Auch im Grafikfenster ist das direkte Starten und Stoppen der einzelnen Messreihen möglich.

Das Hauptfenster der grafischen Darstellung besteht wiederum aus 4 Einzel-

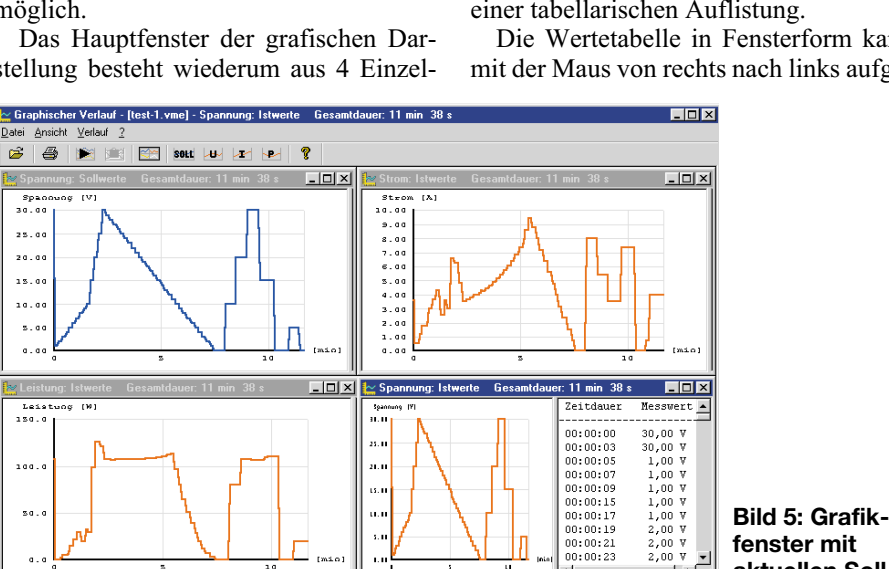

stellte Fenster.

**Anzeige der Messreihe im Hauptfenster**

fenstern für den aktuellen Sollwert, der davon abhängig ist, ob das Netzteil als Spannungs-, Strom- oder Leistungskonstanter arbeitet sowie von den Istwerten für Spannung, Strom und Leistung. Auch die bildschirmfüllende Darstellung jedes einzelnen Messwertfensters ist möglich (Abzogen werden, wobei der Scroll-Balken das Suchen von Messwerten innerhalb der Liste ermöglicht. Zur weiteren Auswertung besteht auch die Möglichkeit, die Tabellen z. B. nach Excel zu exportieren.

Wird während der Darstellung des grafischen Verlaufs die rechte Maustaste betätigt, öffnet sich das in Abbildung 7 darge-

Hier können nun die grafisch und tabellarisch darzustellenden Zeiträume beliebig verändert werden, um z. B. einen kritischen Kurvenverlauf detailliert betrachten zu können.

Bei aktivierter automatischer Messwertskalierung wird die grafische Darstellung der Messwerte immer an die maximal darstellbare Größe angepasst. Darüber hinaus ist auch das Ausdrucken der einzelnen Grafiken möglich.

Kehren wir nun noch einmal zum Hauptfenster (Abbildung 1) zurück. Mit der Schaltfläche "Standby" kann das ange-

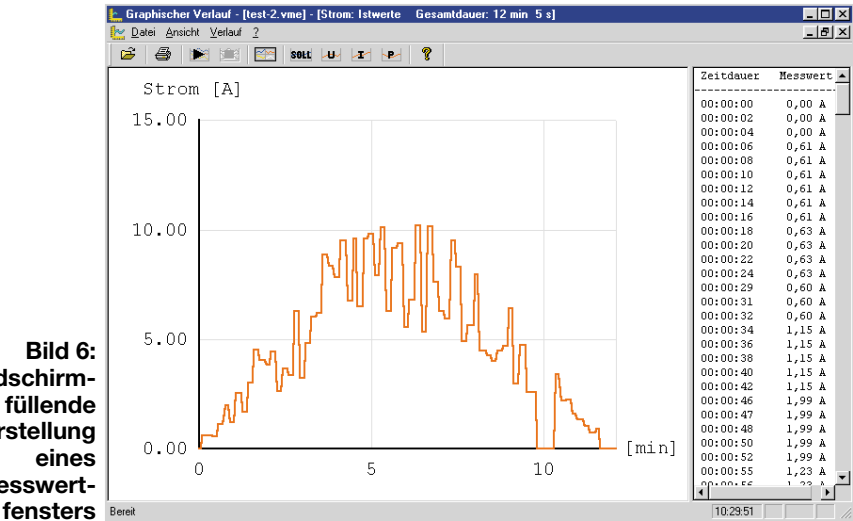

**Bild 6: Bildschirmfüllende Darstellung eines Messwert-**

bildung 6). Zur genauen Prüfung der aufgezeichneten Messwerte ermöglicht eine "Fenster-Splitfunktion" zusätzlich die Darstellung der aufgezeichneten Messwerte in einer tabellarischen Auflistung.

Die Wertetabelle in Fensterform kann mit der Maus von rechts nach links aufge-

10:27:19

**aktuellen Sollund Istwerten**

schlossene Netzgerät in den Standby-Modus geschaltet werden, und über die Schaltfläche "Status" ist die Verbindung zum Netzgerät zu prüfen, wenn keine automatische Übertragung aktiviert ist.

Informationen zu den einzelnen Funktionen der Software sind über die Schaltfläche "Hilfe" abzufragen und zur Beendigung des Programms ist ein Mausklick auf die Schaltfläche "Ende" erforderlich.

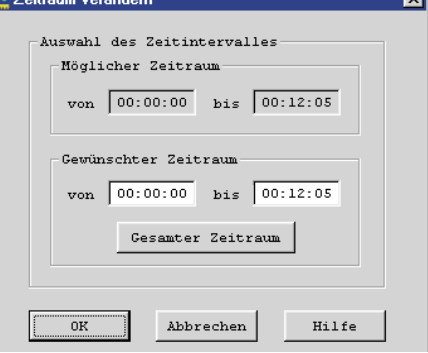

**Bild 7: Eingabe der darzustellenden Zeiträume**

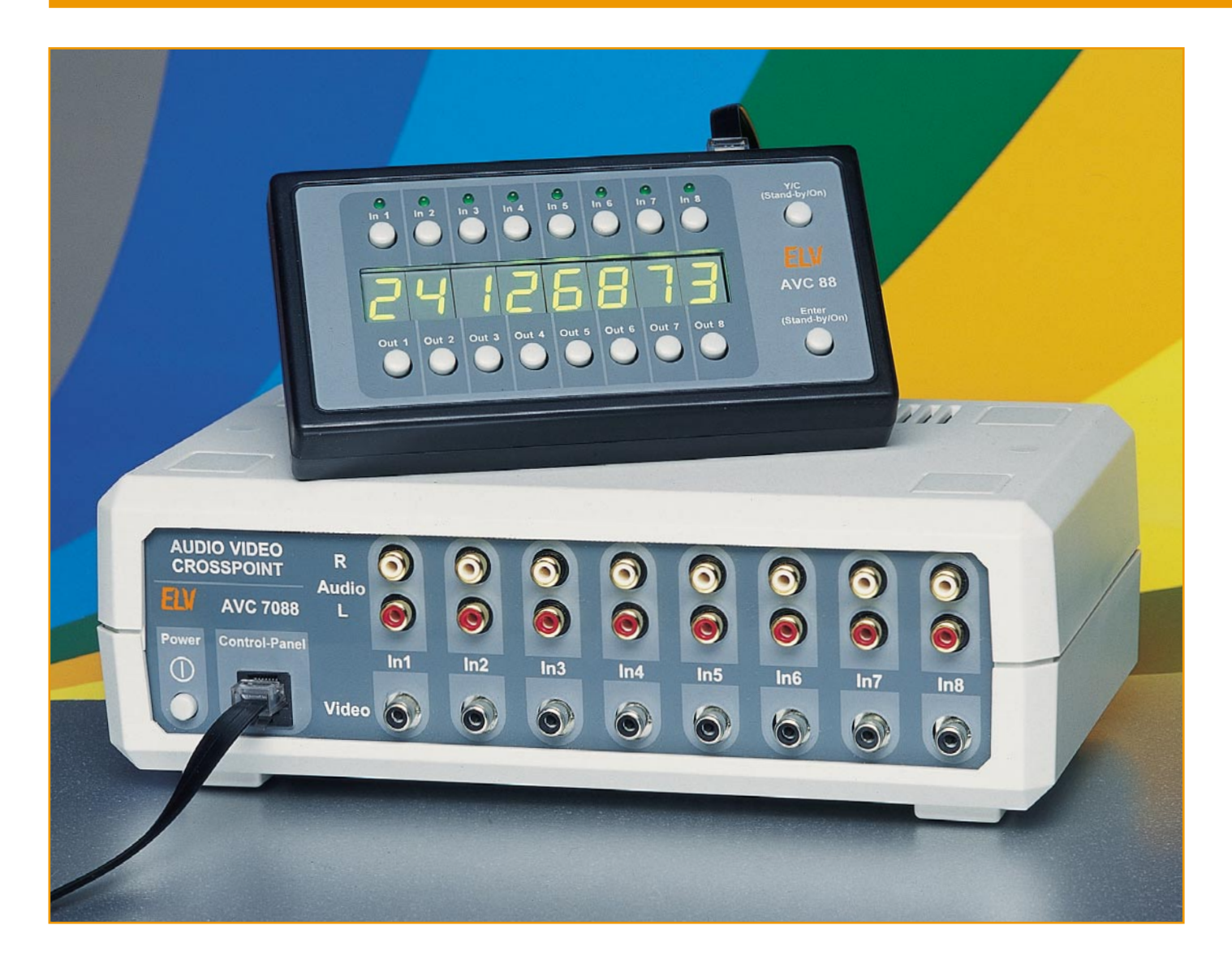

# **Audio-Video-Kreuzschienenverteiler AVC 7088**

*Der ELV AVC 7088 ermöglicht es, 8 Audio-Video-Eingänge beliebig mit 8 Audio-Video-Ausgängen zu verschalten. Somit lassen sich endlich die verschiedenen Komponenten einer modernen TV- und Video-Anlage, wie Videorecorder, DVD-Player, Videokamera, Spielkonsole, Satellitenreceiver und Fernsehgerät, permanent miteinander verbinden und unabhängig voneinander betreiben.*

#### **Allgemeines**

Sowohl im semi-professionellen Videobereich als auch im Heimbereich kollabiert die Video- und Audioverkabelung zeitweise aus Mangel an freien AV-Ein- und Ausgängen. So ist es ohne ständiges Umstecken von AV-Leitungen kaum möglich, die verschiedenen Komponenten miteinander zu verbinden und dann auch noch relativ unabhängig zu betreiben. Abhilfe schafft hier nur ein Kreuzschienenverteiler (Crosspoint Switch) wie der ELV AVC 7088.

Die beliebige Verschaltung von 8 Audio- und Video-Signaleingängen mit 8 Audio- und Video-Ausgängen führt zu einer wesentlichen Vereinfachung in der Installation und Bedienung einer modernen TV- und Video-Anlage. Man muss nicht mehr beachten, welches Gerät Priorität vor dem anderen hat, welche Komponenten überhaupt miteinander verbunden sind oder welches Gerät man nicht einschalten darf, während der Videorecorder den Lieblingsfilm aufnimmt.

Um den ELV-Kreuzschienenverteiler auch im hochwertigen Heimconsumerbereich und im Bereich der semi-professionellen Videobearbeitung einsetzen zu können, lassen sich auch Y/C-Videosignale verarbeiten. Durch eine Kopplung von Videokanälen können dann bis zu 4 Y/C-

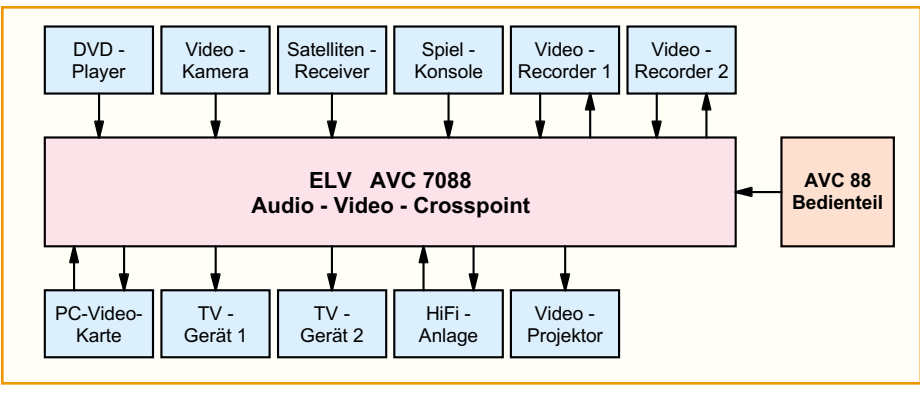

**Bild 1: Typisches Anschlussbeispiel einer Heimvideoanlage**

Quellen mit bis zu 4 Y/C-Senken verschaltet werden. Aber auch Mischbetrieb ist machbar, d. h. es werden z. B. 2 Y/C-Videokanäle und 4 FBAS-Videokanäle definiert. Diese Betriebsart ist zwar möglich, wird aber eher selten benötigt, da ein Y/C-Signal nicht korrekt auf einem "reinen FBAS-Gerät" darstellbar ist.

Die Zeiten, in denen nur ein Fernseher und ein Videorecorder im Wohnzimmer standen, sind längst vorbei; eine moderne Video- und TV-Anlage besteht heutzutage aus diversen Komponenten. So muss neben dem üblichen Videorecorder auch ein DVD-Player, ein Satelliten-Receiver, die Videokamera und die Spielkonsole am Fernsehgerät Anschluss finden. Manchmal gibt es dann auch noch einen zweiten Videorecorder, der zum Überspielen genutzt werden könnte, aber in Ermangelung freier A/V-Buchsen nicht mehr angeschlossen werden kann und so sein Dasein in der Abstellkammer fristet. Aber auch die eigentlich benötigten Geräte können nicht ständig fest angeschlossen bleiben, da TV-Geräte üblicherweise nur zwei, bestenfalls auch drei Scart-Buchsen besitzen. Zwar haben viele Satelliten-Receiver und Videorecorder mehrere AV-Buchsen, aber leider gelingt es auch einem versierten Techniker nicht, alle Komponenten so zu verschalten, dass diese unabhängig voneinander nutzbar sind.

So ist es beispielsweise nicht möglich, sich ein Programm via Satelliten-Receiver anzuschauen und gleichzeitig einen Film von der Video-Kamera auf den Videorecorder zu überspielen. Oder die Kinder wollen die neueste Errungenschaft für ihre Spielkonsole ausprobieren, während die Mutter ihre heißgeliebte Daily-Soap für die Nachwelt sichern möchte. Diese alltäglichen Konstellationen sind nicht ohne ein Umstecken der AV-Verbindungsleitungen zu realisieren. Wer dann noch weiß, wie beengt es hinter einem Fernseher zugeht, verzichtet lieber auf die Daily-Soap und überspielt die Eigenaufnahme von der Kamera irgendwann in der Nacht.

Mit dem ELV-Kreuzschienenverteiler sind diese Probleme lösbar, denn hiermit lässt sich jede denkbare Verbindung zwischen den verschiedenen AV-Ein- und -ausgängen herstellen. Ohne Umstecken von AV-Kabeln lässt sich der Satelliten-Receiver mit dem Fernseher verbinden und gleichzeitig das Videokamera-Signal auf den Videorecorder geben. Dabei ist es auch ohne Weiteres möglich, das Überspielen von der Video-Kamera von Zeit zu Zeit am Fernsehgerät zu kontrollieren, ohne die Aufnahme zu beeinflussen.

Abbildung 1 zeigt die Beschaltung des AVC 7088 in einer beispielhaften TV- und Videoanlage. All die in einer solchen An-

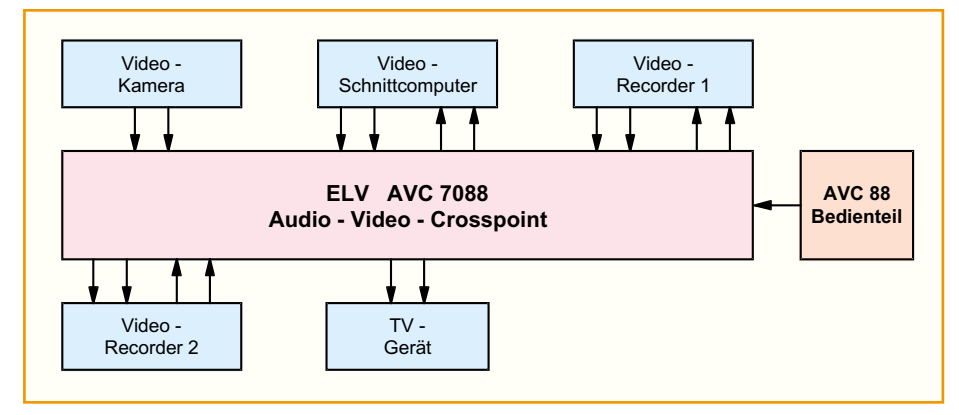

**Bild 2: Typisches Anschlussbeispiel einer semi-professionellen oder Amateur-Videoanlage**

lage denkbaren Verbindungskonstellationen lassen sich ohne die Verschaltung über einen Kreuzschienenverteiler kaum herstellen. Zum einen mangelt es meistens an freien Scart-Steckplätzen, zum anderen ergibt sich das Problem der verschiedenen Prioritäten. So ist es zwar möglich, ein Video-Signal über die zweite Scart-Buchse eines Videorecorders zum Fernseher durchzuschleifen, um so den Satelliten-Receiver zu betreiben. Ist der Videorecorder aktiv, hat aber immer dessen Signal Priorität.

Aber nicht nur zum Anschluss der Videokomponenten im heimischen Wohnzimmer ist der AVC 7088 gedacht, auch im semi-professionellen und Amateur-Videobereich findet das Gerät Anwendung. Nicht selten kommt es hier vor, dass verschiedene Quellen z. B. ein Videoschnittpult bzw. Videonachbearbeitungsgerät versorgen sollen und mehrere Videorecorder das Videosignal aufzeichnen müssen. Auch dies lässt sich einfach und komfortabel mit Hilfe des Kreuzschienenverteilers bewerkstelligen.

Damit auch hochwertige Videokomponenten, die üblicherweise zur Verbesserung der Bildqualität getrennte Signalwege für das Helligkeits- und das Farbsignal (Y/C-Signale) besitzen, angeschlossen werden können, sind die Videoein- bzw. -ausgänge paarweise koppelbar. So ist eine Y/C-Betriebsart programmierbar, in dem sich dann 4 Y/C-Videoeingänge auf 4 Y/C-Videoausgänge beliebig verschalten lassen.

Um im Y/C-Betrieb die Signalkontrolle auch mit einem "normalen" FBAS-Monitor" oder einem "normalen" Fernsehgerät bewerkstelligen zu können, lässt sich vor Ausgang 7 eine Konvertierungsmatrix schalten, die aus dem Y/C-Signal ein FBAS-Signal bildet.

In Abbildung 2 ist ein einfacher Videonachbearbeitungsplatz prinzipiell dargestellt. So kann man beispielsweise das Signal vom Videorecorder 1 auf den Schnittcomputer schalten, während das Ausgangssignal des Schnittcomputers zur Aufzeichnung auf den Recorder 2 geht und parallel am Kontrollmonitor überwacht wird. Zur Vorschau kann der Monitor dann auch auf den Ausgang der Kamera geschaltet werden, ohne die übrige Signalverarbeitung zu beeinflussen.

Vereinfacht ausgedrückt lässt sich beim AVC 7088 jeder AV-Eingang mit jedem AV-Ausgang beliebig verschalten. Wesentliche Vorteile sind die einfache und vor allem übersichtliche Bedienung und die Verbesserung der Signalqualität, da kein Durchschleifen oder Parallelschalten von AV-Leitungen notwendig ist. Aufgrund der im Folgenden beschriebenen einfachen Installation vereinfacht sich auch die Verkabelung einer AV-Anlage.

#### **Installation**

Der Einbau des ELV-Audio-Video-Crosspoint in eine bestehende TV- und Videoanlage gestaltet sich recht einfach. Das Basisgerät AVC 7088 beinhaltet die eigentliche Umschaltmatrix, während die Bedienung über das Control-Panel AVC 88 erfolgt. Beide Komponenten werden über eine Western-Modular-Anschlussleitung miteinander verbunden. Durch das abgesetzte Bedienteil ist die Matrix dort platzierbar, wo alle Signalleitungen zusammenlaufen, z. B. hinter dem Fernsehgerät. Dies ist u. a. auch der Signalqualität dienlich, da die Komponenten so auf kürzestem Wege zu verbinden sind.

Das Bedienteil wird über die Leitung dorthin geführt, wo es einfach zu betätigen ist. Auf die Möglichkeit einer Fernbedienung wurde bewusst verzichtet, da hierbei die momentanen Schaltzustände nur über ein On-Screen-Display sinnvoll darstellbar sind. Einblendungen in ein bestehendes Videobild sind aber bei Videoaufzeichnungen nicht tragbar. Da man die Verschaltung einer Videoanlage nicht so oft wechselt wie das Programm an einem schlechten Fernsehabend und auch nicht durch die verschiedenen Videoquellen zappen möchte, ist die Steuerung über eine abgesetzte aber stationäre Bedieneinheit die sinnvollste Lösung.

Um für die Signalein- und -ausgänge universelle Anschlussvoraussetzungen zu schaffen, sind alle Buchsen als Cinch-Buchsen ausgeführt. Nur so lassen sich die verschiedenen Varianten von "normalen" FBAS-Video-Komponenten und Y/C-Video-Komponenten kombinieren. Außerdem hat der Einsatz von Cinch-Buchsen gegenüber Scart-Buchsen den Vorteil, dass die Verkabelung universeller gestaltet werden kann. So kann ein Videorecorder hier sowohl am Eingang, d. h. als Audio- und Videoquelle, als auch am Ausgang, d. h. als Signalsenke, angeschlossen werden, womit Aufnahme- und Wiedergabebetrieb möglich sind.

Viele Signalquellen und -senken besitzen als Video- und Audio-Anschlussbuchsen bereits Cinch-Buchsen. Dort ist der Anschluss dann über entsprechend hochwertige Audio- und Video-Anschlussleitungen möglich (z. B. AV-Kabel Cinch-Cinch, Best.Nr.: 11-425-12). Verfügt das Videogerät über einen Scart-Anschluss, so bietet der Handel hierfür zahlreiche Adapter an. Dabei ist immer die Signalrichtung zu beachten. Soll ein Videorecorder angeschlossen werden, so ist ein Adapter mit beschalteten Audio- und Videoein- und -ausgängen erforderlich (z. B. AV-Kabel Scart-Cinch, Best.Nr.: 11-425-06). Beim Anschluss eines "einfachen" Wiedergabegerätes, wie

beispielsweise eines DVD-Players oder einer Spielkonsole, müssen nicht beide Signalrichtungen beschaltet sein. Es reicht dann ein Adapter von Scart-Stecker auf Cinch-Stecker (z. B. AV-Kabel Scart-Cinch, Best.Nr.: 11-425-10) aus. Ist die Signalrichtung umgekehrt, so wie sie bei Anschluss eines Fernsehers erforderlich ist, ist ein Adapter von Cinch-Stecker auf Scart zu verwenden (z. B. AV-Kabel Cinch-Scart, Best.Nr.: 11-425-09).

Der versierte Techniker kann sich diese teilweise recht teuren Adapter auch selbst herstellen. Dabei sollte allerdings beachtet werden, dass vor allem die Videoverbindungen nur mit hochwertigen 75-Ω-Leitungen auszuführen sind, da ansonsten die Bildqualität extrem leiden kann. Auf der folgenden Seite ist die Anschlussbelegung eines Scart-Steckers dargestellt.

Die Aufteilung der Anschlussbuchsen an der Basiseinheit ist so gewählt, dass sich an der Vorderseite alle Eingänge befinden, während die Audio- und Videoausgänge hinten sind. Zum Anschluss einer AV-Quelle ist die Videoleitung mit der unteren Buchse zu verbinden, während die beiden Audiokanäle (Stereo) an den zugehörigen oberen beiden Cinch-Buchsen Anschluss finden. Steht als Audiosignal nur ein Mono-Ton zur Verfügung, wird sinnvollerweise der linke Kanal angeschlossen, d. h. die untere der beiden Audio-Buchsen verwendet – dies gilt sowohl für den Eingang als auch für die ausgangsseitige Beschaltung. Da alle Eingänge gleichberechtigt sind, ist es bei der Verkabelung nicht von Bedeutung, welches Gerät an welchen Eingang angeschlossen wird.

Beim Anschluss von Y/C-Quellen ist zu bedenken, dass für diese Betriebsart immer zwei Eingänge gekoppelt umgeschaltet werden. Sind z. B. Eingang "In  $1$ " und "In  $2$ " im Y/C-Mode (die Einstellung des Modus erfolgt über das Bedienteil und wird im Abschnitt "Bedienung" erläutert), so ist das Y-Signal (Helligkeitssignal) am Videoeingang 1 und das C-Signal (Farb-Signal) am Eingang 2 anzuschließen. Bei einer Umschaltung können diese beiden Eingänge dann nicht mehr getrennt voneinander bearbeitet werden. Die Audiokanäle sind dem ersten Kanal zugeordnet, d. h. die Signale für den zugehörigen Ton sind an die Buchsen "Audio L" und "Audio R" von Kanal 1 anzuschließen. Die Audiokanäle des Einganges 2 werden zwar genauso wie die von Kanal 1 geschaltet, um Verwechslungen zu vermeiden, ist aber der einheitliche Anschluss an die zum Y-Signal gehörenden Buchsen empfehlenswert.

Sind die Eingänge so weit beschaltet, werden die Ausgänge angeschlossen. Auch hier befinden sich die Video-Ausgangsbuchsen in der unteren Reihe, während direkt darüber die zugehörigen Audio-

Buchsen zu finden sind. In der Y/C-Betriebsart sind auch hier die entsprechend programmierten Ausgänge gekoppelt. Für den Ausgang "Out 7", der im Y/C-Mode mit dem Ausgang 8 gekoppelt ist und normalerweise das Y-Signal trägt, ist eine zuschaltbare, Y/C-FBAS - Konvertierung" implementiert. Um diese zu aktivieren, muss der Schiebeschalter zwischen den Buchsen "Out 7" und "Out 8" in der Position "Ein" stehen. In diesem Modus wird aus dem auf den Ausgängen 7 und 8 liegendem Y/C-Signal ein FBAS-Signal generiert. Damit lässt sich dann beispielsweise ein Kontrollmonitor, der nur über einen FBAS-Eingang verfügt, anschließen. Zu beachten ist dabei allerdings, dass diese Konvertierung wirklich nur für Kontrollzwecke eingerichtet ist, d. h. nicht den hohen Anforderungen semi-professioneller Signalkonvertierung entspricht.

Befindet sich der Schalter in der Position "Aus", dann liegt an den Buchsen "Out 7" und "Out 8" das entsprechende Y- bzw. C-Signal an. Es ist unbedingt darauf zu achten, dass der Schalter im FBAS-Mode auf "Aus" steht.

Der Anschluss des Bedienteils erfolgt über den 8-poligen Western-Modular-Stecker in der Front der Basiseinheit und in der Bedieneinheit. Die Länge der Verbindungsleitung sollte dabei 3 m nicht überschreiten. Nach den detaillierten Erläuterungen zur Installation des Gerätes erfolgt nun die Beschreibung der Bedienung.

#### **Bedienung**

Die Bedienung des ELV-Audio-Video-Kreuzschienenverteilers gestaltet sich aufgrund der Prozessorsteuerung recht einfach. Um einen verdeckten Einbau der Schaltmatrix zu ermöglichen, finden alle Bedienelemente bis auf den Hauptnetzschalter auf der abgesetzten Bedieneinheit Platz. Als Bedienelemente dienen hier 18 Tasten, wobei u. a. jedem Eingang und jedem Ausgang eine Taste zugeordnet ist. Auf den 7-Segment-Anzeigen erfolgt die Darstellung des auf den zugehörigen Ausgang geschalteten Eingangskanales.

Nach dem Einschalten des Gerätes mit dem Netzschalter an der Basiseinheit wird dank der automatischen Speicherung in einem EEPROM der letzte Betriebszustand wiederhergestellt. Somit entfällt das ständige Neuprogrammieren nach dem Wiedereinschalten. Diese Speicherung greift auch dann, wenn das Gerät durch das gleichzeitige Drücken der Tasten "Enter" und "Y/C" in den Stand-by-Mode gebracht wird. Dabei werden dann die Spannungsversorgung für das gesamte Analogteil und die Anzeigen abgeschaltet. Einzig der zum Ausgang, Out 8" gehörende Dezimalpunkt leuchtet zur Kontrolle. Nochmaliges Betä-
tigen der "Enter"- und "Y/C"-Tasten schaltet das Gerät wieder aus dem Stand-by-Mode ein.

Das Herstellen einer Verbindung zwischen einem AV-Eingang und einem AV-Ausgang geschieht nach folgendem Schema: Zuerst ist der Eingang zu wählen. Die zugehörige LED oberhalb der betätigten Eingangstaste visualisiert den Bedienereingriff. Weiterhin erlöschen alle zu den Ausgängen gehörenden 7-Segment-Anzeigen, bis auf die, die bereits mit den gewählten Eingang beschaltet sind. Anschließend ist der zugehörige Ausgang zu wählen, wobei es natürlich auch möglich ist, gleich mehrere Ausgänge auszuwählen. Die zum jeweiligen Ausgang gehörende 7-Segment-Anzeige übernimmt dann die Nummer des Einganges. Ein nochmaliges Betätigen der Ausgangstaste löscht die gewählte Verbindung wieder. Wird ein Ausgang angewählt, der bereits mit dem Eingang verbunden war, so wird diese Verbindung gelöscht, d. h. die zugehörige 7-Segment-Anzeige erlischt. Damit lassen sich auch gezielt Verbindungen trennen.

Der eigentliche Schaltvorgang zwischen dem Eingang und den Ausgängen erfolgt jedoch erst nach der Bestätigung der bisherigen Eingabe mittels der "Enter"-Taste. Danach zeigen dann auch wieder alle 7-Segment-Anzeigen die darauf geschalteten Eingangskanäle an. Ein Abbruch der Bedienung ist vor dem Betätigen der "Enter"-Taste jederzeit durch das Anwählen eines beliebigen Einganges möglich. Folgendes Beispiel verdeutlicht die Einfachheit der Bedienung nochmals:

Angenommen der Eingang 5 ist bereits auf die Ausgänge 1 und 3 geschaltet und soll mit den Ausgängen 4 und 8 verbunden werden, wobei die Verbindung zu Ausgang 1 gelöscht werden muss. Nach dem Betätigen der Taste "In 5" leuchtet die LED oberhalb der Taste und die 7-Segment-Anzeigen zu den Ausgängen 1 und 3 zeigen eine "5" an, während alle anderen Anzeigen dunkel geschaltet sind. Das Auswählen der Ausgänge 4 und 8 geschieht mittels der zugehörigen Tasten "Out 4" und "Out 8", auf deren 7-Segment-Anzeigen dann die "5" erscheint. Mit dem Drükken der Taste "Out 1" wird das Lösen der Verbindung zum Ausgang 1 programmiert, die "5" auf der zugehörenden Anzeige erlischt. Zu diesem Zeitpunkt sind die programmierten Schaltfunktionen noch nicht ausgeführt. Erst nach Bestätigung mit der "Enter"-Taste erhält die Matrix die Schaltinformationen und führt sie entsprechend aus.

Werden an den Kreuzschienenverteiler Geräte angeschlossen, die das Videosignal in den beiden Komponenten Y (Helligkeit) und C (Farbe) ausgeben, so besteht die Möglichkeit, diese auch im ELV AVC 7088

ELVjournal 1/01 37

gemeinsam zu verarbeiten. Um in diesem Fall die Bedienung zu vereinfachen, lassen sich im sogenannten Y/C-Mode jeweils zwei Kanäle koppeln. Dabei ist es nur möglich, sowohl eingangs- als auch ausgangsseitig die Kanäle 1 mit 2, 3 mit 4, 5 mit 6 und 7 mit 8 zu verknüpfen. Zum Aktivieren des Y/C-Mode ist zunächst der erste Kanal (1, 3, 5 oder 7 – Ein- oder Ausgang), d. h. der für das Y-Signal, zu wählen. Nach Betätigung mit der " $Y/C$ "-Taste wird automatisch die Verknüpfung mit dem zugehörigen C-Kanal (2, 4, 6 oder 8) hergestellt. Ob sich ein Kanalpaar im Y/C-Mode befindet, ist bei den Ausgängen durch das Leuchten der zugehörigen Dezimalpunkte dargestellt. Bei den Eingängen ist der Modus nur nach dem Auswählen erkennbar, da dann neben dem betätigten Kanal auch die LED des zugehörigen gekoppelten Kanals mit aufleuchtet. Obwohl hier bisher immer nur von der Verkopplung der Videosignale gesprochen wurde, sind natürlich auch die Audiosignale der beiden Kanäle zusammen geschaltet - dies hat allerdings keinen technischen Nutzen, da nur ein Stereokanal benötigt wird. Somit werden beim Y/C-Betrieb 2 Videound 4 Audio-Kanäle miteinander gekoppelt.

Die Bedienung zum Umschalten von Y/C-Signalen erfolgt äquivalent zur Vorgehensweise bei "normalen" Videosignalen. Nach dem Anwählen eines Einganges leuchten die beiden LEDs der verknüpften Eingänge. Anschließend kann dann die Auswahl des Ausgangspaares durch die Betätigung einer der beiden "Out"-Taster geschehen. Die korrekte Verbindung wird nach dem Druck auf die "Enter"-Taste automatisch hergestellt. Es erfolgt immer die Zuordnung eines geradzahligen Einganges zu einem geradzahligen Ausgang bzw. eines ungeradzahligen Einganges zum ungeradzahligen Ausgang.

Befinden sich beispielsweise das Eingangspaar 1, 2 und die Ausgangspaare 3, 4 und 7, 8 im Y/C-Mode, so kann Eingang 1 nur mit den Ausgängen 3 und/oder 7 verbunden werden, wobei dann "In 2" automatisch auf die Ausgänge 4 bzw. 8 geschaltet wird - die Software erlaubt es nicht, Eingang 1 mit dem Ausgang 4 oder 8 zu verknüpfen.

Das Abbrechen der Eingabe und auch die Möglichkeit mehrere Ausgänge in einem Programmierdurchlauf mit dem gewählten Eingängen zu verbinden, funktioniert hier wie im normalen FBAS-Mode auch.

Um die Verkopplung der Ein- bzw. Ausgänge im Y/C-Mode wieder aufzuheben, ist genauso vorzugehen, wie beim Programmieren des Modus. Nach dem Auswählen des Ein- oder Ausganges muss die "Y/C"-Taste betätigt werden, anschließend ist die Betätigung der zweiten damit verknüpften Taste auch mit "Enter" zu bestätigen. Erst dann können beide Kanäle wieder unabhängig belegt werden. Die bestehenden elektrischen Verbindungen zwischen den entsprechenden Ein- und Ausgängen bleiben dadurch aber unberührt.

Zu beachten ist, dass es nur möglich ist, ein Y/C-Eingangskanalpaar auf einen Y/C-Ausgangspaar zu schalten. Auch wenn der Ausgang "Out 7" ein "normales" FBAS-Videosignal ausgeben soll, muss sich dieser (gepaart mit Ausgang 8) im Y/C-Mode befinden. Das Umschalten auf FBAS für diesen Ausgang erfolgt mit dem Umschalter am Basisgerät.

Nach diesen ausführlichen Erläuterungen zur Installation und Bedienung folgt im nächsten Teil des Artikels die Beschreibung der Schaltung des Audio-Video-<br>Crosspoint ELV AVC 7088 Crosspoint ELV AVC 7088.

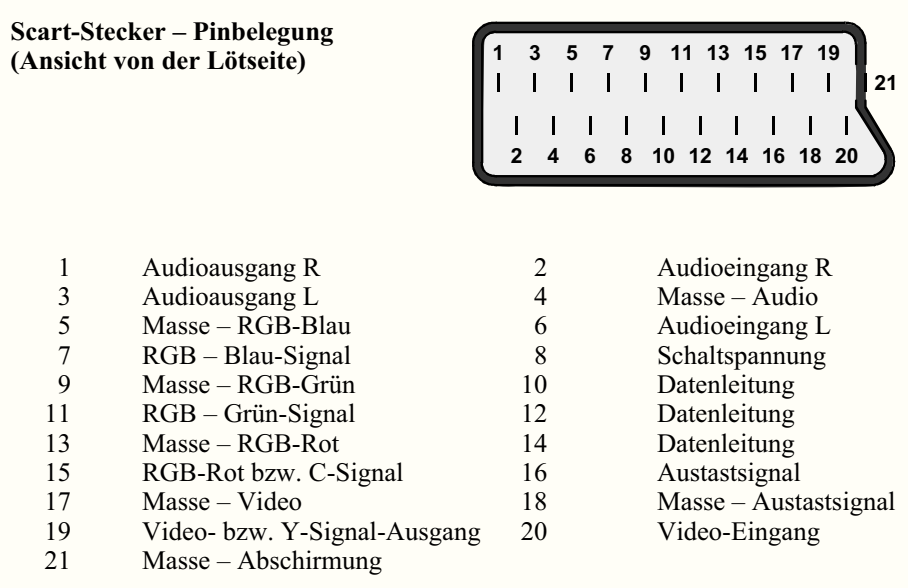

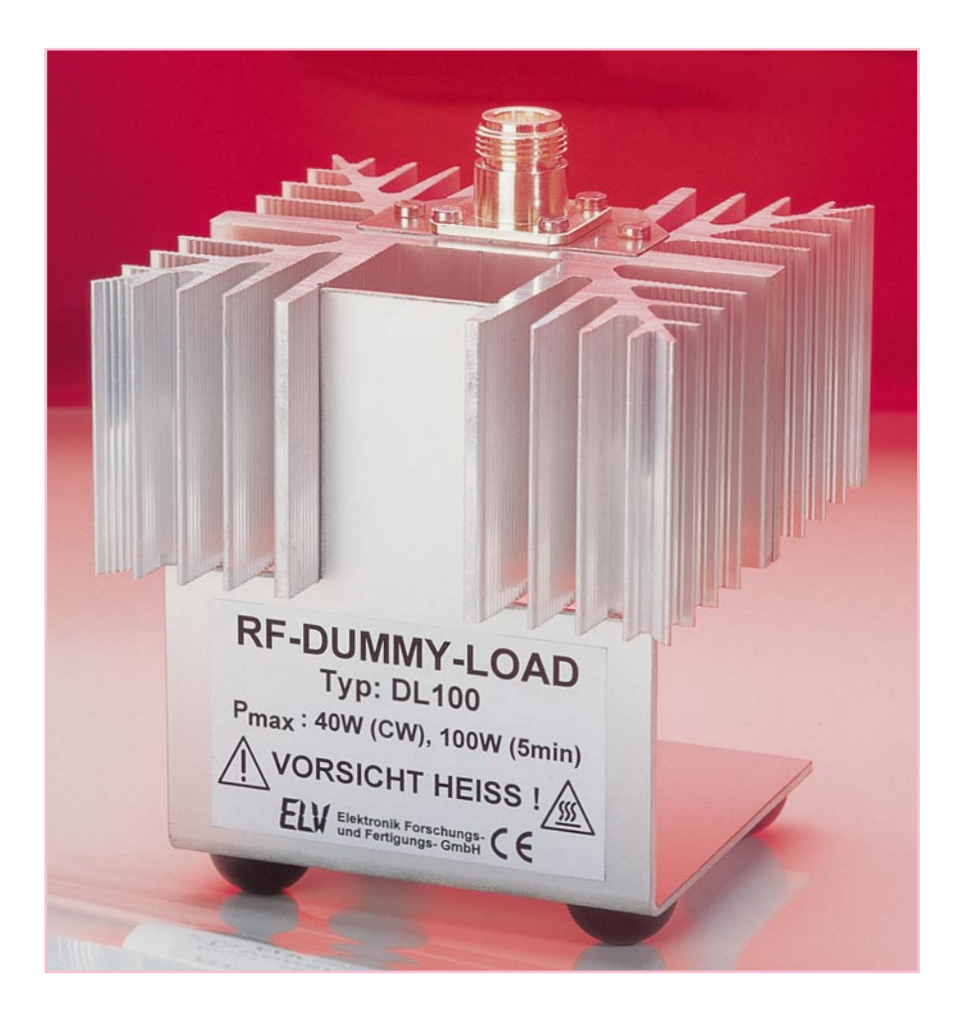

# **RF-Dummy-Load DL 100**

*Die hohe Dauerbelastbarkeit von 40 W und der große Frequenzbereich zeichnen das RF-Dummy-Load besonders aus. Der Hochleistungs-Abschlusswiderstand in 50-*Ω*-Technik findet sowohl im Bereich der Funkamateure und CB-Funker als auch in der professionellen HF-Technik seine Anwendung.*

# **Allgemeines**

In fast allen Schaltungen, in denen hochfrequente Signale verarbeitet werden, sind bei der Entwicklung, im Herstellungsprozess oder auch nach Reparaturen Arbeitsschritte durchzuführen, die eine korrekte Ausgangsbeschaltung erfordern. So ist es bei Abgleicharbeiten, Messungen zur Überprüfung technischer Daten oder bei der Fehlersuche zwingend notwendig, die Signalein- und Ausgänge impedanzrichtig zu beschalten. Wird diese Forderung bei HF-Schaltungen missachtet, lassen sich keine verwertbaren Ergebnisse erzielen. Ein falsch angepasster Abschluss erzeugt an diesem Reflexionen, sodass die Funktion der gesamten Schaltung bzw. des Gerätes

nicht unbedingt gegeben sein muss. Dabei ist zu bedenken, dass ein Gerät zwar an der Buchse "endet", für die Funktionstüchtigkeit des Systems aber auch die Außenbeschaltung wichtig ist.

Die falsche Beschaltung eines Einganges hat oft "nur" eine erhöhte Schwingneigung zur Folge. Ein unkontrolliertes Schwingen durch nicht oder falsch beschaltete Eingänge ist bei kompletten Geräten nicht zu erwarten, in einzelnen Schaltungsteilen, vor allem in Verstärkern mit hohen Verstärkungsfaktoren, kann sich aber durchaus eine Oszillation ausbilden. Dabei besteht aber selten die Gefahr eines Defektes an der Schaltung.

Andere Voraussetzungen ergeben sich jedoch bei der Betrachtung eines HF-Ausganges. Ohne oder mit falschem Abschluss beschaltet, werden die HF-Signale am Abschluss ganz oder teilweise reflektiert und so an die HF-Quelle "zurückgegeben". Bei kleinen Signalpegeln ist dies zwar noch nicht unbedingt schädlich, bei HF-Verstärkern mit mehreren Watt Sendeleistung muss diese reflektierte Leistung aber von der Endstufe aufgenommen und in Verlustwärme umgewandelt werden. Da-

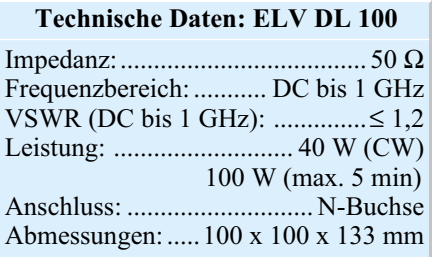

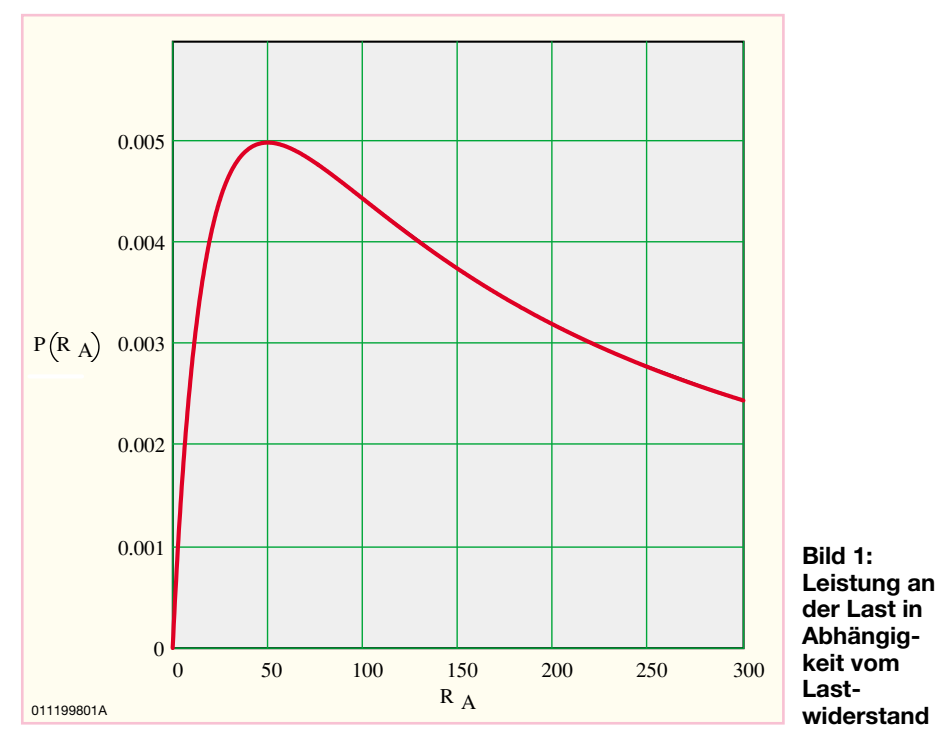

bei kann es dann zu einer thermischen Überlastung kommen, die ggf. zu einer Zerstörung der Endstufenhalbleiter führen kann. Moderne Endstufen sind aber im Allgemeinen gegen eine Fehlanpassung am Ausgang "immun".

Das Haupteinsatzgebiet des RF-Dummy-Load liegt im Test von Sendestufen von der HF-Endstufe über die Anschlussleitungen bis zur Antenne. Wobei das ELV DL 100 meist als Antennenersatz zum Einsatz kommen dürfte. Zum Test einer Endstufe ist es nicht sinnvoll und auch nicht immer zulässig, eine Antenne als Last anzuschalten. Die Aussendungen der Antenne sind, befindet man sich in unmittelbarer Nähe dieser, nicht gesundheitsfördernd; außerdem kann es, vor allem beim Abgleich und bei der Reparatur von Sendeanlagen, dazu kommen, dass durch erhöhte Oberschwingungsanteile Aussendungen in sensible Frequenzbereiche fallen. Dabei ist es unangenehm, vor allem für die Nachbarschaft, wenn das Fernsehprogramm gestört wird, kritisch und gefährlich wird es aber, wenn z. B. sicherheitsrelevante Dienste wie Polizei-, Feuerwehr- oder der Flugfunk betroffen sind. Daher ist es immer erforderlich, HF-Endstufen an Leistungsabschlüssen zu betreiben, die die Senderleistung nicht abstrahlen, sondern

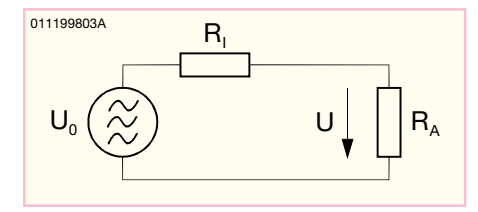

**Bild 2: Prinzipschaltbild zur Leistungsanpassung**

in Wärme umsetzen. Erst wenn die einwandfreie Funktion der Sendeanlage sichergestellt ist, darf wieder eine Antenne angeschlossen werden. Die Anforderung, ohmschen Widerständen, dies ist aber für das Verständnis nicht weiter relevant. Abbildung 1 zeigt den Verlauf der an einem Lastwiderstand RA umgesetzten Wirkleistung, die sich aus der in Bild 2 dargestellten Schaltung ergibt. Als Innenwiderstand ist dabei der in der HF-Technik übliche Wert von 50 Ω angesetzt. Gut zu erkennen ist das Leistungsmaximum bei einem Lastwiderstand von 50 Ω, d. h. bei Erfüllung der Anpassbedingung  $R_A = R_I$ .

Wird diese Bedingung für Leistungsanpassung nicht erfüllt, kommt es zu Reflexionen am Lastwiderstand (= Abschluss). Bei einer Reflexion wird ein Teil der vom Sender zur Last "laufenden" Leistung (Welle) reflektiert, d. h. wieder zurückgeschickt; es entsteht eine rücklaufende Welle. Die in der Last umgesetzte Leistung ist somit um den Betrag der rücklaufenden Welle reduziert. Betrachtet man die beiden Wellen auf der Leitung, so kommt es zu einer Überlagerung. Es entsteht eine sogenannte stehende Welle.

Entlang der Leitung bilden sich dabei Maxima und Minima, die, betrachtet man sie als Spannung, auch nachgemessen werden können. Je nach Wert des Abschlusswiderstandes sind diese Extremwerte mehr

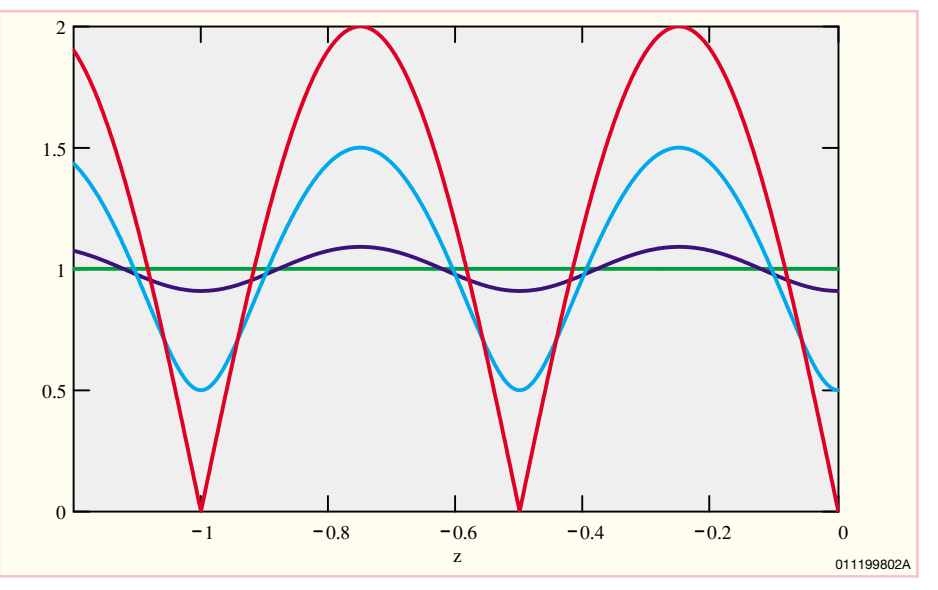

**Bild 3: Spannungsverlauf auf der Leitung bei verschiedenen Abschlüssen**

die dabei an einen solchen Leistungsabschluss gestellt wird, ist die möglichst optimale Nachbildung des Systemwellenwiderstandes.

In der HF-Technik wird stets mit Leistungsanpassung gearbeitet, d. h. oberstes Ziel ist es, die maximale Leistung an der Last umzusetzen. Nur so ist es z. B. bei Sendeanlagen gewährleistet, dass sich eine max. Reichweite einstellt. Leistungsanpassung wird aber nur erreicht, wenn der Innenwiderstand der Quelle und der Lastwiderstand den gleichen reellen Wert annehmen. In der HF-Technik gibt es zwar noch andere Fälle mit komplexen, d. h. nicht rein oder weniger ausgeprägt. Abbildung 3 zeigt den Spannungsverlauf auf einer Leitung bei verschiedenen Abschlüssen. Bei einem Kurzschluss oder einer leerlaufenden Leitung wird die gesamte vorlaufende Energie reflektiert. In diesen Fällen fallen die Minima auf Null ab, während die Maxima doppelte Signalamplitude besitzen (rot). Je besser der Abschluss wird, desto weniger ausgeprägt sind diese Extremwerte (hellblau, blau), bis hin zum idealen Abschluss, bei dem sich keine stehende Welle ausbildet, da keine Reflexion vorhanden ist (grün). Die "Güte" eines Abschlusses lässt sich durch die Ausprägung der stehenden Welle charakterisieren. Mit dem Stehwellenverhältnis VSWR (Voltage Standing Wave Ratio) ist eine Maßeinheit für "Qualität" als Abschluss eingeführt. Als Definition gilt:

$$
VSWR = \frac{U_{\text{max}}}{U_{\text{min}}}
$$

Dabei sind für die Spannungswerte Umax und Umin nur die Beträge der Minima und Maxima einzusetzen. Bei einem idealen Abschluss existieren diese Extremwerte auf der Leitung nicht, bzw. sie sind gleich groß; in diesem Fall wird das Stehwellenverhältnis VSWR = 1. Im anderen Extrem, d. h. bei Kurzschluss oder Leerlauf als "Abschluss" ist idealerweise das Minima so stark ausgeprägt, dass sich der Wert Null ergibt. Dies würde ein VSWR von ∞ zur Folge haben. Messtechnisch ist dies natürlich nicht nachvollziehbar, da u. a. das Rauschen keinen Nullwert zulässt. Letztere Betrachtung zeigt auch schon die "Schwäche", die in der Angabe eines Stehwellenverhältnisses steckt: Man erhält nur den Betrag, und kann so beispielsweise keine Unterscheidung zwischen Leerlauf und Kurzschluss treffen. Weiterhin kann so nicht direkt auf die Höhe der an der Last umgesetzten und der reflektierten Leistung geschlossen werden. Dazu ist die Angabe des Reflexionsfaktors Γ besser geeignet. Hierbei handelt es sich um einen komplexen Wert, der den Abschluss in Betrag und Phase charakterisiert und eine direkte Aussage über die Höhe der reflektierten Leistung zulässt. Für die reine Amplitudenbetrachtung reicht der Betrag von Γ aus. Dieser lässt sich über folgende Gleichung aus dem Stehwellenverhältnis errechnen:

$$
\left|\Gamma\right| = \frac{VSWR - 1}{VSWR + 1}
$$

So wird aus einem Stehwellenverhältnis von 3 ein Reflexionsfaktor von 0,5. Hiermit kann man dann die Aussage treffen, dass die rücklaufende Welle vom Betrag her halb so groß wie die hinlaufende Welle ist. An der Last wird daher gegenüber dem idealen Abschluss nicht die gesamte Leis-

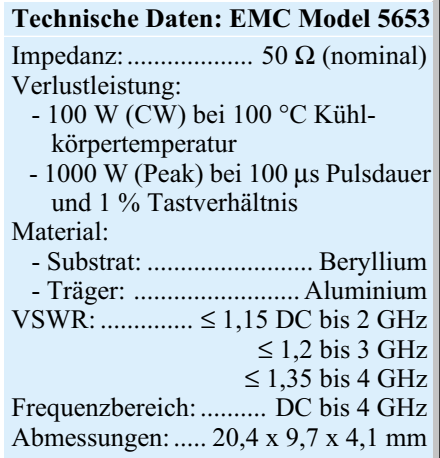

tung umgesetzt, da aufgrund der Reflexion 1/4 wieder zum Sender "zurückläuft".

Aus diesen kurzen Einführungen erkennt man schon, wie wichtig es ist, den Abschluss mit dem korrektem Widerstandswert auszuführen: Fehlanpassungen führen zu Reflexionen. Diese haben den Nachteil, dass nicht die gesamte Leistung am Abschluss zur Verfügung steht. Außerdem bilden sich stehende Wellen aus, d. h. bei einer Leistungsmessung ist es nicht mehr egal, an welcher Position in der Leitung das Messgerät eingefügt wird. Ein Verschieben um einige Zentimeter kann dabei, je nach Frequenz, einen Unterschied zwischen Null und doppeltem Pegel zeigen, d. h. einen Messfehler von 100% ergeben. Daher ist es in der HF-Technik unabdingbar, stets mit einem korrekten Abschlusswiderstand zu arbeiten. Die Schaltungsbeschreibung zu dem bis in den GHz-Bereich nutzbaren ELV DL 100 erfolgt im nächsten Abschnitt.

# **Schaltung**

Prinzipiell stellt sich die Schaltung, wie in Abbildung 4 gezeigt, sehr einfach dar. Bis hin zu einigen Megahertz stimmt das Schaltbild vielleicht auch mit der praktischen Realisierbarkeit überein. Je höher die Arbeitsfrequenz wird, desto mehr kommen parasitäre Eigenschaften zum Tragen.

Auf einfache Art und Weise könnte der Abschluss, soll er denn nur bis hin zu einigen Megahertz arbeiten, mit einfachem handelsüblichem Metallfilm-, oder für höhere Leistungen als Draht-Zement-Widerstände ausgeführt werden. Doch schon beim einfachen Drahtwiderstand kann man sich die Probleme dieser Konstruktionen vergegenwärtigen. Betrachtet man den Aufbau, so erkennt man einen einfachen Draht, der auf einem isolierten Träger aufgebracht ist und mittels Zementkörper geschützt wird.

Ein solcher Aufbau erinnert einen HF-Techniker sofort an eine Induktivität, und es würde ihm nie einfallen, einen solchen "Widerstand" als Referenzabschluss einzusetzen. Es gibt zwar die Möglichkeit, durch spezielle Wickeltechniken die Induktivität dieser Widerstände klein zu halten, jedoch spätestens bei hundert Megahertz sind diese nicht mehr brauchbar.

Um gute Ergebnisse im Stehwellenverhältnis über einen großen Frequenzbereich zu erzielen, ist der Einsatz spezieller Bauteile erforderlich. Diese HF-Komponenten basieren auf einer speziellen Metall- oder Halbleiterstruktur, mit der dann der entsprechende Widerstandswert nachgebildet wird.

Durch die Möglichkeit, diese mit extrem kleinen Abmessungen zu realisieren, sind auch die parasitären Kapazitäten und Induktivitäten gering. Im ELV-RF-Dummy-

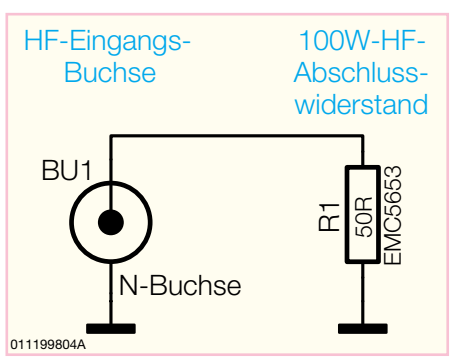

**Bild 4: Schaltbild des ELV DL 100**

Load kommt ein Beryllium-Substrat in Dickfilm-Technologie zum Einsatz. Die genauen technischen Daten sind im nebenstehenden Kasten zusammengefasst.

Bemerkenswert ist dabei, dass das Bauteil trotz der kleinen Abmessungen bei entsprechender Kühlung in der Lage ist, 100 W HF-Leistung in Wärme umzusetzen.

Ein weiterer wichtiger Kennwert ist das Stehwellenverhältnis. Dieses wird von mehreren Parametern beeinflusst. Neben den technischen Daten des eigentlichen Bauteiles macht sich hier der Aufbau bemerkbar. Daher wurde auch hier besonderer Wert auf gute HF-technische Ausführung gelegt, während die sonst im Vordergrund stehende Einfachheit im Aufbau zurückstehen musste.

Die Beschreibung der reinen Schaltung beschränkt sich dabei auf die beiden dargestellten Bauteile: Das Eingangssignal an der Buchse BU 1 gelangt über ein kurzes Leitungsstück auf den Hochleistungsabschluss R 1.

Die Eingangsbuchse ist dabei wie in der HF-Technik üblich als N-Buchse ausgeführt. Für den Abschluss anderer Steckverbinder, z. B. des bei den CB-Funkern üblichen PL-Steckers, ist ein entsprechendes Adapterkabel notwendig.

# **Nachbau**

Eigentlich kann bei einer solchen HF-Schaltung kein Unterschied zwischen dem Aufbau und der Schaltung gemacht werden, da nahezu alle Arbeitsschritte einen Einfluss auf die späteren technischen Daten haben können. Bei nicht korrekter Ausführung des Aufbaus lassen sich die technischen Daten beliebig verschlechtern. Daher ist hier besonders sorgfältig vorzugehen. Die in Abbildung 5 dargestellte Detailansicht kann dabei zur Hilfe genommen werden. **EXAMPLE 1988 AN CHARG AN CHARG AN AN ENGLISE THE CHARG AN AN ENGLISE TRIMENT TO CHAFIIT THE THEN DENSIGNATION CONTINUES CONTINUES (SPACE THE BOT CHARG AN ENGLISE THE CHARG AN ENGLISE THE CHARG AN ENGLISE THE SCHOLAR AND T** 

Im ersten Arbeitsschritt sind Stirnplatte und N-Buchse an den Kühlkörper anzuschrauben. Dazu wird die Stirnplatte auf die Oberseite des hier bearbeiteten Kühlkörpers gelegt und grob über den Bohrun-

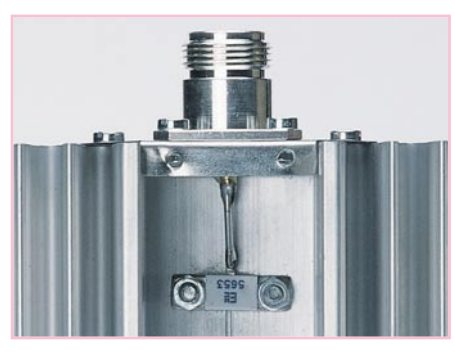

**Bild 5: Detailansicht des Aufbaus**

die Buchse aufzulegen und so auszurichten, dass der Lötkelch nach oben zeigt. In die Bohrungen, die sowohl Buchse als auch Stirnblech halten, sind dann die beiden M3x10-mm-Schrauben zunächst nur locker einzudrehen. Seitlich neben der Buchse befestigen zwei M3x6-mm-Schrauben das Stirnblech, nachdem es bündig mit dem Kühlkörper abschließend ausgerichtet wurde. In die noch freien Bohrungen der N-Buchse ist dann von außen je eine M3x6-mm-Schraube einzusetzen, auf die von der Rückseite her eine entsprechende Mutter mit Zahnscheibe aufzuschrauben ist. Das Festziehen der beiden Schrauben, die Buchse und Kühlkörper verbinden, schließt diesen Arbeitsschritt ab.

Um die HF-Leistung, die vom Abschlusswiderstand in Wärme umgesetzt wird, auch abführen zu können, besteht das ELV DL 100 aus zwei Kühlkörpern. Diese werden mit vier Schrauben M3 x 16 mm miteinander verschraubt. Damit der Übergang zwischen den beiden Kühlkörpern einen möglichst kleinen Wärmewiderstand hat, sind die Rücken der Kühlkörper dünn (!) mit Wärmeleitpaste zu bestreichen. Hier gilt nicht das Motto: "viel hilft viel", son-

dern es ist nur ein dünner Film aufzubringen. Dann sind die Kühlkörper so zu positionieren, dass die vier Bohrungen direkt übereinander liegen. Über den mittleren Bohrungen wird anschließend der Abschlusswiderstand ausgerichtet. Dabei ist besonders vorsichtig vorzugehen, da der Anschlusspin, der zur Buchse zeigen muss, nur sehr dünn ist. Die Verbindung der beiden Kühlkörper mit dem Widerstand erfolgt mit den M3x16mm-Schrauben, die vom Widerstand aus gesehen durchzustecken sind und mit den entsprechenden Muttern und unterlegten Zahnscheiben auf der Gegenseite verschraubt werden.

Im nächsten Schritt wird die elektrische Verbindung zwischen Buchse und Widerstand mit Hilfe des 15 mm langen Drahtstückes hergestellt. Der Draht wird dabei zunächst in die Lötfahne der Buchse eingeführt und dann leicht nach unten gebogen, um den Anschluss des Abschlusswiderstandes zu erreichen. Danach sind beide Enden sorgfältig zu verlöten.

Bevor nun der mechanische Schutz in Form eines Deckels aufgeschraubt wird, ist es ratsam, die Schrauben nochmals nachzuziehen. Der Deckel ist so aufzusetzen, dass der kurze Flansch auf dem Kühlkörper aufliegt. Verschraubt wird das Teil mit zwei M3x16-mm-Schrauben, passenden Muttern und unterlegten Zahnscheiben an den beiden Kühlkörpern und mit zwei Knippingschrauben 2,9 x 6,5 mm im Stirnblech.

Zum Abschluss ist der mitgelieferte Fuß mit den vier Gehäusefüßen und dem Typenschild zu bekleben und das RF-Dummy-Load aufzuschieben. Damit ist der Nachbau abgeschlossen und es folgen einige Ausführungen zum Gebrauch.

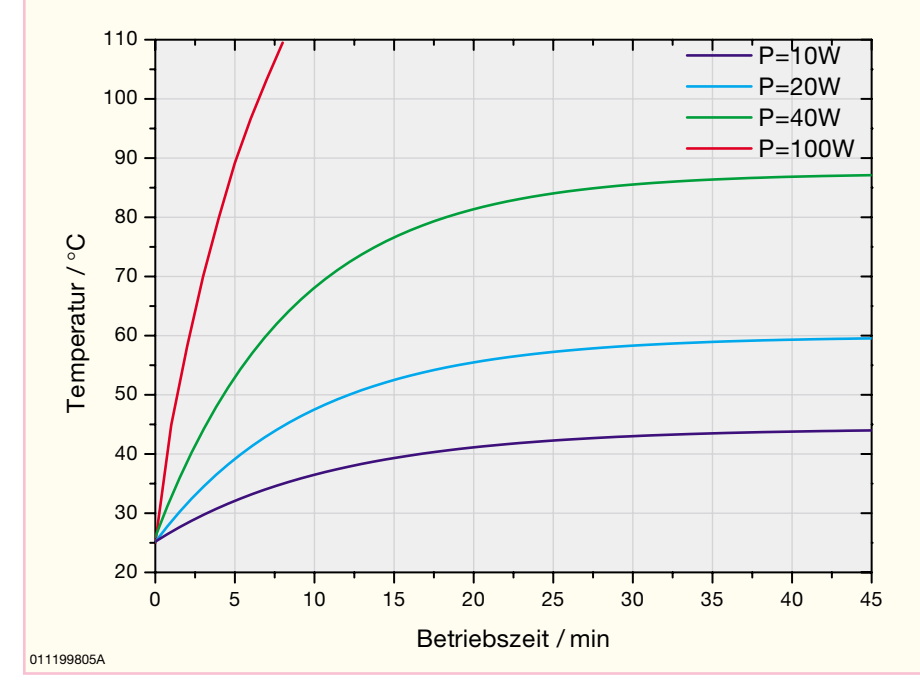

**Bild 6: Kühlkörpertemperatur bei verschiedenen Leistungen**

# *Stückliste: HF-Dummy-Load DL 100*

#### **Widerstand:**

1 50-Ω-HF-Chipwiderstand, EMC5653

#### **Sonstiges:**

- 1 Kühlkörper A, SK88, bearbeitet
- 1 Kühlkörper B, SK88, bearbeitet
- 1 Stirnplatte, bearbeitet
- 1 Abdeckblech, bearbeitet
- 1 Standfuß, bearbeitet
- 1 N-Einbaubuchse mit 4-Loch-Flansch befestigung
- 2 Knippingschrauben, 2,9 x 6,5 mm
- 4 Zylinderkopfschrauben, M3 x 6 mm
- 2 Zylinderkopfschrauben, M3 x 10 mm
- 4 Zylinderkopfschrauben, M3 x 16 mm 6 Muttern, M3
- 6 Fächerscheiben, M3
- 4 Gummiklebefüße
- 1 Tube Wärmeleitpaste
- 
- 1 Typenschildaufkleber
- 1,5 cm Kupferdraht, 1,5 mm2

#### **Inbetriebnahme und Installation**

Die eigentliche Inbetriebnahme beschränkt sich auf die Kontrolle des ohmschen Widerstandswertes von der Buchse aus. Somit kann ein Kurzschluss ausgeschlossen werden. Weitere Überprüfungen der Funktion sind, korrekter Aufbau vorausgesetzt, nicht notwendig.

Für den Betrieb sind folgende Hinweise noch zu beachten. Da das Gerät dazu bestimmt ist, elektrische Energie in Wärmeenergie umzuwandeln, wird sich das Gerät erwärmen. Dabei hängt die Kühlkörpertemperatur von der eingespeisten elektrischen Leistung ab. Da diese bei Nennlast bis auf ca. 90 °C ansteigen kann, darf das RF-Dummy-Load nicht in der Nähe brennbarer Materialien betrieben und während des Betriebes nicht berührt werden. Außerdem ist stets der mitgelieferte Standfuß zu verwenden, um eine ungehinderte Luftzirkulation sicherzustellen.

Die angegebene max. Verlustleistung von 40 W bezieht sich auf eine Umgebungstemperatur von 25 °C. Dabei kann diese als Dauerleistung angelegt werden. Sollen höhere Leistungen "verbraten" werden, so ist die Betriebsdauer einzuschränken. Abbildung 6 zeigt die Abhängigkeit der Kühlkörpertemperatur von der eingespeisten Leistung über Zeit gesehen. Leistungen größer 100 W sollten aber aufgrund der sehr schnellen Erwärmung des Bauteils nicht angelegt werden.

Hohe Leistungsreserven in Verbindung mit den guten technischen Daten machen das DL 100 für fast jeden HF-Techniker zu<br>einem unentbehrlichen Hilfsmittel einem unentbehrlichen Hilfsmittel.

# *Haustechnik*

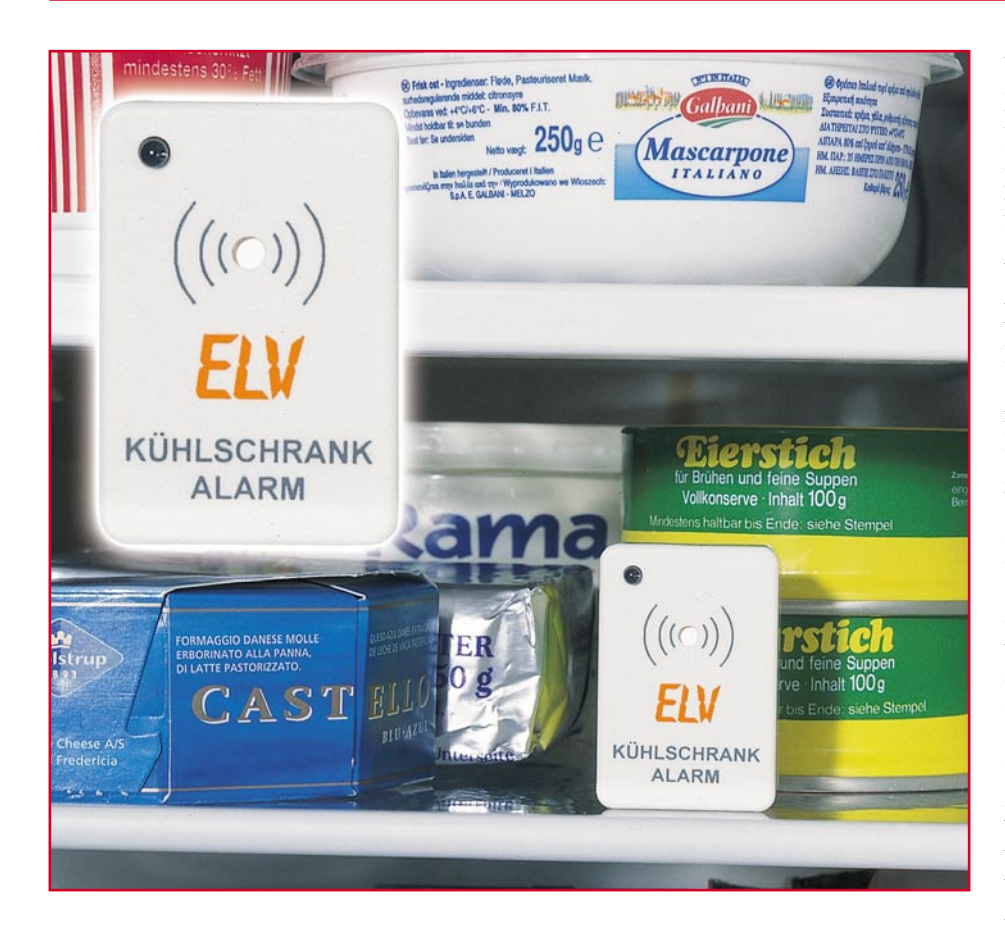

# **Alarm aus der Kälte - Kühlschrank-Alarm KA 1**

Ist die Kühlschranktür zu? Der "Kühlschrank-Alarm" beant*wortet diese Frage zuverlässig. Ist das Licht im Kühlschrank länger als 15 Sekunden eingeschaltet, wird dies durch einen Alarmton signalisiert.*

# **Licht aus?**

Die obligate Kinderfrage, wer denn im Kühlschrank das Licht ausmacht, beantwortet unsere kleine Schaltung auch nicht endgültig. Aber Spaß beiseite - wie oft kommt es vor, dass die Kühlschranktür nicht richtig geschlossen ist! Sei es aus Nachlässigkeit beim schwungvollen Verlassen der Küche oder dass der Schrank wieder einmal überfüllt ist oder die Schließung an Altersschwäche leidet, Gründe gibt es viele und alle führen zu unnötigem Energieverbrauch. Denn der Thermostat regelt eifrig nach, was den Kompressor zur ständigen Höchstleistung und damit zu erhöhtem Stromverbrauch antreibt.

Unsere sehr einfach und schnell aufzubauende Mini-Schaltung begegnet solchen Versäumnissen wirkungsvoll. Sie registriert das Aufleuchten des Lichts im Kühlschrank und gibt, falls die Tür nach 15 Sekunden immer noch nicht geschlossen ist, das Licht also noch immer eingeschaltet ist, einen Warnton ab, der deutlich an die offene Tür erinnert.

# **Schaltung**

Die Schaltung des Kühlschrank-Alarms ist in Abbildung 1 dargestellt. Die Spannungsversorgung der Schaltung erfolgt über drei Knopfzellen, die eine Gesamtspannung von 4,5 V liefern.

Als Lichtsensor kommt ein Fototransis-

tor vom Typ SFH309-4 zum Einsatz. Der durch diesen Fototransistor T 1 fließende Kollektorstrom ist abhängig von der Lichtintensität und dem Kollektorwiderstand R 5. Registriert der Sensor fast völlige Dunkelheit (Kühlschranktür ist geschlossen), so liegt der Kollektorstrom bei nahezu Null, und die Spannung über R 5 beträgt 0 V. Am Ausgang Pin 10 des nachgeschalteten Inverters IC 2 A liegt somit Low-Pegel. Fällt Licht auf den Sensor (Kühlschranktür auf), fließt ein Strom durch T 1, und die Spannung am Eingang (Pin 8, 9) des Inverters IC 2 A sinkt ab. Hierdurch führt der Ausgang Pin 10 jetzt High-Pegel. Über den Widerstand R 4 wird der Elko C 3 langsam aufgeladen, bis die Spannung am Eingang des Inverters IC 2 B ca. die halbe Betriebsspannung erreicht hat. Darauf wechselt der Ausgang Pin 11 auf Low. Bis dahin vergehen etwa 15 Sekunden. Über die Diode D 2 wird C 3 bei Low-Pegel an Pin 10 (IC 2 A) wieder entladen.

Durch das Low-Signal am Ausgang (Pin 11) von IC 2 B wird der Oszillator, gebildet von IC 1 (CD 4060) und Peripherie, über den Reseteingang (Pin 12) aktiviert. IC 1 verfügt zusätzlich zur Oszillatorschaltung über einen 10-stufigen Binärteiler mit den Ausgängen Q 4 bis Q 14. Die Oszillatorfrequenz beträgt ca. 2,7 kHz und wird von R 6, R 7 und C 4 bestimmt. An Pin 9 (IC 1) wird das Oszillatorsignal entnommen und über D 3 auf den Eingang des Gatters IC 2 C gegeben. Mit Hilfe der Dioden D 4 und D 5 an den Teilerausgängen Q 12 und Q 13 wird ein pulsierendes Signal generiert. Über die Eingänge Pin 2 und Pin 6 von IC 2 werden die beiden Gatter im Alarmfall freigegeben (enabled). IC 2 D realisiert eine Spannungsverdopplung, sodass am Piezosignalgeber (ST 3 und ST 4) eine Signalamplitude anliegt, die etwa der doppelten Betriebsspannung entspricht. Diese Maßnahme dient der Lautstärkeerhöhung des Signaltons, da die Betriebsspannung nur 4,5 V beträgt.

# **Nachbau**

Damit die Abmessungen der Platine möglichst gering bleiben, sind alle Bauteile der Schaltung, bis auf den Fototransistor T 1, in SMD-Technik ausgeführt. Die nur

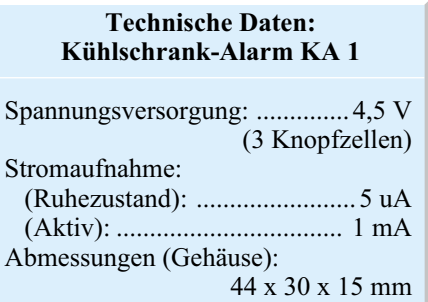

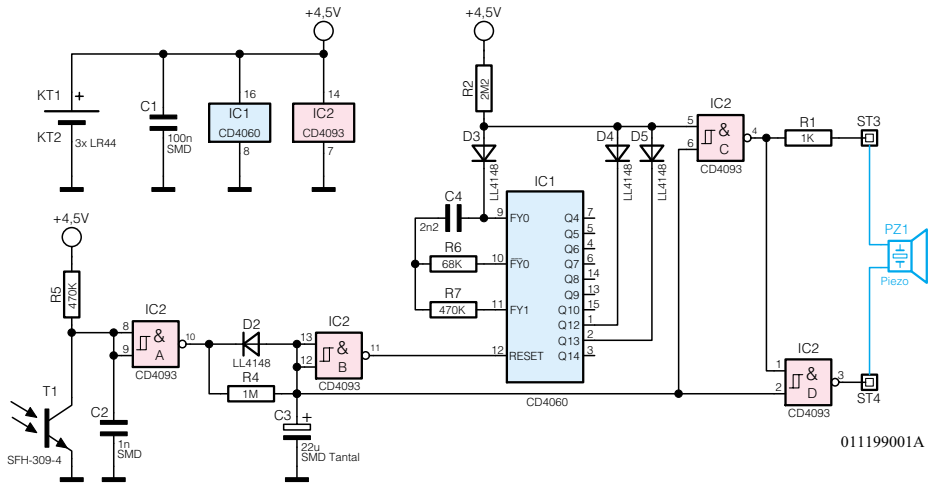

**Bild 1: Schaltbild des Kühlschrank-Alarms**

40 x 25 mm kleine Platine passt somit in ein kompaktes Kunststoffgehäuse.

Um die kleine Platine einfacher bestücken zu können, empfiehlt es sich, sie mit einem Stück doppelseitigen Klebeband auf der Arbeitsunterlage zu fixieren. Beim Verlöten der SMD-Bauteile sollte ein Lötkolben mit sehr schlanker Spitze ebenso verwendet werden wie SMD-Lötzinn (0,5 mm). Als Werkzeug ist außerdem eine Pinzette mit sehr feiner Spitze notwendig, mit der die SMD-Bauteile gut fixiert werden können.

Die Bestückungsarbeiten sind anhand der Stückliste und der Bestückungspläne durchzuführen. Wichtige Zusatzinformationen liefern auch die Platinenfotos. Die SMD-Bauteile sind an der entsprechend gekennzeichneten Stelle auf der Platine mit einer Pinzette zu fixieren und es ist zuerst nur ein Anschlusspin anzulöten. Nach Kontrolle der korrekten Position können die restlichen Anschlüsse, unter Zugabe von nicht zu viel Lötzinn, verlötet werden. Bei den Elkos und den Halbleitern ist wie üblich auf die korrekte Einbaulage bzw. Polung zu achten. Der Pluspol des Tantalelkos C 3 ist an der Strichmarkierung erkennbar. Die Einbaulage der beiden ICs ist durch eine abgeflachte Gehäuseseite gekennzeichnet.

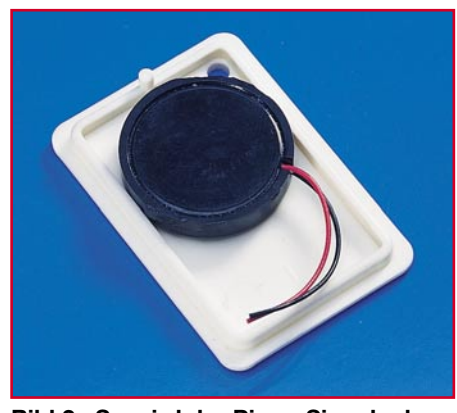

**Bild 2 : So wird der Piezo-Signalgeber im Gehäuse befestigt.**

Nachdem alle SMD-Bauteile verlötet sind, folgt im nächsten Arbeitsschritt die Bestückung der Drahtbrücken, der beiden Batteriekontakte sowie des Fototransistors T 1. Die drei Drahtbrücken werden entsprechend dem Rastermaß abgewinkelt, in die dafür vorgesehenen Bohrungen gesteckt und anschließend auf der Platinenunterseite (Lötseite) verlötet.

Der Fototransistor T 1 besitzt zur Kennzeichnung des Kollektors eine abgeflachte

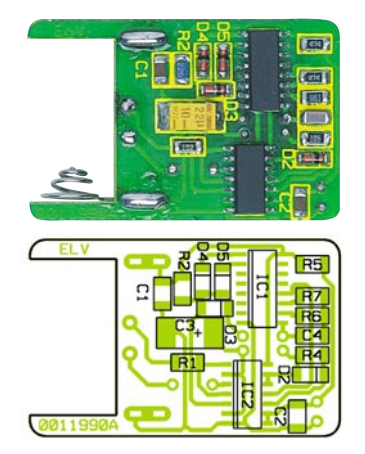

**Ansicht der fertig bestückten Platine des Kühlschrank-Alarm KA 1 (Oberund Unterseite)**

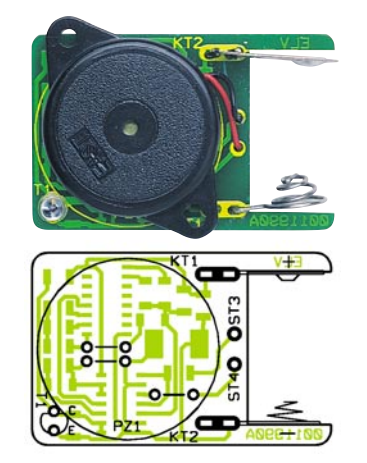

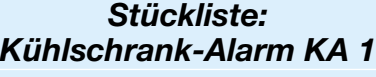

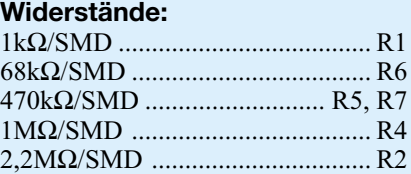

#### **Kondensatoren:**

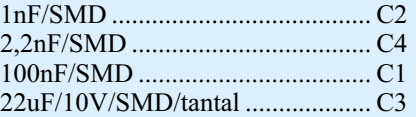

# **Halbleiter:**

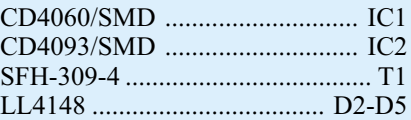

#### **Sonstiges:**

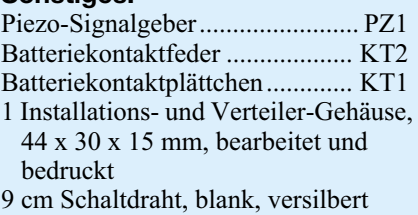

Gehäuseseite. Die Einbauhöhe des Fototransistors sollte genau 10 mm betragen, gemessen zwischen Bauteiloberkante und Platine.

Die Batteriekontakte sind wie im Platinenfoto dargestellt einzulöten.

Als nächstes folgt das Anbringen des Piezo-Signalgebers im Gehäusedeckel. Zuvor sind die beiden Befestigungslaschen am Piezo-Gehäuse mit einem Seitenschneider abzukneifen. Der Signalgeber wird dann mit etwas Sekundenkleber so auf der Innenseite des Gehäusedeckels fixiert, dass sich die Schallöffnung direkt unter der Bohrung im Deckel befindet (siehe Abbildung 2).

Die beiden Anschlussdrähte werden mit den auf der Platine befindlichen Anschlusspunkten ST 3 und ST 4 verlötet.

Nach dem Einlegen der drei Knopfzellen (Minuspol an den Spiralfederkontakt) werden beide Gehäusehälften zusammengesetzt und das Gerät ist betriebsbereit. Zur Befestigung des Gehäuses im Kühlschrank empfiehlt sich doppelseitiges Klebeband (Teppichklebeband). Die Wahl des Anbringungsortes im Kühlschrank muss so erfolgen, dass der Fototransistor nicht zu stark durch den Inhalt des Kühlschranks abgeschattet wird. Ein günstiger Anbringungsort ist in der Nähe der Innenleuchte. Ein regelmäßiger Test, etwa beim Bestükken des Kühlschranks, gibt Aufschluss über die Funktionstüchtigkeit und den Batterie-<br>zustand zustand.

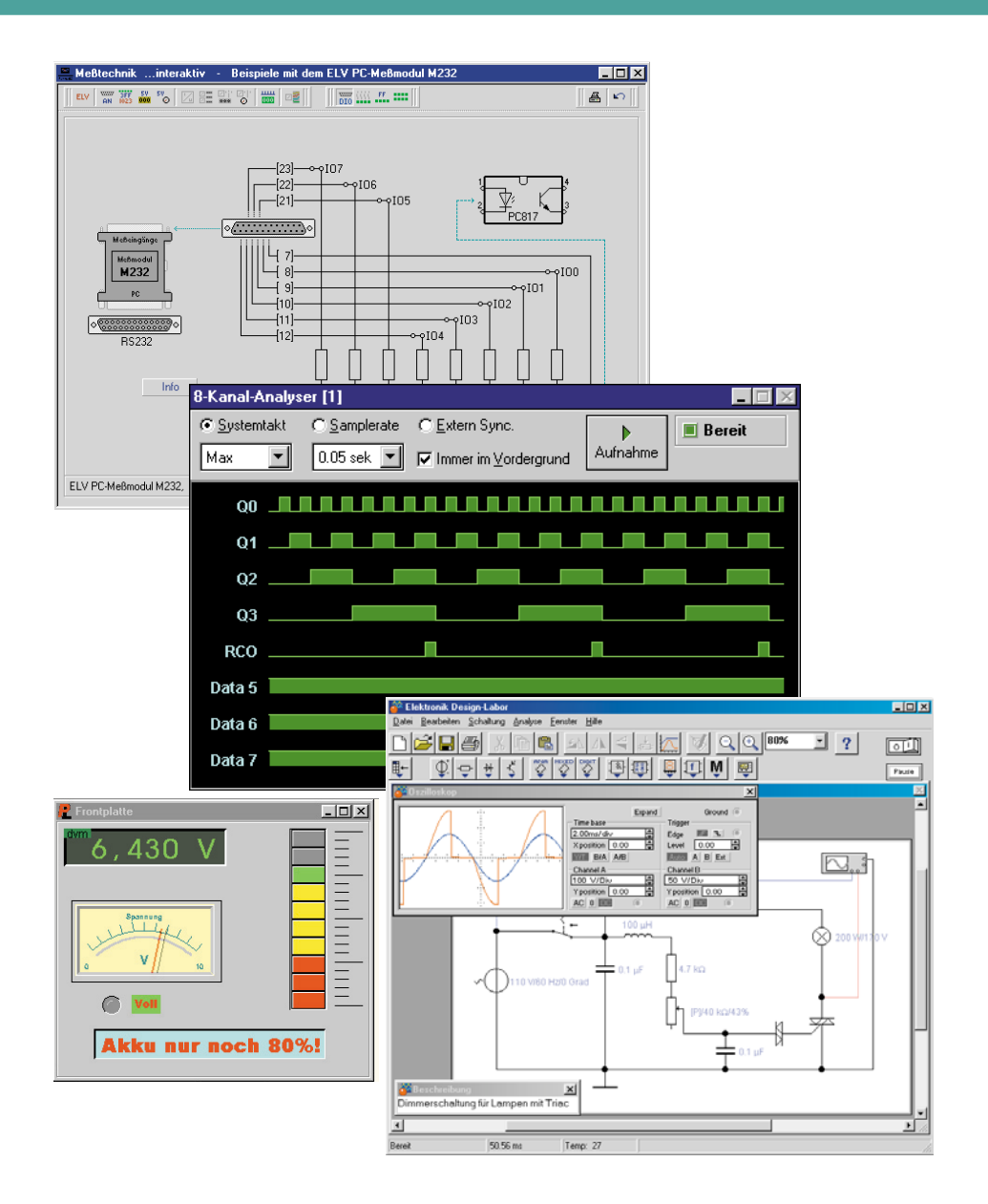

# **Elektronik-Programme unter der Lupe Teil 2**

*Wie nützlich sind eigentlich die zahlreichen Elektronik-, Labor- und Simulationsprogramme, die uns auf unzähligen CD-ROMs zur Verfügung stehen? Nachdem wir uns im ersten Teil vorwiegend den virtuellen Laborprogrammen und den Lern- und wissensvermittelnden Programmen gewidmet haben, diskutieren wir im zweiten Teil über Simulationsprogramme und elektronische Datensammlungen.*

# **ProfiLab-Expert - der Schaltungsund Laborsimulator**

ProfiLab-Expert stellt ein kombiniertes System aus einem PC-Logiksimulator, einem Messtechnik-Projektsimulator und einem Compiler dar, der die entwickelte Schaltung in ein Runtime-File übersetzt, das auf dem PC des Anwenders voll lauffähig ist, ohne dass das Entwicklungsprogramm installiert sein muss.

Der PC-Logiksimulator (Abbildung 7) ist mehr als ein reines Schaltungsentwicklungs- und Simulatorprogramm. Es erlaubt auch die Einbindung externer Hardware über den Druckerport des Rechners, z. B. einer Relaiskarte oder einer PIO-Karte etc. So ist man z. B. in der Lage, vorhandene Anzeigeeinheiten zuerst mit simulierten und leicht variierbaren Schaltungsteilen zu kombinieren, ohne aufwändige Laboraufbauten vornehmen zu müssen. Ein 8-Kanal-Logikanalyzer ermöglicht die komplexe Überwachung der erstellten Schaltung.

Der Clou ist ein Frontplatteneditor, der das Einbinden aller Bedien- und Anzeigeelemente erlaubt, sodass die Schaltung ganz bequem über eine virtuelle Frontplatte be-

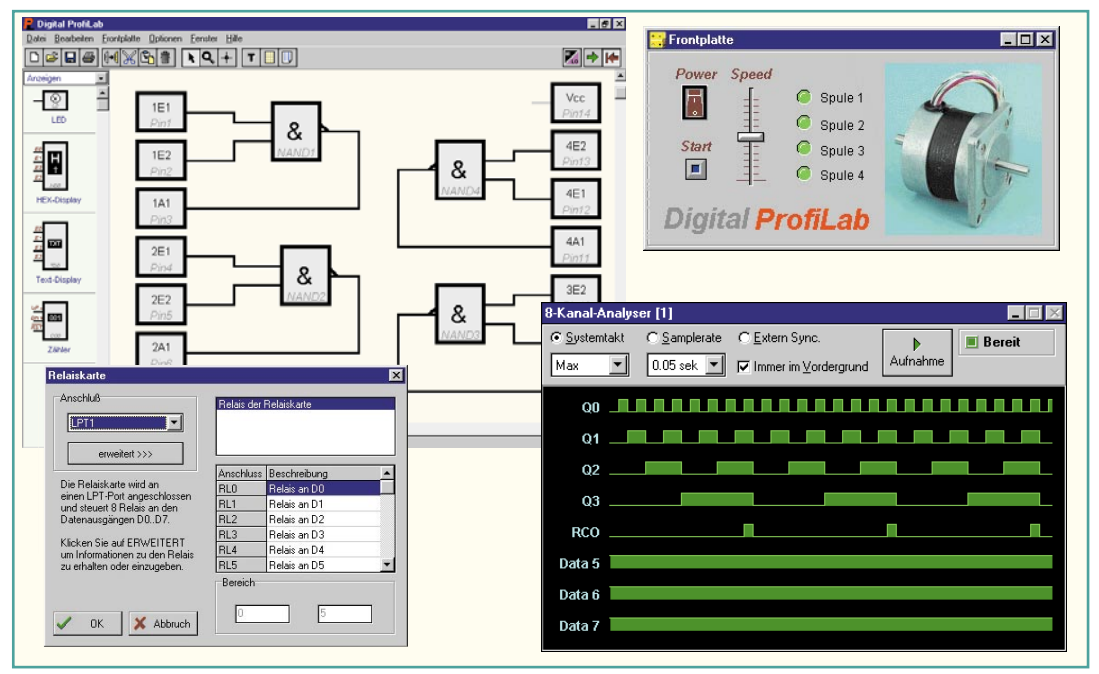

**Bild 7: Logiksimulator mit Hardwareanbindung, das Programm kommuniziert über die Parallelschnittstelle mit der Außenwelt.**

dient werden kann. Genau die sieht dann auch nur der Anwender, dem ein mit dem Compiler erstelltes Runtime-File übergeben wird (Abbildung 8). Er muss also nicht über das Entwicklungsprogramm verfügen und kann deshalb auch z. B. nicht das Anwendungsprogramm manipulieren.

Die Brücke zur analogen Welt wird mit dem Programmteil DMM Profi Lab (Abbildung 9) geschlagen. Es erlaubt die Erstellung auch komplexer Messtechnikprojekte mit extern anschließbaren Digitalmultimetern über eine besonders einfach erlernbare grafische Entwicklungsoberfläche. So kann man ohne Programmierkenntnisse ganz schnell eigene Messtechnikprojekte realisieren. Auch hier gehört natürlich ein komfortabler Frontplatteneditor zum Funktionsumfang, der Kontakt zur Außenwelt wird ebenfalls über den Druckerport des Rechners hergestellt.

Die beiden Entwicklungsprogramme sind auch sehr preisgünstig einzeln erhältlich, der Compiler allerdings nur mit dem

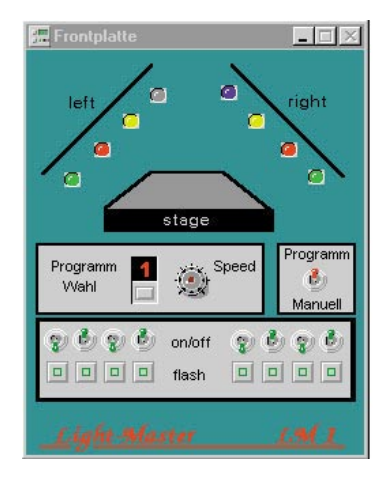

**Bild 8: Vom Runtime-File sieht der Anwender nichts als die Bedienfrontplatte.**

ca. 199 DM kostenden Gesamtpaket - ein Preis, der sich meist schon beim ersten Projekt amortisiert.

### **Elektronik-Design-Labor - Profi-Simulation zum Studentenpreis**

Das Elektronik-Design-Labor (Abbildung 10) basiert auf dem weltweit verbreiteten Schaltungssimulationsprogramm SPICE, es bzw. mit ihm erstellte Projekte sind kompatibel zu diesem Standardprogramm. Es stellt eine komplette PC-Werkstatt für die Bereiche Elektrotechnik, analoge und digitale Elektronik, Steuer-, Messund Regelungstechnik dar. Insgesamt sind mit diesem preisgünstigen System, es liegt bei ca. 198 DM, Schaltungen mit bis zu 25 aktiven und 75 passiven Bauelementen realisierbar. Integrierte, virtuelle, digitale und analoge Messgeräte einschließlich Oszilloskop, Funktionsgenerator, Bode-Plotter bzw. Spektrumanalysator, Logikanalysa-

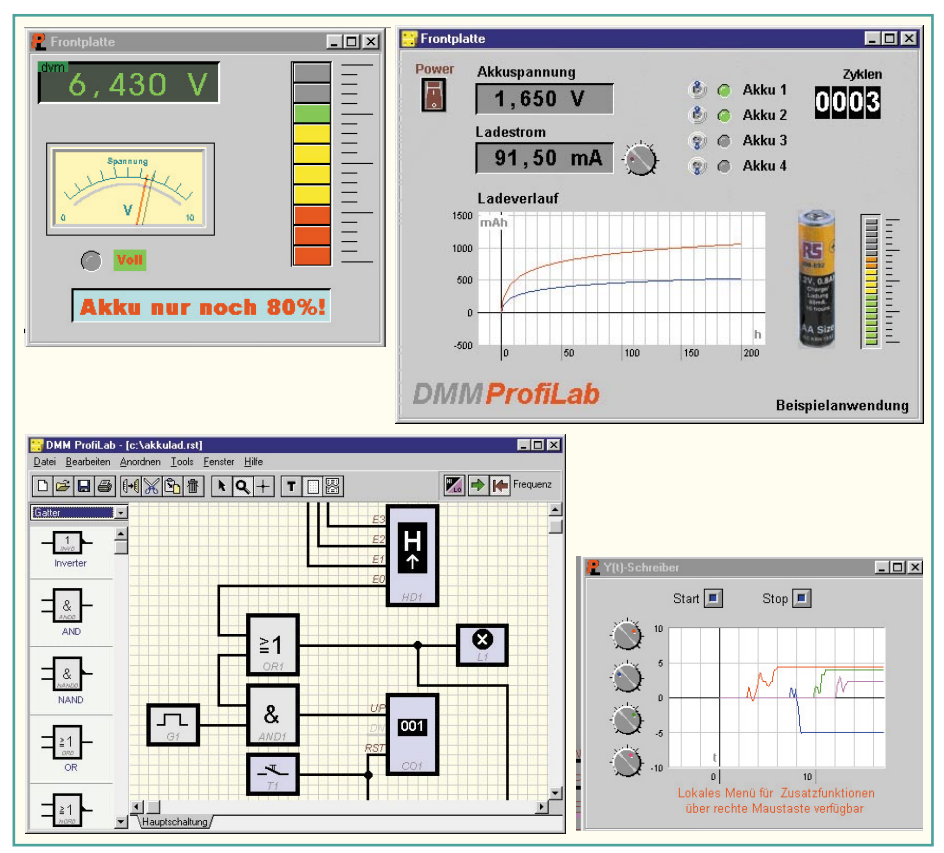

**Bild 9: DMM Profi Lab - für die Erstellung komplexer Messtechnikprojekte auf dem PC.**

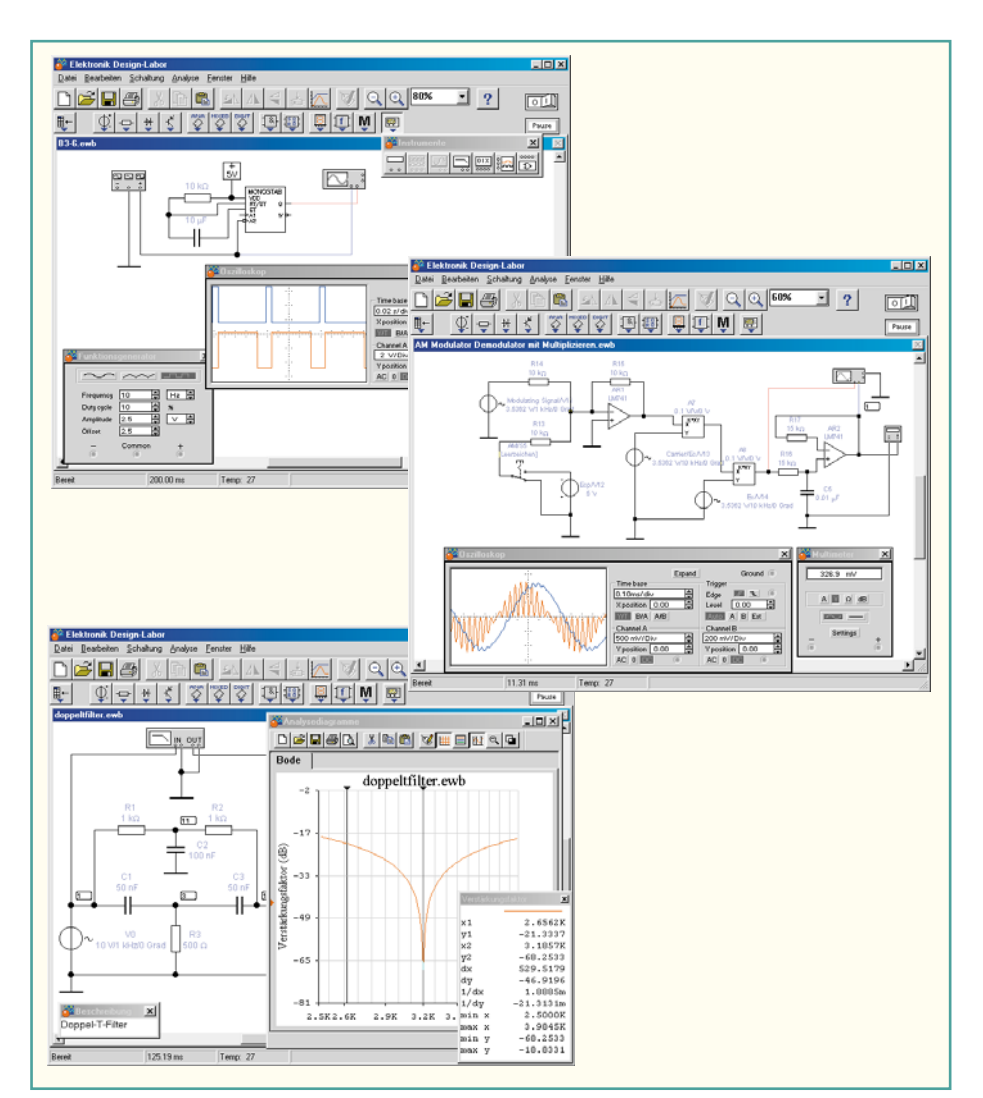

**Bild 10: Basiert auf SPICE - das Simulatorprogramm Elektronik-Design-Labor.**

图<sub>cn</sub>

tor, Bitmustergenerator usw. ermöglichen die komplette Simulation direkt im PC. Die Bauteile der Schaltung müssen durch mathematische Modelle beschreibbar sein. Um den Einstieg zu erleichtern, sind bereits über 500 Modelle in Bibliotheken integriert. Die Modelle enthalten bereits sofort, gebrauchsfertige" Grundeinstellungen und sind jederzeit über Dialogfenster modifizierbar. Ansonsten erfolgt der Schaltungsaufbau bequem per Drag & Drop. Während der Schaltungssimulation werden Fehler in der Schaltung gemeldet, ansonsten erfolgt ein ganz normaler Messablauf wie im realen Labor.

## **E-Lab - Berechnung und Simulation von Elektronikschaltungen**

Auch E-Lab (Abbildung 11) stellt ein virtuelles Elektroniklabor dar, wobei hier aber der Schwerpunkt auf sofort praktisch anwendbare Wissensvermittlung gelegt wurde. Das Programm ist in der typischen Art moderner elektronischer Lexika aufgebaut: Es wird hier nicht nur trockenes Wissen vermittelt, sondern Vorgänge werden visualisiert, animiert oder simuliert.

Das beginnt beim Ohmschen Gesetz, geht über die Vermittlung von Grundkenntnissen zu Bauelementen, analogen und digitalen Schaltungen bis hin zur Mathematik

und den Grundlagen der Schaltungssimulation.

Mehr als 100 Schaltungen vom einfachen Tiefpass bis zum Schaltnetzteil warten darauf, im integrierten Schaltungssimulator ausgetestet zu werden. Der Simulator ist eine abgespeckte Version des professionellen PSPICE-Design Centers. Hiermit erstellte Projekte sind ohne Weiteres in die Vollversion übernehmbar.

Entsprechend seiner Hauptaufgabe als Elektronik-Lexikon ergänzen ca. 20 Berechnungsprogramme, die die wichtigsten Bereiche der Elektronik abdecken, den Funktionsumfang der ca. 29 DM kostenden Software. Darunter fallen solche Standards wie dB-Rechnung, Berechnung von Filterschaltungen, von Transistorschaltungen, Schwingkreisen usw.

# **cmos/ttl-disk data base 2000**

Wer die dicken eca-Wälzer kennt, die nahezu alle Bauelementedaten dieser Welt enthalten, findet hier das Pendant in elektronischer Form (Abbildung 12). Denn nicht nur Simulatoren, Wissen oder Lernen spielen in der Praxis des Elektronikers eine Rolle. Er braucht auch Nachschlagewerke wie dieses, das die Daten, Pinouts usw. von aktuell mehr als 65.000 ICs der CMOSund TTL-Schaltkreisfamilien 4... und 74....enthält. Zu jedem Bauteil werden ausführliche Funktionsbeschreibung, Innenbeschaltung sowie Gehäusemaßzeichnung, Wahrheitstabelle, Applikationsinformationen, verfügbare Gehäuseformen, Hersteller mit Adresse und Schaltzeichen nach IEEE gezeigt, zusätzlich gibt es Übersichtstabellen mit Grenz- und Kenndaten. Die bei einer solchen Datenbank besonders wichtigen Suchfunktionen sind über Selektionsmöglichkeiten besonders komfortabel ausgeführt. Die 169 DM sind für den

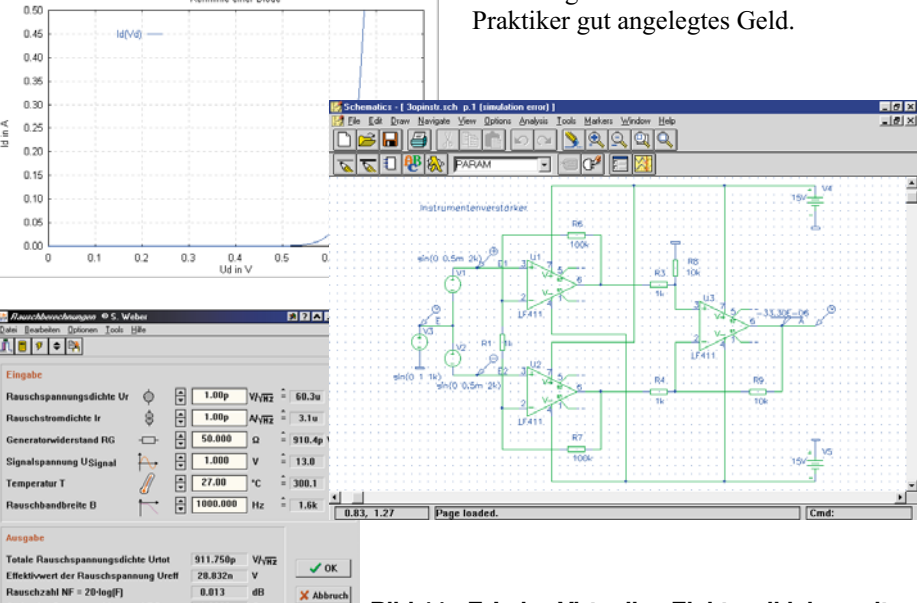

 $?$  Hilfe

**Bild 11: E-Lab - Virtuelles Elektroniklabor mit Schwerpunkt Wissensvermittlung**

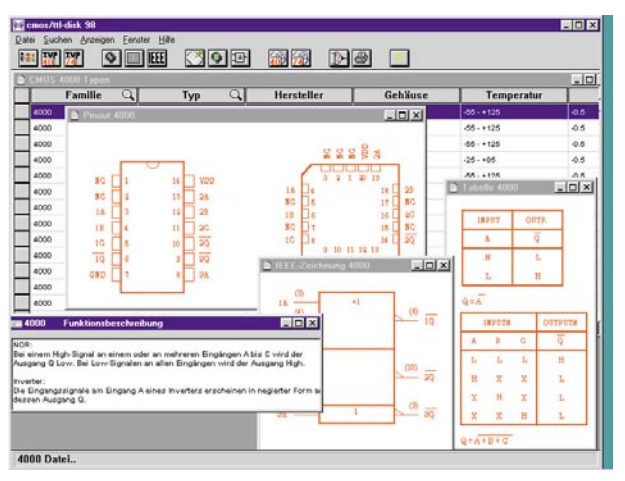

**Bild 12: eca-Datenbankbuch elektronisch - mehr als 65.000 CMOS- und TTL-ICs sind hier komplett erfasst.**

**Halbleiter-Datenbuch**

Die Ergänzung zur IC-Datenbank - eine der umfangreichsten Datensammlungen mit allen gängigen diskreten Halbleiterbauelementen wie Bipolar-Transistoren, FETs, Dioden aller Art, Thyristoren, Triacs und Diacs ist hier zusammengestellt (Abbildung 13).

Ca. 30.000 Halbleiter sind hier mit Anschlussbild und Daten abgelegt. Die Suche ist mit einer übersichtlichen Menüstruktur und unterschiedlichen Suchoptionen besonders einfach. Auch die automatische Suche nach Vergleichstypen ist nach der Eingabe von Eckdaten möglich.

Optional steht ein Zusatzpaket zur Verfügung, das das einfache Editieren der Daten, aber auch die Erfassung neuer Daten ermöglicht. Somit kann die Datenbank immer weiter ausgebaut und aktualisiert werden. Das Hauptprogramm kostet 79 DM, das Editierprogramm 39 DM.

### **Technische Formeln und Einheiten interaktiv**

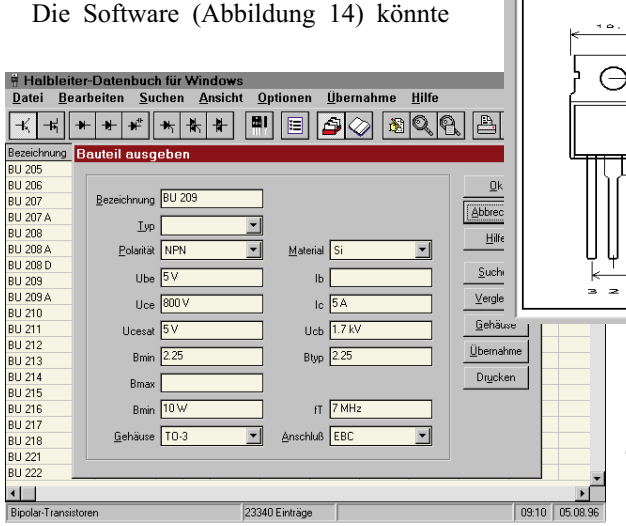

das gute alte Formellexikon aus dem Regal verdrängen. Sie passt auch in die Datenbank-Rubrik, enthält sie doch mehr als 1300 interaktiv anwendbare Formeln aus zahlreichen Gebieten, von der Längen- und Flächenberechnung über Masse, Dichte, Schall, Kraft, Arbeit, Energie, Druck, Hydraulik, Wärmetechnik, Optik, Elektrotechnik/Elektronik bis hin zu Winkelfunktionen. Formeln, Anwendungen, ggf. Zeichnungen und das interaktive Berechnungsfeld gehören immer zusammen und ermöglichen so die sofortige Anwendung ohne Taschenrechner. Dazu kommen zahlreiche Tabellen und Datenzusammenstellungen sowie die Möglichkeit, komfortabel Einheiten umzurechnen (mehr als 10.000 Um-

rechnungsmöglichkeiten und ca. 550 Einheiten). Dies alles macht für gut 49 DM

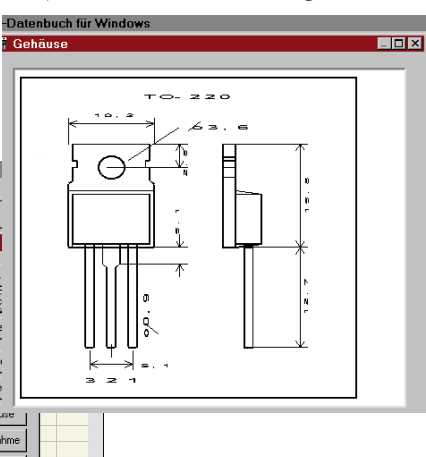

**Bild 13: Ca. 30.000 Halbleiter von der Diode über den Transistor bis zum Triac bietet das elektronische Halbleiter-Datenbuch.**

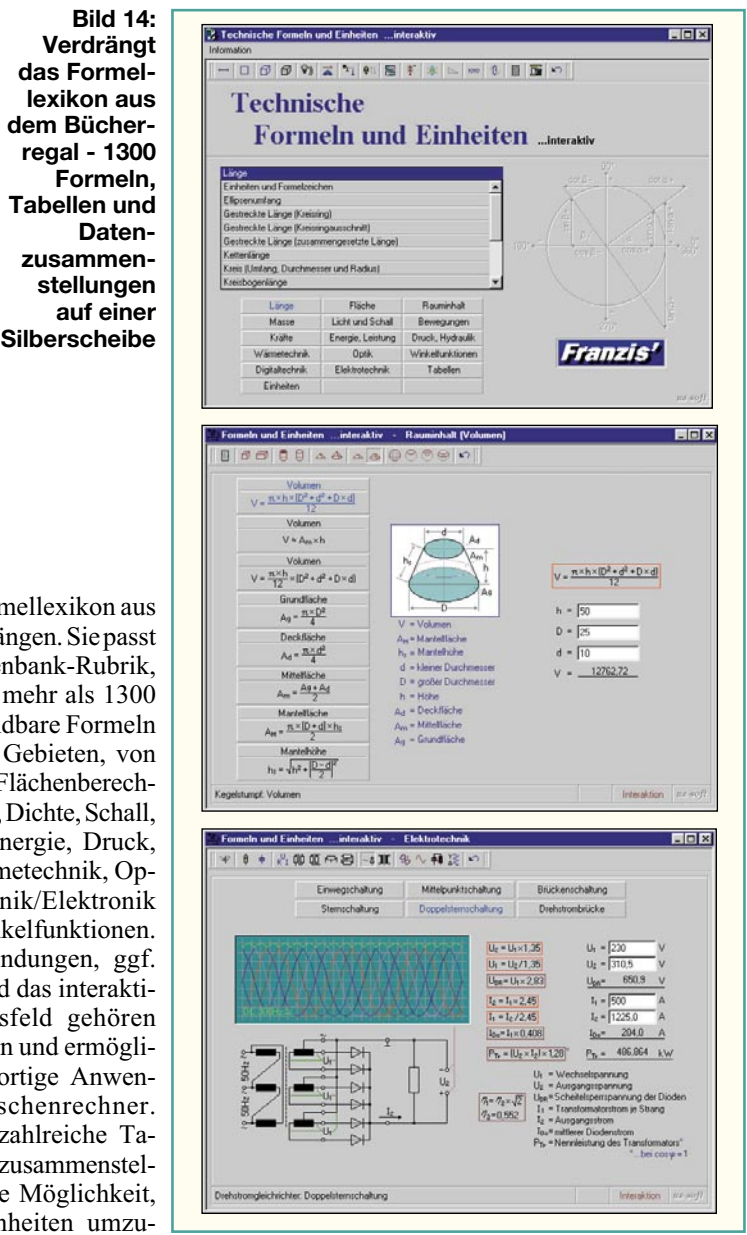

trockene Formeln anschaulicher und einfacher handhabbar.

Damit wollen wir unseren Exkurs durch die Elektronik-Software beenden, ohne jedoch einen Anspruch auf Vollständigkeit zu erheben - zu viele Programme gibt es, auch viele Wiederholungen und gut getarnte Mogelpackungen, die etwa für 49 DM einen Profi-Schaltungssimulator in Vollversion versprechen und dann nur eine Trial-Version für 10 Bauelemente mit teurer Updatemöglichkeit bieten.

Dennoch kann man sehr gut fündig werden und die silbernen Daten- und Wissensscheiben sehr effektiv in der täglichen Praxis oder beim Lernen einsetzen, enthalten sie doch geballtes Wissen, das zunehmend professioneller und unterhaltsamer vermittelt wird. Gerade Simulatoren sparen viel Zeit und Kosten für teure Laboraufbauten und sind deshalb immer ihr Geld wert. Zumal die Preise heute tatsächlich er-<br>schwinglich sindl schwinglich sind!

# **Der eigene Wetterkanal TV-Wetterstation ELV WS 3000 TV Teil 3**

Fouchte

Regen akt. Tag

19640 v

**Wind** 

 $180"$ 

Ń

 $50$ 

 $\overline{0}$ 

**NO** 

 $1/m<sup>2</sup>$ 

SU

ū

**NU** 

Luftdeuck

Vorhersage

his.  $501$  $128$ 

hPa

*Im dritten und abschließenden Teil der Beschreibung der TV-Wetterstation WS 3000 TV geht es an den Nachbau und die Inbetriebnahme der Wetterstation.*

# **Nachbau der Wetterstation**

Die Wetterstation wird auf einer einseitig in gemischter Bauweise (SMD/bedrahtet) zu bestückenden Platine aufgebaut. Da die Kontaktabstände bei einigen SMD-ICs sehr gering sind, ist es unerlässlich, geeignetes Equipment für diese diffizile Lötarbeit zur Verfügung zu haben. Dazu zählt vor allem ein geregelter SMD-Lötkolben, SMD-Lötzinn, SMD-Pinzette und ggf. eine Leuchtlupe sowie feine Entlötlitze für das Entfernen von Lötbrücken bzw. zuviel aufgetragenen Lötzinns. Oberste Priorität haben Sauberkeit und Ordnung am Arbeitsplatz, denn insbesondere die SMD-Widerstände und -Kondensatoren sind bei Unordnung am Arbeitsplatz schwer zu identifizieren, für die Transistoren und Dioden benötigt man sogar eine Codetabelle, um sie identifizieren zu können. Also nur Bau-

teil für Bauteil aus der Verpackung nehmen und sofort verarbeiten!

Die Bestückung beginnt mit den niedrigen SMD-Widerständen und -Kondensatoren, den SMD-Transistoren und den "kleinen" SMD-ICs IC 8 bis IC 13. Bei allen gepolten Bauelementen ist auf die richtige Einbaulage zu achten. Dabei geben der Bestückungsplan, der Bestückungsdruck und das Platinenfoto Hilfestellung.

Für jedes Bauelement sind zunächst ein Lötpad zu verzinnen, der zugehörige Bauteilanschluss anzulöten und erst bei richtiger Lage des Bauelementes das oder die weiteren Bauteilpins zu verlöten. Insbesondere bei den ICs ist große Sorgfalt angebracht. Zunächst ist die Einbaulage zu beachten. Die SMD-ICs sind an der Seite, an der sich Pin 1 befindet, entweder durch eine abgeschrägte Gehäusekante oder durch einen Punkt an Pin 1 gekennzeichnet. Nach dem Anlöten des Pin 1 kontrolliert man nochmals die richtige Lage und lötet dann zunächst den gegenüber liegenden Pin, bei 14 poligen Gehäusen z. B. Pin 8, an. Erst dann erfolgt das Verlöten der restlichen Pins mit wenig Lötzinn. Versehentlich zwischen die Pins gelaufenes Lötzinn ist durch Absaugen mit Entlötlitze sofort zu entfernen.

Jetzt folgt das Bestücken und Verlöten der "großen" SMD-ICs IC 1, IC 3 und IC 7. Hierbei gelten die gleichen Hinweise zum Verlöten wie zuvor. Insbesondere bei IC 1 ist größte Sorgfalt angebracht, da hier die Anschlussdichte besonders hoch ist. Pin 1 ist bei IC 1 und IC 2 mit einem Punkt gekennzeichnet. Auch hier orientiere man sich am Platinenfoto.

Sind alle SMD-Bauelemente bestückt, muss sofort eine Kontrolle auf ordnungsgemäße Bestückung und Lötbrücken erfolgen, da einige SMD-Bauelemente später von größeren Bauteilen verdeckt werden.

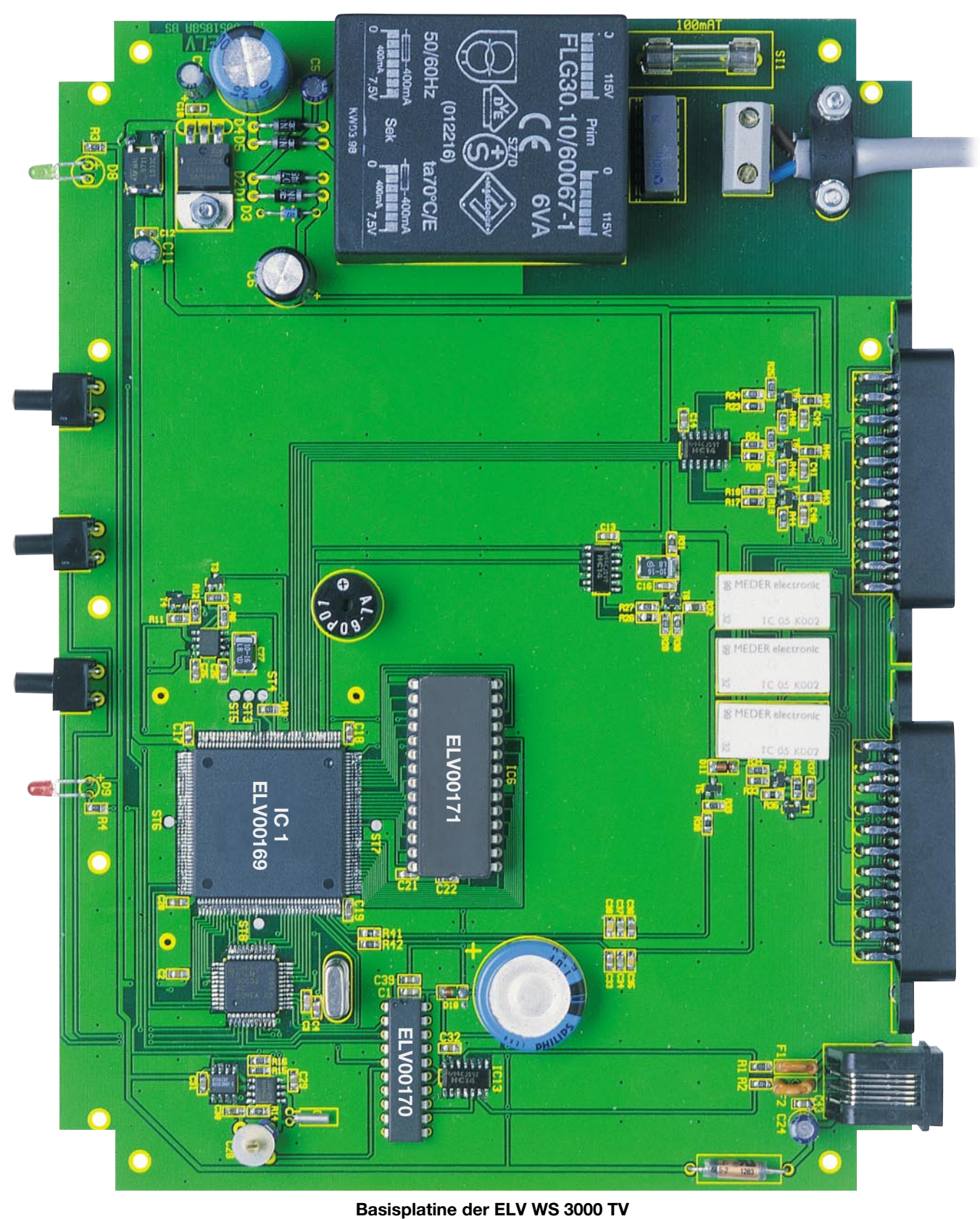

Ist diese Zwischenkontrolle erfolgt, geht es nun an das Bestücken der bedrahteten Bauteile in der Reihenfolge von niedrigen bis hin zu hohen Bauteilen. Auch hier gelten die Hinweise zur richtigen Polung von Elkos, Dioden, ICs usw. entsprechend. Elkos sind am Minuspol am Gehäuse gekennzeichnet, Dioden mit einem Ring an der Katode und ICs mit einer Einkerbung an Pin 1. In

diesem Arbeitsgang sind auch IC 2 und die Fassung für IC 6 zu bestücken. Bevor man Letztere einlötet, vergewissere man sich, dass die darunter platzierten Bauelemente IC 7 und R 40 auch tatsächlich bestückt sind.

Die Pins von IC 4 sind vor dem Bestücken um 90 Grad nach hinten abzuwinkeln und das IC vor dem Verlöten zuerst mit einer Zylinderkopfschraube M3 x 6 mm, Zahnscheibe und Mutter auf der Platine zu befestigen (siehe Platinenfoto).

Daran anschließend erfolgt das Bestücken des Sicherungshalters für SI 1, von BU 2 und BU 1, gefolgt von BU 3/4, den Relais RE 1/2/3 und dem Summer LS 1. Bei BU 1/3/4 ist auf plane Lage des Körpers auf der Platine zu achten, zuerst sind die großen

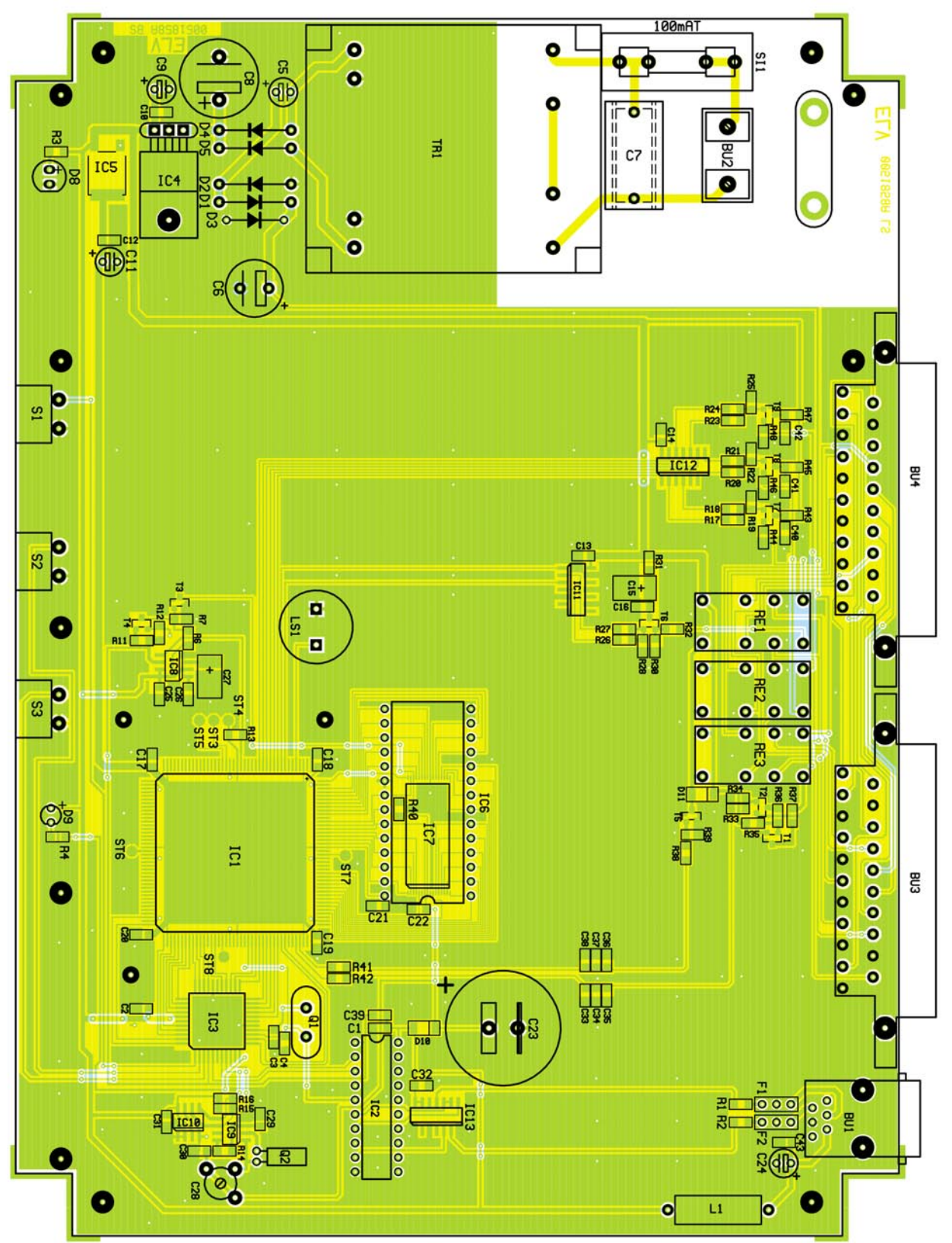

Massekontakte zu verlöten, bevor die Signalkontakte an die Reihe kommen.

Jetzt werden die LEDs D 8/D 9 eingelötet, wobei auch hier auf richtige Polung zu achten ist (längeres Anschlussbein ist üblicherweise die Anode). Vor dem Einsetzen sind die Anschlussbeine jeweils in einer Entfernung von 7 mm zum LED-Körper um 90 Grad abzuwinkeln. Danach erfolgt das Bestücken und Verlöten der Taster S 1

# **Bestückungsplan der ELV WS 3000 TV**

bis S 3. Auf deren Tastenköpfe ist noch jeweils eine Tasterkappe aufzusetzen.

Abschließend ist der Netztrafo zu bestücken und zu verlöten (auf planen Sitz des Trafokörpers auf der Platine achten!) sowie das Netzkabel anzuschließen. Dazu ist dessen äußere Isolation auf einer Länge von 25 mm zu entfernen, die beiden Adern sind auf 6 mm abzuisolieren und die Leitungsenden mit Aderendhülsen zu versehen. Daraufhin ist das Netzkabel durch die entsprechende Öffnung der Gehäuserückwand zu führen, die vorher mit der Durchführungstülle versehen ist, in die Zugentlastungsschelle (siehe Platinenfoto) einzulegen und die Enden in der Schraubklemme BU 2 zu fixieren. Das Kabel wird nun mit der Zugentlastungsschelle, je zwei M3x12-mm-Schrauben, M3-Fächerscheiben und M3-Muttern festgeklemmt.

# *Stückliste: TV-Wetterstation WS 3000 TV*

# **Widerstände:**

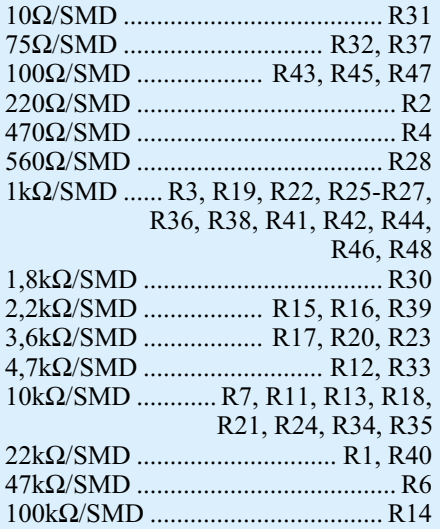

### **Kondensatoren:**

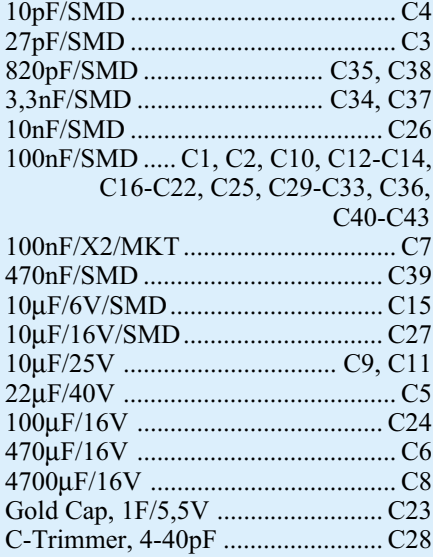

# **Halbleiter:**

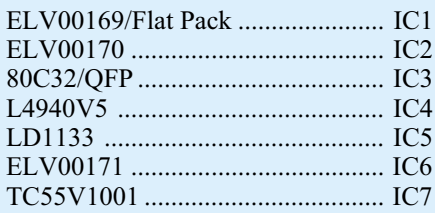

**Wichtiger Hinweis:** Da es sich bei der TV-Wetterstation WS 3000 TV um ein netzbetriebenes Gerät mit frei geführter Netzspannung handelt, dürfen Aufbau und Inbetriebnahme nur von Fachkräften durchgeführt werden, die auf Grund ihrer Ausbildung dazu befugt sind. Die geltenden VDE- und Sicherheitsbestimmungen sind dabei unbedingt zu beachten.

## **Gehäuseeinbau**

Der Einbau der fertig bestückten Platine erfolgt in ein flaches Gehäuse, zu dem je eine vorgefertigte und bedruckte Gehäuse-

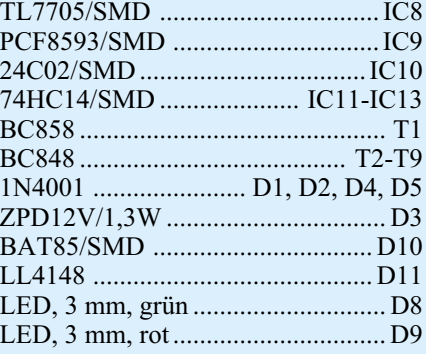

# **Sonstiges:**

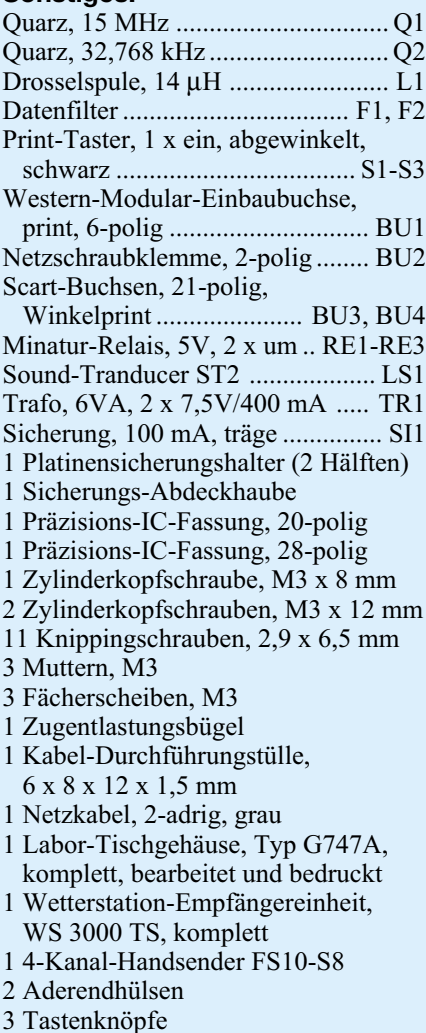

Rückwand und -Frontplatte gehören.

Vor der Gehäusemontage sind die beiden hinteren rechten Schraubdome (unter BU 1 und BU 3) mit einem starken Seitenschneider unmittelbar über dem Gehäuseboden herauszutrennen. Keinesfalls herausbrechen, dies beschädigt das Gehäuse!

Jetzt sind Rückwand und Frontplatte auf die Buchsen bzw. die Leuchtdioden und Taster aufzusetzen und gemeinsam mit der bestückten Platine in das Gehäuseunterteil einzusetzen. Dabei sind für Rückwand und Frontplatte die Nuten im Gehäuse zu nutzen. Sitzt alles sicher im Gehäuseunterteil,

wird die Platine mit den 2,9x6,5-mm-Knipping-Schrauben verschraubt. Nun wird das Gehäuseoberteil aufgesetzt (auch dieses hat Nuten für die Führung von Frontplatte und Rückwand), und beide Gehäuseteile sind miteinander zu verschrauben sowie die 4 Gummifüße anzukleben. Damit ist der Aufbau der TV-Wetterstation abgeschlossen und wir widmen uns nun dem Nachbau des abgesetzten Empfängers.

### **Nachbau des Empfängers**

Der Aufbau des abgesetzten Empfängers erfolgt auf einer doppelseitig zu bestückenden Platine fast ausschließlich in SMD-Technik. Deshalb gelten auch hier die bereits bei der Aufbaubeschreibung der Wetterstation gemachten Aussagen zu Werkzeug und Handling. Als Aufbauhilfe dienen die Bestückungspläne, Bestückungsdrucke und die Platinenfotos.

Zuerst sind alle SMD-Bauelemente und die Quarze Q 2/3 auf der Platinenunterseite zu bestücken. Dabei ist auch hier auf richtige Bauteillage, Polung und sorgfältige Lötarbeit zu achten. Die bereits bewickelte Ferritantenne für den Zeitzeichenempfänger wird mit zwei Kabelbindern auf der Platine fixiert (siehe Platinenfoto) und die Drahtanschlüsse an ST 5 und ST 6 gelötet.

Die Kontroll-LED ist in einem Abstand von 1 mm zwischen Platine und Gehäuseunterkante einzulöten.

Auf der Platinenoberseite wird nun die Drahtbrücke bestückt und fünf 15 mm langen Silberdrahtstückchen für den Datenempfänger HFS 302-T eingelötet.

Es folgt nun die Vorbereitung der Antenne. Dazu wird der Stahldraht an einem Ende um 5 mm abgewinkelt und der Rest mit dem Schrumpfschlauch umschrumpft.

Abschließend erfolgt das Einlöten der Antenne, deren Fixierung mit einem Kabelbinder (siehe Platinenfoto) sowie das Anlöten der offenen Enden des vorkonfektionierten Verbindungskabels an die Lötkontakte ST 1 bis ST 4. Dabei gilt folgende Zuordnung: ST 4-gelb, ST 3-grün, ST 2 braun, ST 1-weiß.

Nach der letzten Kontrolle auf Bestückungs- und Lötfehler wird die Platine mit der Antenne voran in das Gehäuseoberteil eingelegt und mittels 2 Knipping-Schrauben 2,5 x 5 mm verschraubt. Dabei muss die Stabantenne des Datenempfängers in die entsprechende Gehäuseöffnung eingelegt werden. Außerdem ist dabei zu beachten, dass die LED in die vorgesehene Bohrung fasst. Anschließend ist noch der Datenempfänger HFS 302-T auf die fünf Silberdrahtstückchen zu setzen und zu verlöten und das Gehäuseunterteil aufzusetzen. Abschließend werden beide Gehäuseteile miteinander verschraubt, die Gummikappe auf die Antenne geklebt

# *Umwelttechnik*

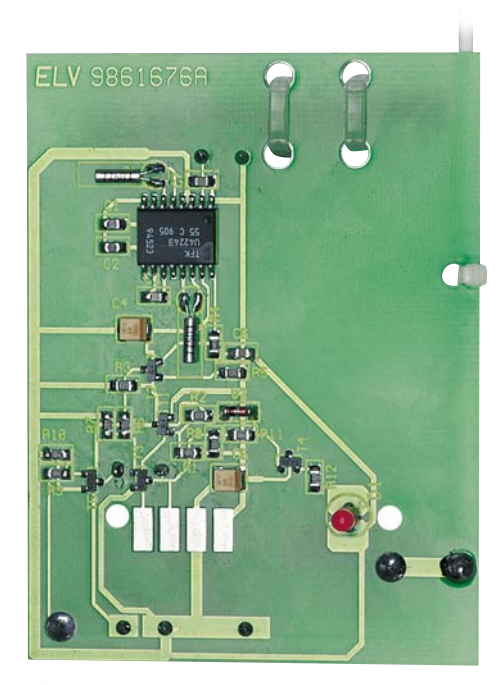

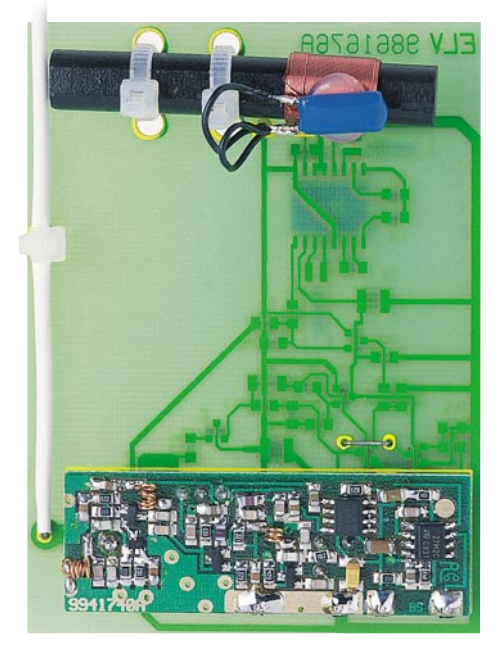

und der Westernstecker des Verbindungskabels in BU 1 der Wetterstation eingesteckt.

Da die Funk-Fernbedienung als Fertiggerät geliefert wird, sind zur Inbetriebnahme der Wetterstation nur noch Batterien in die Fernbedienung einzulegen sowie das Netzkabel und die Scartkabel anzuschließen. Bei der Inbetriebnahme bzw. Standortwahl für die Wetterstation bzw. den abgesetzten Empfänger sollte man beachten, dass der Empfänger so zu platzieren und auszurichten ist, dass regelmäßiger und ordnungsgemäßer Daten- und Zeitzeichenempfang möglich sind. Insbesondere Fernsehgeräte oder Audio-Funksysteme können den Empfang der Daten nachhaltig stören, weshalb eine sorgfältige Platzierung mit z. B. eingeschaltetem Fernsehempfänger sehr wichtig für die Funktion<br>des gesamten Systems ist des gesamten Systems ist.

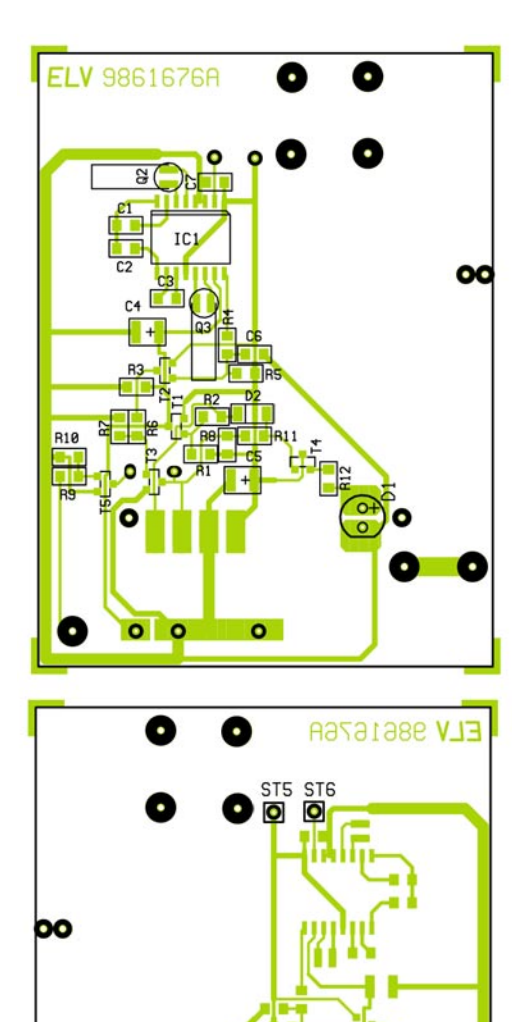

**Ansicht der fertig bestückten Empfängerplatine der WS 3000 TV mit zugehörigem Bestückungsplan (oben: Bestückungsseite, unten: Lötseite)**

# *Stückliste: Wetterstation WS 3000 TV Empfänger*

# **Widerstände:**

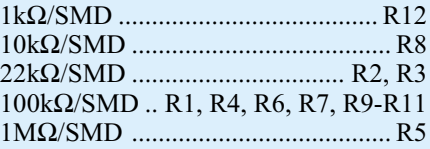

# **Kondensatoren:**

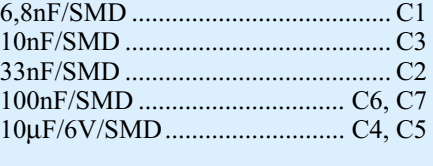

# **Halbleiter:**

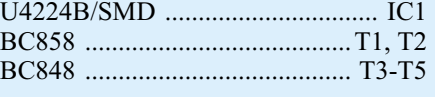

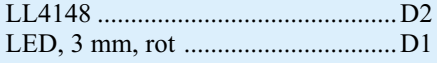

# **Sonstiges:**

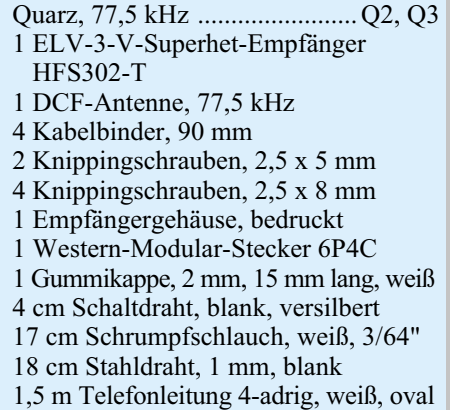

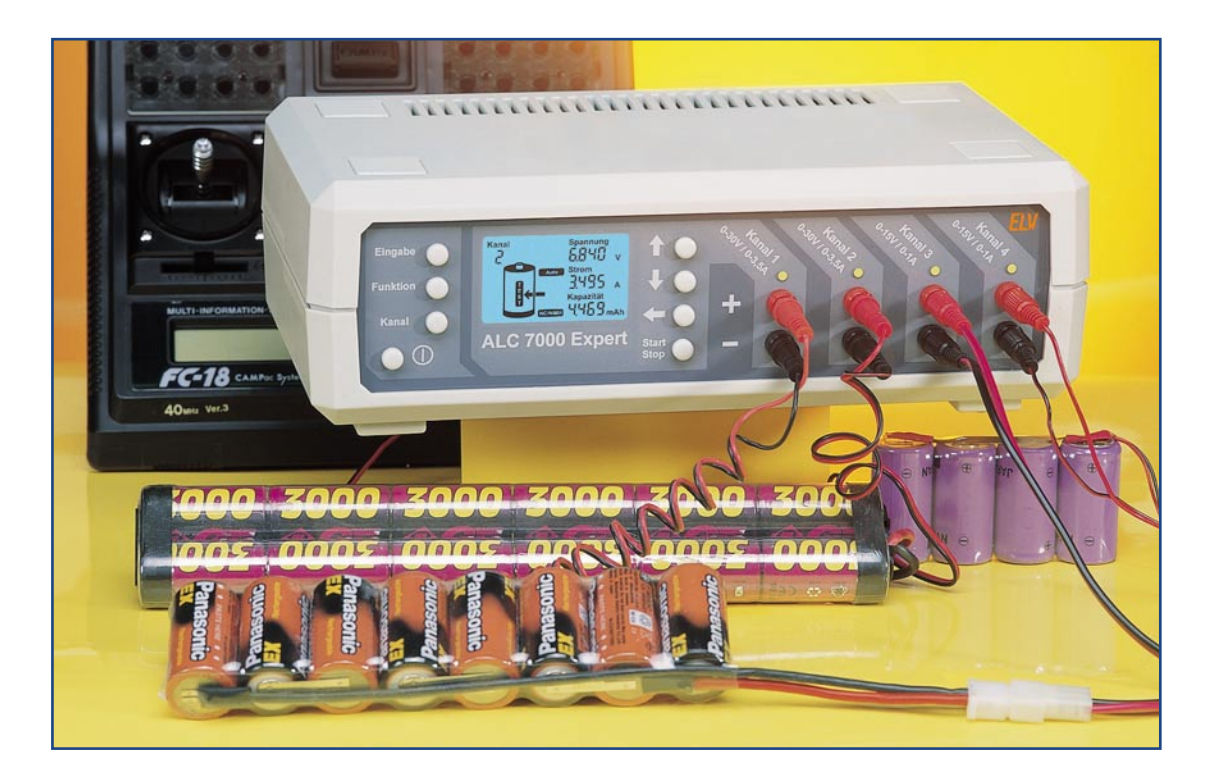

# **Akku-Lade-Center** ALC 7000 Expert Teil 3

*Das ALC 7000 Expert mit 4 Lade-/Entladekanälen, von denen 3 gleichzeitig verschiedene Programme ausführen können, ist besonders auf die Bedürfnisse im Modellbaubereich zugeschnitten. Neben NC- und NiMH-Akkus sind mit dem ALC 7000 Expert auch Blei- und Blei-Gel-Akkus ladbar. Nach der kompletten Schaltungsbeschreibung im "ELVjournal" 6/2000 erfolgt nun im dritten Teil die Beschreibung des praktischen Aufbaus.*

# **Nachbau**

Der praktische Aufbau und die Inbetriebnahme des ALC 7000 Expert ist trotz des großen Funktionsumfangs relativ einfach und unkompliziert, da innerhalb des Gerätes nahezu keine Verdrahtung erforderlich ist. Sämtliche Komponenten inklusive Trafos, Netzschalter und das hinterleuchtete Multifunktions-Display werden direkt auf die Leiterplatte montiert.

Für die Abfuhr der Verlustwärme, insbesondere im Entladebetrieb, ist beim ALC 7000 Expert ein hochwertiges Lüfter-Kühlkörper-Aggregat vorhanden, das ebenfalls direkt auf die Basisplatine montiert wird.

Zum Einsatz kommen sowohl herkömmliche bedrahtete Bauelemente als auch Bauelemente für Oberflächenmontage (SMD-Technik). Die Verarbeitung von SMD-Komponenten von Hand ist bei etwas Löterfahrung kein Problem. Es sollte jedoch

zum Aufbau ein Lötkolben mit sehr feiner Lötspitze, SMD-Lötzinn und eine Pinzette zum Fassen der Miniatur-Bauelemente vorhanden sein. Sowohl bei der großen Basisplatine als auch bei der Frontplatine

erfolgt eine beidseitige Bestückung der Leiterplatte.

**Wichtiger Hinweis:** Da es sich beim ALC 7000 Expert um ein netzbetriebenes Gerät mit frei geführter Netzspannung han-

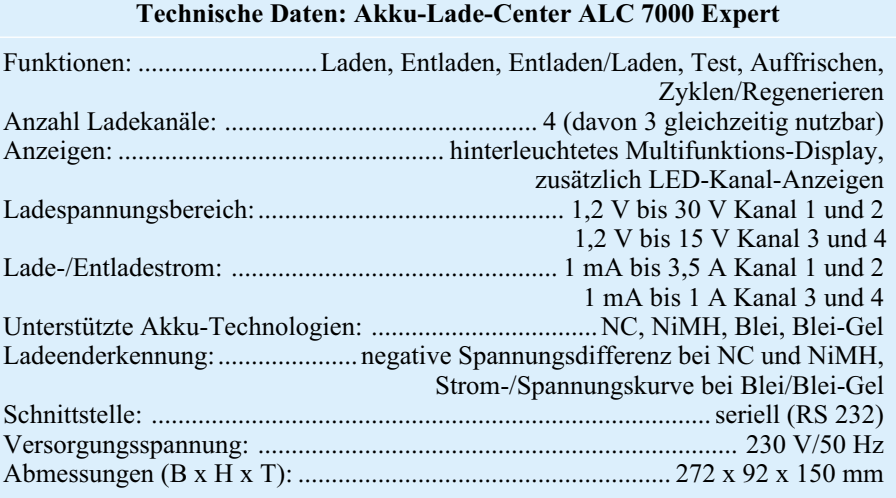

delt, dürfen Aufbau und Inbetriebnahme nur von Fachkräften durchgeführt werden, die aufgrund ihrer Ausbildung dazu befugt sind. Die geltenden VDE- und Sicherheitsbestimmungen sind dabei unbedingt zu beachten. Insbesondere ist es bei der Inbetriebnahme zwingend erforderlich, zur sicheren galvanischen Trennung einen entsprechenden Netz-Trenntransformator vorzuschalten.

Um sich mit den erforderlichen Arbeiten vertraut zu machen, ist es empfehlenswert, zuerst die hier vorliegende Nachbauanleitung komplett durchzulesen.

## **Bestückung der Frontplatine**

Neben den Bedien- und Anzeigenelementen ist auf der Frontplatine das am schwierigsten zu verarbeitende Bauelement, der Mikrocontroller zur Displayansteuerung, mit 100 Anschlusspins untergebracht. Dieses Bauteil wird zuerst verarbeitet, da ohne weitere Bauteile auf der Platine alle Anschlusspins optimal zugänglich sind. 100 Anschlusspins mit einem sehr geringen Abstand erfordern dabei eine besonders sorgfältige Arbeitsweise.

Zuerst wird ein Lötpad der Leiterplatte, vorzugsweise an einer Gehäuseecke vorverzinnt und dann der Mikrocontroller im Flat-Pack-Gehäuse exakt mit der Pinzette positioniert und am vorverzinnten Lötpad angelötet. Zur Orientierung ist Pin 1 sowohl im Bestückungsdruck als auch am Bauteil gekennzeichnet. Sobald das IC dann mit allen Anschlusspins auf den vorgesehenen Lötpads aufliegt, erfolgt das vollständige Verlöten. Da beim Lötvorgang sehr leicht Kurzschlüsse zwischen den Anschlusspins entstehen können, ist im Anschluss hieran eine gründliche Überprüfung mit einer Lupe oder einer Lupenlampe durchzuführen.

Danach sind die SMD-Widerstände aufzulöten. Der Widerstandswert ist direkt auf dem Gehäuse des Bauelements aufgedruckt, wobei die letzte Ziffer grundsätzlich die Anzahl der Nullen angibt.

Bei den SMD-Kondensatoren befindet sich kein Aufdruck auf dem Bauteilgehäuse, sodass hier eine hohe Verwechslungsgefahr

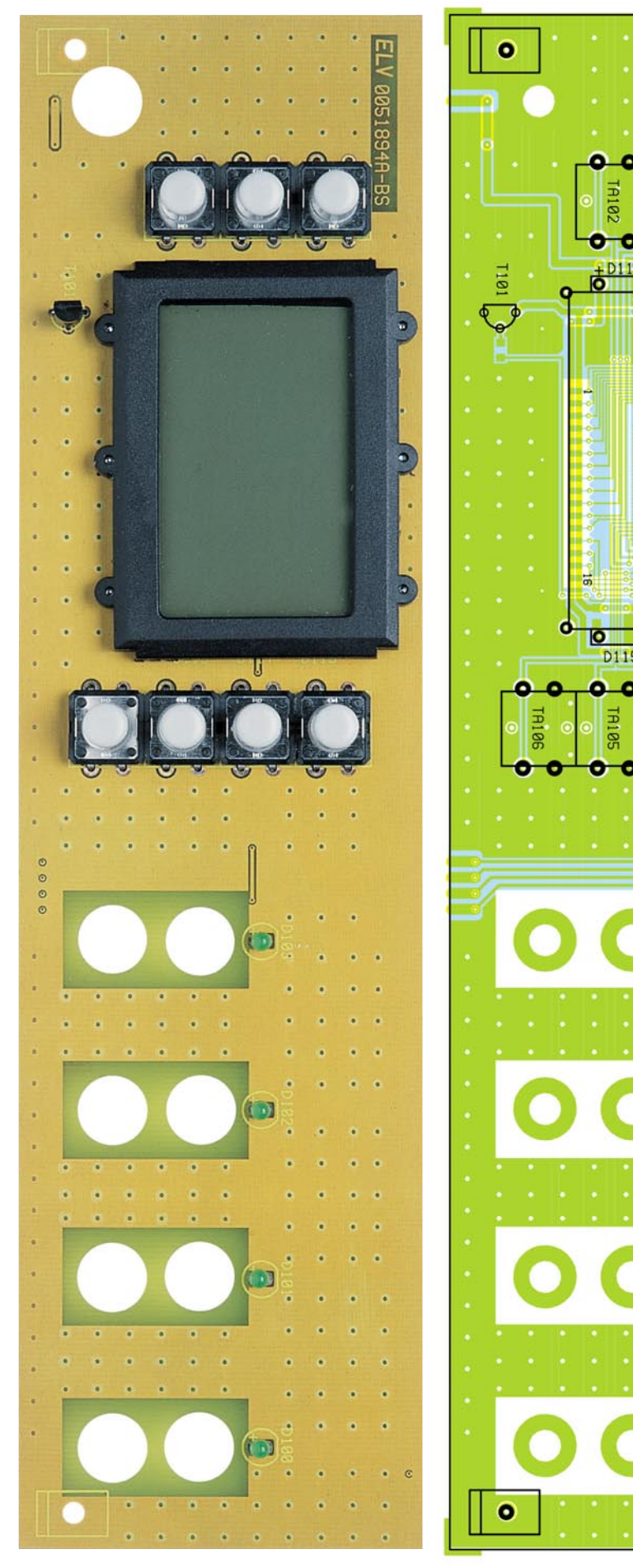

besteht. Es empfiehlt sich daher, **Ansicht der fertig bestückten Frontplatine (Bestückungsseite) mit Bestückungsplan.**

൙

 $\bullet$ 

ခေ 8

Ō

 $\circ$  $\circ$ 

ō

o

Б

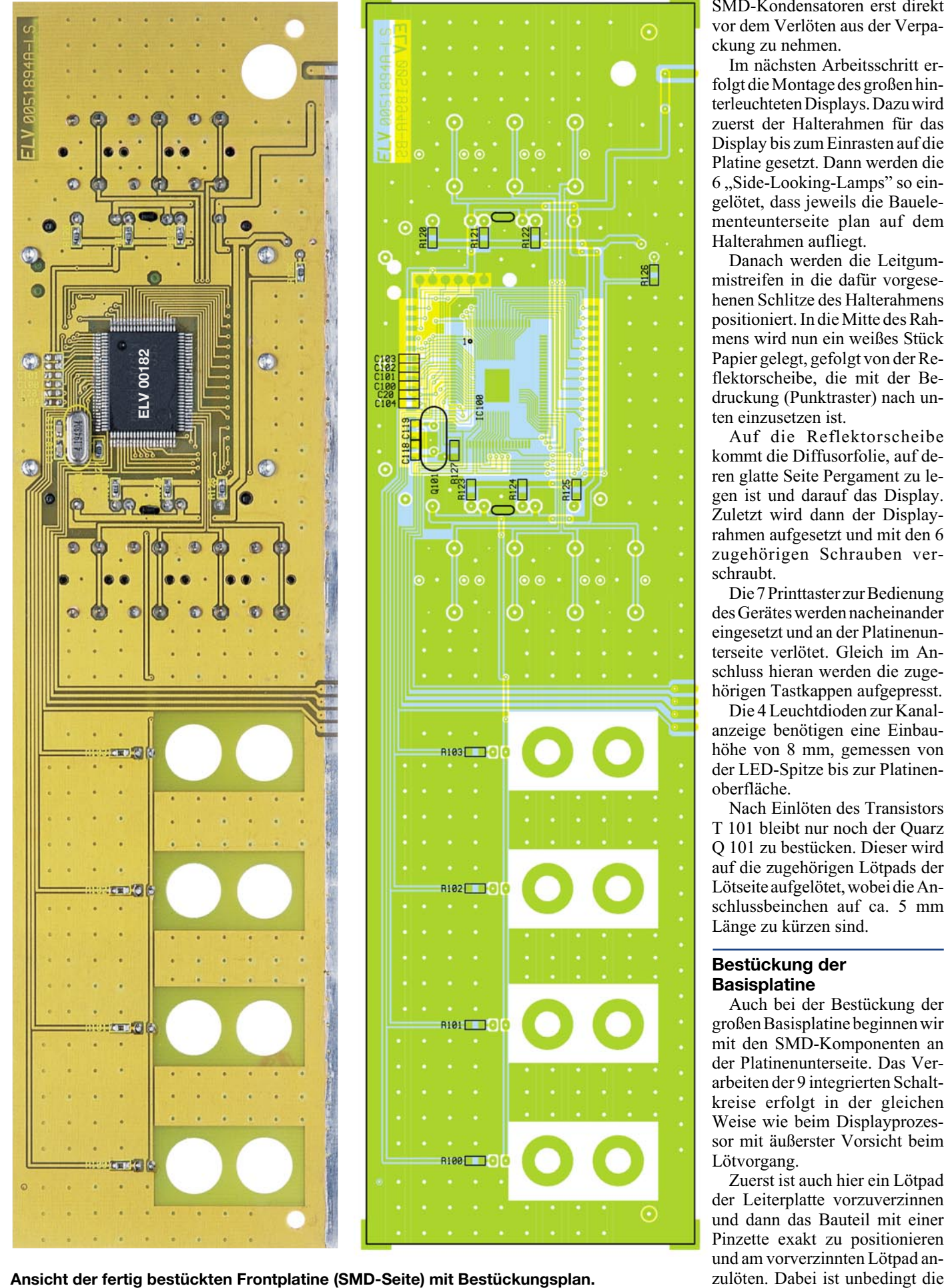

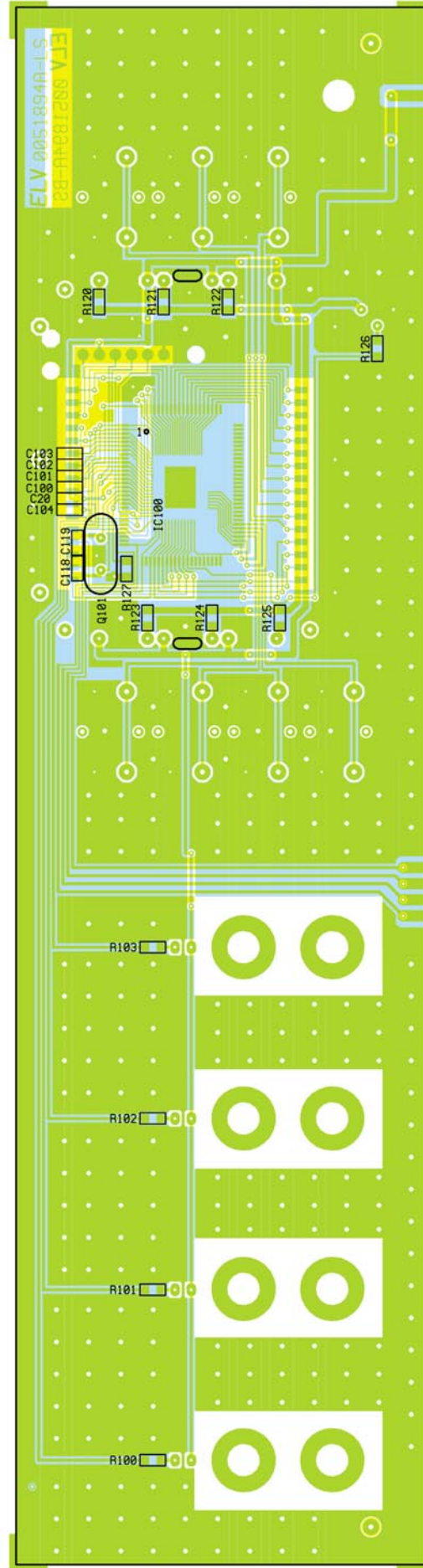

Im nächsten Arbeitsschritt erfolgt die Montage des großen hinterleuchteten Displays. Dazu wird zuerst der Halterahmen für das Display bis zum Einrasten auf die Platine gesetzt. Dann werden die 6 "Side-Looking-Lamps" so eingelötet, dass jeweils die Bauelementeunterseite plan auf dem Halterahmen aufliegt.

Danach werden die Leitgummistreifen in die dafür vorgesehenen Schlitze des Halterahmens positioniert. In die Mitte des Rahmens wird nun ein weißes Stück Papier gelegt, gefolgt von der Reflektorscheibe, die mit der Bedruckung (Punktraster) nach unten einzusetzen ist.

Auf die Reflektorscheibe kommt die Diffusorfolie, auf deren glatte Seite Pergament zu legen ist und darauf das Display. Zuletzt wird dann der Displayrahmen aufgesetzt und mit den 6 zugehörigen Schrauben verschraubt.

Die 7 Printtaster zur Bedienung des Gerätes werden nacheinander eingesetzt und an der Platinenunterseite verlötet. Gleich im Anschluss hieran werden die zugehörigen Tastkappen aufgepresst.

Die 4 Leuchtdioden zur Kanalanzeige benötigen eine Einbauhöhe von 8 mm, gemessen von der LED-Spitze bis zur Platinenoberfläche.

Nach Einlöten des Transistors T 101 bleibt nur noch der Quarz Q 101 zu bestücken. Dieser wird auf die zugehörigen Lötpads der Lötseite aufgelötet, wobei die Anschlussbeinchen auf ca. 5 mm Länge zu kürzen sind.

## **Bestückung der Basisplatine**

Auch bei der Bestückung der großen Basisplatine beginnen wir mit den SMD-Komponenten an der Platinenunterseite. Das Verarbeiten der 9 integrierten Schaltkreise erfolgt in der gleichen Weise wie beim Displayprozessor mit äußerster Vorsicht beim Lötvorgang.

Zuerst ist auch hier ein Lötpad der Leiterplatte vorzuverzinnen und dann das Bauteil mit einer Pinzette exakt zu positionieren und am vorverzinnten Lötpad an-

#### **Ansicht der fertig bestückten Basisplatine (Bestückungsseite) des ALC 7000 Expert.**

korrekte Polarität zu beachten. Üblicherweise sind die SMD-ICs an der Pin 1 zugeordneten Gehäuseseite abgeschrägt. Erst wenn alle Anschlüsse auf den zugehörigen Lötpads aufliegen, erfolgt das vollständige Verlöten der ICs.

Danach sind die SMD-Widerstände und Kondensatoren zu verarbeiten.

Nachdem die SMD-Komponenten an der Platinenunterseite vollständig bestückt sind, wenden wir uns den bedrahteten Bauelementen zu, die auf die Platinenoberseite gehören. Wie üblich beginnen wir dabei mit den niedrigsten Komponenten, in unserem Fall die 1%igen Metallfilmwiderstände. Die Anschlussbeinchen werden auf Rastermaß abgewinkelt, von der Bestückungsseite durch die zugehörigen Platinenbohrungen geführt, an der Lötseite leicht angewinkelt und nach dem Umdrehen der Platine in einem Arbeitsgang verlötet. Wie auch bei allen nachfolgend zu bestückenden bedrahteten Bauteilen, sind die an der Lötseite überstehenden Drahtenden direkt oberhalb der Lötstellen abzuschneiden.

Danach sind die größeren Widerstände und Dioden an der Reihe. Beim Einbau der Dioden ist die richtige Polarität zu beachten. Abgesehen von der Transil-Schutzdiode, deren Polarität beliebig ist, sind alle anderen Dioden an der Katodenseite (Pfeilspitze) durch einen Ring gekennzeichnet. Des Weiteren ist zu beachten, dass die Leistungsdioden D 1 bis D 4, D 9 bis D 12 und die Schottky-Diode D 202 einen Abstand von ca. 5 mm zur Platinenoberfläche benötigen.

Alsdann werden die Anschlussbeinchen der Kleinsignal-Transistoren von der Bestückungsseite so weit wie möglich durch die zugehörigen Platinenbohrungen geführt und an der Platinenunterseite verlötet. Die beiden Spannungsregler IC 1 und IC 2 werden vor dem Verlöten der Anschlussbeinchen jeweils mit einer Schraube M3 x 6 mm, Zahnscheibe und Mutter in liegender Position auf die Platine montiert.

Zur Aufnahme des Lade-Controllers IC 101 ist ein 40-poliger IC-Sockel einzubauen. Im Anschluss hieran ist der Mikrocontroller polaritätsrichtig in den Sockel einzusetzen.

Nun sind die 5, jeweils aus 2 Hälf-

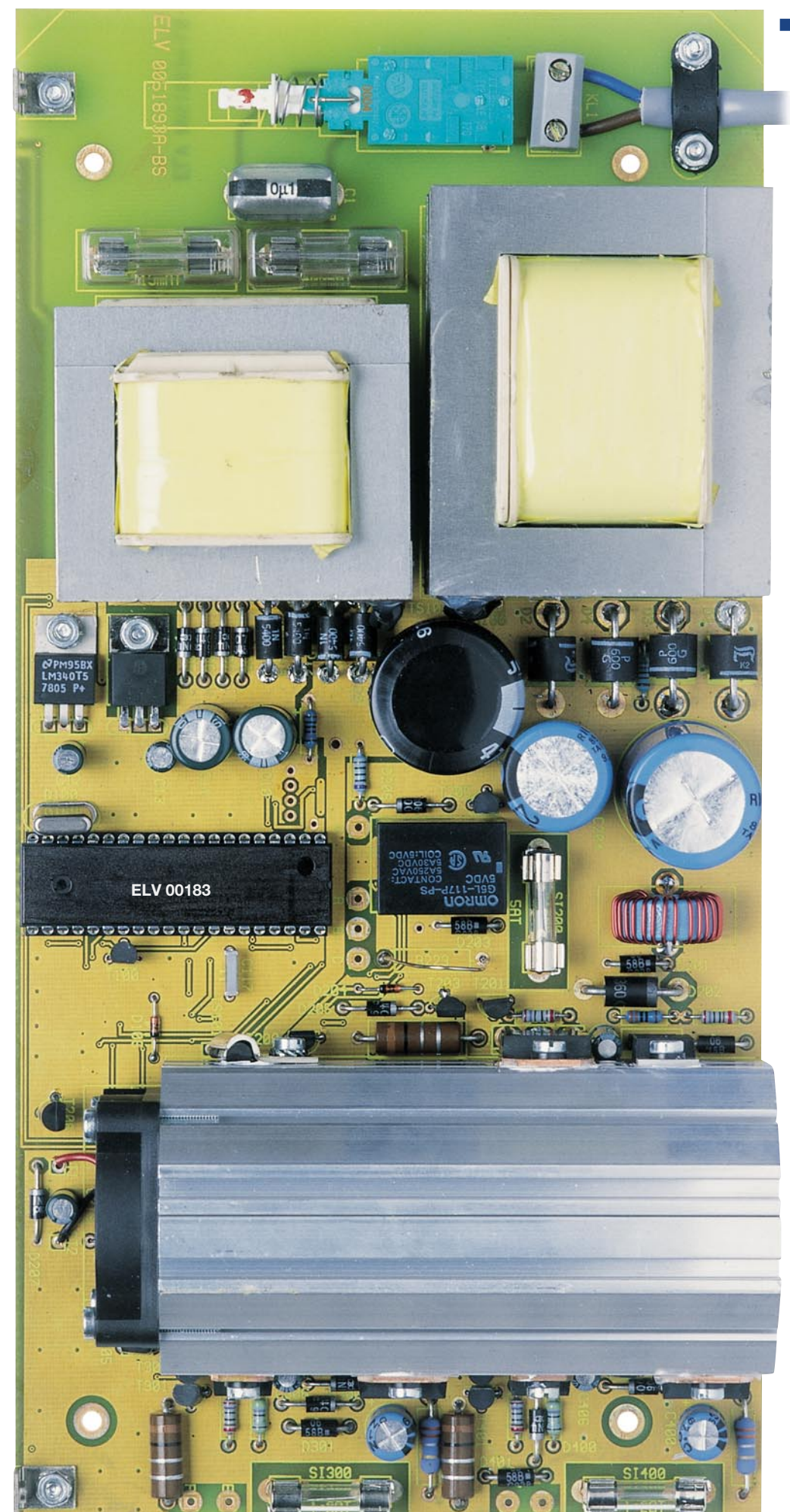

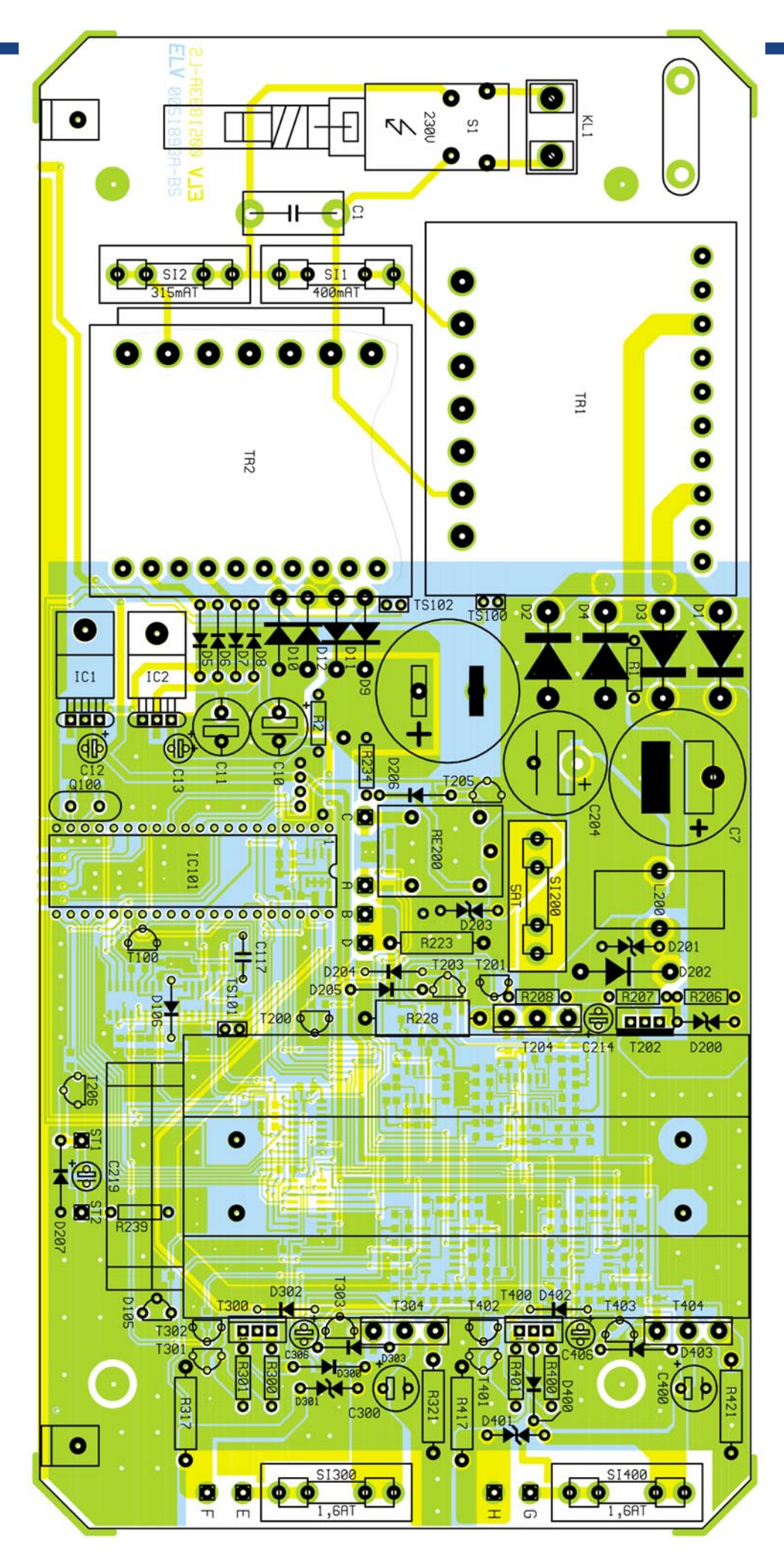

## **Bestückungsplan der Basisplatine des ALC 7000 Expert.**

ten bestehenden Sicherungshalter sorgfältig unter Zugabe von ausreichend Lötzinn zu verarbeiten. Nach Einsetzen der zugehörigen Feinsicherungen erhalten die Netzsicherungen SI 300 und SI 400 zusätzlich eine Kunststoff-Abdeckung als Berührungsschutz.

Besonders sorgfältig sind die Schraubklemmleiste KL 1, der Netzschalter S 1 und der Kondensator C 1 einzulöten, da diese Komponenten später direkt an der 230-V-Netz-Wechselspannung liegen.

Weiter geht es nun mit der Bestückung der sekundärseitigen Bauelemente, wo bei den im Anschluss hieran zu bestückenden Elektrolyt-Kondensatoren die korrekte Polarität unbedingt zu beachten ist. Falsch gepolte Elkos können sogar explodieren. Die richtige Polarität ist grundsätzlich auf dem Elko-Gehäuse angegeben, wobei üblicherweise der Minuspol gekennzeichnet ist.

Danach werden das Leistungsrelais RE 200 und die Speicherdrossel L 200 auf die Leiterplatte gelötet.

Zum Anschluss der Leistungstransistoren T 202, T 300 und T 400 sind 3-polige Stiftleisten in die Platine zu löten, während für die Transistoren T 204, T 304 und T 404 Lötstifte zum Verlängern der Anschlussbeinchen erforderlich sind.

# **Montage des Lüfter-Kühlkörperaggregats**

Zur Wärmeabfuhr ist das ALC 7000 Expert mit einem integrierten hochwertigem Lüfter-Kühlkörper-Aggregat ausgestattet, sodass an der Geräterückseite keine störenden Kühlkörper erforderlich sind.

Die beiden Hälften des Profils werden zunächst mittels der Schwalbenschwanzführungen zusammengefügt und danach mit einer Öffnung nach oben auf eine Arbeitsplatte gestellt (die Fügerillen sollen zum Betrachter weisen).

Nun wird der Lüfter oben auf den Kühlkörper gelegt, und zwar so, dass der am Lüftergehäuse angebrachte Pfeil zum Kühlkörper weist (die Luft wird in das Kühlkörperinnere gedrückt). Das Zuleitungspaar des Lüfters (schwarz-rote Leitung) muss sich vorne befinden.

Der Kühlkörper weist an 4 seiner

**Ansicht der fertig bestückten Basisplatine (SMD-Seite) des ALC 7000 Expert.**

Außenflächen mittig konturierte Rundnuten auf, die für die Aufnahme von M3-Schrauben ausgelegt sind und genau zu den 4 Montagebohrungen des Lüfters passen. Es werden Montageschrauben M3 x 16 mm verwendet, die jeweils durch die Montageflansche des Lüfters zu führen sind. Mittels eines Schraubendrehers dreht man die Schrauben dann mühelos ein, lässt sie aber noch etwas locker. In die 4 Kühlkörpermontagebohrungen der Basisplatine werden nun von unten Schrauben M3 x 6 mm gesteckt, auf die zuvor jeweils eine passende Fächerscheibe aufgeschoben wurde. Auf der Bestückungsseite folgt nun eine Pertinax-Isolierplatte. Die Schrauben werden danach mit M3- Muttern versehen, die jedoch nur mit wenigen Windungen aufzuschrauben sind. Alsdann wird der Kühlkörper von hinten auf die Platine aufgeschoben. Je 2 Muttern verschwinden dabei in 2 Nuten des Kühlkörpers, wobei die Lüfterseite mit den Anschlussleitungen zur Platine hin orientiert sein sollte.

Das hintere Ende des Kühlkörpers muss genau plan mit dem hinteren Platinenrand abschließen, und nun werden zunächst die 4 Schrauben in der Platine, danach auch die 4 Lüftermontageschrauben angezogen. Die Anschlussleitungen des Lüfters werden auf ca. 30 mm Länge gekürzt und an ST 1 (schwarze Leitung) und ST 2 (rote Leitung) angelötet.

Zur Montage der Transistoren werden in die oberen Einschubnuten beidseitig des Kühlkörpers M3-Muttern eingeschoben, und zwar 4 Muttern auf der rechten Seite und 2 Muttern auf der linken Seite. Zur Montage des Endstufen-Temperatursensors ist in der unteren Nut auf der linken Seite eine M3-Mutter erforderlich.

Sämtliche Muttern gehören mittig über die Anschlüsse der zu montierenden Leistungs-Transistoren. Die Transistoren werden jeweils mit einer Glimmerscheibe versehen, die beidseitig mit etwas Wärmeleitpaste bestrichen wurde. Zur Verringerung des Wärmewiderstands zwischen dem Transistorgehäuse und den Kühlkörpern, darf auf diese Paste keinesfalls verzichtet werden. Jeweils mittels einer Isolierbuchse und einer Schraube M3 x 6 mm werden die Transistoren fest am Kühlkörper angeschraubt,

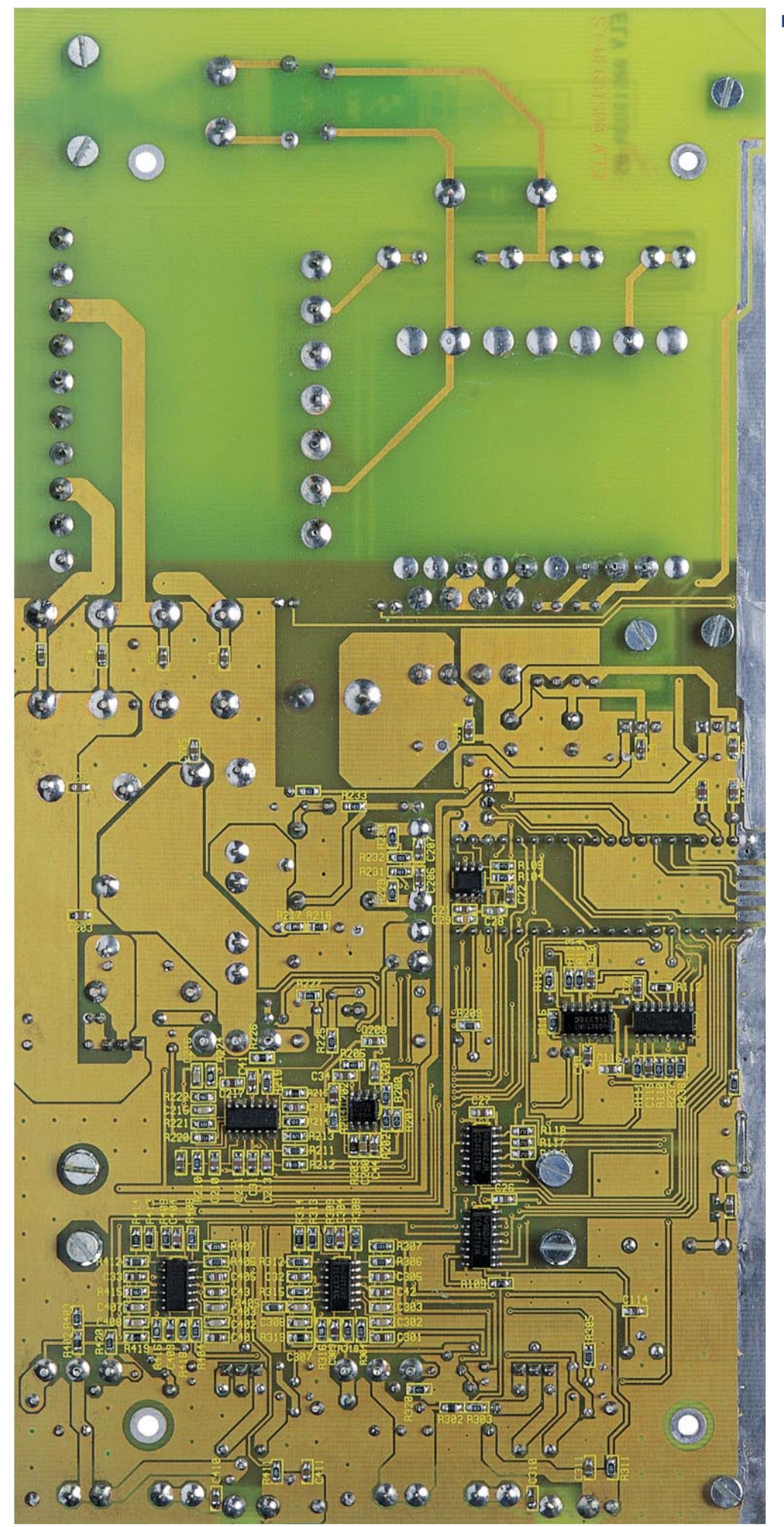

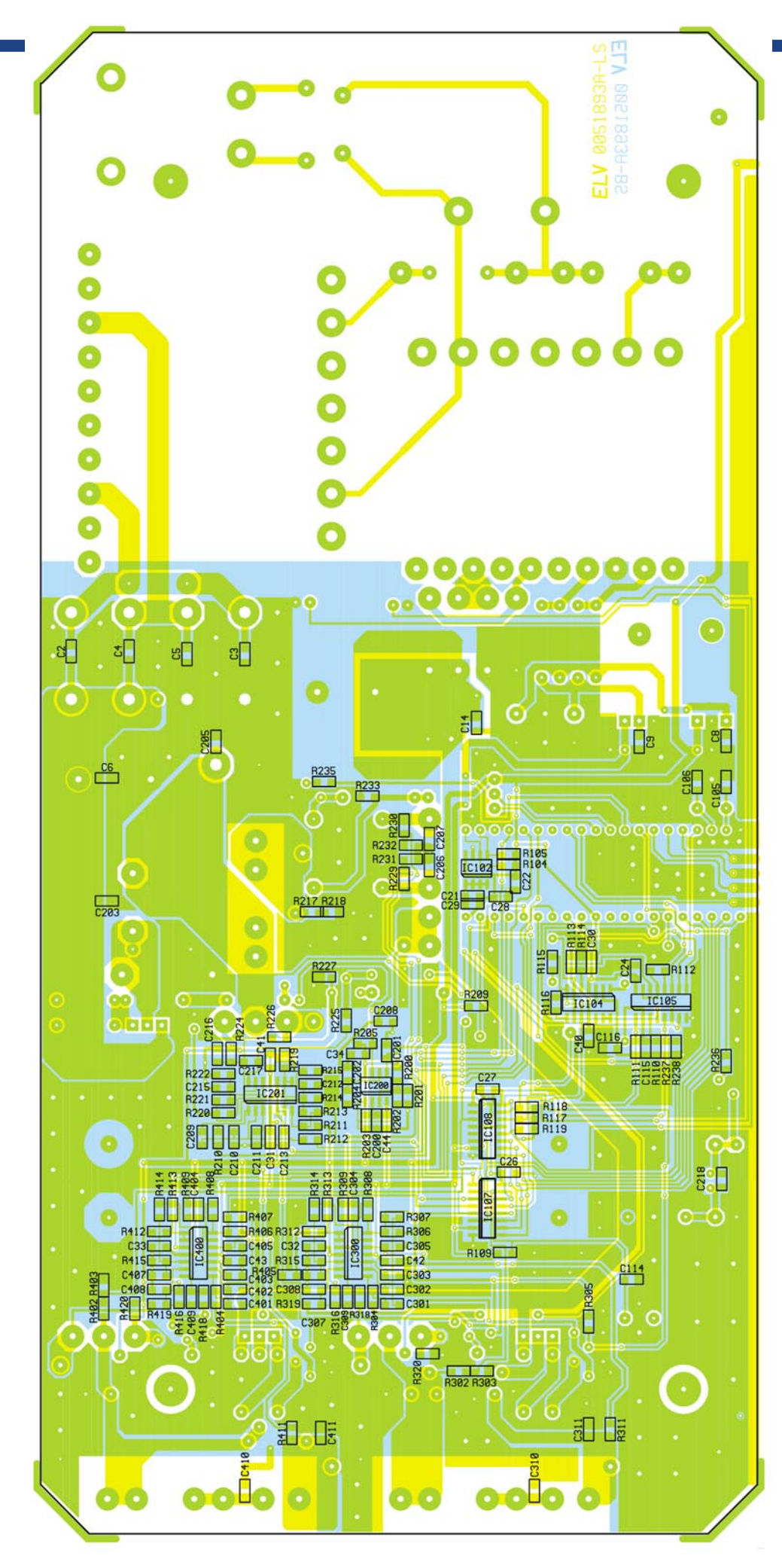

#### **SMD-Bestückungsplan der Basisplatine des ALC 7000 Expert.**

sodass ihre Anschlusspins genau über den zugehörigen Lötstiften bzw. Stiftleisten zu liegen kommen.

Nun ist es zweckmäßig, die Transistoren auf eventuelle Kurzschlüsse zum Kühlkörper hin zu überprüfen.

Im Anschluss hieran sind dann die Anschlussbeinchen der Transistoren mit den zugehörigen Anschlussstiften der Platine zu verlöten.

Die Anschlüsse des Temperatursensors sind mit Schaltdraht zu verlängern, und zur besseren thermischen Kopplung ist auch der Sensor mit Wärmeleitpaste zu bestreichen. Die Befestigung am Kühlkörper erfolgt dann mit einer Metall-Leitungsschelle, einer Schraube M3 x 5 mm und der Mutter in der unteren Montagenut auf der linken Seite. Zwischen dem Schraubenkopf und der Metallschelle ist eine M3-Fächerscheibe einzufügen.

# **Einbau der Transformatoren mit Temperatursensor**

Der Einbau der beiden Netz-Transformatoren ist einfach, da diese in Printausführung direkt auf der Leiterplatte untergebracht sind. Wichtig ist dabei, dass zur besseren mechanischen Stabilität auch die nicht benötigten Pins sorgfältig verlötet werden.

Die Anschlussbeinchen der Trafo-Temperatursensoren TS 100 und TS 102 sind jeweils mit 35 mm einadrig isolierten Leitungen zu verlängern und mit Schrumpfschlauchabschnitten entsprechender Länge sorgfältig zu isolieren. Nach dem Einlöten der Leitungsenden in die zugehörigen Platinenbohrungen werden die Sensoren jeweils mit Silikon oder einem anderen temperaturstabilen Klebstoff am jeweiligen Blechpaket des Trafos angeklebt. Zum Fixieren des Sensors am Blechpaket kann dabei ein Streifen Isolierband dienen, der nach dem Trocknen des Klebers wieder abgezogen wird.

Der Stromshunt R 223 ist aus einem Maganindrahtabschnitt von 69 mm Länge herzustellen, der in einem Bogen nach oben in die Leiterplatte einzulöten ist. Nach dem Verlöten bleiben dann 66 mm des Widerstandsdrahtes wirksam.

# **RS-232-Schnittstelle**

Der Aufbau der einseitigen Schnitt-

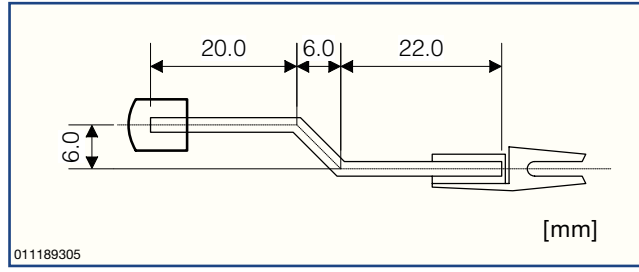

**Bild 13: Schalterstange des ALC 7000 Expert**

stellenplatine ist besonders einfach, da nur wenige bedrahtete Bauteile zu bestücken sind. Zuerst wird das IC und dann die 5 Elkos bestückt, wo bei allen Komponenten die richtige Polarität zu beachten ist. Beim Einlöten des Keramik-Abblock-Kondensators spielt die Polarität keine Rolle. Alsdann ist die 9-polige Sub-D-Buchse einzubauen. Die Verbindung zur Basisplatine erfolgt über ein 4-adriges Flachbandkabel von 10 cm Länge.

Zur mechanischen Befestigung der Schnittstellenplatine sind in die beiden oberen Führungsnuten des Kühlkörpers jeweils 2 Muttern M3 einzuschieben. Mit 4 Schrauben M3 x 5 mm wird die Schnittstellenplatine dann mit den Bauteilen zur Basisplatine weisend auf dem Kühlkörper festgeschraubt.

## **Endmontage**

Alle Platinen sind nun vollständig bestückt, sodass die Endmontage erfolgen kann, wobei wir mit dem Zusammenfügen von Front- und Basisplatine beginnen.

Zur exakten Ausrichtung dienen dabei 2 Metall-Winkel, die mit den zugehörigen M3-Schrauben und Muttern montiert werden. Sobald die Schrauben festgezogen sind, können alle korrespondierenden Leiterbahnen zwischen der Front- und Basisplatine verlötet werden. Dabei ist sorgfältig darauf zu achten, dass keine Kurzschlüsse zwischen den Leiterbahnen entstehen. Zur bestmöglichen mechanischen Stabilität sind die Masseflächen auf der gesamten Länge unter Zugabe von viel Lötzinn zu verlöten.

Im nächsten Arbeitsschritt wird dann die Frontplatte vorbereitet, indem die 8 Ausgangsbuchsen zum Anschluss der Akkus montiert werden. Jede Buchse erhält dabei eine Lötöse, an die einadrig isolierte Leitungen entsprechender Farbe (rot = Plus, schwarz = Minus) anzulöten sind. Die Leitungsabschnitte müssen folgende Längen aufweisen:

- $+$  Akku  $1 = 100$  mm (rot)
- Akku  $1 = 90$  mm (schwarz)
- $+$  Akku 2 = 100 mm (rot)
- Akku  $2 = 90$  mm (schwarz)  $+$  Akku 3 = 75 mm (rot)
- Akku  $3 = 75$  mm (schwarz)
- $+$  Akku 4 = 120 mm (rot)
- Akku  $4 = 120$  mm (schwarz)

Die freien Leitungsenden werden danach auf 8 mm Länge abisoliert, verdrillt und vorverzinnt. Dann ist die Frontplatte vor die Basisplatine zu setzen und die Leitungen durch die zugehörigen Bohrungen der Frontplatinen zu führen. Von der Bestückungsseite werden die Leitungsenden danach durch die zugehörigen Platinenbohrungen gesteckt und mit viel Lötzinn angelötet. Dabei gilt folgende Zuordnung:

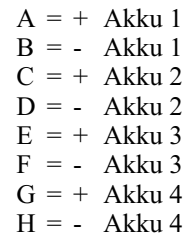

Über die Luft-Austrittsöffnung der Gehäuserückwand ist ein Fingerschutz-Gitter zu montieren. Zur Befestigung dienen 4 Schrauben M3 x 6 mm, die mit einer U-Scheibe versehen durch die Ösen des Schutzgitters und die Bohrungen der Rückwand gesteckt und dann auf der Innenseite mit den entsprechenden Muttern verschraubt werden.

Alsdann wird die Netzkabel-Durchführung bestückt und die Netz-Zuleitung ein weites Stück durchgezogen, aber noch nicht festgeklemmt. Die äußere Ummantelung der Netzschnur ist dann auf 15 mm Länge (keinesfalls mehr) zu entfernen, die 15 mm langen Innenadern auf 5 mm Länge abzuisolieren und Aderendhülsen aufzuquetschen. Die Netzzuleitung ist danach unter die Zugentlastung der Basisplatine zu führen und mit 2 von unten eingesteckten Schrauben M3 x 12 mm und entsprechenden M3-Muttern zu befestigen. Die Leitungsenden der braunen und der blauen Innenader werden dann in die Schraubklemme Kl 1 geführt und festgesetzt.

Die Schubstange des Netzschalters wird entsprechend Abbildung 13 abgewinkelt und mit einem Adapterstück für den Netzschalter und einem Bedienknopf bestückt. Das Adapterstück ist bis zum Einrasten auf den Netzschalter aufzupressen.

## **Gehäuseeinbau**

Da beim ALC 7000 Expert der Abgleich softwaremäßig erfolgt, kann gleich nach dem Zusammenbau das Chassis in das zugehörige Kunststoff-Gehäuse eingebaut werden. (Die Ableichanweisung liegt dem Bausatz bei).

4 Schrauben M4 x 70 mm werden dazu von unten durch die Montagesockel der Gehäuseunterhalbschale (Lüftungsgitter weist nach hinten) geführt. Das vorbereitete Chassis wird nun zusammen mit der Front- und Rückplatte bis zum Einrasten in die Führungsnuten der Gehäuseunterhalbschale abgesenkt.

Auf die im Chassis hochstehenden Schraubenenden kommt nun je eine 1,5-mm-Polyamidscheibe sowie je ein 60 mm langes Abstandsröllchen. Danach ist die Gehäuseoberhalbschale mit nach vorne weisendem Lüftungsgitter aufzusetzen. In jeden der 4 oberen Montagesockel wird eine M4-Mutter eingelegt, die Gehäuseschrauben mit einem kleinen Schraubendreher ausgerichtet und von unten fest verschraubt.

Nachdem alle Montageschrauben angezogen sind, erfolgt das Einsetzen der Abdeck- und Fußmodule, in die zuvor die Gummifüße eingedrückt werden. Damit sind alle Aufbauarbeiten am ALC 7000 Expert abgeschlossen, und der Nutzung der unterschiedlichen Programme zur bestmöglichen Akkupflege steht nichts mehr<br>entgegen. entgegen.

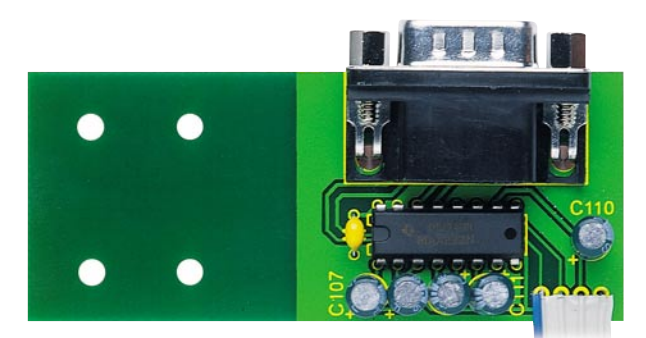

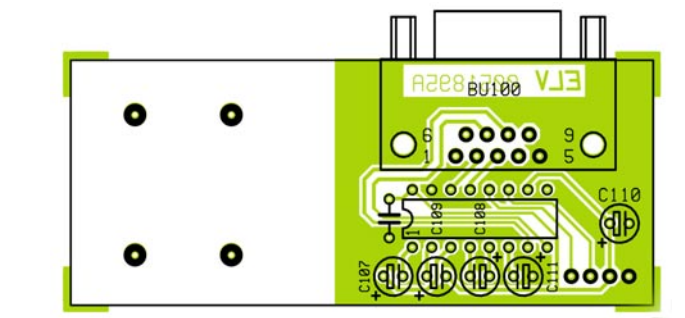

**Ansicht der fertig bestückten Schnittstellenplatine mit zugehörigem Bestückungsplan.**

# *Stückliste: Akku-Lade-Center, ALC 7000 Expert*

# **Widerstände:**

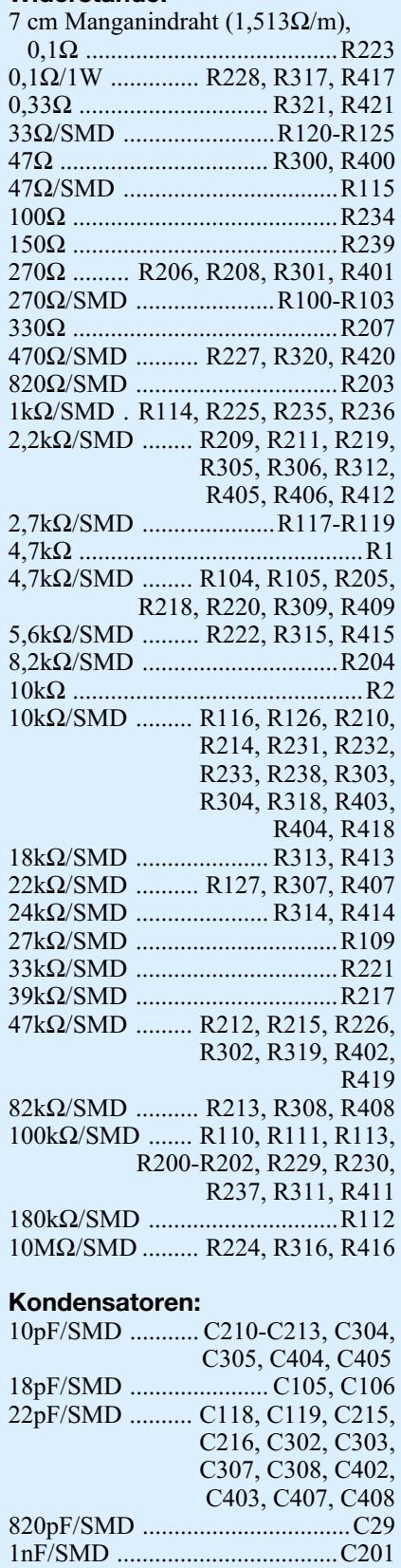

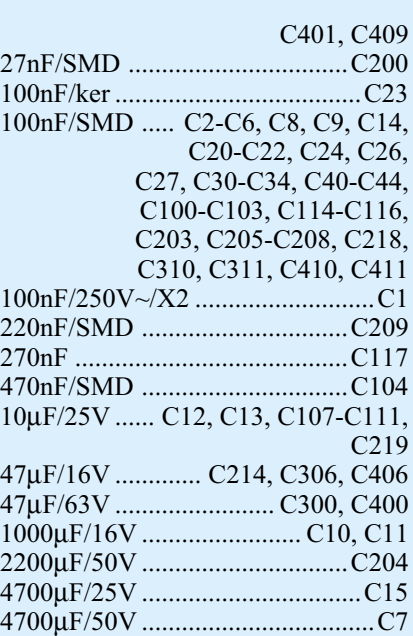

# **Halbleiter:**

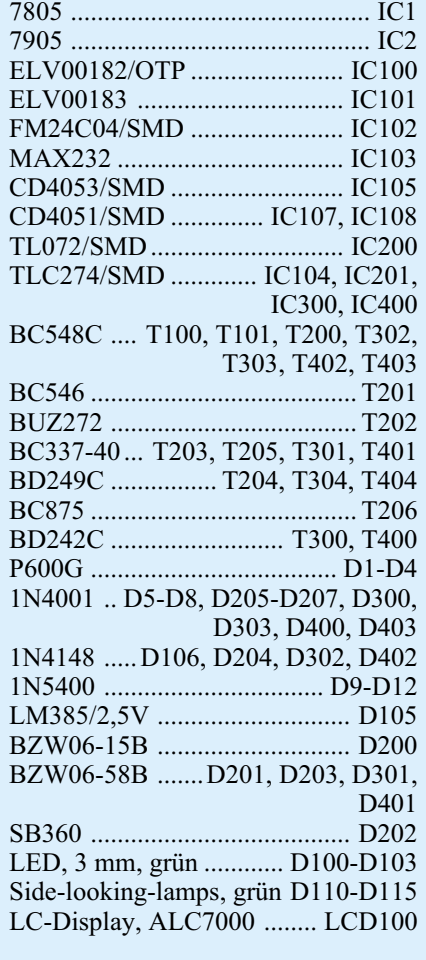

# **Sonstiges:**

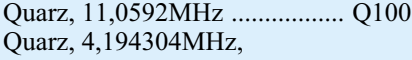

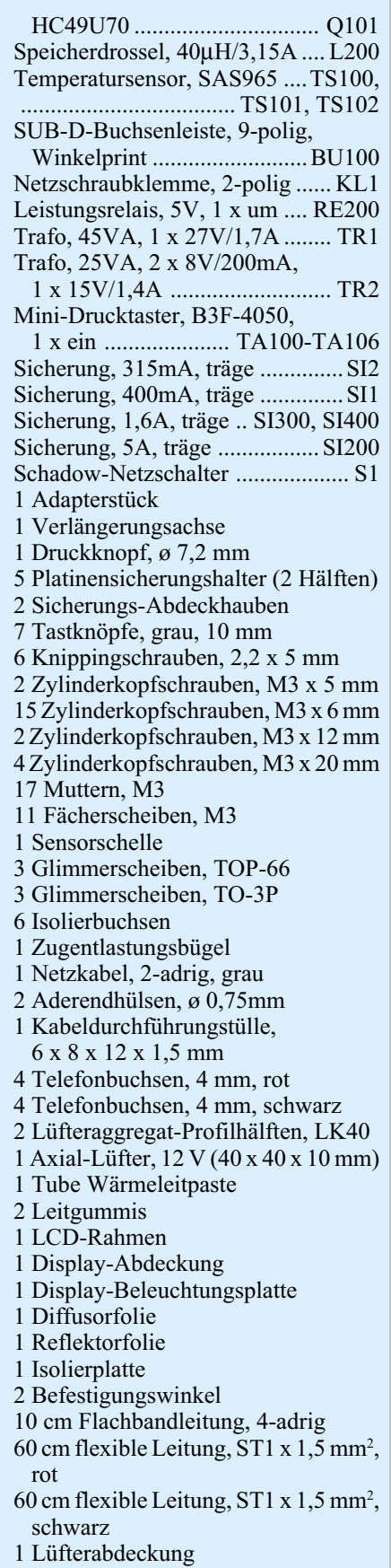

3,3nF/SMD ..................................C28 4,7nF/SMD ................................C202 10nF/SMD .......... C217, C301, C309,

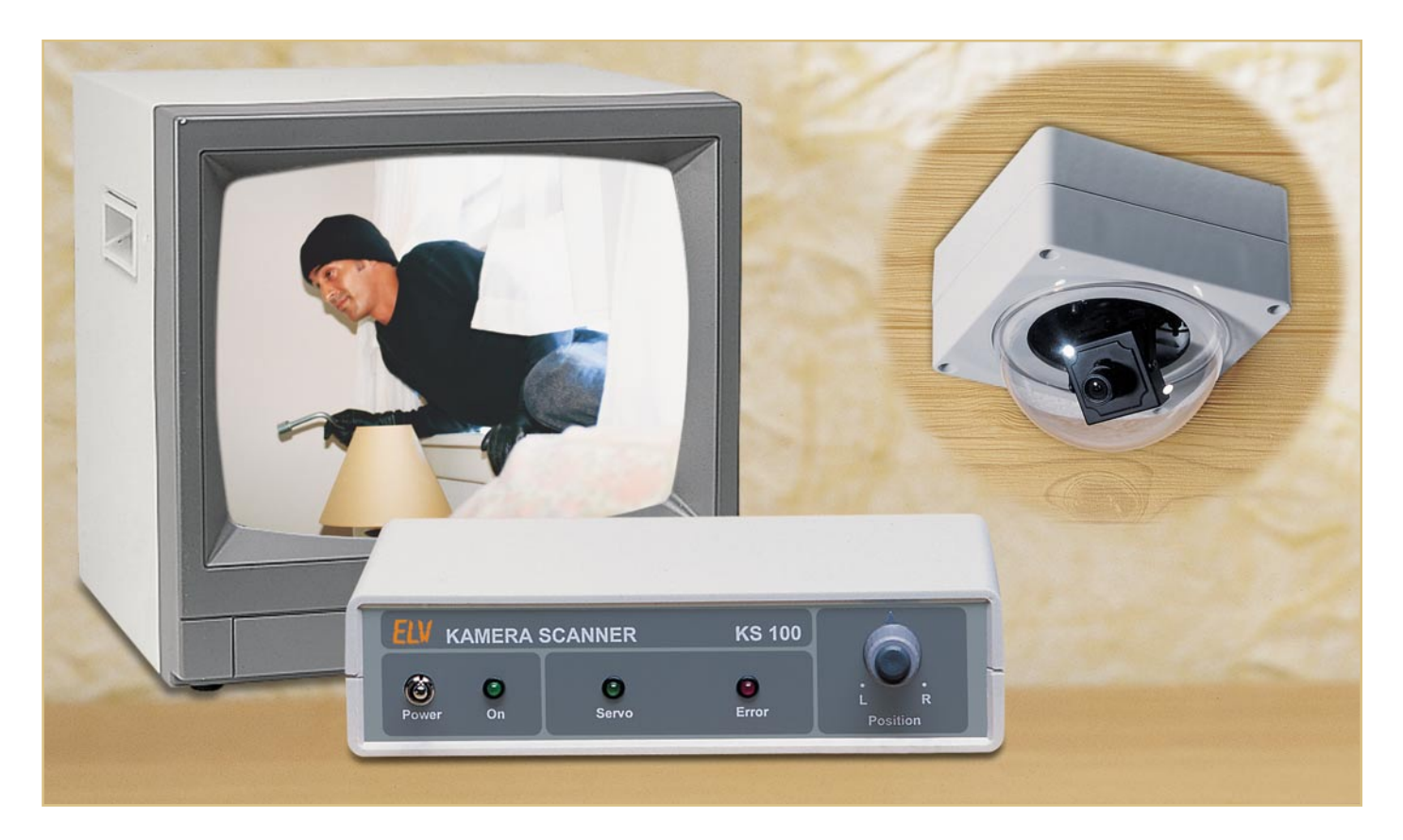

# **Die Alternative - Kamerascanner KS 100**

*Das ferngesteuerte Schwenken einer Überwachungskamera ist im professionellen Bereich recht häufig anzutreffen. Im privaten und semiprofessionellen Bereich kamen derartige Systeme bisher allein aufgrund ihres hohen Preises kaum zur Anwendung. Der neue ELV-Kamerascanner KS 100 ist als preiswerte Alternative genau auf diesen Einsatzbereich konzipiert. Dabei wird die Überwachungskamera auf einem ferngesteuerten Modellbauservo montiert, der einen Schwenkbereich bis 160˚ erlaubt. Wir stellen die dazu erforderlichen Komponenten ausführlich vor.*

### **Servo einmal anders**

Hat man sich einmal entschlossen, sich ein Kamera-Überwachungssystem aufzubauen, wird man eine Weile damit verbringen, den geeigneten Standort zu finden, um den gewünschten Bereich lückenlos einsehen zu können. Da kommt trotz leistungsfähiger Weitwinkel-Objektive schon schnell der Wunsch auf, noch ein paar Grad mehr einsehen zu können. Also muss eine Möglichkeit her, die Kamera schwenken zu können.

Der Blick in einschlägige Kataloge für professionelle Sicherungstechnik zeigt aber, dass solche Systeme sehr teuer sind und sich

für den Privatmann oder die kleine Firma daher kaum lohnen.

Da aber gerade hier die besonders kleinen und leichten Kameramodule bzw. Komplettkameras zum Einsatz kommen, liegt eine kostengünstigere Antriebslösung nahe - wir setzen die Kamera einfach auf einen handelsüblichen Modellbauservo! Diese Servos sind sehr leistungsfähige und präzise steuerbare Stellantriebe, die eine hohe mechanische Belastung auch unter extremen Umweltbedingungen vertragen, man denke nur einmal an den Einsatz in einem Modell-Gelände-Buggy oder in einem Hubschrauber. Sie arbeiten in der Nähe des heißen Modellmotor-Auspuffs genauso präzise wie im schlammverklebten, hart hüpfenden Buggy oder im Looping fliegenden Modellflieger. Durch die ausgefeilten Getriebe werden für die Größe des Antriebs enorme Stellmomente erreicht, schließlich müssen mitunter lange Wege mit hohen Reibungswiderständen bis hin zum gestellten Element überwun-

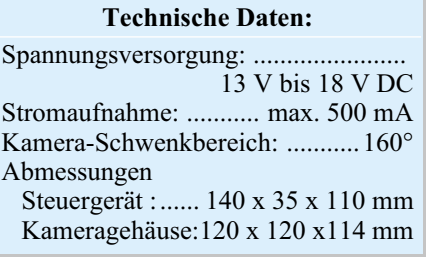

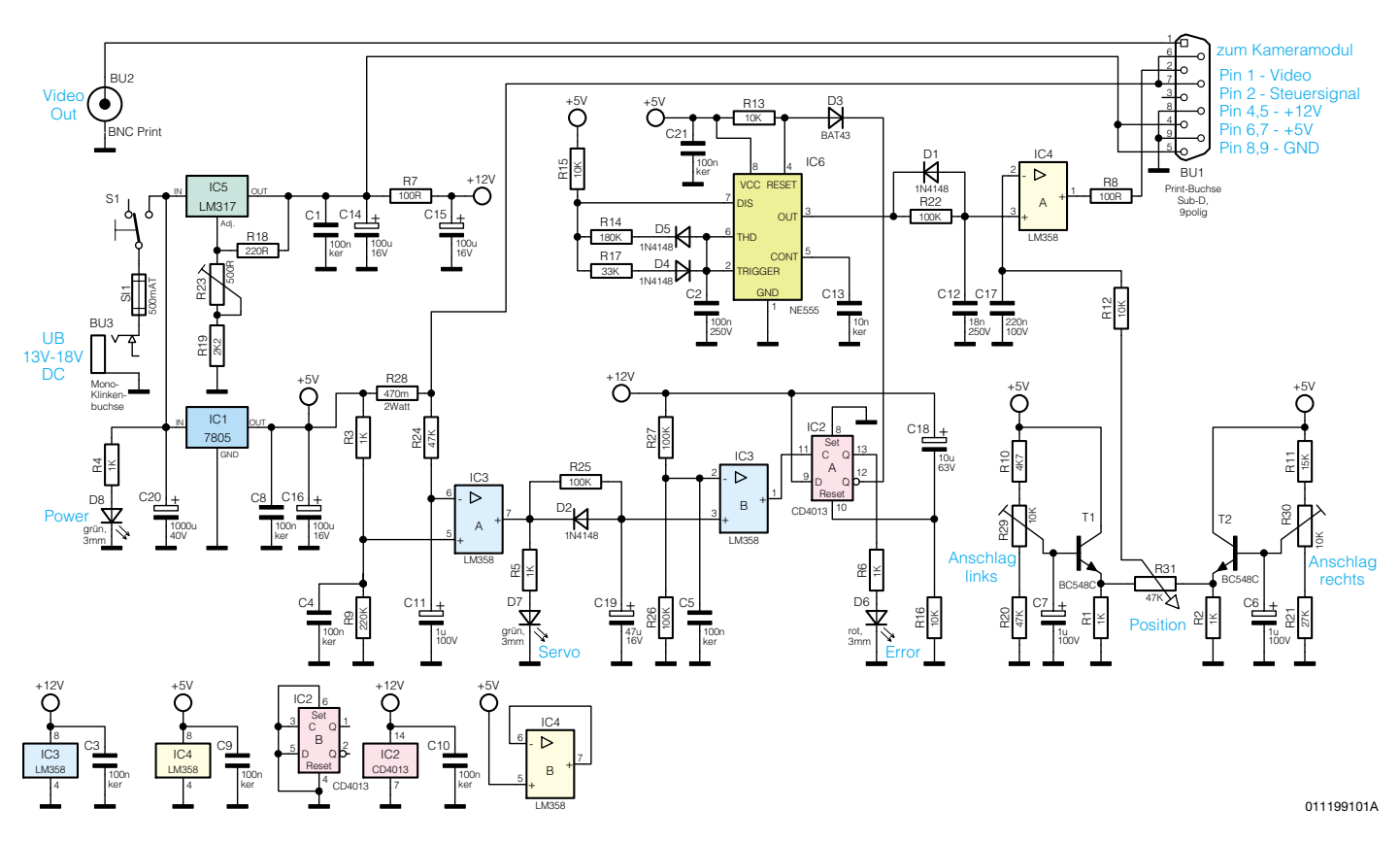

nen Bereich von mehr als 180 Grad überwachen. Setzt man Back-to-Back ein zweites solches System ein, so ist theoretisch sogar die 360-Grad-Überwachung kein Problem mehr. Aber auch, wenn man eine Kamera mit hoher Brennweite und dem entsprechend geringeren Öffnungswinkel einsetzen will, ist ein solcher Kamerascanner sehr nützlich, eröffnet er doch die Überwachungsmöglichkeit über ein weit in die

Tiefe und Breite gehendes Areal!

**Bild 1: Schaltbild der Steuerelektronik des Kamerascanners KS 100.**

den werden. Da bietet sich solch ein robuster und kräftiger Antrieb für das Schwenken der kleinen Kamera geradezu an.

Die Kamera wird auf dem Servo montiert und kann in einem Bereich von 160 Grad geschwenkt werden. Eine zusätzliche vertikale Drehung (Neigen), wie das bei teuren professionellen Systemen geschieht, ist bei dem hier vorgestelltem System nicht notwendig, da die verwendete Kamera ein Weitwinkel-Objektiv hat und bei entsprechender Neigungseinstellung kaum noch einen Winkel unbeobachtet lässt.

Ein normaler Servo wird nur für einen maximalen Drehbereich von ca. 90° genutzt, da ja meist Gestänge mit relativ geringem Aktionsweg, z. B. die Lenkung, angesteuert werden. Er besitzt jedoch intern einen mechanischen Anschlag, der eine maximale Drehung um 180° erlaubt. Es muss aber auf jeden Fall vermieden werden, dass der Servo an diesen Anschlag "fährt", da ansonsten die Mechanik sowie der Servomotor beschädigt werden. Dies verhindert man im Modellbau durch eine entsprechende Einstellung der Impulslänge der Steuerimpulse für die Servoelektronik. Durch eine genaue Justierung der Steuerimpulse kann jedoch ein Drehbereich von bis zu 160 Grad erreicht werden. Setzt man dann eine Kamera mit z. B. einem Weitwinkel-Objektiv ein, das üblicherweise 92 Grad erfasst, kann man mit einer solchen Kamera auf dem Servo schon ei-

**Steuergerät** Die Schaltung des zweiteiligen Kamera-Scannersystems besteht aus dem Steuergerät und dem Kameramodul, in dem sich die Kamera mit Servo befindet. Das Schaltbild der Steuerelektronik ist in Abbildung 1 dargestellt. Aufgabe dieses

Schaltungsteils ist es, die Steuersignale für den Servo zu erzeugen. Zudem sorgt eine Schutzschaltung dafür, dass im Fehlerfall (z. B. der Servo klemmt bzw. ist blockiert) das Aussenden weiterer Steuersignale unterbleibt.

Die Spannungsversorgung erfolgt über ein externes Netzteil, das an die Buchse BU 3 angeschlossen wird. Diese Spannung versorgt auch das Kameramodul inklusive der Kamera. Die Leerlaufspannung des Netzteils sollte mindestens 13 V, maximal 18 V betragen, was bei einem unstabilisierten 12-V-Steckernetzteil auch der Fall ist.

Der Spannungsregler IC 1 erzeugt aus dieser Eingangsspannung eine stabilisierte Spannung von 5 V. IC 5 vom Typ LM 317 ist ein einstellbarer Spannungsregler, dessen Ausgangsspannung mit dem Trimmer R 23 im Bereich von 12 V bis 14 V einstellbar ist. Diese Spannung dient der Versorgung des Kameramoduls. Im Bedarfsfall, d. h., wenn der Spannungsabfall über die Zuleitung zum Kameramodul zu groß ist, kann man die Versorgungsspannung bis auf 14 V erhöhen, um den Verlust des Kabels zu kompensieren. Die Betriebsspannungen sowie das Steuersignal werden über die Buchse BU 1 zum Kameramodul ausgegeben. Das Videosignal hingegen gelangt von Pin 1 der BU 1 auf die BNC-Buchse BU 2.

Ein Oszillator mit nachgeschaltetem Pulsweitenmodulator (PWM) dient der Erzeugung des Steuersignals. Er wird aus IC 6 (NE555) und seiner Peripherie gebildet. Die Periodendauer der Ausgangsfrequenz an Pin 3 beträgt 20 ms mit einem Puls-Pausenverhältnis von 1: 3.

Die beiden Dioden D 4 und D 5 realisieren das unterschiedliche Puls-/Pausenverhältnis über unterschiedliche Lade- und Entladezeiten des Kondensators C 2.

Das rechteckförmige Ausgangssignal des Oszillators wird über R 22, C 12 sowie der Diode D 1 zu einer annähernd sägezahnförmigen Spannung geformt. Mit Hilfe des nachgeschalteten Komparators

# *Videotechnik*

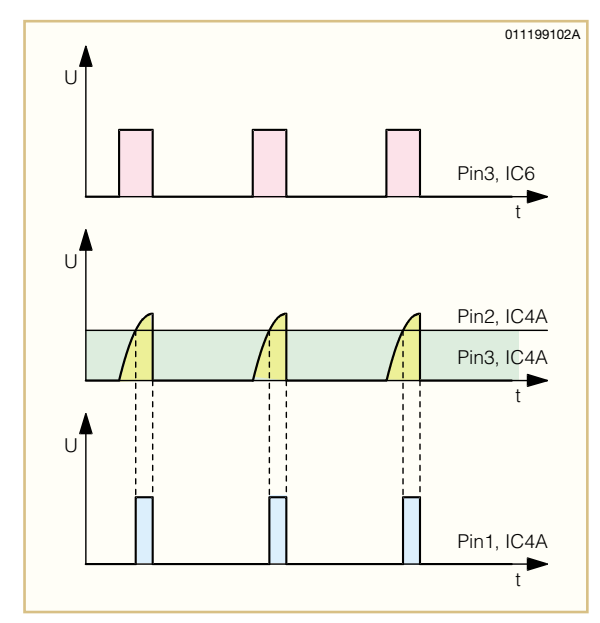

**Bild 2: Erzeugung des PWM-Signals**

IC 4 A, der als Pulsweitenmodulator arbeitet, kann man durch Verändern der Gleichspannung an Pin 2 die Pulsbreite am Ausgang Pin 1 (IC 4 A) verändern (siehe Abbildung 2). Die Steuergleichspannung wird durch das Potentiometer R 31 eingestellt. Je nach Stellung von R 31 ergibt sich eine unterschiedliche Pulsbreite des Ausgangssignals. Der Einstellbereich von R 31 wird mit den beiden Trimmern R 29 und R 30 begrenzt. Um eine gegenseitige Beeinflussung der beiden Trimmer zu verhindern, ist jeweils ein Spannungsfolger T 1 bzw. T 2 zwischengeschaltet.

Die bereits erwähnte Schutzschaltung wird mit den beiden OPs IC 3 A und IC 3 B realisiert. Die Aufgabe der Schutzschaltung ist es, den vom Servo aufgenommenen Strom zu überwachen. Bei Betätigung des "Positions"-Einstellers R 31 läuft der Servo so lange, bis die gewünschte Position erreicht ist. Gerät der Servo allerdings an seinen mechanischen Anschlag, versucht die interne Elektronik der meisten Servos weiter, die vorgegebene Position anzufahren, obwohl dies praktisch nicht möglich ist. In diesem Fall fällt die Stromaufnahme nicht ab, sondern der Servo "zieht" ständig (einen hohen) Strom. Die Schutzschaltung erkennt dies und schaltet nach ca. 5 Sekunden das Steuersignal ab, um den Servo vor Beschädigungen zu schützen. Hierzu befindet sich in der 5-V-Leitung zum Servo der Shunt-Widerstand R 28. Ab einem Strom von ca. 200 mA ist

die über R 28 abfallende Spannung so groß, dass der Komparator IC 3 A durchschaltet, worauf der Ausgang Pin 7 auf High-Pegel wechselt. Die Leuchtdiode D 7 ("Servo") signalisiert am Steuergerät, dass der Servo in Betrieb ist. Solange sie leuchtet, lädt sich über den Widerstand R 25 der Elko C 19 auf. Nach ca. 5 Sekunden erreicht die Spannung über C 19 die Schaltschwelle des Komparators IC 3 B, und der Ausgang Pin 1 wechselt von Low- nach High-Pegel. Hierdurch wird das Flip-Flop IC 2 A gesetzt. Jetzt leuchtet, bedingt durch den Pegelwechsel an den Ausgängen des Flip-Flops, die Leuchtdiode D 6  $($ "Error") auf. Gleichzeitig wird durch den High-Pegel am Q-Ausgang Pin 13 über die Diode D 3 der Oszillator IC 6 deaktiviert, wodurch das Steuersignal für den Servo abgeschaltet wird. Das Flip-Flop IC 2 A wird erst durch Aus- und wieder Einschalten des Gerätes zurückgesetzt.

#### **Kameramodul**

In Abbildung 3 ist die Schaltung des Kameramoduls dargestellt. Links sind die beiden Anschlussklemmen KL 4 und KL 3 zu sehen, über die die Verbindung zum Steuergerät hergestellt wird. Rechts sind die Anschlussklemmen für die Kamera sowie dem Servo dargestellt. Während die Kamera, deren Anschlüsse ja meist als offene Drahtanschlüsse ausgeführt sind, über eine Schraubklemmleiste angeschlossen wird, ist für den Servo eine passende Stiftleiste vorgesehen, auf die dessen genormtes Anschlusskabel aufzustecken ist. Die 12-V-Spannung dient der Versorgung der Kamera, die 5-V-Spannung speist den Servo sowie IC 1.

Die Spulen L 1 bis L 3 sowie die Kondensatoren C 1 bis C 3 dienen der Unterdrückung von Störungen auf der Zuleitung. Die relativ großen Elkos C 4 und C 5 sorgen für eine ausreichende Pufferung der beiden Betriebsspannungen.

Mit den Gattern IC 1 D und IC 1 C, die mit Schmitt-Triggereingängen ausgestattet sind, werden Störspitzen auf der Steuerleitung unterdrückt und die möglicherweise auf einer langen Leitung "verschliffenen" Steuerimpulse wieder zu einem sauberen Rechtecksignal geformt.

#### **Nachbau**

Wir beginnen den Nachbau mit dem

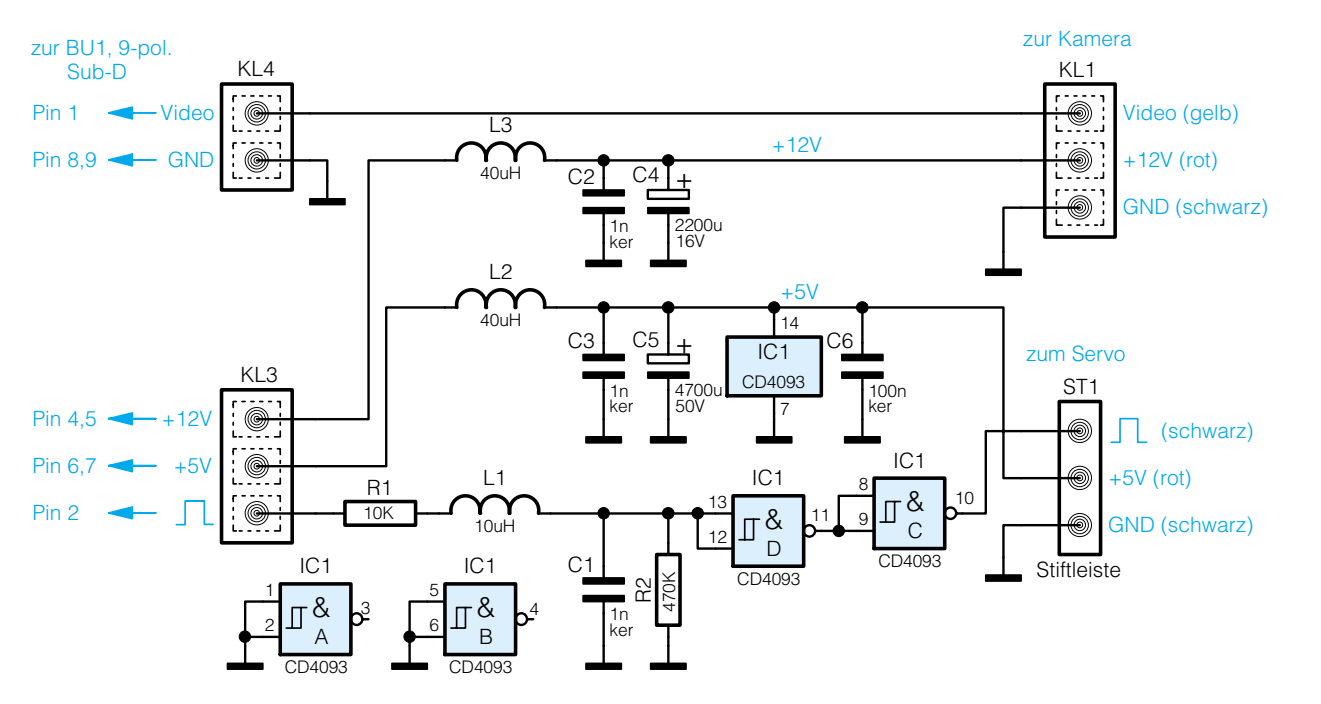

**Bild 3: Schaltbild des Kameramoduls**

011199701A

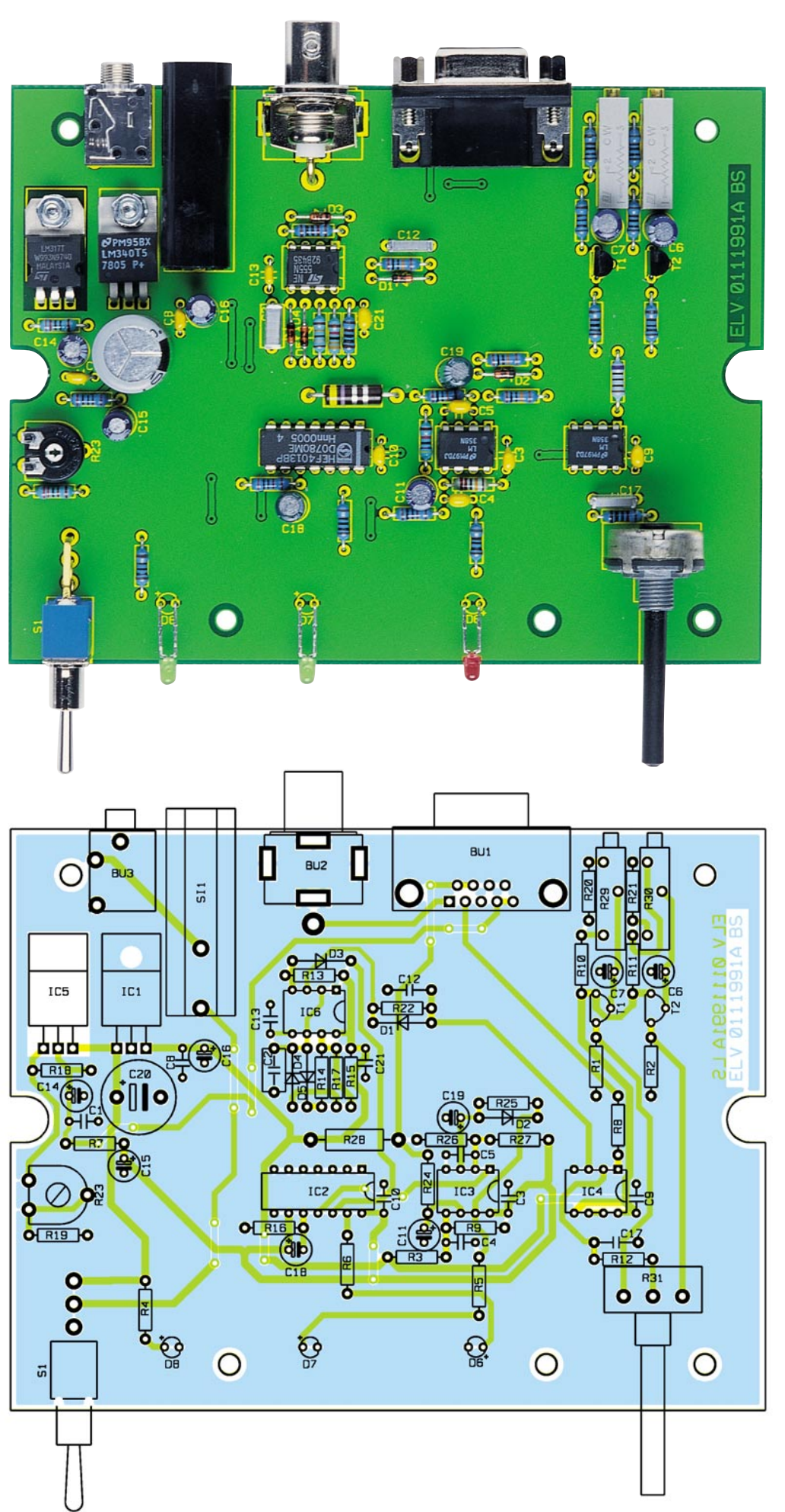

**Ansicht der fertig bestückten Platine der Steuerelektronik des Kamerascanners KS 100 mit zugehörigem Bestückungsplan.**

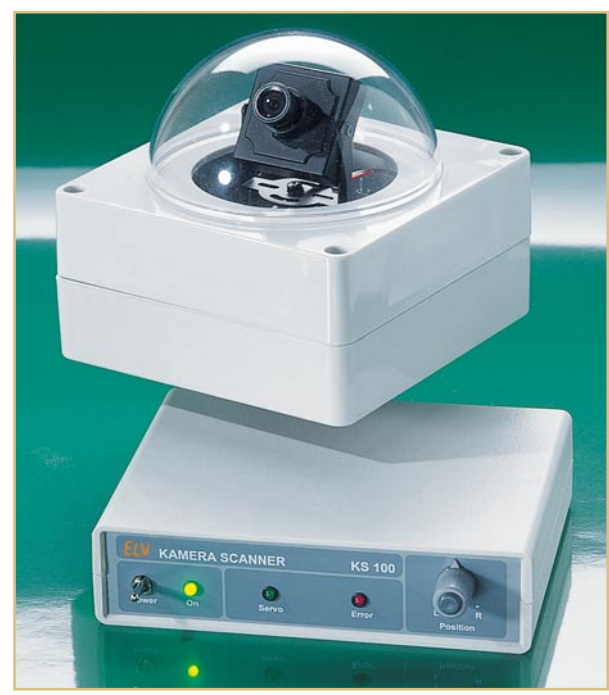

**Kamerascanner KS 100 mit Steuergerät**

Bestücken der doppelseitigen Steuerplatine (Abm.: 130 x 100 mm).

Die Bestückung erfolgt gemäß Stückliste, Bestückungsaufdruck und Platinenfoto. Zweckmäßigerweise beginnt man die Bestückung mit den niedrigen Bauteilen (Widerstände, Dioden usw.), gefolgt von den größeren und mechanischen Bauteilen. Die Bauteile werden entsprechend dem Rastermaß abgewinkelt und an der gekennzeichneten Stelle auf der Platine eingesetzt. Nach dem Verlöten der Anschlussbeine auf der Platinenunterseite werden die überstehenden Drahtenden vorsichtig mit einem Seitenschneider abgeschnitten. Wie immer muss natürlich auf die richtige Polung der Elkos bzw. Einbaulage der Halbleiter geachtet werden. Eine gute Orientierungshilfe gibt, wie schon erwähnt, auch das Platinenfoto.

Die beiden Spannungsregler IC 1 und IC 5 werden liegend montiert und jeweils mit einer Schraube M3 x 6 mm, Fächerscheibe und Mutter auf der Platine festgeschraubt. Zuvor sind die Anschlüsse entsprechend um 90 Grad, im Abstand von 2,5 mm zum Gehäusekörper, abzuwinkeln. Erst danach erfolgt das Verlöten der Anschlüsse.

Im nächsten Arbeitsschritt werden die mechanischen Bauteile (Buchsen, Sicherungshalter usw.) eingesetzt und verlötet. Bei den Printbuchsen ist darauf zu achten, dass diese direkt auf der Platine aufliegen, denn nur so ist die Passgenauigkeit mit der Frontplatte bzw. Rückwand garantiert.

Das Anlöten der drei LEDs ( D 6 bis D 8) erfolgt erst nach Montage der Frontplatte. In die Bohrungen für die LEDs sind zunächst die LED-Clips einzusetzen. Von der Rückseite der Frontplatte her presst man dann die 3-mm-LEDs in die Clips ein. Die so vorbereitete Frontplatte wird dann so auf die Platine aufgesetzt, dass der Schalter und die Achse des Potentiometers durch die Bohrungen in der Frontplatte ragen. Die Anschlüsse der LEDs werden direkt über den Anschlusspunkten auf der Platine nach unten abgewinkelt, durch die zugehörigen Bohrungen gesteckt und auf der Platinenunterseite verlötet. Die Anode (+) der LEDs ist durch den etwas längeren Anschlussdraht zu erkennen.

In den Sicherungshalter wird eine Sicherung 500 mAT eingesetzt.

Vor dem Einbau der Platine in das Gehäuse sind noch einige Vorbereitungen an dem Gehäuseunterteil zu treffen. Der vordere linke und der hintere (von rechts gezählt) zweite Gehäusedom sind mit einem Seitenschneider zu entfernen.

Nun wird die Platine zusammen mit der Front- und Rückplatte in die Gehäuseunterschale eingesetzt und mit vier Knippingschrauben 2,9 x 6,5 mm festgeschraubt. Die Kunststoffachse des Potentiometers ist so weit zu kürzen, dass diese 8 mm aus der Frontplatte hervorragt. Anschließend erfolgt die Montage des Drehknopfes durch Aufsetzen auf die Potiachse und Anziehen des Gewindestiftes. Unter das Gehäuseunterteil werden noch vier Gehäusefüße in die jeweiligen Ecken geklebt.

Das Gehäuseoberteil ist erst dann zu verschrauben, wenn alle Einstellarbeiten durchgeführt sind.

Widmen wir uns jetzt dem Nachbau des Kameramoduls. Hier erfolgt zunächst die Bestückung der Bauteile in gleicher Weise wie beim Steuerteil. Auch hier ist unbedingt auf die richtige Polung der Elkos und lagerichtiges Einsetzen des Schaltkreises IC 1 zu achten.

Der Servo wird mit vier Schrauben M3 x 40 mm, Mutter und Fächerscheibe auf der Platine festgeschraubt. Hierbei darf man

# *Stückliste: Kamera-Scanner KS 100/Steuergerät*

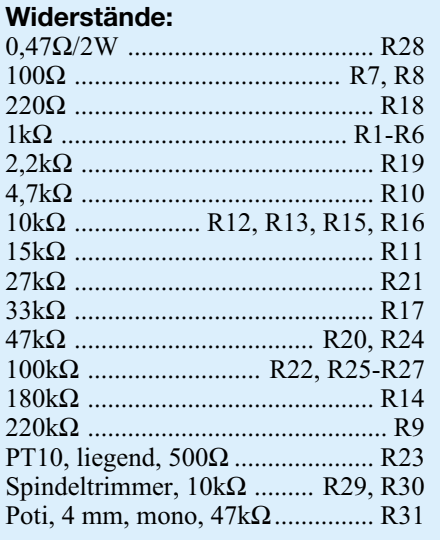

## **Kondensatoren:**

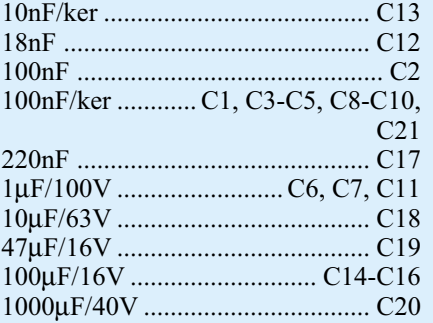

# **Halbleiter:**

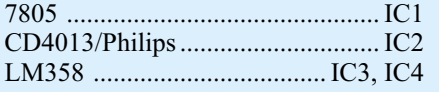

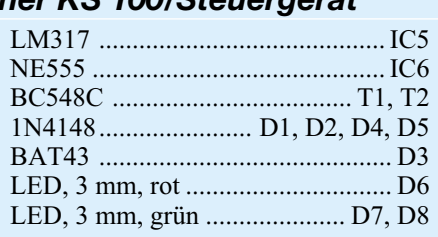

# **Sonstiges:**

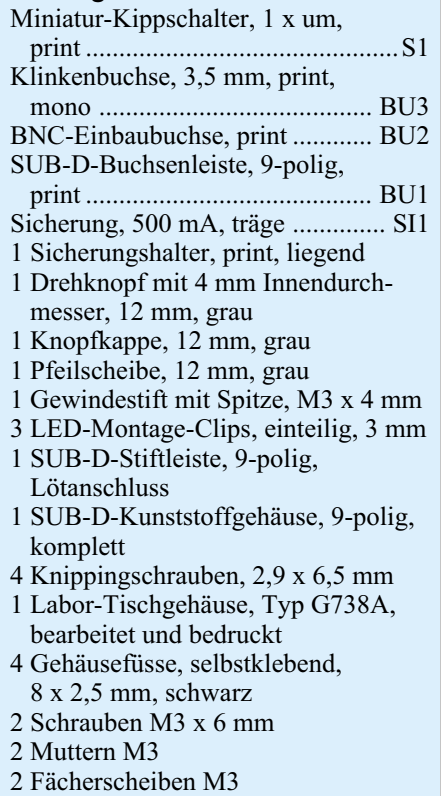

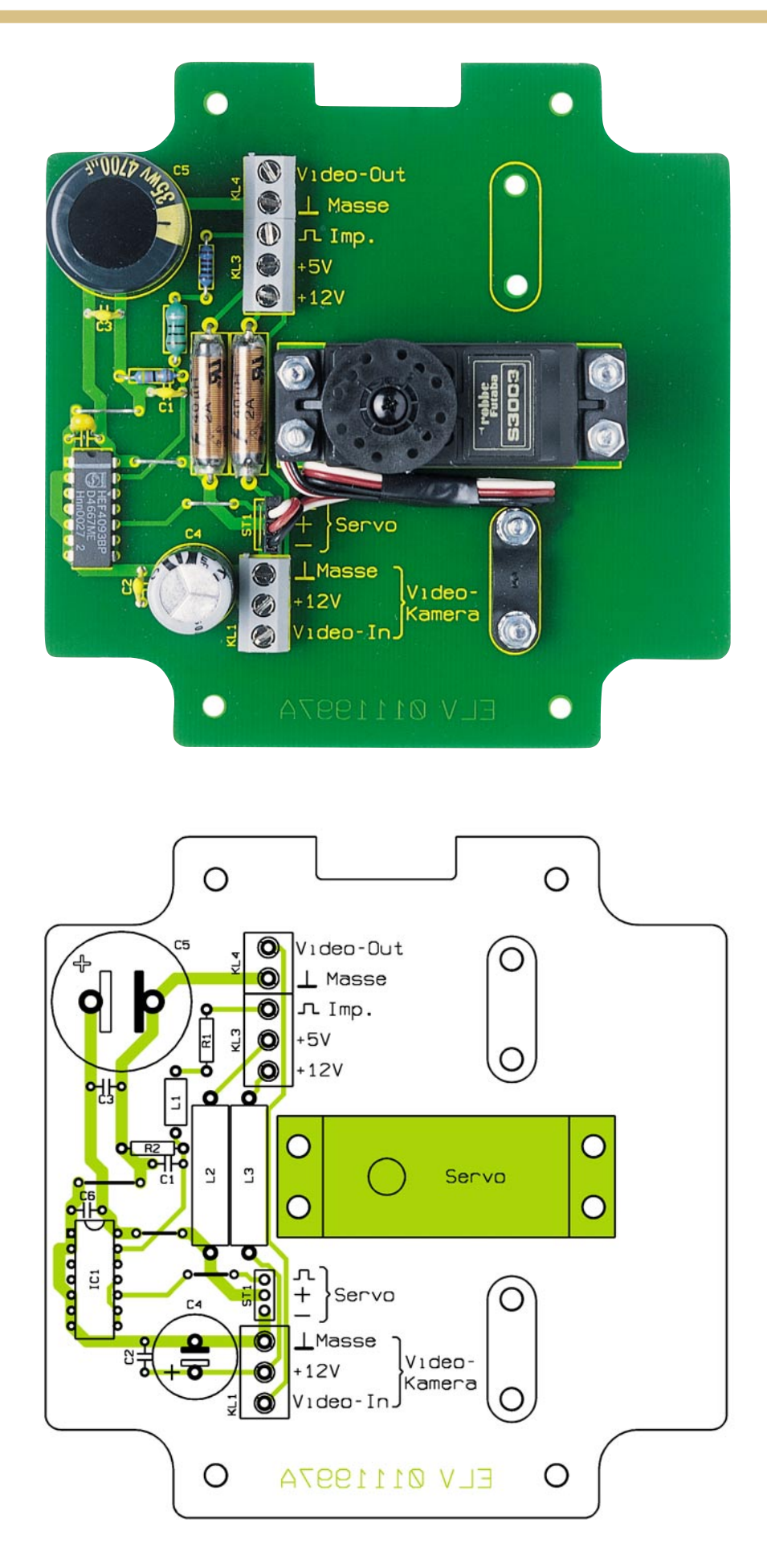

Ansicht der fertig bestückten Platine des Kameramoduls des Kamerascanners **KS 100 mit zugehörigem Bestückungsplan.**

die Schrauben keinesfalls zu fest anziehen, um die Kunststoffhalterungen des Servos nicht zu beschädigen. Bereits bei mäßig fest angezogener Schraube sichert die Fächerscheibe die Mutter vor unbeabsichtigtem Losdrehen.

Der Buchsen-Stecker des Servos wird anschließend auf die Stiftleiste ST 1 gesteckt. Da ein unbeabsichtigtes Verdrehen des Steckers möglich ist, ist die farbliche Zuordnung der Adern des Servokabels zu kontrollieren: GND = schwarz, +UB = rot, Impuls = weiß. Dies trifft insbesondere zu, wenn ein anderer als der in der Stückliste aufgeführte Servotyp zum Einsatz kommen soll. Da das Servokabel länger ist als benötigt, wird der Rest aufgewickelt und mit Klebeband seitlich am Servogehäuse fixiert.

Als Nächstes erfolgt die Montage der Kamera auf dem Servo (siehe auch Abbildung 4). Zur Befestigung der Kamera dient ein im Lieferumfang enthaltener Montagewinkel. Dieser wird mit der dem Servo beiliegenden Schraube und einer Fächerscheibe auf der Servo-Achse festgeschraubt. Die Zuleitung von der Kamera zur Anschlussklemme KL1 wird mit einer

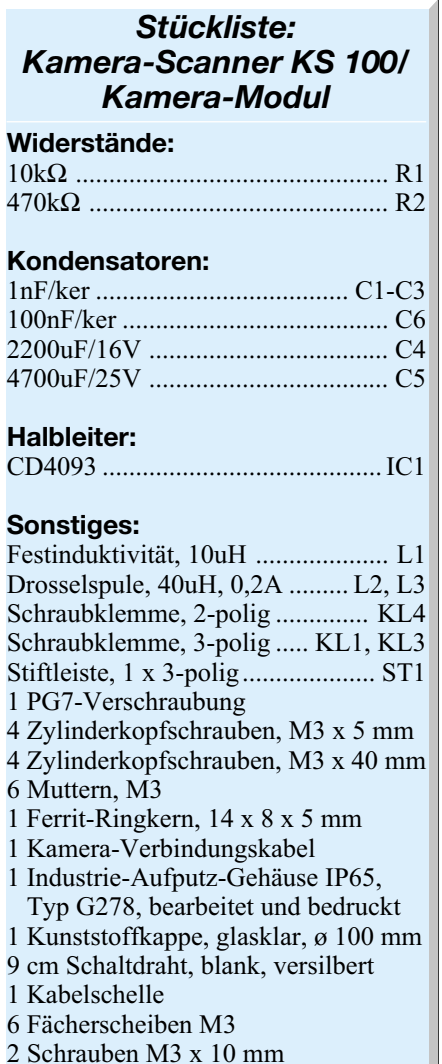

# *Videotechnik*

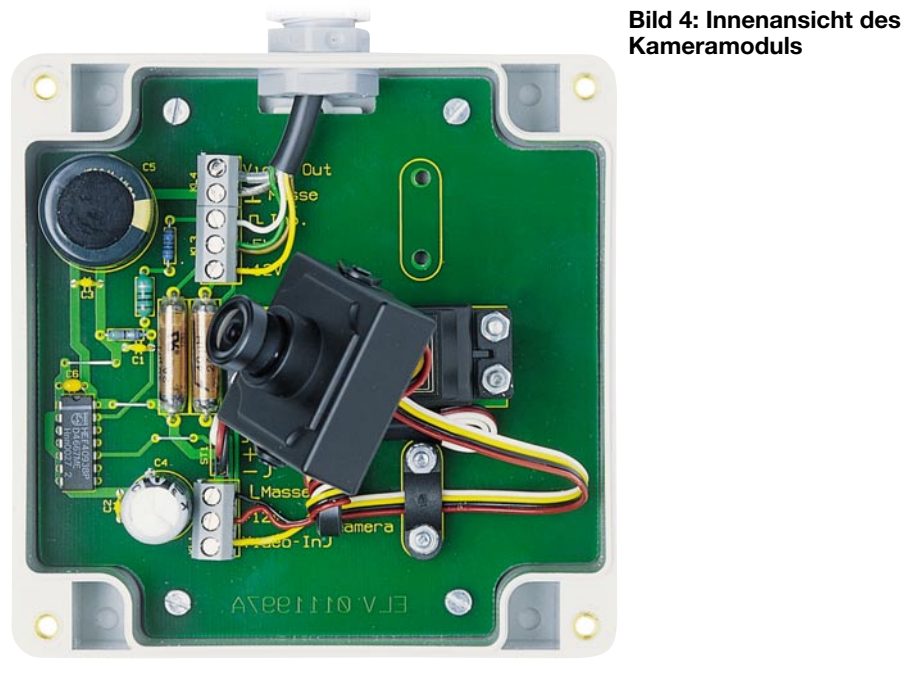

speziellen Anschlussleitung hergestellt. An einer Seite dieses Kabels befindet sich ein 4-pol. Miniaturstecker, der auf den zugehörigen Anschluss-Sockel der Kamera aufzustecken ist.

**Wichtig!** Das Anschlusskabel muss später so verlegt werden, dass scharfe Knicke im Kabel bei der Drehung des Servos vermieden werden. Zweckmäßigerweise legt man das Kabel dazu in einer großen Schleife. Auf der Platine befinden sich zwei verschiedene Stellen, um eine Kabelschelle mittels zweier Schrauben M3 x 10 mm, entsprechender Mutter mit Fächerscheibe zu befestigen. Das Anschlusskabel wird unter dieser Schelle durchgeführt und anschließend werden die Schrauben der Schelle festgezogen. Welchen der beiden Befestigungspunkte man für die Kabelschelle wählt, hängt von der Ausrichtung der Kamera ab.

Um Störaussendungen, die von der Kamera produziert werden, zu unterdrücken, wird das Anschlusskabel dreimal durch einen Ferritring geführt (siehe Abbildung 4). Der Anschluss an die Klemme KL1 ist wie folgt vorzunehmen: Schwarzes Kabel  $=$  GND (Masse), rotes Kabel  $=$  +12 V und gelbes Kabel  $=$  Video.

Im nächsten Arbeitsgang erfolgt die Montage des Gehäuses. Vor dem Aufkleben der Kunststoffhalbkugel ist diese mit einem sauberen Staubtuch zu reinigen, ohne Kratzer auf der Oberfläche zu verursachen. Anschließend wird in die eingefräste Nut im Gehäusedeckel Silikon oder besser noch Silikonkleber gegeben. Nun wird die Kunststoffhalbkugel in die Nut eingesetzt. Die Aushärtezeit des Klebers beträgt ca. 24 Stunden.

In die Bohrung des Gehäuseunterteils ist eine Kabeldurchführung einzuschrauben, durch die später das Anschlusskabel vom Steuergerät geführt wird.

Vor dem Verschrauben des Gehäusedeckels ist die beiliegende Gummidichtung in die dafür vorgesehene Nut zu legen. Damit ist der Nachbau der beiden Komponenten beendet, und es folgt die Inbetriebnahme.

#### **Inbetriebnahme und Abgleich**

Bevor die Schaltung zum endgültigen Einsatz kommt, ist das Steuergerät noch abzugleichen. Dies ist erforderlich, um den maximalen Stellbereich des Servos voll ausnutzen zu können.

Der Abgleich kann wahlweise nach der Montage des kompletten Systems oder auch schon vorher erfolgen.

Zunächst sind alle notwendigen Verbindungen herzustellen. Für die Zuleitung vom Steuergerät zum Kameramodul kommt ein spezielles Kabel zum Einsatz, das in Abbildung 5 dargestellt ist. Zum einfachen Anschluss an das Steuergerät wird ein 9-pol. Sub-D-Stecker verwendet. Anhand der Anschlussbelegung im Schaltbild und der Abbildung 5 sind die einzelnen Adern mit den

jeweiligen Pins des Sub-D-Stekkers zu verbinden (Zugentlastung nicht vergessen). Für die Führung der 5-V-Betriebspannung schaltet man die zwei Leitungen (grün und braun) parallel (Pin 6 und Pin 7), um den Spannungsabfall über das Kabel gering zu halten. Der Anschluss des Kabels am Kameramodul erfolgt an den Klemmen KL 3 und KL 4. Beim ersten Test wird das Ka-

meramodul noch nicht angeschlossen. Nach dem Einschalten sind zuerst die Betriebsspannungen +5 und +12 V zu kontrollieren. Die 12-V-Spannung wird mit dem Trimmer R 23 auf zunächst genau 12 V eingestellt. Sollte sich im späteren

Betrieb herausstellen, dass, bedingt durch den Spannungsverlust des Kabels, an der Kamera z. B. nur 11 V anliegen, kann man mit R 23 die Spannung entsprechend erhöhen.

Im nächsten Schritt erfolgt der Vorabgleich der beiden Trimmer R 29 und R 30. Hierzu wird mit R 29 die Spannung am Emitter von T 1 auf 3,5 V und mit R 30 die Spannung am Emitter von T 2 auf 2,5 V eingestellt.

Wer ein Oszilloskop besitzt, kann den Ausgangsimpuls am Widerstand R 8 messen. Die Impulsbreite des Signals sollte sich jetzt mit R 31 im Bereich von ca. 0,5 ms bis 1,5 ms verändern lassen.

Nun wird das Kameramodul und ein entsprechender Monitor oder TV-Empfänger angeschlossen.

Durch Verstellen von R 31 sollte sich der Servo und somit die Ausrichtung der Kamera einstellen lassen.

Jetzt folgt der eigentliche Abgleich von R 29 und R 30. Hierzu ist R 31 zuerst auf Linksanschlag zu bringen. Der Trimmer R 29 wird nun langsam nach links gedreht, bis die LED "Servo" ständig aufleuchtet. In dieser Stellung hat der Servo seinen mechanischen Anschlag erreicht. R 29 wird anschließend um eine Umdrehung wieder zurückgedreht (nach rechts drehen). Die LED "Servo" darf jetzt nicht aufleuchten.

Auf die gleiche Weise wird auch der Trimmer R 30 eingestellt, der für den rechten Anschlag zuständig ist. Wichtig ist nur, dass die LED "Servo" nur dann aufleuchtet, wenn sich der Servo bewegt. Im Fehlerfall (z. B. bei falscher Einstellung von R 29 bzw. R 30) leuchtet diese LED ständig, woraufhin nach ca. 5 Sekunden die Schutzschaltung anspricht und das Steuersignal abgeschaltet wird. Diesen Fehlerfall zeigt die LED "Error" an. Eine Rückstellung der Schutzschaltung erfolgt dann durch einmaliges Aus- und wieder Einschalten.

Natürlich kann man den Stellbereich des Servos auch nach individuellen Gegebenheiten einstellen, etwa dann, wenn sich

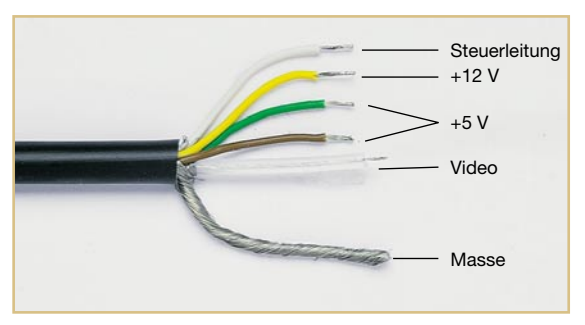

**Bild 5: Anschlusskabel (5-pol.)**

durch eine zu weit schwenkende Kamera der Nachbar beobachtet fühlen könnte.

Nachdem der Test erfolgreich abgeschlossen ist, kann der Kamerascanner an seinem Einsatzort in Betrieb gehen.

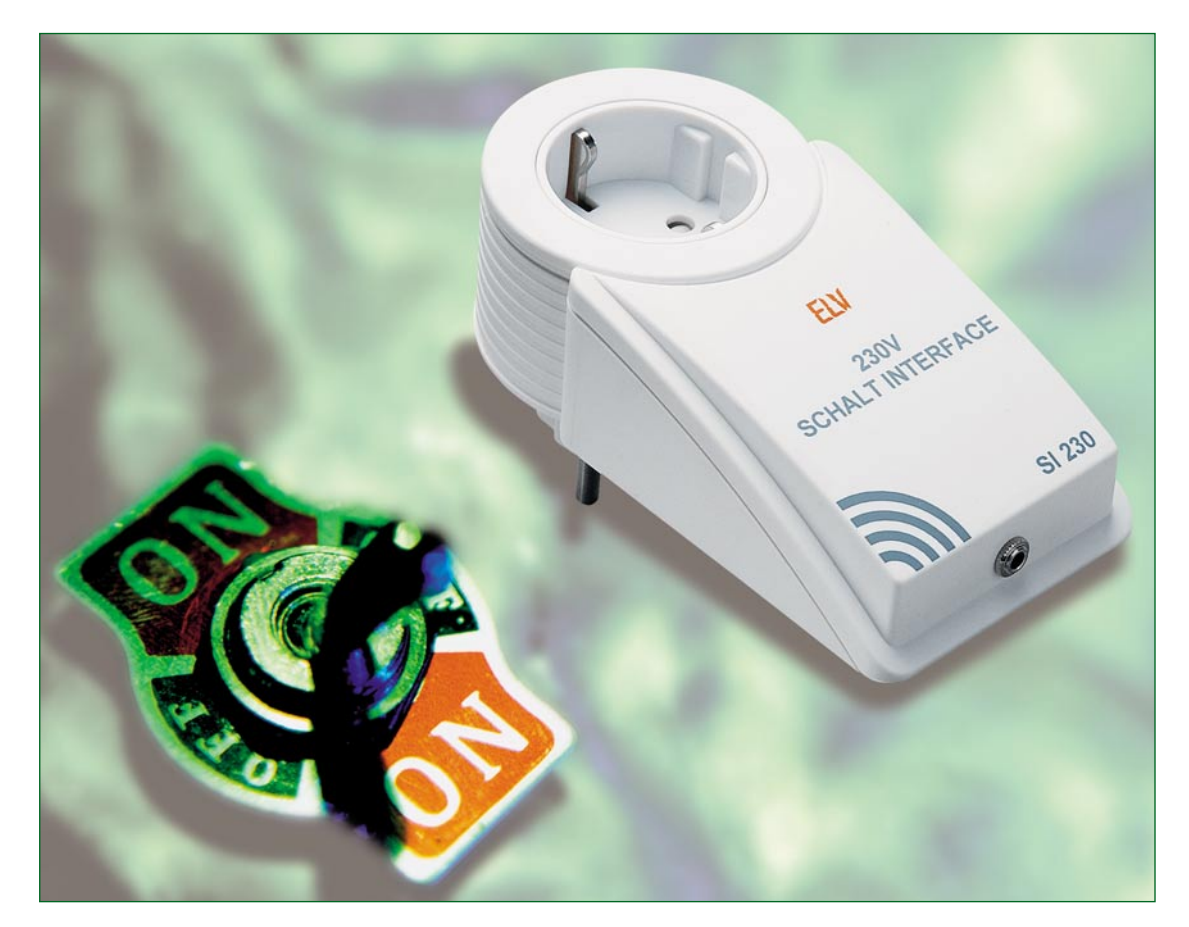

# **Kleine Ursache große Wirkung: 230-V-Schaltinterface SI 230**

*Oft stellt sich die Forderung, ein mit 230-V-Netzspannung betriebenes Gerät mittels Niederspannung schalten zu können. Unser universelles Schaltinterface im Stecker-/ Steckdosengehäuse ermöglicht die gefahrlose, potentialgetrennte Steuerung über eine Schaltspannung von 4 bis 18 V.*

# **Schalten ohne Gefahr**

Das Schalten von 230-V-Verbrauchern durch mit Kleinspannung betriebene Geräte ist für den Normalsterblichen oft genug ein Problem, da immer in irgendeiner Weise mit der gefährlichen Netzspannung hantiert werden muss, die im schlimmsten Fall sogar auf die ansteuernde Schaltung gelangen kann. Im einfachsten Fall wird diese zerstört, weitaus gefährlicher ist jedoch ein möglicher Stromschlag für den Menschen. Ohnehin darf nur der mit dieser Spannung arbeiten, der dazu von seiner Ausbildung her befugt ist. Da wir uns aber bei weitem nicht alle zur Zunft der Elektri-

ker oder Elektroingenieure zählen können, muss eine praktikable und für jedermann sicher handhabbare Lösung her, um die gewünschte Schaltaufgabe realisieren zu können.

Eine solche Lösung stellt unser Schaltinterface dar. Es lässt sich mit einer Steuerspannung von 4 bis 18 V ansteuern, trennt den Steuer- und Leistungsstromkreis optisch und ist in einem elektrisch sicheren und sehr universell einsetzbaren Stecker-Steckdosengehäuse untergebracht. Die Steuerspannung wird über eine 3,5-mm-Klinkenbuchse zugeführt. Die mögliche Schaltleistung von bis zu 4 kW (16 A) deckt nahezu alle im Haushalt denkbaren Anwendungen ab.

Eine typische Anwendung für solch ein Schaltinterface ist etwa die Ansteuerung einer Leuchte durch einen Bewegungsmelder mit 12-V-Ausgang, denn bei weitem nicht alle Bewegungsmelder verfügen über einen 230-V-Schaltausgang, z. B. wenn sie batteriebetrieben für den Einsatz innerhalb einer Alarmanlage konzipiert

#### **Technische Daten:**

Schaltleistung:........... ...... 230 V/16 A Steuerspannung 4-18 V DC/6-48 mA Max. Schaltfrequenz: .............. 0,5 Hz Abmessungen: .......132 x 76 x 40 mm

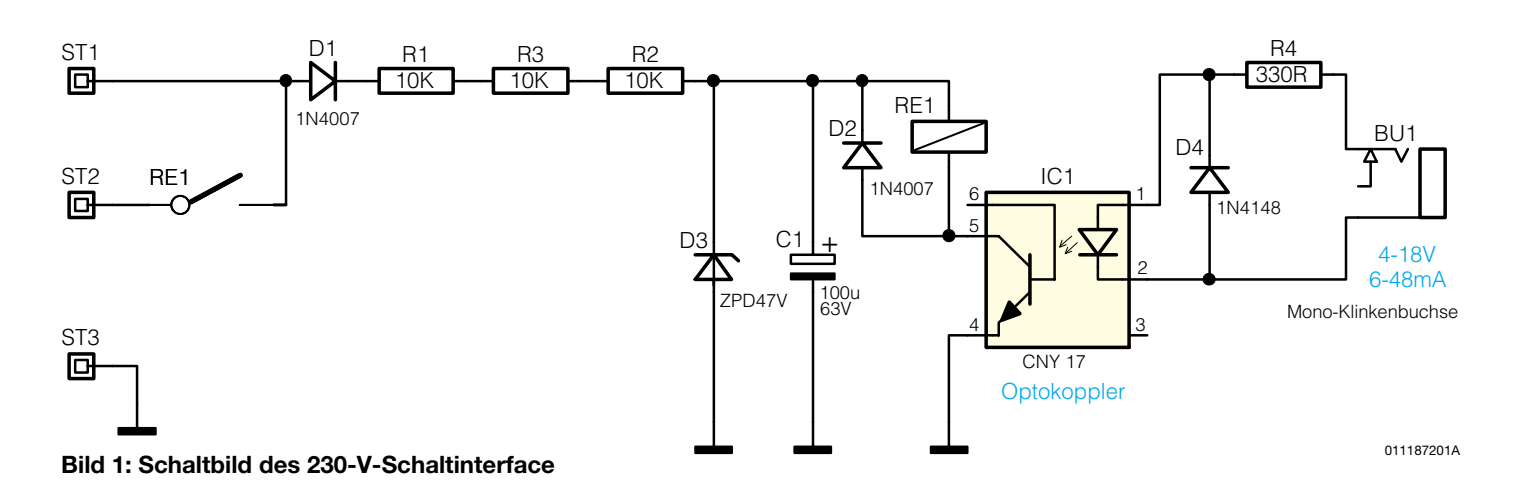

sind. Auch die Schaltinterfaces mancher moderner Telefonanlagen bieten nur einen 12-V-Schaltausgang zur Ansteuerung von Netz-Schaltinterfaces. Und schließlich hat hier der selbst bauende Elektronik-Amateur ein weites und so noch sichereres Betätigungsfeld, etwa zum Schalten von Netzspannungsverbrauchern über Funk. Hier kann man das Schaltinterface dann direkt vom Transistor-Schaltausgang des Decoders aus ansteuern. Gerade für diese Anwendungen bietet ELV ja zahlreiche Eigenbau-Komponenten vom Coder/Sender bis zum Empfänger/Decoder.

Das Schaltinterface reagiert jeweils mit Ein- und Ausschalten auf das Anlegen bzw. Abschalten der Steuerspannung. Die maximale Schaltfrequenz beträgt dabei 0,5 Hz, das heißt, ein Schalten darf minimal alle 1 Sekunde erfolgen. Dies reicht für die meisten Anwendungen sicher aus, zumal hierdurch eine besonders preisgünstige Schaltungsauslegung möglich ist.

# **Schaltung**

Die Schaltbild des Interface ist in Abbildung 1 dargestellt. Man erkennt sofort den geringen Schaltungsaufwand. Das Steuer-

signal gelangt über die Klinkenbuchse BU 1 und den Schutzwiderstand R 4 auf den Optokoppler IC 1, der die Trennung vom Stromnetz realisiert. Mit der gewählten Beschaltung ist der Optokoppler mit Steuerspannungen zwischen 4 und 18 V ansteuerbar. Dabei entsteht ein Strombedarf zwischen 6 und 48 mA, den das ansteuernde Gerät liefern muss.

Der Fototransistor des Optokopplers steuert seinerseits wiederum das Schaltrelais RE 1 an. Dieses wird über ein Widerstandsnetzteil, bestehend aus D 1, R 1 bis R 3, C1 und D 3, mit einer Spannung von ca. 48 V versorgt. D 2 verhindert das Auftreten einer hohen Spannung am Relais, wenn dieses abgeschaltet wird.

Ist das Relais angezogen, bricht die Spannung an C 1 zunächst auf ca. 20 V zusammen. Dies ist jedoch unkritisch, da das verwendete Relais ohnehin nur eine Haltespannung von ca. 20% seiner Anzugsspannung benötigt. Nach dem Abschalten der Steuerspannung fällt das Relais wieder ab und an C 1 baut sich erneut die zum Anziehen des Relais erforderliche Spannung von ca. 48 V auf. Dazu ist eine gewisse Zeitspanne erforderlich, weshalb die Zeit zwischen Abschalten des Relais und wieder Einschalten mindestens 1 s betragen muss.

#### **Nachbau**

Vor dem Nachbau des Gerätes ist der folgende Hinweis unbedingt zu beachten.

**Achtung:** Aufgrund der im Gerät frei geführten lebensgefährlichen Netzspannung dürfen Aufbau, Inbetriebnahme und Installation nur von Fachkräften vorgenommen werden, die aufgrund ihrer Ausbildung dazu befugt sind. Die einschlägigen Sicherheits- und VDE-Bestimmungen sind unbedingt zu beachten.

Der Aufbau der Schaltung erfolgt auf einer Platine mit den Abmessungen 62 x 76 mm, die genau in das ELV Standard-Stecker-Steckdosen-Gehäuse passt. Da nur konventionelle Bauelemente zum Einsatz kommen, ist die Bestückung sehr einfach und ohne Spezialwerkzeug zu realisieren. Diese beginnt nach dem Abwinkeln der Bauelementeanschlüsse auf Rastermaß mit den Widerständen und Dioden, wobei bei letzteren auf die polrichtige Lage zu achten ist (Gehäusering markiert die Katode).

Nach dem Verlöten der Anschlüsse auf der Lötseite sind überstehende Drahtenden

> **Ansicht der fertig bestückten Platine mit zugehörigem Bestückungsplan des 230-V-Schaltinterface.**

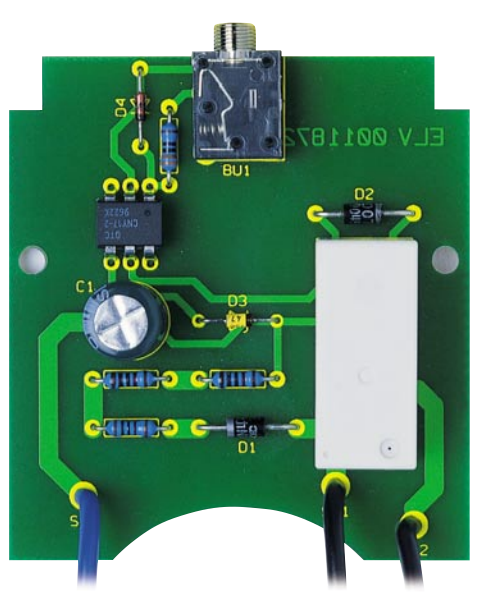

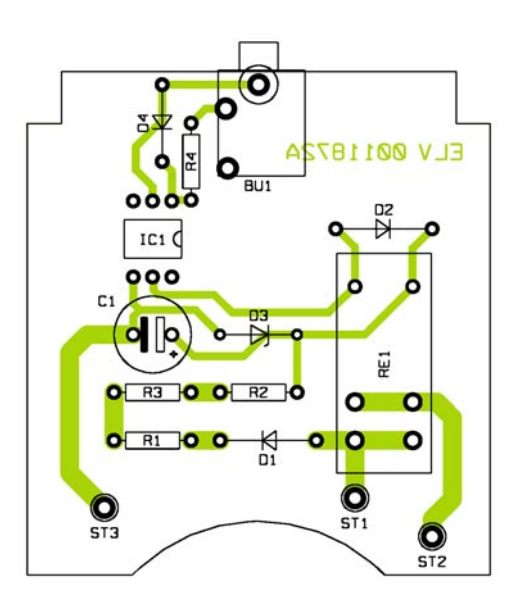

# *Stückliste: 230-V-Schaltinterface SI 230*

# **Widerstände:**

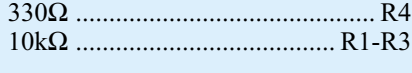

# **Kondensator**

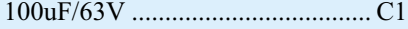

# **Halbleiter:**

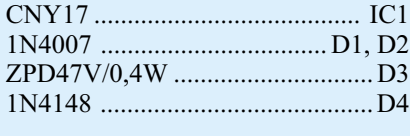

## **Sonstiges:**

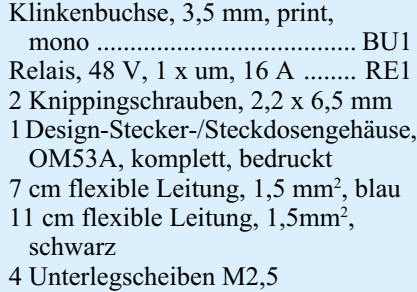

mit einem Seitenschneider unmittelbar an den Lötstellen abzuschneiden, ohne diese dabei selbst zu beschädigen.

Nun erfolgt das Bestücken des Optokopplers IC 1. Auch bei diesem ist auf die richtige Einbaulage laut Bestückungsplan zu achten (Gehäusekerbe bzw. Punkt gegenüber Pin 1). Die Anschlüsse sind vor dem Einsetzen in die Platine leicht aufzuspreizen, um den erforderlichen Schutzabstand von 8 mm zwischen Netz- und Steuerspannungskreis zu gewährleisten.

Der Elko C 1 ist daran anschließend ebenfalls polrichtig zu bestücken (Minuspol ist am Gehäuse gekennzeichnet).

Jetzt erfolgt das Bestücken und Verlöten von BU 1 und RE 1. Vor dem Verlöten der Anschlüsse von BU 1 und RE 1 ist unbedingt auf die plane Lage von Buchsenbzw. Relaiskörper auf der Platine zu ach-

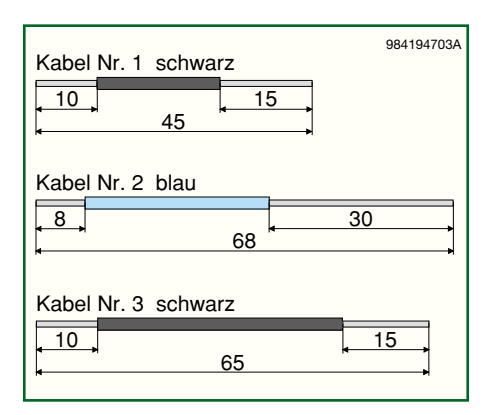

**Bild 2: Anzufertigende Kabelabschnitte**

ten, um spätere mechanische Belastungen der Lötstellen zu vermeiden. Das Verzinnen der Lötanschlüsse des Relais ist mit reichlich Lötzinn vorzunehmen, um die volle Belastbarkeit des Gerätes zu gewährleisten.

 Bevor die Verkabelung mit der Steckereinheit erfolgt, sind die in Abbildung 2 gezeigten Kabelabschnitte anzufertigen. Das auf 15 mm abisolierte Ende von Kabel Nr. 1 wird in die Bohrung ST 1 eingeführt und auf die vom Lötstopplack befreite Fläche (entlang den Relaiskontakten) gebogen. Beim Einführen ist darauf zu achten, dass jede einzelne Ader mit durch die Bohrung geschoben wird. Es erfolgt das Verlöten unter Zugabe von ausreichend Lötzinn.

Kabel Nr. 3 ist mit dem auf 15 mm abisolierten Ende in die Bohrung ST 2 einzuführen, entlang der Relaiskontakte auf die Lötfläche zu biegen und in gleicher Weise zu verlöten.

Kabel Nr. 2 wird mit dem auf 8 mm abisolierten Ende in die Bohrung ST 3 eingeführt, ebenfalls umgebogen und verlötet. Alle 3 Kabel sind auf der Oberseite der Platine mit etwas Heißkleber zu fixieren.

Abbildung 3 zeigt detailliert die Anschlussbelegung der Steckereinheit. Bevor die Verkabelung mit der Steckereinheit erfolgt, sind die Buchsenkontakte in die seitlichen Schlitze des Steckers zu schieben. Kabel Nr. 1 wird von unten in die Bohrung von ST 1 der Steckereinheit eingeführt, so umgebogen, dass kein Herausrutschen des Kabels mehr möglich ist und unter Zugabe von ausreichend Lötzinn verlötet. In gleicher Weise verbindet man Kabel Nr. 3 mit dem Anschluss ST 3 der Steckereinheit. Das auf 30 mm abisolierte Ende von Kabel Nr. 2 wird von der Unterseite her in ST 2 eingeführt, dann von oben durch ST 4 geschoben und umgebogen. Anschließend erfolgt das Verlöten an ST 2 und ST 4.

Bevor die so fertig gestellte und komplett mit dem Stecker verkabelte Platine in das Gehäuseunterteil eingesetzt wird, müssen nochmals sowohl die korrekte Bestückung als auch das saubere Verlöten kontrolliert werden. Nun werden als Abstandshalter je zwei M2,5-Unterlegscheiben unter die Befestigungslöcher der Platine (auf die Lötseite) geklebt und nachfolgend der Schutzkontaktverbinder in den Steckereinsatz eingesetzt.

 Nun erfolgt das Einsetzen und feste Anpressen des Steckers in die untere Halbschale (mit der abgeflachten Seite nach oben weisend). Mit Hilfe von zwei Knippingschrauben 2,2 x 6,5 mm ist die Platine im Gehäuse zu verschrauben. In den im nächsten Arbeitsschritt einzusetzenden Steckdoseneinsatz ist zuvor die Kindersicherung wie folgt einzubauen: Die Kindersicherung wird so auf die Achse in der Steckdosenabdeckung aufgesetzt, dass die abgeschrägten Seiten des Kunststoffteiles zur Steckdose weisen. Dann erfolgt der Einbau der Druckfeder, wobei bei korrekter Montage die Löcher des Steckdoseneinsatzes durch die Laschen der Kindersicherung abgedeckt sind. Abschließend wird die Abdeckplatte montiert.

Vor dem Einsetzen der so komplettierten Steckdosenabdeckung ist die Leitungsführung im Steckereinsatz zu prüfen. Um Beschädigungen der Leitungen zu verhindern, müssen diese so dicht wie möglich an den Gehäusewänden entlang geführt werden. Jetzt ist die Steckdosenabdeckung mit Hilfe der vier Führungsstifte und den entsprechenden Gegenlöchern im Steckereinsatz so tief wie möglich einzusetzen und zu fixieren.

Anschließend wird die Gehäuseoberschale aufgesetzt und mit den vier Gehäuseschrauben verschraubt.

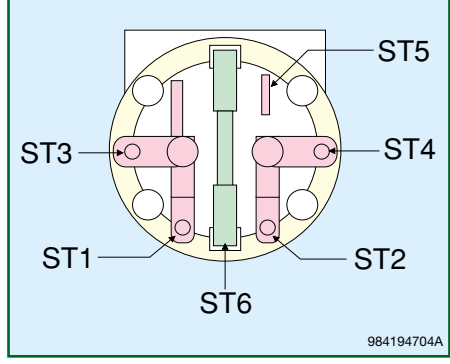

**Bild 3: Anschlussbelegung der Steckereinheit im Detail.**

# **Inbetriebnahme**

Zur Inbetriebnahme wird zuerst das steuernde Gerät über eine Leitung mit 3,5-mm-Klinkenstecker mit dem Interface verbunden. Der Pluspol der Steuerspannung muss dabei auf den Mittenkontakt des Klinkensteckers geführt sein. Nach Anschluss des 230-V-Verbrauchers und Einstecken in eine Netzsteckdose ist das Gerät jetzt betriebsbereit.

Idealerweise sollte man bei der ersten Inbetriebnahme einen Trenntrafo vorschalten.

Bei Anlegen der Steuerspannung, die bei der Inbetriebnahme auch z. B. von einem 12-V-Netzteil stammen kann, muss der angeschlossene Verbraucher eingeschaltet und bei Abschalten der Steuerspannung abgeschaltet werden. Ist dies nicht der Fall, ist das Interface sofort vom Netz zu trennen und der Aufbau nochmals zu kontrollieren. Niemals das Gerät öffnen, bevor es von der Netzspannung getrennt ist und niemals im geöffneten Zustand an die Netzspannung<br>anschließen! anschließen!

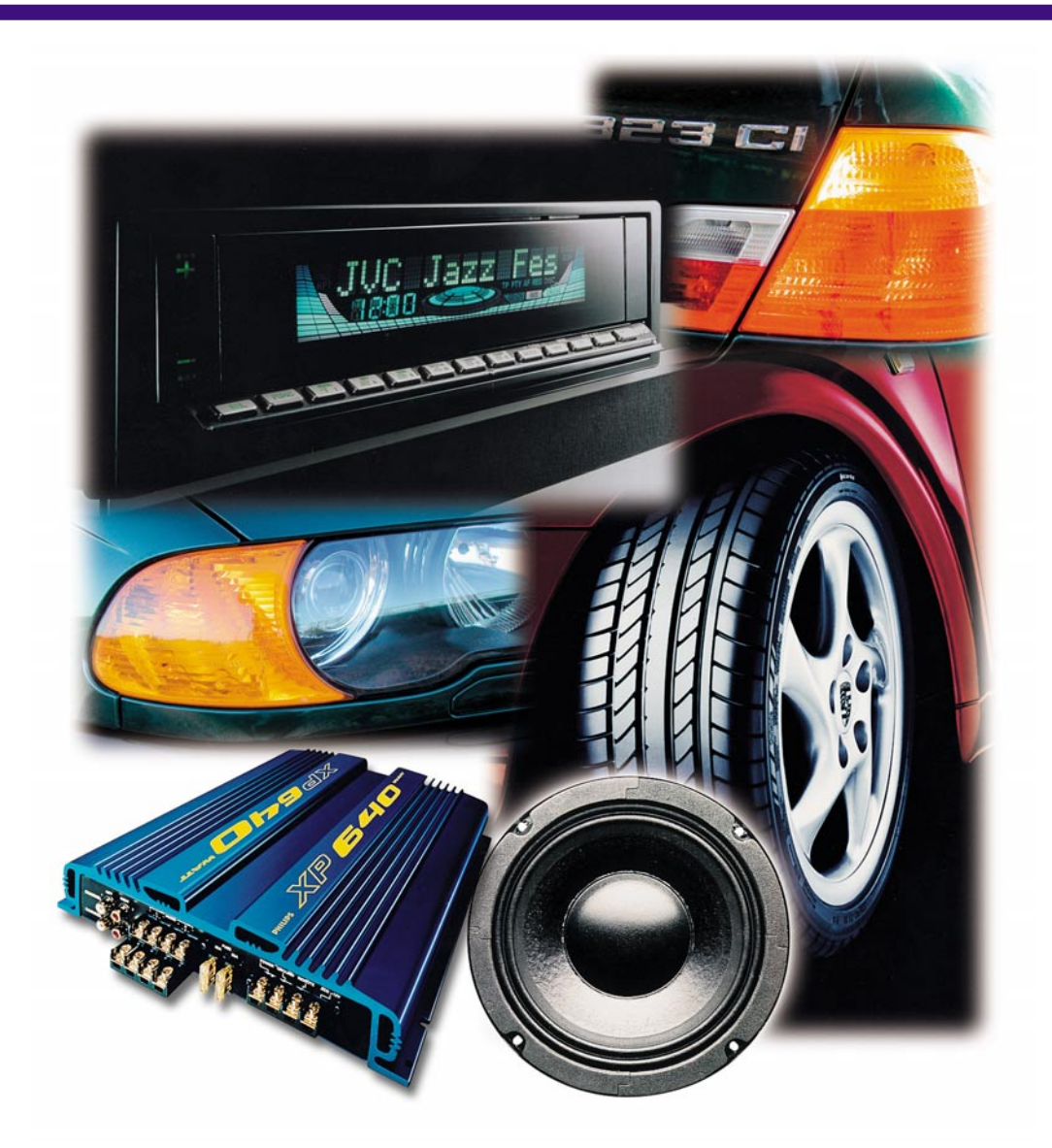

# **Sound auf Rädern - Auto-HiFi selbst eingebaut Teil 2**

*Der Selbst-Einbau von Auto-HiFi-Anlagen genießt ungebrochene Popularität, können sich die erreichten Ergebnisse doch gegenüber den Werksanlagen meist mehr als sehen lassen. Im zweiten Teil unserer Serie widmen wir uns dem Lautsprechereinbau in unserem Musterfahrzeug und besprechen praktische Probleme rund um den Lautsprecher.*

# **Das Frontsystem**

Bei einem vor allem auf den Fahrer ausgerichteten Lautsprechersystem im Auto spielt das so genannte Frontsystem die wichtigste Rolle. Dabei sollte man nicht an Qualität und Sorgfalt sparen, denn falsches Material und Einbaufehler sind hier zuerst zu hören. Gute Planung und sorgfältige Recherche am Auto und auf dem CarHiFi-Markt sind die erste Voraussetzung für den Erfolg.

Wo also sollen zunächst die Lautsprecher hin? Welcher Platz steht zur Verfügung? Die erste Entscheidung in diesem Bereich ist die für das gewünschte System an sich und dessen Kompatibilität mit dem Auto.

Im Interesse einer guten räumlichen Klangabbildung sollte man immer zu einem Mehrwege-System greifen, das in der Regel aus einem Tief-/Mittelton-Lautsprecher, dem Woofer, und einem Hochtonlautsprecher (Tweeter) und zugehöriger Frequenzweiche je Seite besteht. Diese Lautsprecher werden je nach Ambitionen des Besitzers in den Original-Werksöffnungen des Fahrzeugs oder in Aufbaugehäusen untergebracht. Oft wird man auch, um keine Kompromisse eingehen zu müssen, ein Mischung beider Varianten realisieren, etwa, um einen optimalen Ort für den Hochtöner zu finden.
Denn in vielen Fahrzeugen ist der Originaleinbauplatz für den Hochtöner, sofern überhaupt vorgesehen, zu niedrig angebracht. Die Folge ist ein "Versickern" der für die so genannte Bühnenabbildung wichtigen hohen Töne, die ja im Stereo-Klangbild die Richtungsinformation beherbergen. Als ideal wird allgemein eine Anordnung angesehen, die ein klar differenziertes Klangbild etwas oberhalb der Armaturentafel abbildet. Dabei muss man, wie bei der guten Heim-HiFi-Anlage auch, einzelne Instrumente und Stimmen deutlich orten und das Klangbild förmlich auflösen können. Das gelingt natürlich kaum einmal mit einer Koaxialanordnung (Tief- und Hochtöner starr in einem System angeordnet) im Fußraum oder mit auf den Körper der Insassen strahlenden Hochtönern. Diese sollten aber genauso wenig direkt auf die Scheiben strahlen - Ergebnis ist ein diffuses, nicht ortbares Klangbild. Ist der Hochtöner zudem zu weit vom Woofer entfernt, zerfällt das Klangbild. Es gilt also, einen individuellen Kompromiss zu finden.

Um diese Aufgabe zu lösen, muss man sich mit dem Aufbau des Fahrzeugs beschäftigen. Wo liegen die Original-Einbauplätze, welche Lautsprechergröße passt hinein, fallen die Plätze gar wegen konstruktiver Mängel wie zu wenig Raum für die mitschwingende Luft aus? Oder greift man gleich zum so genannten Doorboard, das z. B. von Jehnert perfekt an die Tür und die Akustik angepasst wird, aber die Nutzung der Ablagen und Beinraum (vor allem bei einem möglichen Seitencrash) kostet?

Das Doorboard kommt auch immer dann zum Einsatz, wenn die Originaleinbauplätze für die geplante Woofergröße einfach zu klein sind. Mindestens 130 mm Durchmesser sollten es schon sein, um einen entsprechenden Schalldruck aufbauen zu können. Standard ist jedoch der 160-mm-Woofer, der den nötigen "Dampf" erzeugt, um auch bei höherem Fahrtempo ein "komplettes" Klangbild zu erzeugen. In Doorboards lassen sich bis zu vier dieser Lautsprecher unterbringen, hier bieten sich so genannte Kickbass-Systeme wie etwa von Emphaser an, die einen ungeheuren Druck im unteren und mittleren Frequenzbereich erzeugen und für besonders originalgetreue, "knallige" Basswiedergabe stehen.

Das nächste Kriterium der Planung ist bei der Wahl des Originaleinbauplatzes die zur Verfügung stehende Einbautiefe. Autotüren, und bei den meisten Autotypen befinden sich diese Plätze dort, sind heute nicht einfach nur Schutz gegen das Wetter draußen, sondern High-Tech-Systeme wie viele andere Fahrzeugkomponenten auch. Sie beherbergen Sicherheitssysteme wie Airbags und Seitenaufprallschutz, Antrie-

be für die Türöffnung und das elektrische Öffnen und Schließen der Fenster, führen ganze Kabelbäume für die Tastenbatterien in den Armstützen und sind ein wichtiges mechanisches Element für den Unfallschutz. Da sie auch den Innenraum und ihr technisches Innenleben gegen Witterungseinflüsse schützen müssen, sind sie auch sehr gut mit Isolier- und Sperrschichten versehen. Und schließlich tragen sie, je nach Fahrzeugtyp mehr oder weniger, Dämmmaterialien, die die Innenraumakustik wesentlich verbessern und zur Schalldämmung von außen nach innen beitragen. Das satte In-die-Tür-fallen bei bestimmten Marken kommt also nicht von ungefähr und vermittelt einen deutlich wertigeren Eindruck als das Türenscheppern eines Transporters.

All diese Einrichtungen gilt es zu beachten, wenn man hier noch einen Lautsprecher installieren will. Hier kommen heute also weder Blechschneidearbeiten noch ein Rühren an der Abdichtung in Frage. So steht meist nur eine geringe Einbautiefe zur Verfügung, für herkömmliche Lautsprecher, die für die gute Basswiedergabe einen großen Magneten und viel Membranhub benötigen, oft das Aus in der Planung. Gerade eine Handvoll hochklassiger Systeme, wie die am oberen Qualitätsende angesiedelten von MB Quart oder Canton, weisen genügend geringe Einbautiefen auf.

Neuerdings darf man sich aber von mangelnder Einbautiefe nicht mehr abschrecken lassen. Das Zauberwort heißt Neodym-Antrieb. Herkömmliche Lautsprechermagente bestehen aus Ferrit und der eigentliche Membran-Antrieb, die Schwingspule, bewegt sich innerhalb dieses Magneten, was, um für den nötigen Hub zu sorgen, in der Tiefe sehr voluminös ausfällt.

Neodym ist hingegen ein noch relativ teures Magnetmaterial, das eine mehrfache Magnetfeldstärke gegenüber einem Ferrit aufbauen kann. Entsprechend klein kann dieser Magnet bei gleicher Leistung

**Bild 6: Gut gewählt,**

**den schwenk-**

**Hochtöner.**

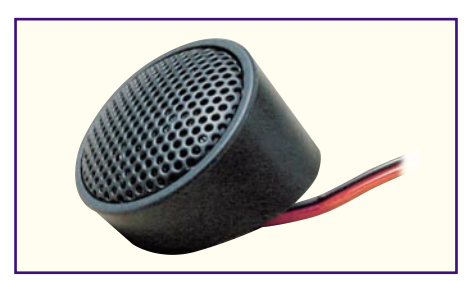

**Bild 5: Dank Aufbaugehäuse gut platzierbar - der kleine Hochtöner.**

ausfallen. Man greift dazu zu einem konstruktiven Trick und verlegt die Schwingspule samt Teilen des Magneten von der Hinterseite auf die Vorderseite der Membran und gewinnt so deutlich Platz. Es gibt inzwischen sogar 30-cm-Subwoofer in dieser Technik, die unter 100 mm Einbautiefe aufweisen, eingesetzt etwa von Bose in der S-Klasse von Mercedes. Nach dem Vorpreschen ganz weniger Hersteller zieht jetzt ein Teil der Lautsprecherindustrie nach und bietet immer mehr 16-cm-Lautsprecher mit Einbautiefen zwischen 35 und 45 mm an. Die passen dann auch in die engen Einbauöffnungen moderner Fahrzeuge.

Nahezu alle Lautsprecher-Sets werden als aufeinander abgestimmte Komponentensysteme geliefert, die den Woofer und den passenden Tweeter enthalten. Dessen Einbauort muss man sorgfältig im Hörversuch ermitteln. Das kann man z. B. mit Klettband realisieren, denn praktisch alle Tweeter werden auch mit einer Aufbauarmatur geliefert (Abbildung 5), die ein provisorisches Ausrichten sehr erleichtert. So kann der geeignete Platz dann irgendwo auf der Strecke zwischen Woofer und A-Säule liegen. Einen nahezu idealen Platz findet man im oberen Türverkleidungsbereich oder an der A-Säule. Einige Fahrzeughersteller sehen schon von Haus aus ihre Einbauplätze dort vor, z. B. BMW im 5er-, 7er- und einigen 3er-Typen. Wollen wir das Ganze praktisch an unserem 3er betrachten.

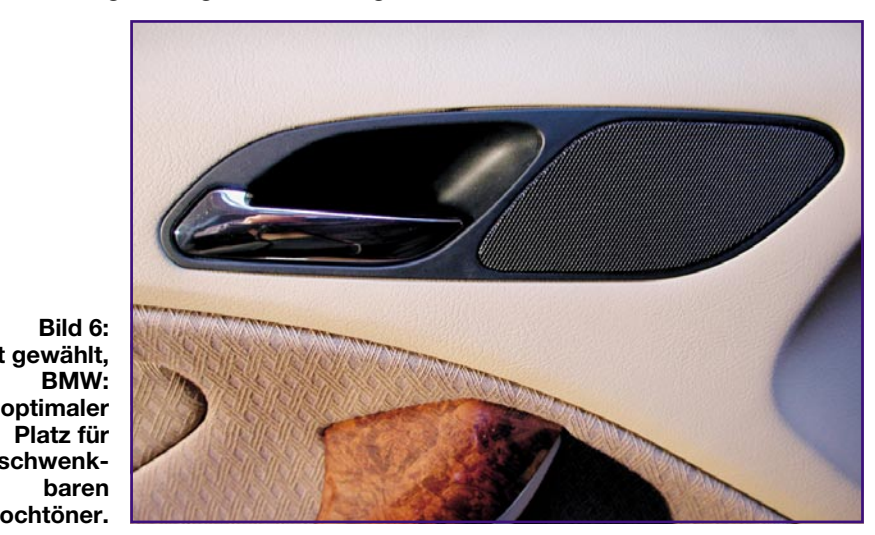

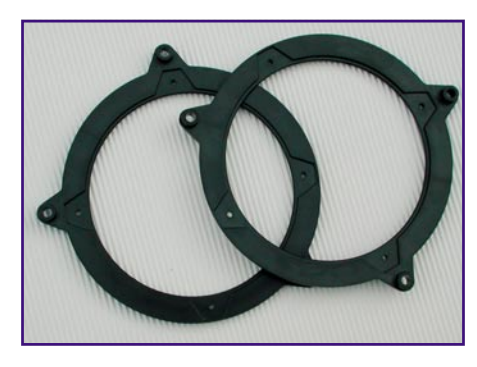

**Bild 7: Lautsprecheradapter erlauben die Montage von DIN-Lautsprechern an den Werkseinbauplätzen.**

## **Klemmen, Airbags und andere Widrigkeiten**

Auch das 3er-Coupé (E 46) zählt zu den Vertretern der engen und sehr flachen Einbauräume in den Türen. Da Alltagstauglichkeit angesagt war, fiel das Thema Doorboard flach, es musste ein geeigneter Woofer mit sehr geringer Einbautiefe gefunden werden. Nach langem Suchen kam der entscheidende Tip aus dem Internet - Neodym! Unsere Wahl fiel seinerzeit (Mai 2000) auf ein Paar FL 610 Neo K4 der italienischen Edel-Lautsprecherschmiede FD Acoustics (ca. 395 DM, in Deutschland im Vertrieb von Intertechnik Kerpen), dessen Einbautiefe nur ca. 35 mm beträgt. Inzwischen gibt es ein paar Hersteller mehr, etwa MB Quart, Audio Systems oder Next, die sehr hochwertige Neodym-Woofer in dieser Preisklasse anbieten.

Betrachtet man die Türverkleidung (Abbildung 6), stellt man erfreut fest, dass diese einen geradezu idealen Platz für den Tweeter bietet, nämlich oben vor dem Türöffner (beim Coupé fällt die BMW-typische Anordnung im Fensterdreieck aufgrund der rahmenlosen Scheiben weg).

Bevor man mit der Montage beginnt,

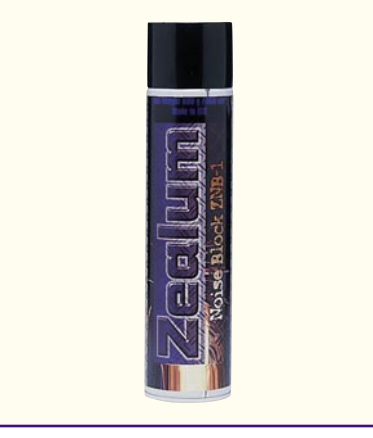

**Bild 8: Der Handel hält Dämmmaterialien in großer Vielfalt bereit, hier ein aufsprühbares Dämmspray.**

sind noch einige weitere Materialien erforderlich. Zur Anpassung an die Türverkleidung ist ein Adapterring erforderlich. Diesen haben wir uns damals aus 9 mm starkem MDF (mitteldichte Faserplatte, gibt es im Baumarkt) selbst hergestellt. Inzwischen gibt es, meist jedoch nur für die kleineren 130-mm-Systeme, Adapterringe im einschlägigen Fachhandel zu kaufen (Abbildung 7). Der selbst gefertigte MDF-Ring ist aber auch eine gute Wahl, sofern man der Bedienung einer Stichsäge mächtig ist. Dieses Verfahren schützt auch vor Überraschungen. Wir erwarben z. B. einen Adapterring, der zwar für die Vordertüren und ein 160-mm-System deklariert war, jedoch nur in das Hecksystem und für 130-mm-Lautsprecher passte.

Was benötigt man noch? Wichtig sind Dämmmaterialien, um die sonst frei vor sich hinschwingende Türverkleidung zu "beruhigen". Diese gibt es z. B. als selbst klebende Bitumenmatten oder als Dämmspray (Abbildung 8). Zur akustischen Abdichtung wird noch selbstklebendes Laut-

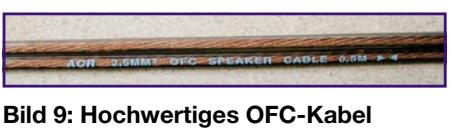

**(Sauerstofffreies Kupfer) für die Lautsprecherverkabelung.**

sprecher-Dichtband gekauft (handelsüblich auf 10-m-Rolle). Für den Weg von den Lautsprechern bis zur unter der Armaturentafel installierten Frequenzweiche benötigt man noch Lautsprecherkabel sowie passende Anschlussstecker für die Lautsprecheranschlüsse. Das Kabel sollte ebenso wie das zwischen Weiche und Verstärker hochwertig ausfallen. Wir setzten OFC-Kabel von ACR (Abbildung 9) ein, das beim BMW relativ einfach von der Durchführung im Fußraum durch den Türstecker in die Tür einzuziehen war. Das serienmäßig verlegte Lautsprecherkabel hingegen bedient links den Lautsprecher für die Telefon-Freisprechanlage und rechts den für das Navigationssystem.

Jetzt kann es ans Werk gehen! Vorab ein fester Grundsatz für alle folgenden Arbeiten! Vor allen Arbeiten am Fahrzeug jeweils das Massekabel von der Batterie lösen! Dies vermeidet nicht nur unbeabsichtigte Kurzschlüsse, sondern vor allem auch ein unbeabsichtigtes, teures und gefährliches Auslösen der Airbags durch Fehlinterpretation in der Fahrzeugelektronik! Denn es sitzt nicht nur in jeder A-Säule, oberhalb des Handschuhfachs und im Lenkrad je ein Airbag, sondern auch je einer in den Türen und in den hinteren Seitenverkleidungen! Diese Verbindung ist erst wieder anzubringen, wenn tatsächlich alle Arbeiten abgeschlossen sind. Anderenfalls kann z. B. zumindest eine Fahrt zum Service notwendig werden, falls man etwa bei abgezogenem Türstecker nur einmal die Zündung einschaltet. Das Diagnosesystem sucht dann den Airbag, findet ihn nicht und zeigt dies auch später als Fehler an.

Die Türverkleidung ist recht schnell demontiert: Insgesamt sind fünf Schrauben (3 in der Armlehne, je eine hinter der Airbag-Markierung und hinter dem Türöffnerhebel) zu lösen, dann mit einem stumpfen flachen Hebel (der die Kunststoffverkleidung nicht beschädigen kann) ringsum zahlreiche Halteclips zu lösen und

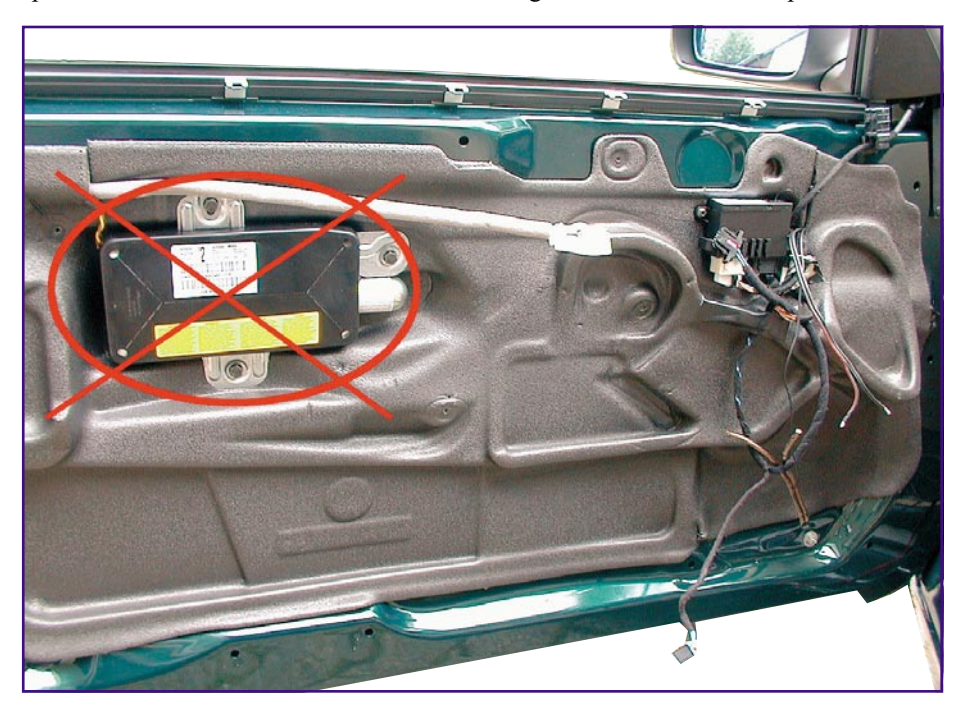

**Bild 10: So präsentiert sich die Tür des 3er-Coupés nach dem Abnehmen der Türverkleidung. Der Airbag (rot durchkreuzt) ist absolut tabu!**

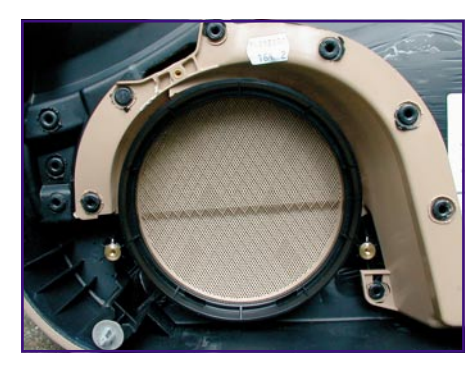

**Bild 11: Original-Türmontageplatz mit Ringeinsatz**

die Türverkleidung vorsichtig, aber bestimmt, nach oben abzuziehen.

Zum Vorschein kommt eine bereits hervorragend gedämmte Türinnenseite (Abbildung 10). Hiervon, insbesondere vom Airbag, lassen wir die Finger! Lediglich für das Durchführen der Lautsprecherkabel ist die aufgeklebte Dämmung leicht anzuheben. Nutzen Sie dabei vorhandene Durchführungen durch die Dämmung, um die Feuchtigkeitsabdichtung nicht zu beschädigen. Auf jeden Fall nach Abschluss aller Arbeiten das ringsum dichte Kleben der Dämmung kontrollieren!

Das Durchführen der Lautsprecherkabel erfolgt nach Abnehmen der seitlichen Fußraumverkleidung durch den Türstecker und die flexible Verbindung bis in den Hohlraum der Tür. Wer diesen Aufwand scheut, kann auch das bereits verlegte Lautsprecherkabel nutzen und die Frequenzweiche in die Türverkleidung montieren.

Danach wenden wir uns der Dämmung der Türverkleidung zu. Klopfen Sie einmal darauf, das große Kunststoffteil schwingt lange nach, wird dies also erst recht mit aufmontiertem Lautsprecher tun. Da zudem auch der Woofer, der eigentlich für optimalen Klang fest mit dem Türblech verbunden werden müsste, auf diese Verkleidung montiert wird, muss man eine besonders gute Dämpfung der Türverklei-

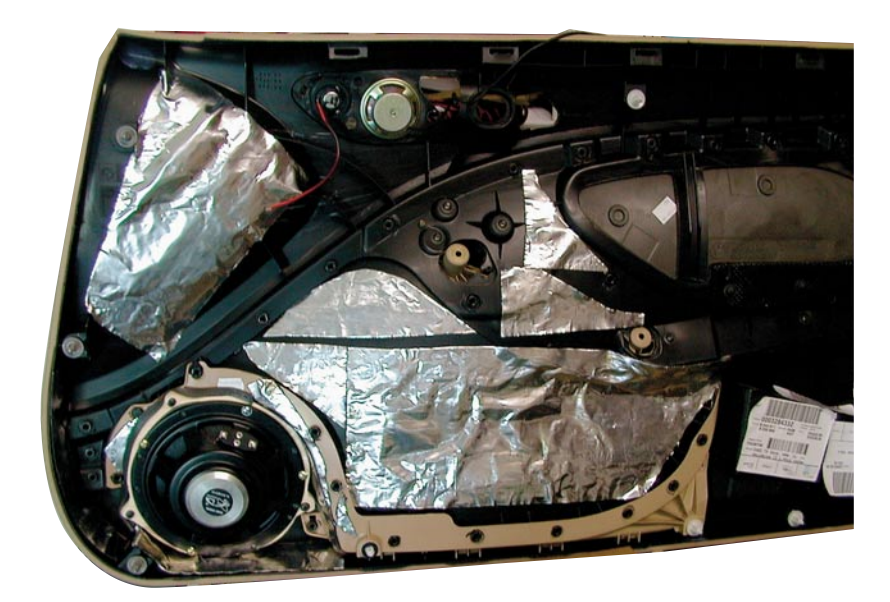

**Bild 13: Die fertig gedämmte und mit Lautsprecher komplettierte Türverkleidung. Man beachte den rechts unbedingt freizulassenden Platz für den Airbag!**

dung realisieren und die Türverkleidung später sehr gut mit dem Türblech verbinden, um den Woofer sauber "auf die Tür" arbeiten zu lassen.

Wir haben die Verkleidung mit mehreren selbstklebenden und auf Form geschnittenen Bitumenmatten beklebt, hier ist jedoch sorgfältig darauf zu achten, dass der Raum für den Airbag unbedingt frei bleibt! Klopft man danach an die nun deutlich schwerere Verkleidung, wird man merken, dass nichts mehr mit- und nachschwingt die Verkleidung ist schalltot. Nach der Lautsprechermontage kann man auch die kleinen Kunststoffstege der Lautsprecherhalterung bekleben, weil diese ebenfalls recht schwingfreudig sind.

## **Woofermontage**

Jetzt geht es zunächst an die Woofer-Montage. Im Lieferzustand steckt im serienmäßigen Lautsprecherschacht ein schwarzer Kunststoffring (Abbildung 11), der den Serien-Lautsprecher akustisch nach

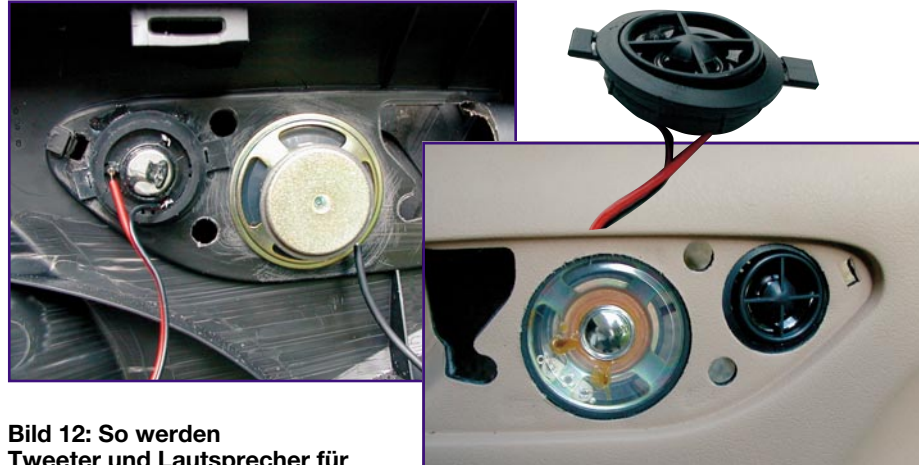

**Tweeter und Lautsprecher für Freisprechen und Navigation montiert.**

ELViournal  $1/01$  75

hinten abschirmt. Würde man diese Konstruktion nutzen, wird es nur zum Einbau eines 130-mm-Woofers reichen, wir hingegen wollen ja einen ausgewachsenen 160er montieren. Also den Ring zunächst abnehmen und entweder einen der bereits gezeigten Lautsprecher-Adapterringe montieren oder einen entsprechenden Montagering aus MDF selbst herstellen. Um zu verhindern, dass die weit ausgelenkte Membran des Woofers den noch hervorstehenden Rand des Lautsprecherschachtes berührt (was das Aus für den Lautsprecher, aber zumindest eine hässliche Geräuschentwicklung bedeutet), sollte man diesen soweit abtragen, bis er nicht über die Befestigungen an den Rändern hinausragt. Ist der Adapterring angepasst, wird der Lautsprecher unter Zwischenlegen von Lautsprecherabdichtband auf den Adapterring geschraubt. Danach erfolgt das Aufschrauben des Adapters auf die drei Haltedome an der Verkleidung. Auch hier sollte man am äußeren Rand Dichtband einbringen, um kleine Undichtigkeiten auszugleichen. Insgesamt darf nicht der geringste Spalt zwischen Vorder- und Rückseite der Membran offen bleiben, um akustische Kurzschlüsse zu verhindern.

## **Tweeter und Co.**

Der Tweeter des Systems wird sowohl mit Aufbau- als auch mit Einbauarmatur geliefert. Letztere nutzen wir, um ihn auf die vorgesehene Öffnung vor den Türöffner zu montieren. Dazu sind die Stege soweit zu kürzen, dass sie am vorgesehenen Montageort nicht mehr im Wege stehen. Dann werden die Kunststoffoberfläche rings um die Einbauöffnung von hinten mit Schleifpapier aufgeraut und die Tweeterhalterung mit eingesetztem Tweeter mit Kunststoffkleber (ABS-Kle-

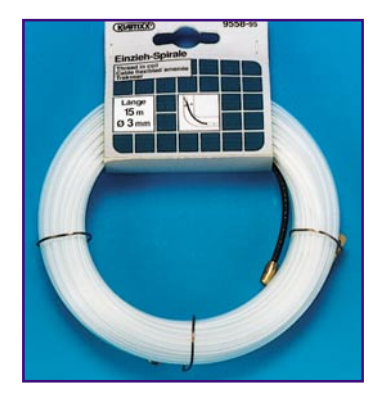

**Bild 14: Eine Einziehspirale hilft beim Durchfädeln der Kabel.**

ber) genau mittig auf die Einbauöffnung geklebt (Abbildung 12). Dabei darf keinesfalls Kleber auf den Tweeter oder auf die Vorderseite der Einbauöffnung gelangen - sparsam auftragen!

Die Einstellung des Tweeters, der sich im Klemmsitz in der Halterung befindet und sich schwenken lässt, wird später bei montierter Türverkleidung vorgenommen. Das davor liegende Schutzgitter sollte man ohnehin vor der Montage abnehmen, es ist später einfach wieder einrastbar.

Neben dem Tweeter findet der Lautsprecher für Telefon bzw. Navigationsgerät seinen Platz (Abbildung 12 rechts). Er wird ebenfalls nach Aufrauen der Oberflächen aufgeklebt.

Damit ist die Lautsprechermontage vorn bereits fast abgeschlossen (Abbildung 13 zeigt die fertig montierte und gedämmte Verkleidung für die linke Tür).

Nach dem Anschließen der Lautsprecherleitungen (Polung beachten und ggf. notieren, alle Verbindungen gut anlöten bzw. mit normgerechten Flachsteckverbindern anschließen) wird die Türverkleidung wieder montiert. Wer hier ganz sicher gehen will, sollte ringsum am Rand der Verkleidung noch Lautsprecherdichtband auf das Türblech aufkleben, um eine perfekte akustische Abdichtung zu erreichen. Bei BMW sitzen aber die Türverklei-

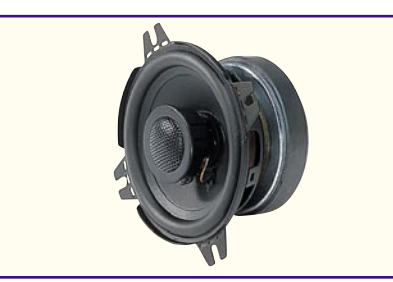

**Bild 16: Als Rearfill kommt ein Koaxsystem zum Einsatz.**

dungen bei sachgerechter De- und Montage sehr straff, sodass diese Maßnahme auch entfallen kann. Der vorhandene Hohlraum in der Türverkleidung ist, wie wir später sehen werden, durchaus ausreichend für die Erzeugung eines hohen Schalldrucks, sofern man die beschriebene Abdichtung des Woofers auch sorgfältig ausführt.

Den Abschluss der Montage bildet das exakte Montieren des Türsteckers (Gummidichtung penibel rundum aufsetzen!) und der Innenverkleidung im Fußraum. Die Frequenzweichen fanden bei uns beide unter der Armaturentafel links ihren Platz, sodass man alle Lautsprecherkabel auch bis zu diesem Einbauplatz ziehen muss. Das erfolgt von rechts aus hinter dem Sicherungskasten entlang oben unter der Armaturentafel bis zum Austritt auf der Fahrerseite und dann bis ganz nach links. Beim Ziehen des Kabels hilft hier eine Kabelzieh-Hilfe, wie sie auch beim Verlegen von Leitungen in Installationsrohren verwendet wird (Abbildung 14).

Abbildung 15 zeigt das Ergebnis unserer Bemühungen - man sieht nichts von der Nachrüstung!

## **Die Hinterbänkler - Rearfill**

Die englische Bezeichnung sagt es schon, die rückwärtigen Lautsprecher dienen, sofern nicht hinten der Chef gefahren wird, bei unserem Standard-Anlagenkonzept, lediglich dem Auffüllen des hauptsächlich

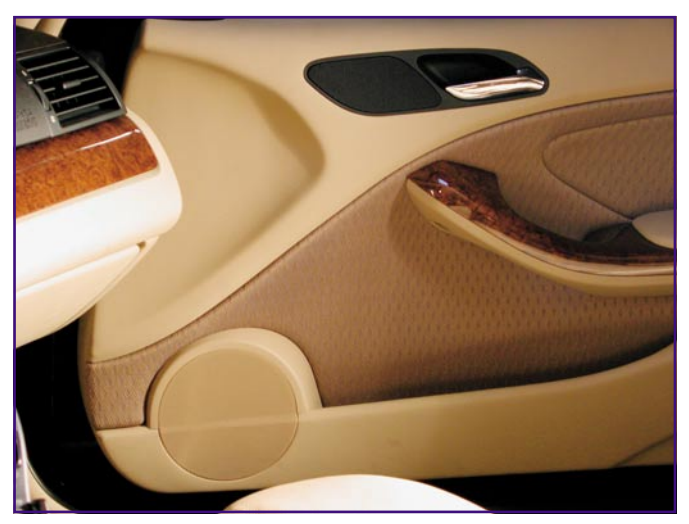

**Bild 15: Man sieht nichts von der aufwändigen Installation - uneingeschränkt alltagstauglich!**

vorn erzeugten Klangbildes im Raum. Da es hier auf Ortung und Auflösung nicht ankommt, kann man ein preisgünstiges Koax-System einsetzen (Abbildung 16). Wir entschieden uns für ein 100-mm-System von Intertechnik, das ebenfalls in den Werksöffnungen der Heckablage unterkam. Auch hierfür gibt es für zahlreiche Fahrzeuge inzwischen Adapterringe. Wir schnitten passende Einsätze aus 13-mm-MDF und setzten diese bündig in die vorhandenen Lautsprechertöpfe ein (Abbildung 17 und 18). Ein ABS-Kleberauftrag sichert diesen Einsatz im Topf. Damit verschwanden auch diese Lautsprecher unauffällig.

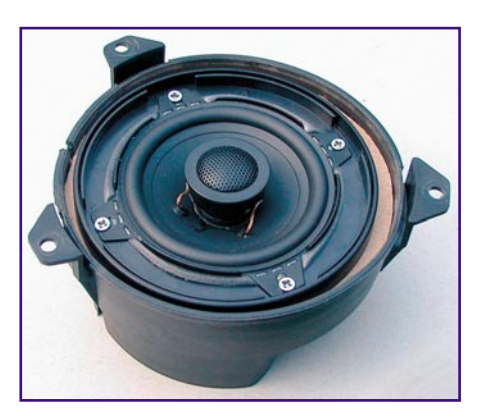

**Bild 17: Mit einem MDF-Ring wird der 100-mm-Koax-Lautsprecher im Lautsprechertopf der Heckablage eingebaut.**

## **Der Subwoofer**

Bereits mit viel Vorschusslorbeeren im letzten "ELVjournal" bedacht, traf inzwischen nun auch der 30-cm-Subwoofer der Extraklasse, der Phase Linear Aliante 12 Si, ein. Die US-Boys hatten sich den ganzen Sommer mit den Lieferungen nach Europa Zeit gelassen, wir hielten schließlich eine edle Holzkiste in den Händen, inliegend das flache Basswunder nebst handgeschriebenem und nummeriertem Prüfprotokoll (Abbildung 19). Der berühmte Subwoofer lebt nicht nur von seinen extrem flachen Abmessungen (nur 75 mm Einbautiefe), die eine Montage in der Reserveradmulde zum Kinderspiel machen,

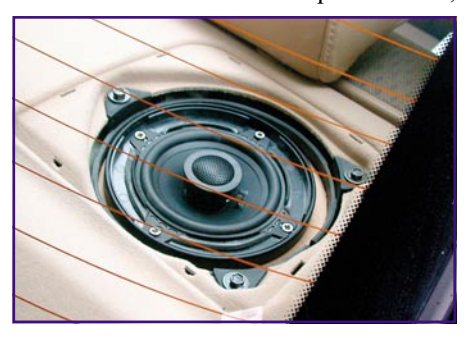

**Bild 18: Nur noch das Serien-Abdeckgitter drauf, dann sind auch die Hecklautsprecher unsichtbar.**

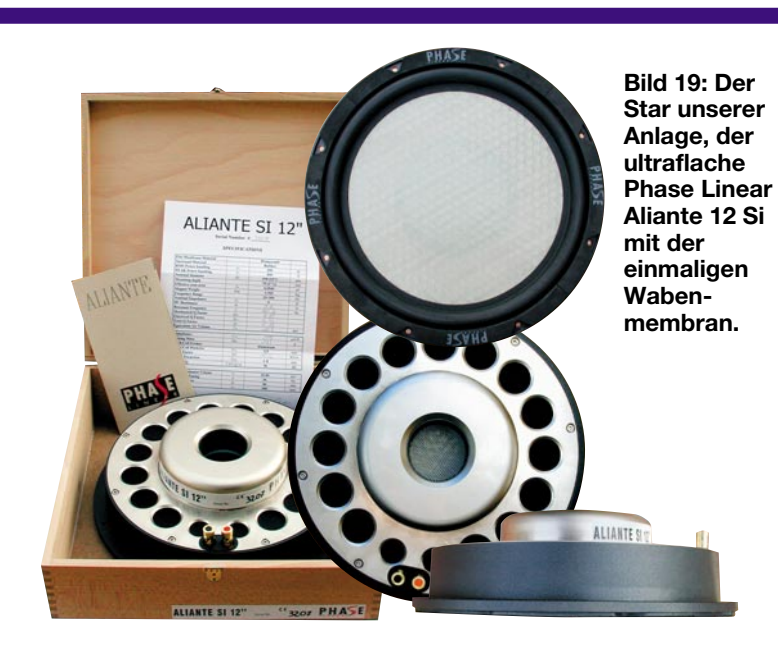

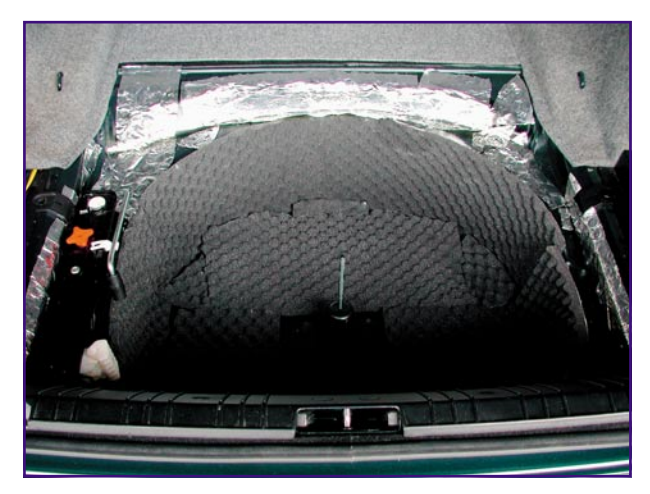

**Bild 20: Die gedämmte Reserveradmulde. Das (Not-) Reserverad kann heute auch einem Pannensprayset weichen.**

sondern vor allem seinen sonstigen konstruktiven Details. Zahlreiche, riesige Löcher im mächtigen Alu-Korb sowie die eindrucksvolle Polkernbohrung sorgen für die Luftführung und Kühlung. Der Clou jedoch ist die Spezialmembran aus Fiberglas und Aluminium, eine einmalige, dem Flugzeugbau entlehnte Konstruktion, die eine besonders hohe Steifigkeit von großen Flächen garantiert. Zwischen den harten Fiberglasmembranen befindet sich eine Wabenstruktur aus Aluminium, die die Membranen extrem steif hält. Es ist nicht anzuraten, auf die Membran im Betrieb mit dem Finger zu fassen - ein Bassschlag der extrem harten Membran kann den Finger locker brechen! Die Belastbarkeit ist gigantisch - unser 12er Si hält bis zu 800 W aus. Wem das nicht genug ist, dem bietet Phase Linear sogar den "Unlimited", der laut Hersteller "unkaputtbar" ist. Dazwischen rangiert der bescheiden "Limited" genannte Ltd. Si, der bis zu 1000 W belastbar ist.

Der "Ali" soll in der Reserveradmulde seinen Platz finden, also genau so unsichtbar sein wie alle anderen Lautsprecher. Dazu ist diese zunächst nach Herausnehmen des Reserverades und der großen Bodenplatte zu dämmen. Dies erfolgt durch Aufkleben handelsüblichen Noppenschaumstoffs. Auch die Innenseite der Reserveradfelge sollte damit versehen werden. Wer nicht recht daran glaubt, dass er sein Reserverad jemals benutzen muss, kann den Schaumstoff auch hier an mehreren kleinen Punkten (nur an der Felge, niemals am Reifen!) ankleben. So ist die Dämmung im Pannenfall leicht abzunehmen. Alle anderen legen einfach einen Ring aus Schaumstoff in die Felge ein. Auch der Rest des sichtbaren Kofferraumbodens ist durch Aufkleben von Bitumenmatten oder Auftragen von Dämmspray zu dämpfen. Abbildung 20 zeigt die so vorbereitete Reserveradmulde.

Für die Herstellung der Schallwand griffen wir dieses Mal nicht zum Selbstbau, sondern kauften eine passende Schallwand bei Audio Systems, einem Spezialisten, der für sehr viele Fahrzeugtypen passende Schallwände, Kofferraum-Abdeckungen und -Klappen herstellt. Die Teile kommen mit passendem Stoff bezogen und in unserem Falle bereits mit einem sehr stabilen, unter dem Bezugsstoff unsichtbaren, Schutzgitter für den Subwoofer ins Haus. Die Platte wird mit dem montierten Subwoofer einfach gegen die vorhandene Bodenplatte ausgetauscht (Abbildung 21). Sie hält bereits sehr gut dicht, sodass man die sonst empfehlenswerte Abdichtung durch Filzstreifen hier fortlassen kann.

Für Techniker sei übrigens gesagt, dass die Thiele/Small-Parameter, nach denen die Einsatzbereiche der Subwoofer bestimmt werden, beim verwendeten Subwoofer sehr gut passen

(u. a. eine Free-Air-Resonanzfrequenz von 20 Hz), um einen sauberen, abgrundtiefen und störtonfreien Bass an diesem Einbauplatz zu erzeugen.

Abbildung 22 zeigt abschließend zu diesem Kapitel, dass man getreu unserem Motto nichts sieht - nur den glatten Teppichbelag, der eine volle Nutzung des Kofferraums zulässt.

Jetzt muss man lediglich noch für eine Öffnung zum Innenraum sorgen, damit die mächtigen Schallwellen des Subwoofers

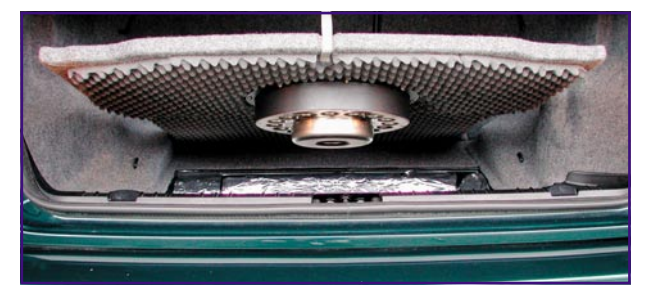

**Bild 21: Das Einlegen der neuen Schallwand mit montiertem Subwoofer.**

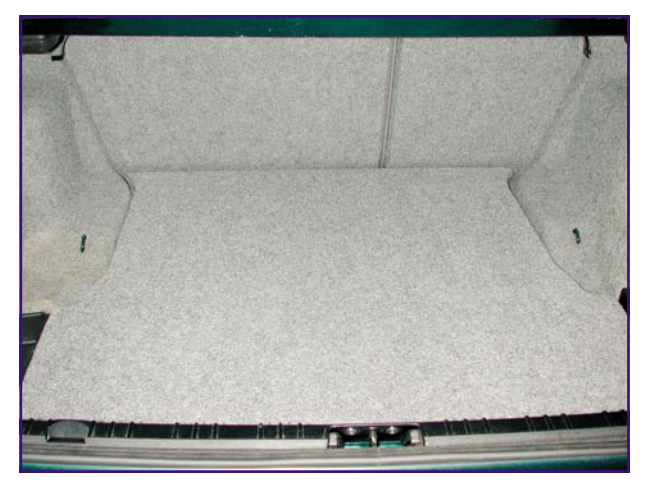

**Bild 22: Nichts zu sehen - auch der Kofferraum bleibt trotz des großen Subwoofers voll benutzbar.**

auch dahin durchkommen. Bei Fahrzeugen mit Skisacköffnung reicht diese hierfür aus. Bei unserem Coupé gelangen die Schallwellen über Offnungen in der Heckablage in den Innenraum, die vom Bezugsstoff verdeckt sind. Diese sind bei den meisten Modellen bereits offen.

Damit haben wir das Kapitel Lautsprechermontage bereits komplett bewältigt und können uns in der nächsten Folge der Montage von Radio und Verstärker wid-<br> **EN** men.

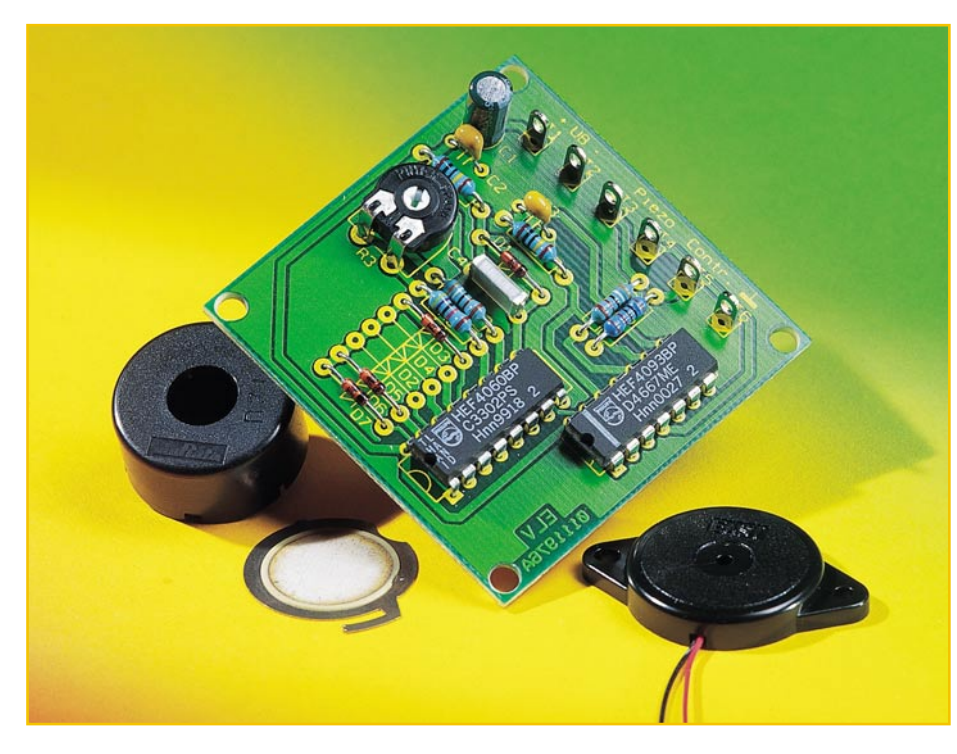

## **Piezo-Ansteuerung**

*Wir stellen eine kleine, universell einsetzbare Schaltung vor, die die Ansteuerung von piezokeramischen Schallwandlern vereinfacht. Dabei sind sowohl die Grundfrequenz als auch die Signaltonfolge individuell einstellbar.*

## **Der Piezoeffekt**

Das Funktionsprinzip eines Piezo-Signalgebers basiert auf dem so genannten Piezoeffekt. Dieser Effekt beschreibt eine spezielle Eigenschaft von bestimmten Kristallen bzw. Keramiken. Durch Anlegen eines elektrischen Feldes wird dieser Werkstoff mechanisch verformt. Je höher die angelegte Spannung ist, desto größer fällt auch die mechanische Ablenkung aus. Legt man nun eine Wechselspannung an, bewegt sich der Kristall wie eine Lautsprechermembran, und es entstehen durch die Luftbewegung Schallwellen. Je nach Größe und Form des Kristalls kann man so unterschiedliche Arten von Schallgebern realisieren, deren Frequenzgang bis weit in den Ultraschallbereich reichen kann. In Abbildung 1 sind verschiedene Baufor-

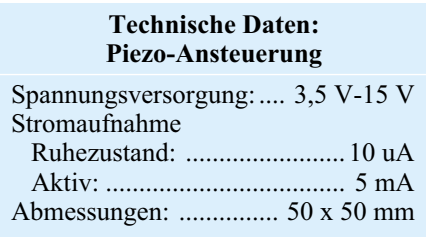

men von Piezo-Signalgebern dargestellt.

Diese Piezo-Schallwandler weisen jedoch noch eine weitere Eigenart auf. Der maximale Schallpegel eines solchen "Lautsprechers" wird nur bei einer ganz bestimmten Frequenz erreicht, der so genannten Resonanzfrequenz. Diese ist vom Durchmesser und der Dicke des Piezokristalls abhängig und liegt etwa im Bereich von 2 kHz bis 4 kHz. Zur weiteren Schalldruckerhöhung wird der Piezokristall meist in ein Kunststoffgehäuse eingebaut. Das Gehäuse ist dabei genau auf die Resonanzfrequenz abgestimmt.

Um einen möglichst hohen Schalldruck zu erzielen, ist also ein hoher Signalpegel erforderlich, dessen Frequenz zudem genau der Resonanzfrequenz des verwendeten Piezo-Schallwandlers entsprechen sollte.

Bei der hier vorgestellten Ansteuerschaltung lässt sich die Oszillatorfrequenz mit einem Trimmer auf die Resonanzfrequenz des verwendeten Piezo-Signalgebers einstellen. Da ein Dauerton mit hoher Lautstärke doch in vielen Fällen sehr uneinfaches Bestücken von Dioden eine intermittierende Signaltonfolge einstellbar.

Damit hat man einen kompakten Baustein zur Verfügung, der einfach in eigene Schaltungsapplikationen integrierbar ist, aber auch autark, z. B. als Alarmgeber beim Öffnen eines Fensters o. ä. arbeiten kann. Die Ansteuerung erfolgt durch ein high-aktives Signal, das von den verschiedensten Quellen, vom Relais- oder Magnetkontakt bis zur Digitalschaltung, geliefert werden kann.

## **Schaltung**

Das Schaltbild der Piezo-Ansteuerung ist in Abbildung 2 dargestellt. Zentrales Bauteil ist IC 2 (CD 4060), ein Oszillator mit integriertem zehnstufigem Binärteiler, der zunächst die notwendige Grundfrequenz zur Ansteuerung des Piezo-Signalgebers erzeugt. Die Oszillatorfrequenz wird von den Widerständen R 2, R 3 und R 8 sowie dem Kondensator C 4 bestimmt. Mit R 3 ist die Frequenz in einem Bereich von 2 kHz bis 4 kHz variierbar. An den Binärteilerausgängen Q 8 bis Q14 steht die heruntergeteilte Oszillatorfrequenz zur Erzeugung einer Tonfolge zur Verfügung.

Die Aktivierung der Schaltung erfolgt über den Steuereingang ST 5. Liegt an diesem Kontakt High-Pegel, wird zum einen über den Inverter IC 1 C der Reset-Eingang (Pin 12) von IC 2 auf Low-Pegel gelegt (Oszillator schwingt an), und zum anderen sind dann die beiden NAND-Gatter IC 1 A und IC 1 B freigegeben.

Das Oszillatorsignal steht an Pin 9 von IC 2 zur Verfügung und gelangt über die Diode D 1 auf den Eingang Pin 8 des NAND-Gatters IC 1 A. Der Widerstand R 5 dient hierbei als Pull-Up-Widerstand.

Durch die Dioden D 1 bis D 7 erfolgt eine Erweiterung des Eingangs Pin 8 von IC 1 A auf zusätzlich 7 UND-Eingänge. Die Teilerausgänge von IC 2 (O 8 bis O 14) werden durch den Einbau der entsprechenden Dioden D 2 bis D 7 mit dem Oszillatorsignal UND-verknüpft. Ist keine der Dioden D 2 bis D 7 eingelötet, gelangt allein

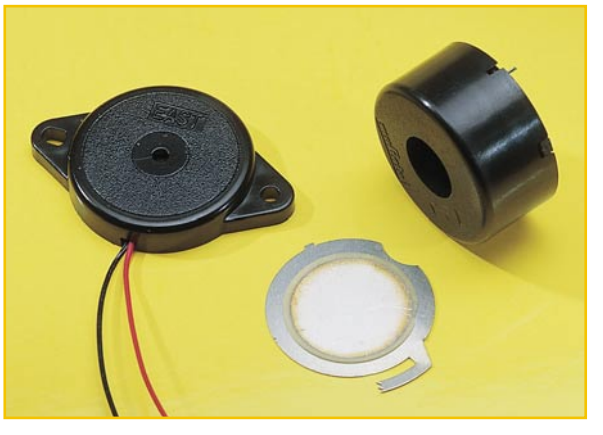

angenehm sein kann, ist durch **Bild 1: Verschiedene Piezo-Signalgeber**

## **Bild 2: Schaltbild der Piezo-Ansteuerung**

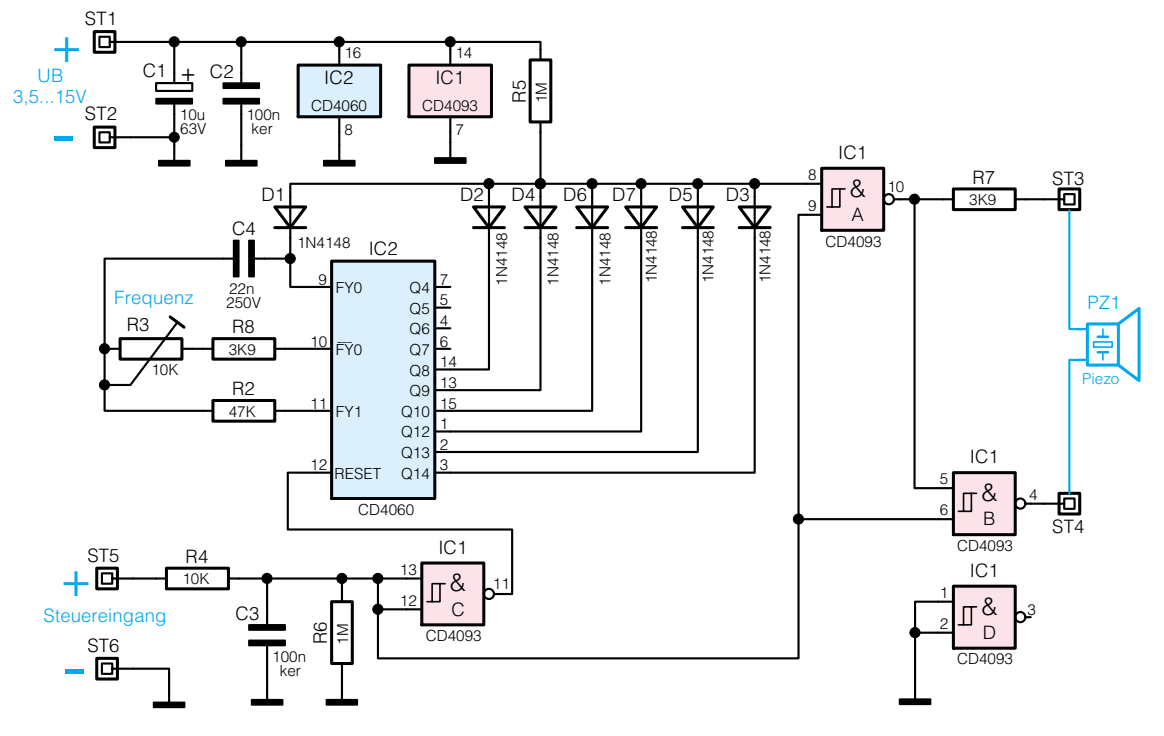

das Oszillatorsignal auf den Ausgang Pin 10 des Gatters IC 1 A. In diesem Fall ergibt sich ein Dauerton. Ist z. B. die Diode D 3 eingebaut, ergibt sich eine pulsierende Tonfolge mit einer Periodendauer von ca. 4 Sekunden. Durch entsprechende Bestückung der Dioden D 2 bis D 7 kann man so unterschiedliche Tonfolgen einstellen.

Vom Ausgang IC 1 A (Pin 10) gelangt das Oszillatorsignal auf den Eingang Pin 5 des zweiten Gatters IC 1 B, das das Oszillatorsignal invertiert. Der Piezo-Signalgeber wird an die Kontakte ST 3 und ST 4 angeschlossen. Über diesem liegt nun eine Signalspannung, deren Amplitude etwa der doppelten Betriebsspannung entspricht. Der Widerstand R 7 schützt die Ausgänge der CMOS-Gatter vor Zerstörung, da der Piezo-Signalgeber eine recht hohe kapazitive Belastung darstellt.

Die Spannungsversorgung der Schaltung erfolgt über die beiden Anschlussklemmen ST 1 und ST 2. Die Versorgungsspannung kann im Bereich von 3,5 V bis 15 V liegen. Befindet sich die Schaltung im

Ruhezustand (ST 5 auf Low), beträgt die Stromaufnahme nur wenige Mikroampere, wodurch ein Einsatz in batteriebetriebenen Geräten möglich ist.

## **Nachbau**

Der Nachbau erfolgt auf einer einseitigen Platine mit den Abmessungen 50 x 50 mm.

Anhand der Stückliste und des Bestückungsplans beginnen wir die Bestückungsarbeiten mit dem Einsetzen der niedrigen Bauteile (Widerstände, Dioden usw.) gefolgt von den höheren Bauteilen. Entsprechend dem Rastermaß sind die Bauteilanschlüsse abzuwinkeln und anschließend in die dafür vorgesehen Bohrungen zu stecken. Auf der Platinenunterseite werden die Anschlüsse verlötet und überstehende Drahtenden mit einem Seitenschneider abgeschnitten, ohne die Lötstellen dabei selbst zu beschädigen.

Die Dioden D 2 bis D 7 sind entsprechend der gewünschten Tonfolge zu be-

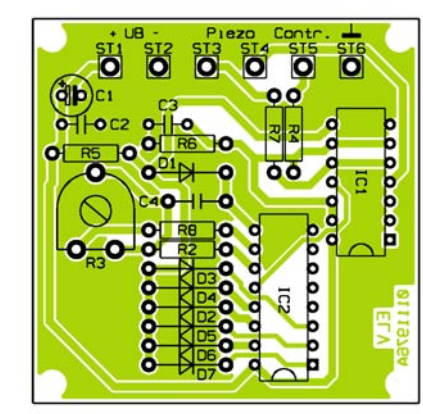

**Ansicht der fertig bestückten Platine der Piezo-Ansteuerung mit zugehörigem Bestückungsplan**

## *Stückliste: Piezo-Ansteuerung*

011197601A

## **Widerstände:**

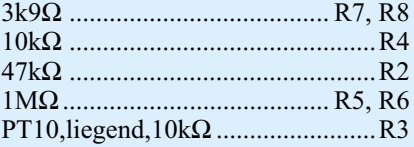

## **Kondensatoren:**

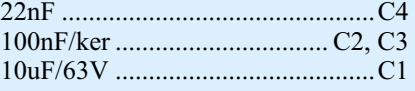

## **Halbleiter:**

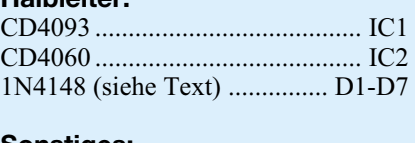

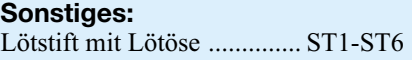

stücken. Eine schöne Tonfolge erhält man z. B. durch Bestücken der Dioden D 6, D 5 und D 3. Hier entscheiden jedoch der persönliche Geschmack und der Einsatzzweck der Schaltung.

Bei den Halbleitern sowie dem Elko C 1 ist unbedingt auf die richtige Einbaulage bzw. Polung zu achten. Zum Schluss erfolgt das Einsetzen des Trimmers R 3 sowie der Lötstifte.

Nachdem der Piezo-Signalgeber angeschlossen ist, erfolgt noch die Einstellung der Oszillatorfrequenz. Hierzu verbindet man zunächst den Steuereingang ST 5 mit ST 1 (+). Anschließend ist der Trimmer R 3 so einzustellen, dass sich die maximale Lautstärke des Piezo-Signalgebers ergibt.

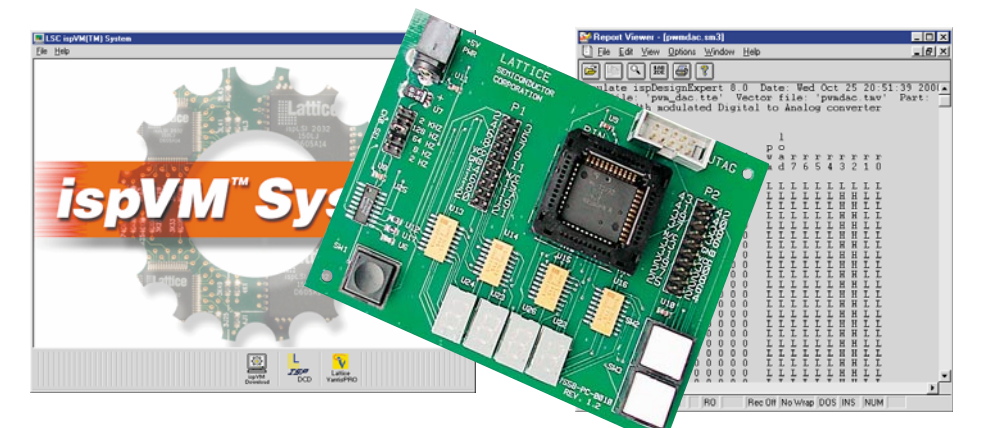

# **Der eigene Schaltkreis - PLD-Einsteiger-Set**

*Die PLD-Chips von Lattice erlauben in Zusammenarbeit mit der zugehörigen Entwicklungs- und Compiler-Software das einfache Kreieren eigener, auch komplexer Schaltkreisfunktionen aus Grundgattern und damit individuelle Schaltkreisapplikationen mit minimalem Entwicklungsaufwand. Nach den PLDs stellen wir im zweiten Teil das zugehörige Entwicklungssystem vor.*

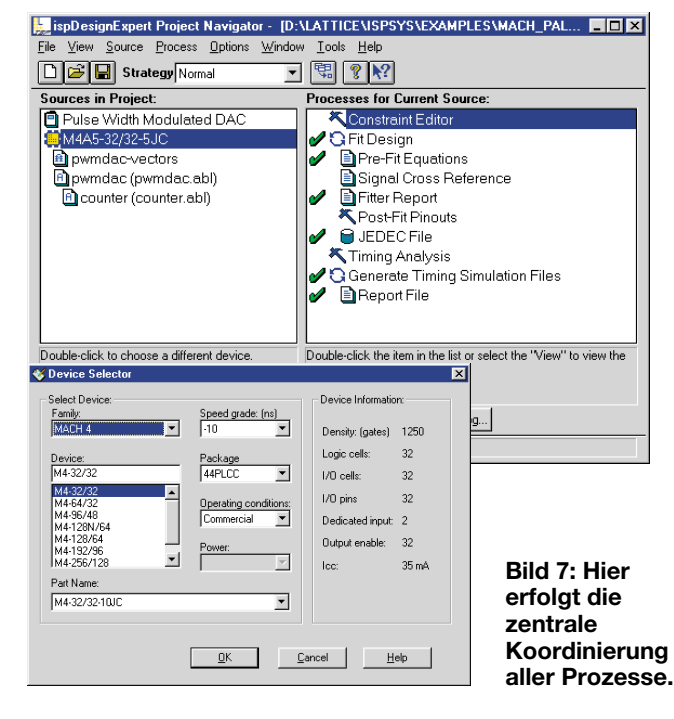

## Das "ispDesignEXPERT"-**Entwicklungssystem**

Der Kern der mit dem PLD-Einsteiger-Set gelieferten Software ist das "ispDesignEXPERT"-Entwicklungssystem, mit dem der Designentwurf, die Simulation und die Implementierung der eigenen Schaltung erfolgt. Es besteht aus mehreren Komponenten, die eng miteinander arbeiten und nahezu alle von einem so genannten Project Navigator (Abbildung 7) direkt erreichbar sind. Lediglich die eigentliche In-System-Programming-Software "ispVM"arbeitet getrennt.

Im Project Navigator erfolgt das Anlegen neuer Projekte und der gesamte Projektentwicklungsablauf bis hin zur Compilierung zum JEDEC-File für die Programmer-Software. Je nach gewähltem PLD und gewünschter Entwicklungsstrategie erfolgt die Ablaufsteuerung der Entwicklung nach vorgebenen Algorithmen, sodass der Entwickler nur den Prozess-Listen folgen und diese abarbeiten muss.

## **Der Schaltungsentwurf**

 **Teil 2**

Allem voran geht jedoch der eigentliche Schaltungsentwurf. Dieser kann über Schaltungssynthesewerkzeuge wie von Exemplar Logic, Model Technology, Synopsis, Synplicity und Viewlogic erfolgen. Alternativ dazu ist der Entwurf auch per inte-

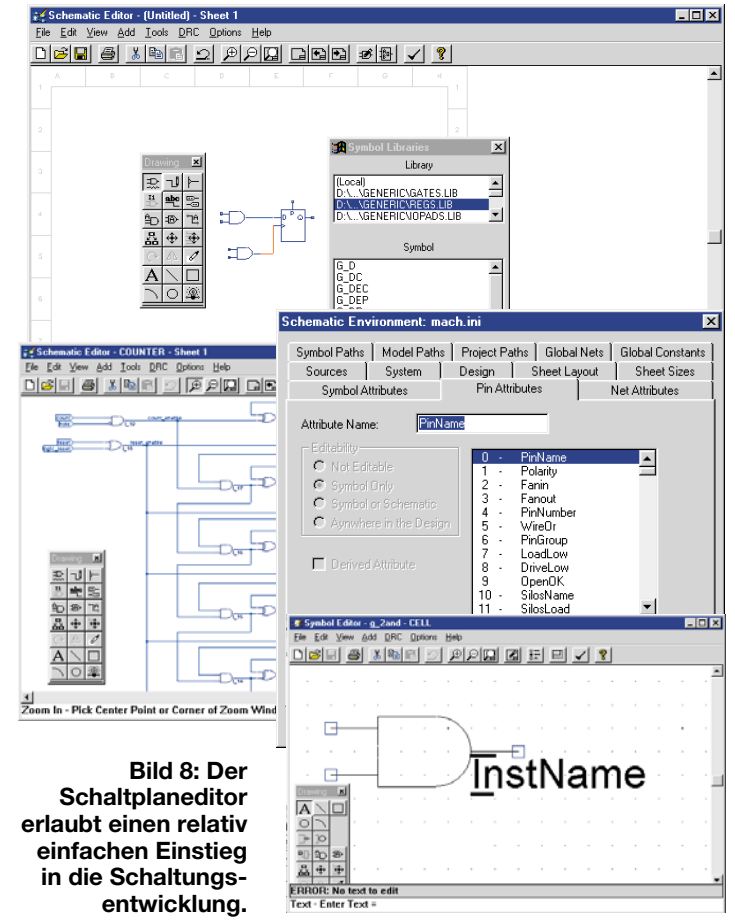

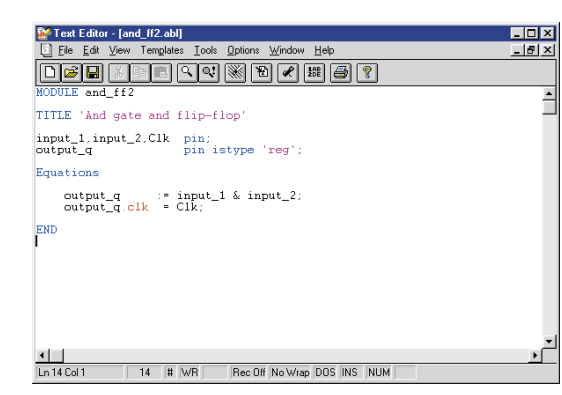

griertem Schaltplaneditor (Schematic Entry von Viewlogic/Lattice, Abbildung 8) oder per ABEL-Hochsprachen-Eingabe (ABEL Entry, Abbildung 9, Eingabe über Boolesche Gleichungen, Wahrheitstabellen usw.) möglich.

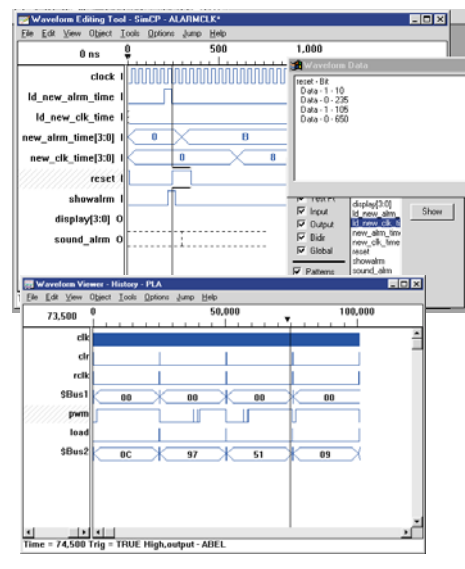

## **Bild 10: Timing-Diagramme und -Editoren erleichtern den Test der Schaltung.**

Der Schaltplaneditor arbeitet mit sehr leistungsfähigen grafischen Werkzeugen, verfügt über eine große Bauteilbibliothek und man kann beliebige eigene Bauteile kreieren. Der Einsteiger wird diese Art des Schaltungsentwurfs sicher bevorzugen, dennoch muss man sich an zahlreiche strenge Entwurfsregeln halten - es geht ähnlich zu wie bei einer professionellen Leiterplattenentwicklung.

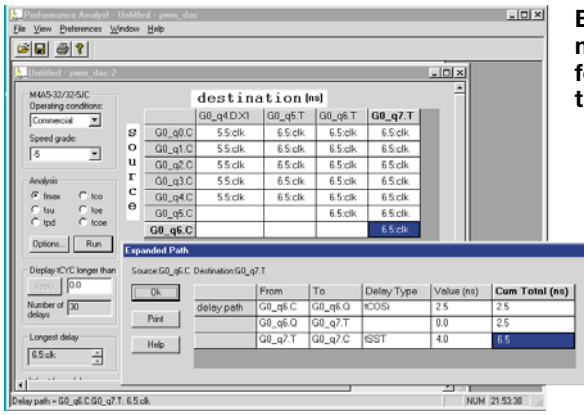

**Bild 9: Schaltungseingabe über ABEL-Hochsprache**

> **Bild 12: Das Routen und die Pinbelegung erfolgen halbautomatisch.**

 $\mathcal{L}[\mathcal{B}]$ 

Build<br>Build<br>Build<br>Build<br>Build<br>Build<br>Build<br>Build<br>Input<br>Imput<br>Imput<br>Imput<br>Imput<br>Imput<br>Imput<br>Imput<br>Imput<br>Imput<br>Imput<br>Imput<br>Imput<br>Imput<br>Imput<br>Imput<br>Imput<br>Imput<br>Imput<br>Imput<br>Imput<br>Imput<br>Imput<br>Imput<br>Imput<br>Imput<br>Imput<br>Imput<br>Imput<br>

For Help, pre

## **Simulations- und Testwerkzeuge**

Die jeweils fertige Schaltung wird anschließend unter Echtzeitbedingungen getestet, um das richtige Timing innerhalb des Chips zu kontrollieren bzw. erst zu erarbeiten. Dabei dienen Timing-Diagramme (Abbildung 10) und Performance-Tests (Abbildung 11) zur Beurteilung. Besonders interessant ist hier der Waveform-Editor, der die Einstellung vielfältiger Timingbedingungen und die sofortige Simulation mit visueller Darstellung erlaubt. Alle Simulationsläufe sind über Reports nachvollzieh- und kontrollierbar (siehe Titelbild).

## **Fitting und Compilieren**

Hinter Fitting verbirgt sich der gesamte Prozess der Anpassung des Designentwurfs an den gewünschten PLD. Dies wird zum Teil bereits im Simulationsprozess vollzogen, indem Timings des Schaltungsentwurfs an den PLD angepasst werden. Dazu zählen aber auch Prozesse beim anschließenden Compilieren der Schaltung, die eine optimale Anpassung des Schaltungsentwurfs an die Hardware des PLDs realisieren. So wird hier auch der Pinout-Entwurf nebst Kontrolle und Simulation vorgenommen. Der Entwickler kann im Rahmen der PLD-Hardwarestruktur individuelle Pinouts nach eigenen Wünschen und Platinenlayout-Anforderungen entwickeln, dies aber auch weitgehend dem Compiler überlassen (Platzieren und Routen, Abbildung 12).

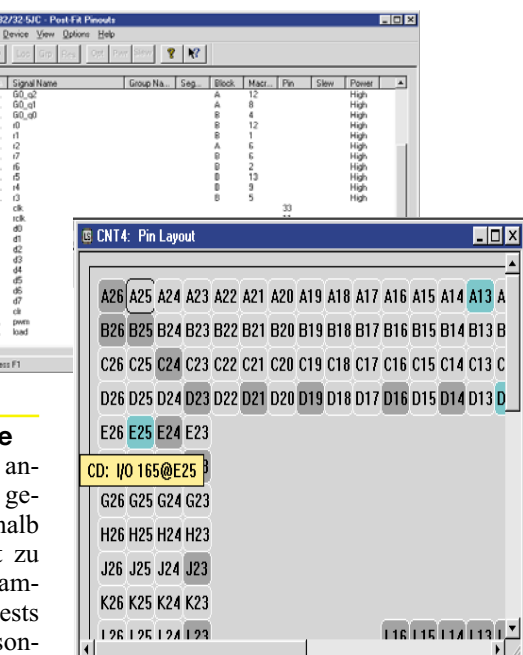

Am Ende des Compilerlaufs (Abbildung 13) steht ein Standard-JEDEC-File zur Verfügung, das in den PLD geladen werden kann. Auch dieses File ist bei Bedarf nochmals einer Simulation unterziehbar. Auch hier sind alle Prozesse durch Reports nachvollziehbar.

## **Das Programmieren des Chips**

Die Kommunikation zwischen PC und PLD erfolgt über das Tool "ispVM". Hierüber sind sowohl einzelne PLDs als auch mehrere seriell in einer "Daisy Chain"-Anordnung oder (über den Turbo-Mode) mehr als 100 PLDs parallel programmierbar.

Die Software kontrolliert die ordnungsgemäße Verbindung zwischen PC und PLD (dieser kann sich auch in der Anwendungsschaltung befinden) und programmiert nach Auswahl des gewünschten JEDEC-Files den PLD. Auch hier unterstützen mehrere komplexe Kontroll- und File-Erstellungswerkzeuge den Prozess und machen den Bediener auf Unstimmigkeiten zwischen<br>Chin und Programm aufmerksam Chip und Programm aufmerksam.

**Bild 11: Performance-Test der fertigen Schaltung**

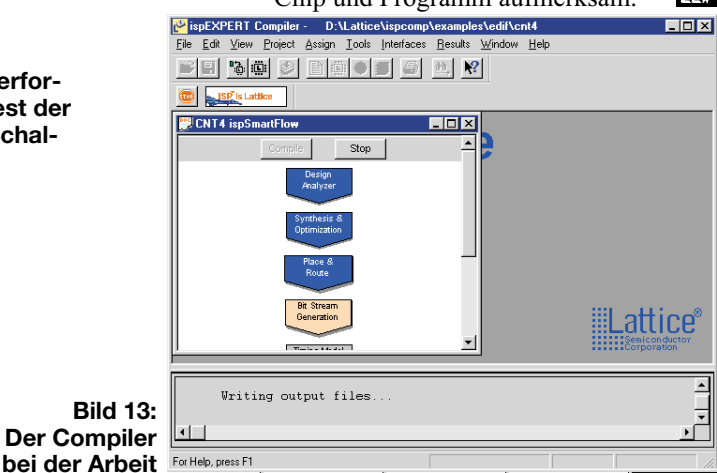

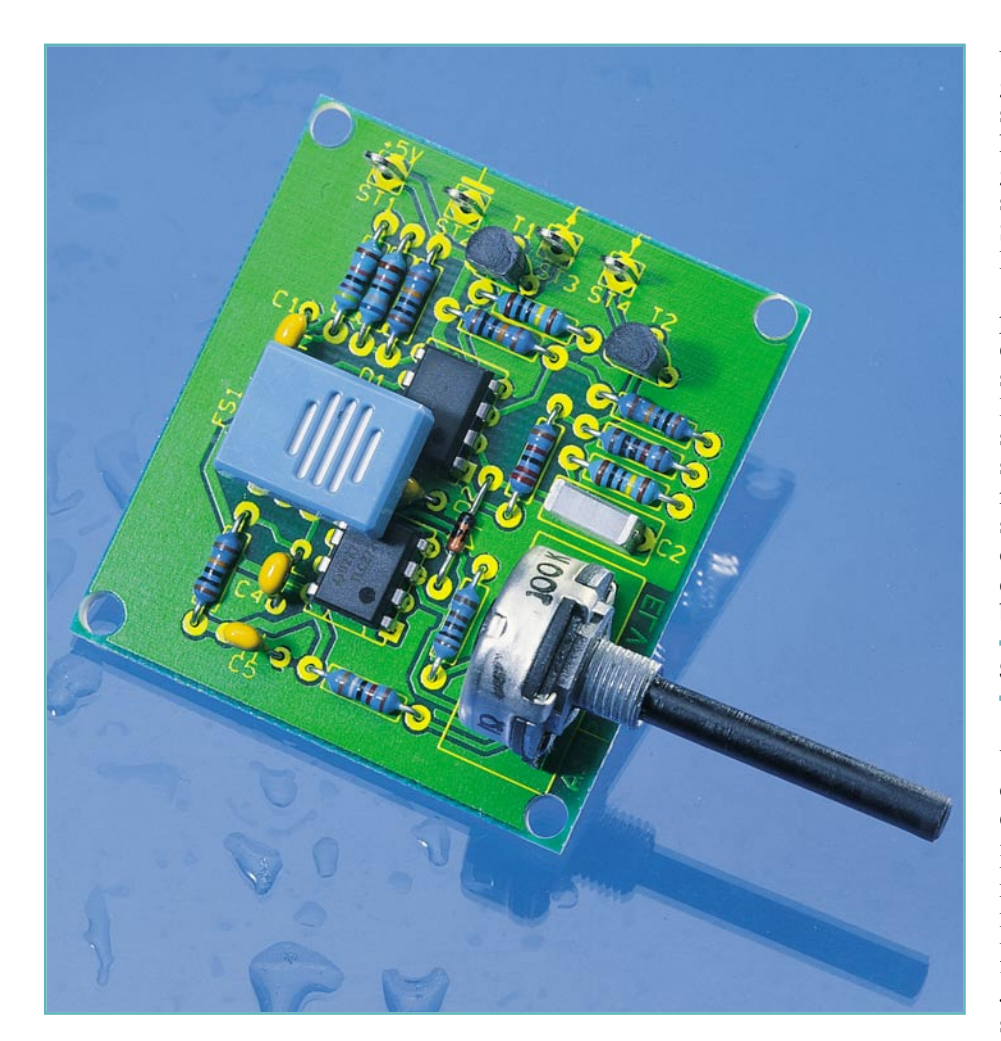

# **Mini-Luftfeuchteschalter**

*Die Luftfeuchte ist ein wesentlicher Faktor zur Beurteilung des Klimas, ob im Freien, im Gewächshaus oder in der Wohnung. Oft sind technische Reaktionen auf bestimmte Luftfeuchtezustände erforderlich, die mit dem hier vorgestellten, kompakten Mess- und Schaltmodul automatisiert ablaufen können.*

## **Lüften, wenn zu feucht!**

So ähnlich kann die Forderung an eine Erfassungs- und Schalteinrichtung lauten, die bei Erreichen einer bestimmten Luftfeuchtigkeit einen Schaltvorgang auslösen soll. Für den Einsatz einer solchen Schaltung gibt es diverse Anlässe, etwa für das

Starten der Lüftung in Sanitärräumen oder Gewächshäusern, als Warnung vor beginnendem Niederschlag, als Nebelwarnung usw.

Dabei ist es nicht immer erforderlich, den genauen Wert der Luftfeuchte zu kennen, sondern die Schaltschwelle nach praktischen Erfahrungswerten einzustellen. Dem kommt die hier eingesetzte, einfache und damit preiswerte Schaltungslösung entgegen. Am Einsatzort des Luftfeuchtesensors wird die Schaltschwelle einfach anhand der praktisch herrschenden Bedingungen eingestellt, ohne langwierige Messungen vornehmen zu müssen oder den Schaltungsaufwand für eine ganz exakte Messung unnötig in die Höhe zu treiben.

Als Schaltausgänge verfügt das kompakte Modul über einen Emitterfolger- und einen Open-Kollektor-Ausgang, sodass sehr viele Schaltgeräte nachschaltbar sind. Ein Beispiel dafür ist das ebenfalls in dieser Ausgabe des "ELVjournals" vorgestellte 230-V-Schaltinterface, das netzspannungsbetriebene Geräte mit einem Laststrom von bis zu 16 A schalten kann. Auch die ELV-Datenfunksender sind hier bequem zur Signalübermittlung nachschaltbar.

## **Schaltung**

Der Feuchtesensor FS 1 muss mit einer Wechselspannung beaufschlagt werden, damit er nicht auskristallisiert. Deshalb ist er als ein frequenzbestimmendes Element in eine Oszillatorschaltung mit IC 1 B, C 1, R 2, R 3, R 4, R 10 und R 11 integriert. Der Feuchtesensor verändert bei wechselnder Luftfeuchte seinen Widerstand und beeinflusst damit die Frequenz des Oszillators. Je höher die Luftfeuchte ist, desto weiter steigt auch die Frequenz.

Die Ausgangsspannung des Oszillators entlädt über D 1 den Kondensator C 4, der wiederum ständig von R 14 wieder aufgeladen wird. Resultat ist eine sägezahnförmige Spannung an C 4 (die Spannung steigt in einer e-Funktion und wird anschließend steil entladen). Der Spitzenwert dieser Spannung ist umso höher, je niedriger die Oszillatorfrequenz ist.

Die Sägezahn-Spannung gelangt danach auf den Eingang des Komparators IC 2 A/B, dessen Schaltschwelle mit R 13 einstellbar ist. Liegt der Spitzenwert der Spannung an C 4 über dem eingestellten Schwellwert, so wird C 2 über D 2 aufgeladen und der nachfolgende Schmitt-Trigger IC 1 A schaltet ab (Luftfeuchte-Schwellwert unterschritten). Er bleibt so lange abgeschaltet, bis der Umstand eintritt, dass der Spitzenwert der Spannung an C 4 ca. 500 ms lang unter dem Schwellwert liegt. Danach

## **Technische Daten: Mini-Luftfeuchteschalter**

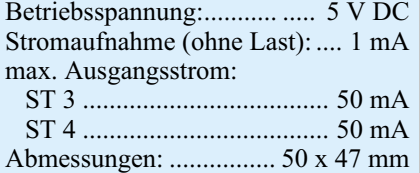

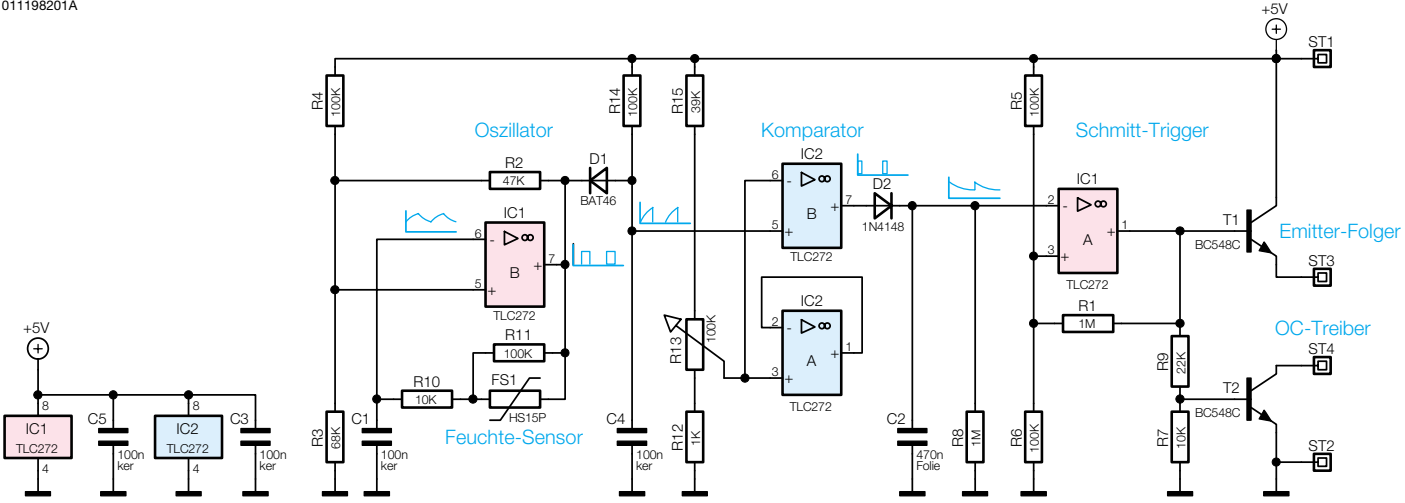

**Bild 1: Schaltbild des Mini-Luftfeuchteschalters**

ist C 2 soweit über R 8 entladen, dass der Schmitt-Trigger wieder einschaltet und über T 1 (Emitterfolger) bzw. T 2 (Open Kollektor) die Steuerausgänge ST 3 und ST 4 aktiviert.

Die Spannungsversorgung erfolgt über eine an ST 1 und ST 2 anzulegende Gleichspannung von 5 V.

## **Nachbau**

Der Nachbau erfolgt mit konventionellen bedrahteten Bauelementen auf einer

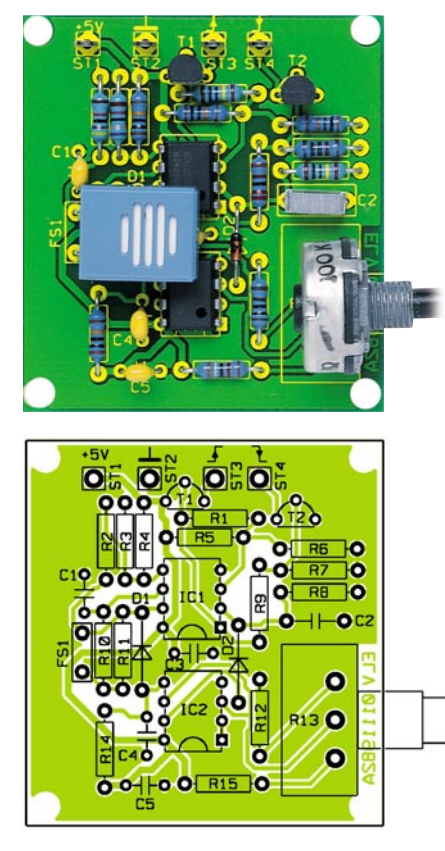

**Ansicht der fertig bestückten Platine des Mini-Luftfeuchteschalters mit zugehörigem Bestückungsplan**

kleinen, einseitig zu bestückenden Platine mit den Abmessungen 50 x 47 mm.

Die Bestückung ist nach Bestückungsplan und Stückliste vorzunehmen. Auch das Platinenfoto gibt hierzu Unterstützung. Sie beginnt mit den liegenden Bauelementen, also den Widerständen und Dioden. Die Bauelementeanschlüsse sind entsprechend dem Rastermaß abzuwinkeln und nach dem Einsetzen in die zugehörigen Bohrungen auf der Lötsteite zu verlöten. Überstehende Drahtenden sind dann mit einem Seitenschneider abzutrennen, ohne dabei die Lötstellen selbst zu beschädigen. Bei den Dioden ist auf polrichtige Bestückung zu achten: die Katode ist durch einen Ring am Gehäuse markiert.

Jetzt erfolgt das Bestücken der ICs, gefolgt von den Kondensatoren. Die ICs sind entsprechend dem Bestückungsplan bzw. Bestückungsaufdruck lagerichtig einzusetzen (Gehäusekerbe). Abschließend erfolgt das Bestücken und Verlöten der Transistoren, der Lötstifte ST 1 bis ST 4, des Potentiometers R 13 und des Feuchtesensors FS 1. Damit ist der Aufbau bereits komplett und die Schaltung kann nach einer abschließenden Kontrolle auf Lötzinnbrükken und vergessene Lötstellen in Betrieb genommen werden.

## **Inbetriebnahme, Einsatzhinweise**

Der erste Funktionstest kann sofort nach der Bestückung erfolgen. Als Spannungsquelle dient ein 5-V-Netzteil, als Anzeige des Schaltzustands eine LED mit Vorwiderstand. Durch leichtes Anhauchen des Luftfeuchte-Sensors simuliert man eine ansteigende Luftfeuchte. Mit dem Potentiometer wird die Schaltschwelle eingestellt, an der der Schaltausgang aktiviert/ deaktiviert wird. Ist dieser Test zur Zufriedenheit verlaufen, kann die Platine in einem Gehäuse am Einsatzort montiert werden. Dieses muss gegenüber dem Feuchtesensor perforiert sein, um die Luft ungehindert an den Sensor gelangen zu lassen. Um ein Eindringen von Feuchtigkeit zu verhindern, muss diese Öffnung stets nach unten zeigen. Auch sollte das Gehäuse etwa im Gewächshaus nicht unmittelbar an eine Glasscheibe oder einen Träger montiert werden, da hier auftretendes Kondenswasser sonst in das Gehäuse eindringen könnte.

Ist das Gerät montiert, bleibt nur noch das Ausprobieren und Einstellen der Schaltschwelle unter realen Bedingungen, wobei einzukalkulieren ist, dass der Sensor auch<br>temperaturabhängig reagiert temperaturabhängig reagiert.

## *Stückliste: Mini-Luftfeuchteschalter*

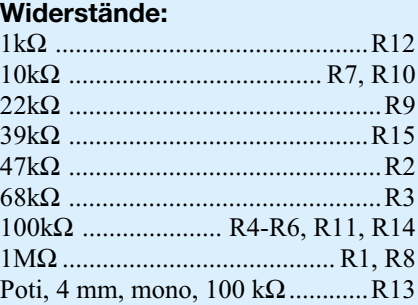

## **Kondensatoren:**

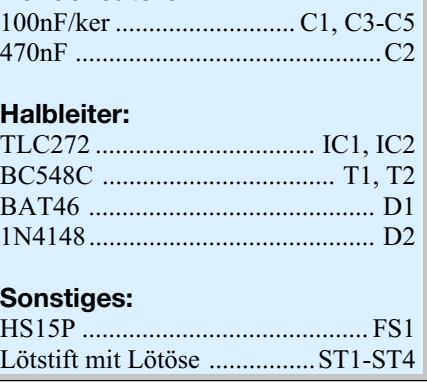

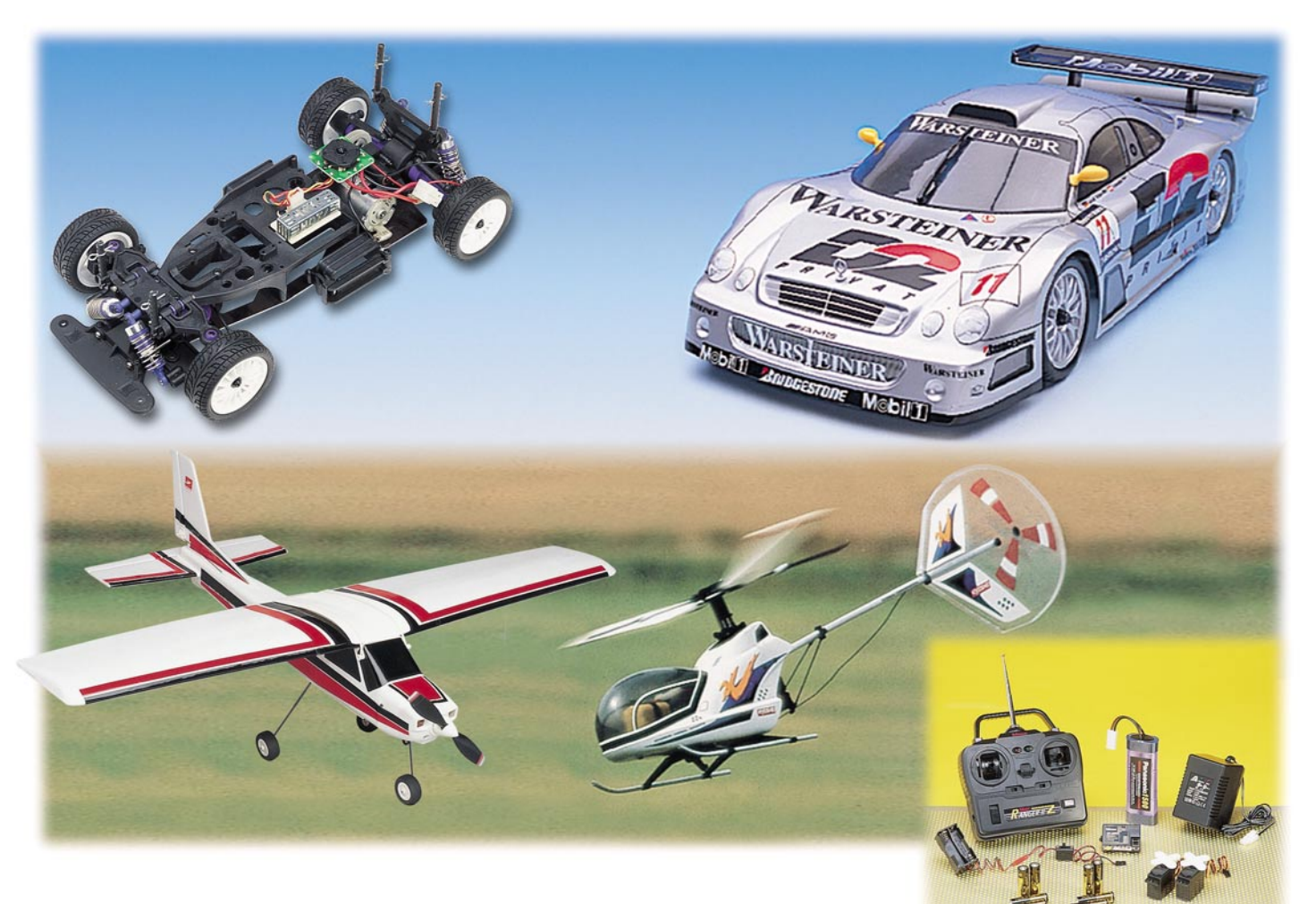

# **Fast fertig der schnelle Weg zum Wunschmodell Teil 2**

*Der Weg zum eigenen Modell kann heute kurz sein - dank der fast fertig aufgebauten Modellbaukästen ist man bereits nach wenigen Stunden Aufbauzeit in der Lage, die ersten Schritte mit einem perfekt nachgebildeten, funkferngesteuerten Modell zu unternehmen. Wir zeigen an einigen praktischen Beispielen, wie solche Bausätze aufgebaut werden, welches Zubehör noch erforderlich ist, wie man das Grundmodell ausbaut, die wertvollen Akkus richtig wartet und das perfekte Steuern durch Verstehen des Modells erlernt. Nach dem Lackieren, Dekorieren und Aufbauen der Karosserie und der Reifenmontage kommen wir zum Einbau der Fernsteueranlage.*

## **Restarbeiten**

Nach der Montage der Räder steht unser Chassis nun "auf eigenen Beinen". Es sind lediglich noch zwei Arbeiten daran auszuführen. Die eine besteht im Auffüllen der Öldruckstoßdämpfer mit dem mitgelieferten Dämpferöl, die zweite in der Montage

der vier Haltedome für die Karosserie. Diese sind später nach den ersten Probefahrten entsprechend der gewünschten Bodenfreiheit, der eingestellten Bodenfreiheit des Chassis und der Fahrwerkseinstellung zu kürzen, sodass nur noch ein kurzer Überstand für das Fixieren der äußeren Halteklammern stehen bleibt.

Nachzutragen zum ersten Teil ist aller-

dings noch, dass es zwei Arten von Dekorbögen gibt. Die erste Ausführung funktioniert nach dem Wasser-Schiebebild-Prinzip wie damals beschrieben. Die zweite Art, zunehmend mehr verbreitet, ist in Aufklebertechnik ausgeführt. Dazu ist das entsprechende Dekorteil eng am Motiv auszuschneiden (der Überstand ist transparent, also später nicht mehr zu sehen)

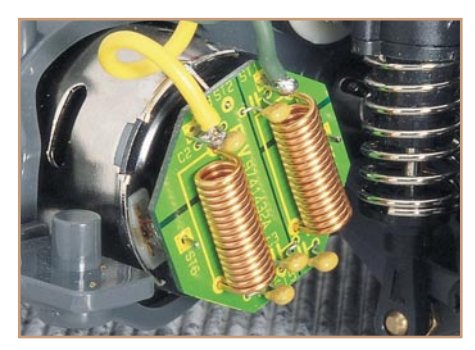

**Bild 13: Optimale Lösung - ein komplettes Entstörfilter, passend an alle Elektromotoren der 540er-Reihe.**

und sorgfältig platziert aufzukleben. Denn hier ist im Gegensatz zur Wasser-Schiebebild-Methode kaum noch eine Korrektur möglich.

## **Motorentstörung**

Der montierte Motor ist ein leistungsfähiger Motor der so genannten 540er-Klasse, der zusammen mit der installierten Getriebeübersetzung in der Lage ist, das Modell bis auf 40 km/h zu beschleunigen.

Er wird in der gelieferten Ausführung über einen mechanischen, zweistufigen Fahrstufenschalter gesteuert. Da sich damit außer der Elektronik in Empfänger und Servos kaum empfindliche Elektronik an Bord befindet, hat man auf eine Entstörung des Motors verzichtet.

Diese sollte man aber dennoch und generell bei allen Elektromodellen vornehmen. Da alle üblichen Modellmotoren mit Bürsten mechanisch kommutiert sind, entsteht beim Betrieb dieser Motoren ein erhebliches elektromagnetisches Störspektrum. Immerhin überwinden hier zig Ampere die Kontaktstelle zwischen der stehenden Bürste und den drehenden Kontakten der Rotorwicklung. Das entsprechende Bürstenfeuer kann man besonders bei neuen Motoren oder bereits weitgehend verschlissenen Motorkohlen deutlich durch die Lüftungsschlitze des Motors beobachten. Dass derlei Störspektrum, das bis weit in den MHz-Bereich hinein geht, für die nahe montierten elektronischen Komponenten nicht ohne Wirkung bleibt, liegt auf der Hand. Unruhige Servos, unmotiviertes Anfahren und Bremsen und vorzeitiger Abbruch der Funkverbindung zum Empfänger können die geringe Folge sein. Schwer wiegen gar Defekte an der Elektronik, z. B. an elektronischen Fahrtreglern. Diese sind heute zwar umfassend geschützt, aber dem latenten Risiko sollte man generell aus dem Weg gehen. Im Extremfall kann es zum Absturz des Flugmodells mit allen unangenehmen Folgen kommen.

Also sollte man auch den Motor unseres CLK-Modells entstören, zumal die Maß-

nahme nur Pfennige kostet. Dazu kann man entweder zum kompletten Entstörfilter (Abbildung 13) greifen oder aber die im Normalfall ausreichende Standard-Entstörung durch drei Kondensatoren vornehmen. Dazu lötet man drei keramische Scheibenkondensatoren zu je 100 nF direkt an die Motoranschlüsse bzw. das Motorgehäuse. Ein Kondensator wird zwischen Plus- und Minus-Anschluss gelötet, die zwei anderen jeweils zwischen einen Anschluss und das Motorgehäuse. Abbildung 14 illustriert diese einfach auszuführende Maßnahme, für die bei einigem Geschick nicht einmal der Motor ausgebaut werden muss.

## **Die Fernsteueranlage**

Nahezu jede handelsübliche Fernsteueranlage enthält das, was wir für den Ausbau des Automodells benötigen: einen Sender, einen Empfänger, einen, meist zwei Servos, ein Schalterkabel und einen Batteriekasten für die Empfängerstromversorgung. Dazu benötigt man dann noch Batterien für Sender und Empfänger, einen 7,2-V-Fahrakku und ein für diesen passendes Netzladegerät. Alles im Paket bekommt man günstiger, wenn man zum so genannten Starterset greift, wie wir eines im Teil 1 bereits vorgestellt haben. Welches Frequenzband man bei der Auswahl der Fernsteueranlage wählt, ist so lange unwichtig, wie man allein auf weiter Flur fährt. Will man sich jedoch das Rennen mit dem Junior liefern, so kann man entweder zu zwei Fernsteueranlagen für verschiedene Frequenzbereiche greifen oder für die zweite Anlage im gleichen Frequenzbereich ein Quarzpärchen, das einen anderen Kanal belegt. Ohnehin sollte man sich, wenn man zu mehreren fährt, über die benutzten Frequenzbe-

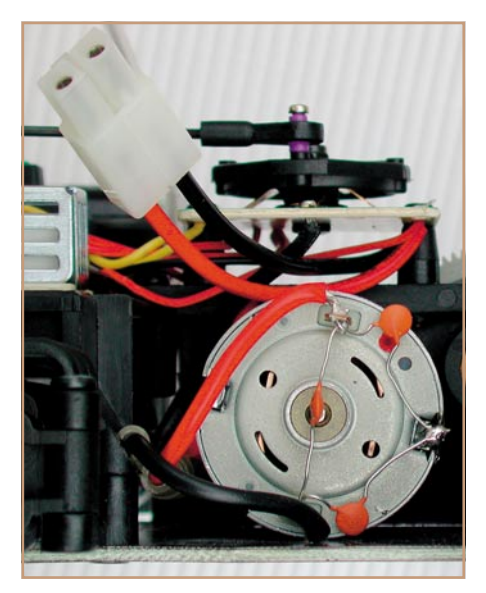

**Bild 14: Schnell realisiert und dennoch wirksam - Standard-Entstörung für den Modellmotor.**

reiche und Kanäle absprechen und den belegten Kanal durch ein entsprechend farbiges Wimpelchen an der Senderantenne kennzeichnen. Für Wettbewerbe gelten besondere Regeln für die Kanalbelegung, die der Veranstalter bekannt gibt. Ohnehin schaden einige zusätzliche Quarzpärchen nicht, wollen etwa mehrere Hobby-Piloten am Samstag auf einem Parkplatz gleichzeitig fahren.

## **BEC oder nicht BEC?**

Die Installationsanleitung der Fernsteueranlage nennt den Begriff BEC meist einfach nur, ohne ihn jedoch zu erklären. BEC ist die Abkürzung für "Battery Eliminate Circuit" und meint damit die Einsparung des Empfängerakkus. Dazu muss man den grundsätzlichen Aufbau eines Fernsteuersystems erklären. Der Empfänger und die an ihn angeschlossenen Servos benötigen eine Betriebsspannung von 4,8 bis 6 V, der Antriebsakku liefert jedoch fast immer (vom Motor und Platz im Modell abhängig) 7,2 und mehr Volt. Also benötigt man in herkömmlichen Systemen zwei Akkus: einen Empfänger- und einen Antriebsakku. So ist z. B. auch das bereits erwähnte RC-Start-Set konfiguriert. Der zusätzliche Empfängerakku bzw. der Batteriekasten dafür ist erstens im Modell nur mühsam unterzubringen und bringt dazu noch ein Mehrgewicht ein. Jetzt kommt das BEC-System zum Zuge, das den Empfängerakku einfach einspart und alle Komponenten des Systems aus nur einem Akku versorgt. Dazu stehen verschiedene Lösungen zur Verfügung. Legt man Wert auf Eigenbau, fügt man einfach eine ganz normale Standard-5-V-Spannungsreglerschaltung (1x 5-V-Spannungsregler, 2 Kondensatoren) zwischen Antriebsakku und Empfänger ein. Solche Reglerschaltungen gibt es aber auch zu kaufen, etwa als BEC-System oder BEC-Schalterkabel. Schließlich gibt es spezielle Empfänger, die eine Eingangsspannung von bis zu 8 Zellen, sprich 9,6 V verarbeiten können und dabei die angeschlossenen Servos über ein integriertes BEC-System normgerecht versorgen. Und setzt man statt des mechanischen Fahrtreglers einen elektronischen Regler ein, bietet dieser ohnehin in fast allen Fällen ein integriertes BEC-System mit einem Ausgang für die Empfängerstromversorgung.

Übrigens - die Frage stellt sich schnell setzt man Batterien oder Akkus ein? Natürlich Akkus! Diese können bis zu einige 1000 x wieder aufgeladen werden und stellen damit die ökonomischere Lösung dar, auch wenn die Anschaffung nebst Ladegerät zunächst teurer ist. Spätestens nach dem dritten Laden sind die Trockenbatterien in der Kostenrechnung überholt. Entsprechend sind Empfänger- und Steuersysteme für einen Bereich von 4,8 V (4 x

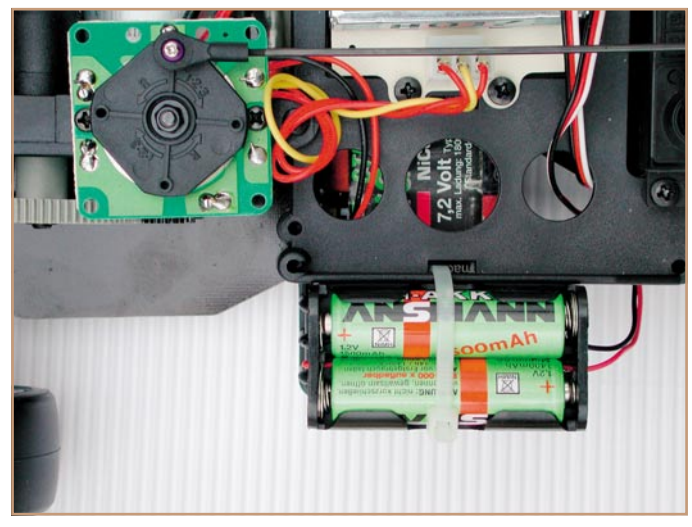

**Bild 15: Hier findet der Empfänger-Batteriekasten seinen Platz auf dem kompakten Chassis des CLK.**

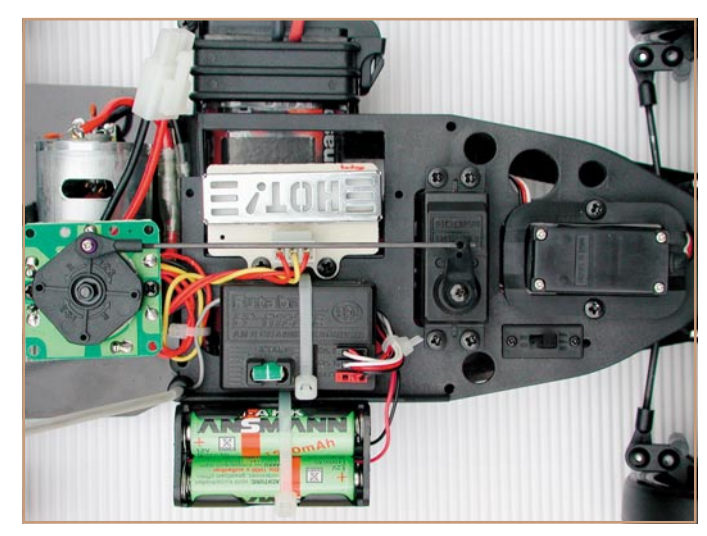

**Bild 18: Die montierten Servos für Lenkung und Antriebssteuerung.**

1,2-V-Akku) bis 6 V (4 x 1,5-V-Batterie) ausgelegt.

## **Die Installation**

Doch zurück zu unserem CLK. Man kann den Batteriekasten für die Empfängerstromversorgung noch gut auf der rechten Fahrzeugseite auf dem Kasten für den

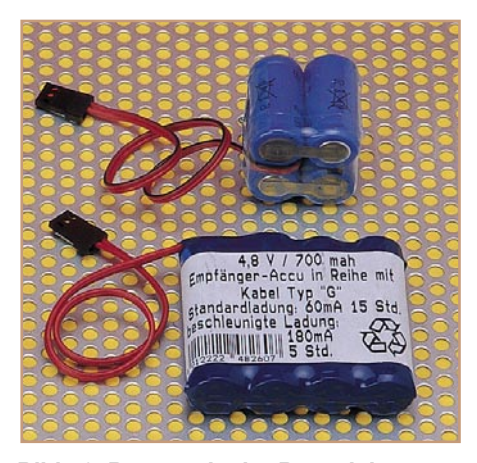

**Bild 16: Besser als der Batteriekasten - ein 4,8-V-Akkupack. Es kann zum Laden im Fahrzeug bleiben, da es im Gegensatz zum Antriebsakku für einen** ganzen Fahrtag und länger "hält".

Antriebsakku unterbringen (Abbildung 15). Er wird hier mittels ein oder zwei Kabelbindern (liegen dem Fahrzeugbausatz bei) befestigt und mit dem Schiebeschalter verbunden. Dessen länglicher Stecker gehört in die Buchse "BAT" des Empfängers, und schon "steht" die Empfänger-/Servo-Spannungsversorgung. Wer sich an der hohen Lage des immerhin recht schweren Batteriekastens stört und trotzdem nicht auf ein BEC-System umsteigen will, kann sehr elegant ein fertig konfektioniertes 4,8- oder  $6-V-Akkupack (Abbildung 16)$  in der "unteren" Etage des Chassis unterbringen (Abbildung 17) und damit etwas Entscheidendes für die für das Fahrverhalten günstige, tiefe Schwerpunktlage tun. Auch dieser Akkupack ist mit einem oder zwei Kabelbindern am Chassis zu fixieren.

In den optimal für den Fahrzeugschwerpunkt platzierten großen Akkuschacht für den Antriebsakku kommt ein Standard-7,2-V-Akku, der jetzt noch nicht angeschlossen wird. Der Rastverschluss hält den Akku sicher fest. Bei der Auswahl des Akkus gilt nur eine Regel: je höher die Kapazität, desto länger hat man Fahrspaß ohne Nachladen. Ohnehin empfiehlt sich gleich die Anschaffung mindestens eines zweiten Antriebsakkus, da die Ladung nach 10 - 20 Minuten Fahrzeit verbraucht ist.

Jetzt erfolgt nach der Bauanleitung des Bausatzes die Montage der beiden Servos für die Lenkung und den Fahrtregler. Diese sind nebst den zugehörigen Gestängen ebenfalls in wenigen Minuten montiert. In

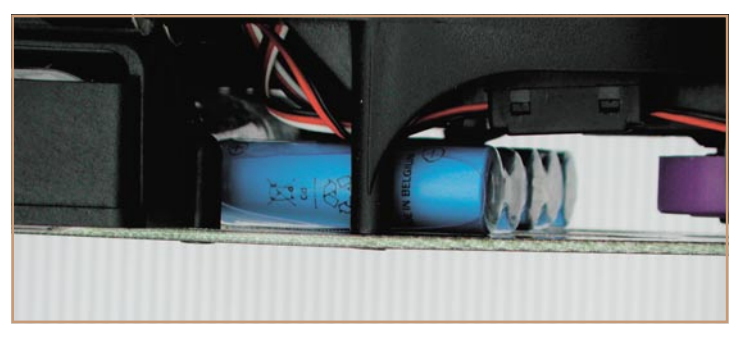

**Bild 17: Günstig am Schwerpunkt - Empfänger-Akku-Pack im CLK-Modell.**

Abbildung 18 ist auch die Kabelführung der beiden Servoanschlusskabel zum Empfänger zu sehen, der ebenfalls mit einem

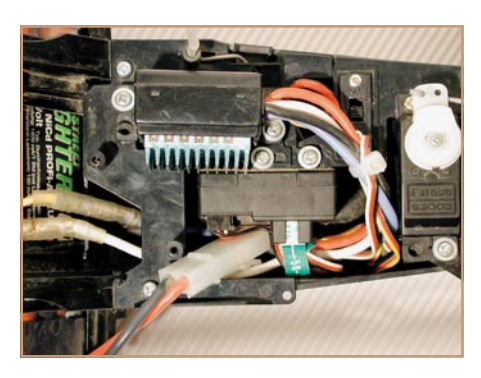

**Bild 19: Dank sorgfältiger Montage auch nach vielen harten Einsätzen im Gelände noch fit, die Elektronik des "Fighter Buggy".**

Kabelbinder auf dem Chassis fixiert ist. Die sichere Fixierung aller Kabel ist übrigens ein sehr wichtiger Faktor für die Betriebssicherheit, denn lose herumliegende Kabel können sich aus den Steckverbindern lösen, in bewegte Teile geraten und diese sogar blockieren. Einmal sicher und möglichst vibrationsarm verlegt, hält eine solche Installation über Jahre, wie Abbildung 19 zeigt. Der schon legendäre "Fighter Buggy" fährt so schon 4 Jahre über Schotter, Sand und anderes Gelände. Er hatte lediglich starke Gebrauchsspuren - die Elektrik hat aber gehalten. Also größte Sorgfalt beim Verlegen der Kabel!

Ebenso große Sorgfalt ist bei der Anbringung der Empfängerantenne an den Tag zu legen. Dabei ist der Antennendraht, der übrigens nie gekürzt werden darf, durch ein entweder der Fernsteueranlage beiliegendes oder im Fachhandel erhältliches Kunststoffrohr zu führen, das dann in die dafür vorgesehene Aufnahme des Chassis zu stecken ist (Abbildung 20). Um ein

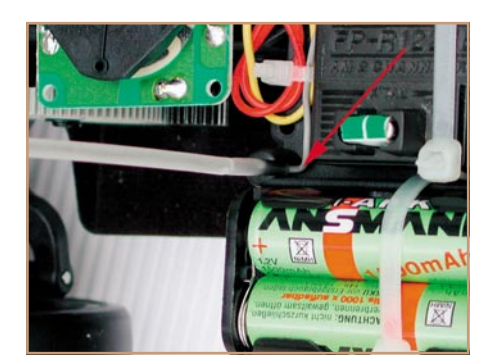

**Bild 20: So erfolgt die Antennenmontage.**

Herausrutschen des Antennendrahtes oder des Rohres zu verhindern, kommt am oberen Rohrende ein Knoten in den Antennendraht. Ist die Antenne zu lang, dann nicht kürzen, sondern vor dem Einführen in das Rohr aufwickeln und fixieren. Eine interessante Alternative ist übrigens das Anbringen einer Federstahlantenne, an deren Antennenfuß der Antennendraht einfach angelötet wird. Sie hat den Vorteil, dass man sie für den Transport des Modells bequem abschrauben kann.

Für die Durchführung der Antenne ist noch ein entsprechendes Loch in die Karosserie einzubringen.

Nach der Schaltermontage rechts vorn auf dem Chassis ist jetzt nur noch (bei ausgeschaltetem Schalter) der Antriebsakku an den Fahrtregler anzuschließen. Damit ist auch die Fernsteueranlage montiert und wir können zur ersten Probefahrt starten (Abbildung 21).

## **Gleich - die erste Probefahrt**

Bevor diese erfolgt, ist zunächst der Motor "einzufahren". Ein neuer Elektromotor benötigt eine gewisse Betriebszeit, bis alle Fertigungstoleranzen eliminiert sind und der Motor richtig "rund" läuft - ganz ähnlich wie bei einem neuen Auto. Stellen Sie dazu das Chassis so auf, dass sich die Hinterräder in der Luft befinden.

Jetzt zuerst den ebenfalls mit Batterien bestückten Sender, dann den Schiebeschalter am Chassis einschalten und den Motor

einige Minuten laufen lassen, bis der Antriebsakku leer ist. Damit hat man Einiges für ein langes Motorleben und optimale Motorleistung getan.

Jetzt kann der erste Fahrtest erfolgen. Hier erprobt man vor allem die Straßenlage bei Kurvenfahrt, die Exaktheit der Lenkung, den Geradeauslauf und die Einstellung des Fahrwerks. Dieses lässt sich vielfältig verstellen.

## **Fahrwerkseinstellung**

Wie bei einem richtigen Rennwagen erlaubt das CLK-Fahrwerk eine passung der Fahrwerks-

eigenschaften an die zu befahrende Piste und die Fahraufgabe. Über zwei Gewindestifte pro Querlenker ist die Bodenfreiheit des Chassis einstellbar. Die vielen verschiedenen Anlenkpunkte der Stoßdämpfer ermöglichen eine vielfältige Anpassung der Feder-/Dämpfercharakteristik und damit der Straßenlage des Fahrzeugs. Über zwei verschiedene Zwischenstücke ist der Federweg einstellbar.

Und schließlich sind über die verstellbaren Spurstangen Geradeauslauf und Lenkgeometrie feinfühlig optimierbar.

Hat man die richtige Einstellung des Fahrwerks gefunden, wird schließlich die Karosserie aufgesetzt und mittels der mitgelieferten Halteklammern fixiert. Damit ist unser CLK fahrfertig! Abbildung 22 zeigt ihn in seiner ganzen Pracht.

## **Komfortabler fahren**

Hat man seine ersten Runden mit dem neuen Renner hinter sich, wird man bald ein kleines Manko des Grundmodells bemerken - die Antriebssteuerung arbeitet nicht sehr feinfühlig. Besteht sie doch le-

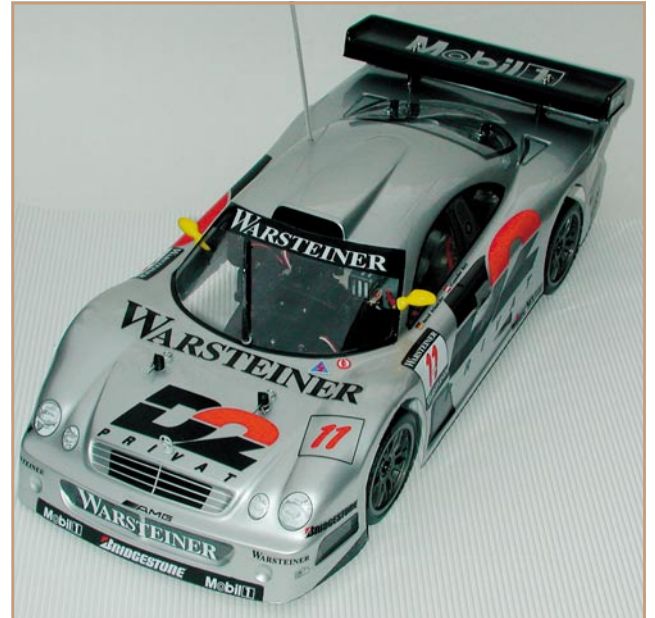

äußerst universelle An-**Bild 22: Der fahrfertige CLK - eine Augenweide!**

diglich aus einem zweistufigen, mechanisch arbeitenden Fahrstufenschalter, der lediglich einen Leistungswiderstand für die langsamere Fahrstufe vor den Motor schaltet. Wesentlich feinfühliger lässt sich das Fahrzeug aber über einen elektronischen Fahrtregler steuern (Abbildung 23). Dieser erübrigt durch sein integriertes BEC-System nicht nur den lästigen Empfängerakku, sondern erlaubt vor allem eine sehr komfortable Antriebssteuerung. Dabei kann man je nach Ausstattung (und Preis) sehr bequem eine Neutralstellung zwischen Vorwärts- und Rückwärtsfahrt einstellen, diesen Neutralpunkt und damit die Stellwege für Vorwärts- und Rückwärtsfahrt verschieben (z. B. kurzen Stellweg für Bremsen und Rückwärtsfahren und längeren für das Vorwärtsfahren), das Höchsttempo ebenso einstellen wie die Langsamfahreigenschaften von Motor und Getriebe. Eine elektromagnetische Bremse (EMK-Bremse) sorgt für kurze Bremswege und nutzt oft auch die Bremsenergie des Motors für das Laden des Akkus.

Dieser Fahrtregler wird bei unserem CLK statt des zweiten Servos montiert. Der

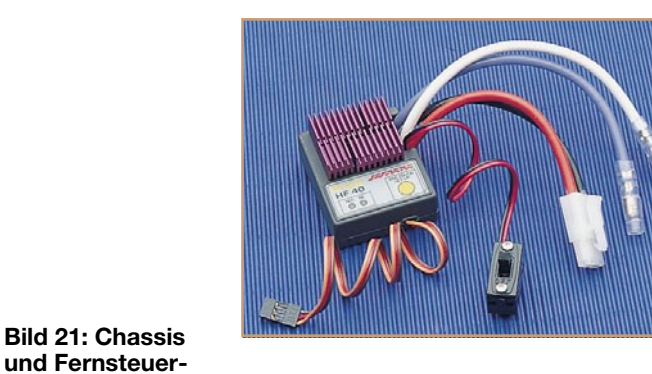

**Bild 23: Ein elektronischer Fahrtregler sorgt für höchsten Steuerkomfort.**

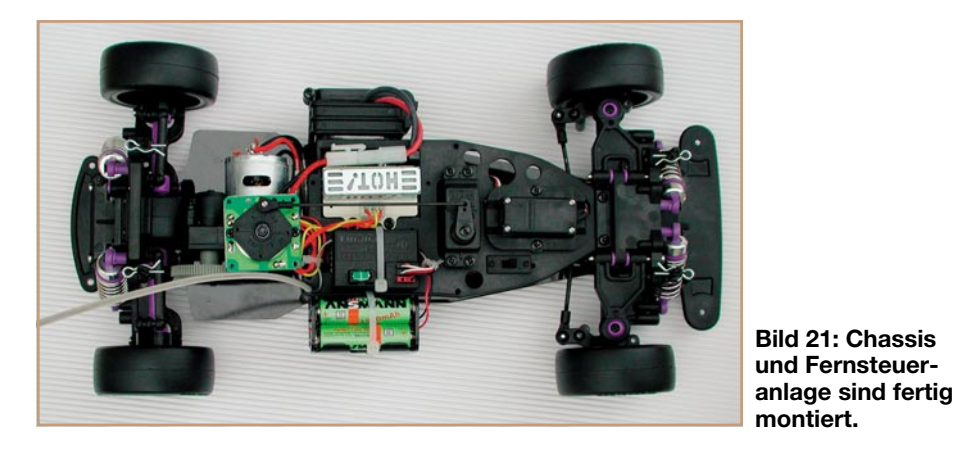

ELVjournal 1/01 87

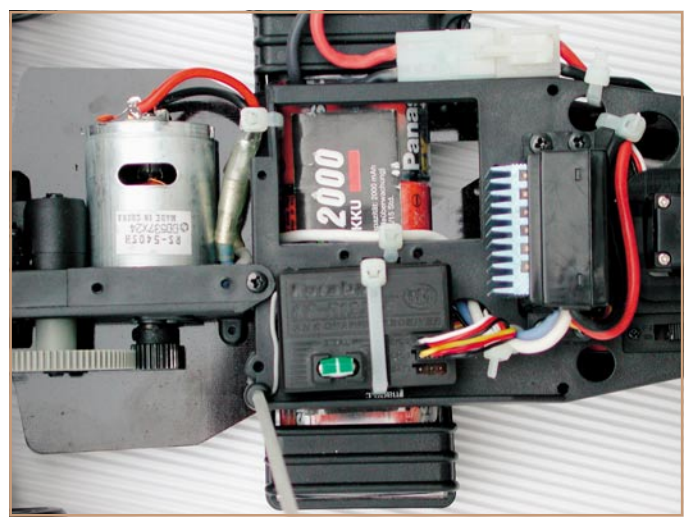

**Bild 24: Das CLK-Chassis mit montiertem Elektronik-Fahrtregler - sehr aufgeräumt und deutlich leichter als mit Empfängerakku.**

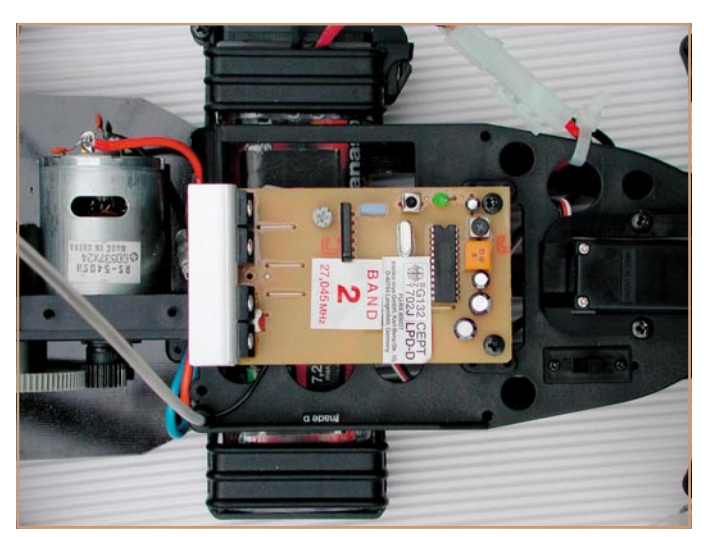

**Bild 26: Der Empfänger/Fahrtregler des E-Power RC-Set ist dank fertig konfektioniertem Kabelsatz ebenfalls schnell auf dem Chassis montierbar.**

mechanische Regler und der Lastwiderstand sind zu demontieren, ebenso der Schiebeschalter. Dessen Platz nimmt der am elektronischen Regler "hängende" Schalter ein. Nach Anschluss an den Empfänger, den Motor und den Antriebsakku sollte man zunächst nach der Programmieranleitung des Fahrtreglers bei aufgebocktem Chassis (Hinterräder frei) dessen Umschaltpunkte bzw. die Neutralstellung einstellen, bevor man die restlichen Einstellungen je nach Ausstattung des Reglers vornimmt. Wer den Fahrkomfort mit dem neuen Regler (sogar Rangieren im "Schritttempo" ist möglich) erlebt hat, wird dem mechanischen Regler keine Träne mehr nachweinen. Abbildung 24 zeigt das so ausgerüstete Chassis.

## **All in One**

Will man besonders preisgünstig und

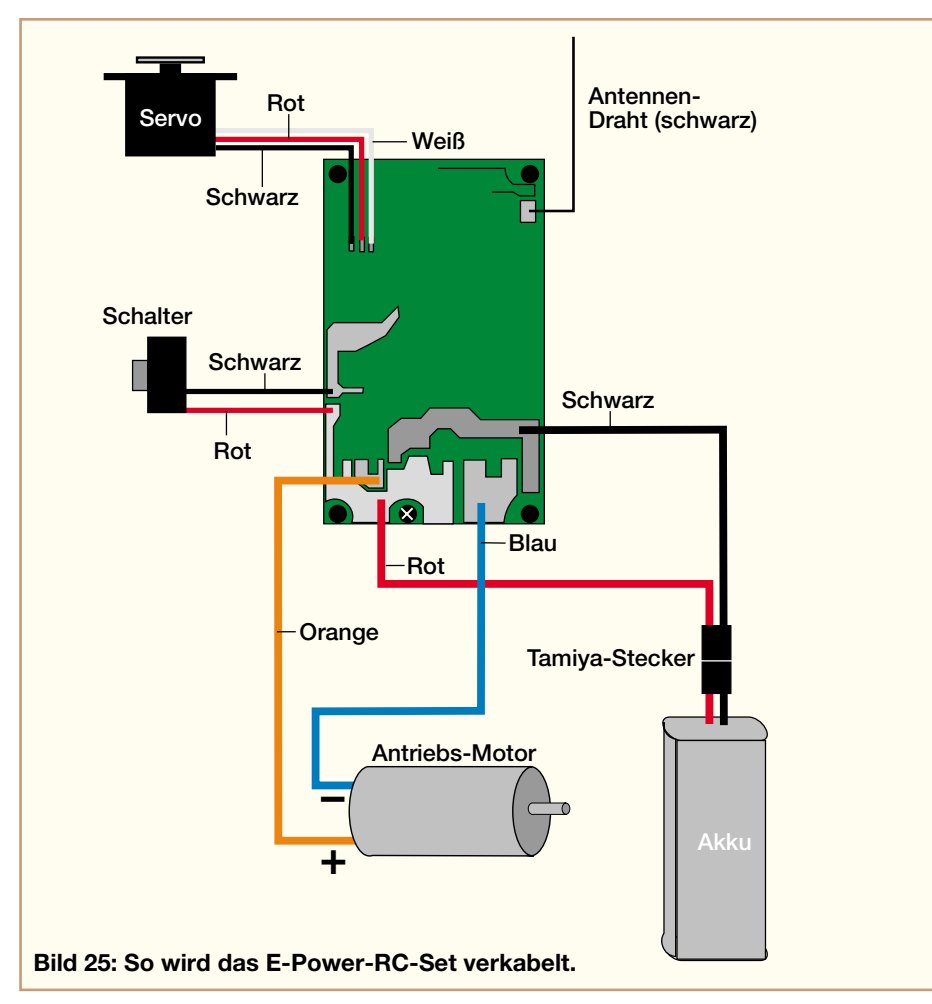

dennoch mit einem elektronischen Regler fahren, bietet sich der Einsatz unseres E-Power-RC-Sets an, das wir ja schon im ersten Teil kurz kennengelernt haben. Hier findet man auf einer gemeinsamen Platine den Empfänger und die Fahrtreglerelektronik. Man spart so den Kauf eines elektronischen Reglers ein. BEC-Schalter und Lenkservo sind bereits fest an die Platine angeschlossen, sodass man nur noch die Leitungen zum Motor an dessen Anschlüsse anlöten muss (siehe auch Verdrahtungsplan in Abbildung 25). Die Platine wird einfach mit einem Abstand von einigen Millimetern (die auf der Leiterseite liegenden Kabel benötigen diesen Platz) mit vier Schrauben auf das Chassis geschraubt (Abbildung 26). Gegebenenfalls sind dazu neue Löcher in das Chassis einzubringen.

Im Set ist auch bereits der zugehörige 2-Kanal-Fernsteuersender enthalten, sodass man sehr preisgünstig zu einer komfortablen Fernsteueranlage kommt.

Damit wollen wir unseren Exkurs zum Aufbau eines Fast-Fertig-RC-Car-Bausatzes beenden. Vollzieht man den Aufbau nach, wird man erstaunt feststellen, dass das Dekorieren der Karosserie die meiste Zeit in Anspruch nimmt. Viele der diskutierten Details und Verfahren sind auf andere Modelle übertragbar und man sieht bereits jetzt, wie interessant die nähere Beschäftigung mit der Technik über das reine Fahren hinaus ist und was man aus einem einfach ausgestatteten Grundmodell mit wenig Aufwand "zaubern" kann. Und wer die Technik seines Modellfahrzeugs versteht, wird auf der Piste meist der Bessere sein!

In den nächsten Ausgaben des "ELVjournals" wenden wir uns einem gänzlich anderen Gebiet des Modellbaus zu - wir bauen ebenfalls in wenigen Stunden ein Modellflugzeug und einen Modellhub-<br>schrauber auf schrauber auf!

Elektronik

 $E_{1642}$ 

 $\bullet$   $\bullet$   $\bullet$   $\bullet$ 

Die ELV Elektronik AG arbeitet derzeit mit dem Betriebssystem Windows NT/Novell-Netware und setzt als E-Mail-Server Linux ein. Als Entwicklungsumgebung ist VisualBasic bzw. C++ vorgesehen, wobei die Pflege der vorhandenen Sourcen der Warenwirtschaft unter Netexpress von MERANT durchgeführt werden. Wenn Sie kein kleiner Fisch im "Haifischbecken" sein wollen, sondern Ihre Fähigkeiten in einem kleinen, hochkarätigen Team in kreativer, kollegialer Arbeitsatmosphäre ausüben möchten, dann kommen Sie zu uns als

**Detent** 

## Softwareentwickler/in

Ihre Aufgaben reichen von objektorientierter bzw. komponentenbasierter Anwendungsentwicklung der Warenwirtschaftsplattform bis hin zu eigenverantwortlichen Teilprojekten, die Sie in Abstimmung mit den konzeptionellen Anforderungen der Fachbereiche realisieren.

Sie sollten ein informatikorientiertes Studium abgeschlossen haben bzw. fundierte Informatik-Kenntnisse aufgrund Ihrer speziellen Berufsausbildung und -erfahrung besitzen.

## IT-Systembetreuer/in

Ihre Aufgabe ist die verantwortliche Planung, Betreuung und Weiterentwicklung performanter IT-Systeme, die der Unterstützung unserer Geschäftsprozesse in der Beschaffung, Lagerwirtschaft und Auftragsabwicklung dienen. Sie besitzen fundierte Kenntnisse der Lager- und Warenwirtschaft in Kombination mit sehr gutem Informatikwissen aus Studium oder Beruf. Zudem haben Sie bereits erste Praxiserfahrung im Entwurf und /oder der Betreuung homogener Systeme möglichst auf der Windows NT-Plattform und verschiedenen Netzwerk-und Systemmanagement-Tools.

## Datenbank-Administrator/in

Ihre Aufgabe ist die Betreuung und Steuerung unseres gesamten Datenbank-management-Betriebes, wobei Überwachung, Tuning und Anpassung der vorhandenen DBMS Ihren Tätigkeitsschwerpunkt bilden. Des Weiteren unterstützen Sie die Systementwicklung im Entwurf der Datenbankstrukturen.

## Webmaster (w/m)

Sie administrieren unsere Internetserver und unser Intranet und sind verantwortlich für alle technischen Belange von Webservern (Hard- und Software). Darüber hinaus verfolgen Sie stets die aktuellen Marktentwicklungen im Bereich Internet, sorgen für die sinnvolle Integration neuer Technologien und entwickeln daraus eigenständig Zukunftskonzepte.

Für diese Aufgaben verfügen Sie über ein abgeschlossenes Studium der Informatik, Wirtschaftsinformatik oder Elektrotechnik (Schwerpunkt: Neue Medien/Online-Programmierung) und haben bereits Erfahrungen in vergleichbaren Projekten und Aufgabenstellungen gesammelt. Gute Englischkenntnisse in Wort und Schrift runden ihr Profil ab.

Wir bieten Ihnen eine herausfordernde und vielseitige Aufgabe, Freiräume zur persönlichen Entfaltung und gute Voraussetzungen zur beruflichen Weiterentwicklung sowie die Möglichkeit, Verantwortung zu übernehmen und durch Ihren Einsatz "etwas zu bewegen".

Auch Berufsanfängern/Quereinsteigern/Studenten/Auszubildenden bieten wir hervorragende Chancen, unsere zukünftigen Erfolge aktiv mitzugestalten, denn die Suche nach den Besten ist uns zu wenig - wir wollen die Richtigen. Interessiert? Dann senden Sie uns bitte Ihre vollständigen Bewerbungsunterlagen. Wir freuen uns auf ein persönliches Gespräch, in dem wir Ihnen die Perspektiven aufzeigen und bei dem wir uns näher kennen lernen können.

ELV • Herr Sabath • Maiburger Str. 32-36 • 26789 Leer • Tel.: 0491/6008-301

**Die ELV Elektronik-**Unternehmensgruppe ist tätig in der Entwicklung und in der internationalen Fertigung, Beschaffung und Vermarktung von Consumer- und **Business-to-Business-**Elektronik. Als Technik-Versandhaus und als Herausgeber der Elektronik-**Fachzeitschrift "ELV**journal" zählen wir zu den führenden Marktteilnehmern in Europa.

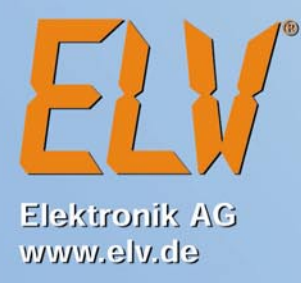

# **Vorschau** Das "ELVjournal" 2/2001 erscheint am 28.03.2001

## **Schwerpunkt-Projekte Info-Serien**

## **Profi-Zugangskontrollsystem TAC 100**

Dieses neue Zugangssystem auf Transponder-Basis besticht durch seine vielfältigen Möglichkeiten und seine extrem einfache Installation. Aus Sicherheitsgründen besteht das System aus zwei Geräten (Eingabe-Terminal und Steuereinheit), deren Installation aber in den meisten Fällen keine weitere Verkabelung erfordert, da die Zwei-Draht-Leitung des meist vorhandenen Klingel-Tasters genutzt werden kann. Die Bedienung erfolgt über Transponder oder über einen Zugangscode bzw. über eine Kombination beider Zugangsmöglichkeiten.

#### **Audio-Video-Kreuzschienenverteiler AVC 7088, Teil 2**

Der AVC 7088 ermöglicht die beliebige Verschaltung von 8 Audio- und Video-Signaleingängen mit 8 Audio- und Video-Ausgängen. Dies führt zu einer wesentlichen Vereinfachung in der Installation und Bedienung einer modernen TV- und Video-Anlage. Im zweiten Teil des Artikels stellen wir die interessante Schaltungstechnik ausführlich vor.

#### **Elektronische Last EL 9000**

Wenn es gilt, eine Gleichstromquelle definiert zu belasten, ist häufig kein geeigneter Verbraucher zur Hand. Hier schafft die elektronische Last EL 9000 Abhilfe. Diverse Betriebsarten, Lastströme bis 20 Ampere bzw. 40 Ampere gepulst und eine Verlustleistung bis 200 Watt lassen kaum Wünsche bezüglich Funktions- und Leistungsumfang offen.

## **Funk-Ausschalter FTP 100 AS**

**Stereo-Encoder**

Diese neue Komponente des FTP100-Systems dient zum gezielten Ausschalten eines Verbrauchers per Funk mit Hilfe der vielfälti-

reo-Audiosignale in das für die UKW-Rundfunkübertragung übliche Multiplexsignal umwandeln, d. h. linker und rechter Kanal werden entsprechend bearbeitet und in ein Gesamtsignal umgesetzt. Zusammen mit dem ELV-UKW-Prüfsender lassen sich so z. B. Stereo-Radioempfänger sehr gut testen.

Kleines NF-Verstärkermodul für den universellen Einsatz mit einer max. Ausgangsleistung von 1 W (bei 12 V). Die Anschlüsse für Ein- und Ausgänge sind von außen über Schraubklemmleisten zugänglich. Die Verstärkung ist mit einem Trimmer einstellbar.

#### gen Sendekomponenten des FTP100-Systems. So lässt sich z. B. eine Maschine o. ä. ausschalten, wenn jemand die Türklingel betätigt, das Telefon klingelt usw.

## **Schaltsignalübertragung per LPD/PMR**

Mit dieser kleinen Schaltung können 8 digitale Schaltsignale jeweils in zwei Richtungen per Funk übertragen werden. Die Schaltung arbeitet in Verbindung mit den handlichen LPD- oder PMR-Funkgeräten, mit denen Reichweiten bis zu mehreren Kiolmetern erzielbar sind. Wird eines der Schaltsignale verändert, so wird der neue Schaltzustand über die Funkgeräte zur Gegenstelle übertragen und dort ausgegeben.

## **Transponder-Sicherheitsschalter**

Der mit einem berührungslosen Erfassungssystem auf Basis von Passiv-Transpondern arbeitende Sicherheitsschalter verfügt ausgangsseitig über ein potentialfreies Schaltrelais mit Toggle-Funktion und ist somit für beliebige Schaltaufgaben einsetzbar. Auch mehrere "elektronische Schlüssel" im Form von Passiv-Transpondern können gleichzeitig die Schaltbereichtigung erhalten. Geht ein Transponder verloren, so kann dieser aus der Zugangsliste gelöscht und durch einen neuen ersetzt werden.

## **Einbauverstärker für Lautsprecherboxen**

Der kompakte NF-Leistungsverstärker ist mit einem 230-V-Netzteil ausgestattet und liefert bis zu 32 W an 8 Ω. Das Modul ist für den Einbau in eine Lautsprecherbox konzipiert, sodass eine Aktiv-Lautsprecherbox entsteht. Besonders interessant ist auch der Einsatz des Verstärkers im Musikbereich zum Bau einer Monitorbox.

## **Mini-Schaltungen**

#### Mit dieser kleinen Schaltung lassen sich Ste-**Ultraschall-Abstandsmesser mit LED-Kette**

Einfache Schaltung zur Abstandsmessung mittels Ultraschall. Über eine LED-Kette wird der Abstand eines sich vor dem Ultraschallsensor befindlichen Gegenstandes angezeigt. Der Arbeitsbereich beträgt 10 cm bis 100 cm.

## **Mini-Lichtorgel**

Statt einer herkömmlichen Lichtorgel, die mit Netzspannung (230 V) arbeitet, wird diese Lichtorgel mit Niederspannung betrieben. Somit entfallen aufwändige Sicherheitsvorkehrungen, womit diese Schaltung auch für Anfänger geeignet ist. Am Ausgang lassen sich Leuchtdioden, kleine Glühlampen usw. anschließen. Die Ansteuerung erfolgt über ein Mikrofon.

## **PC-Technik**

#### **Jingle Box JB 2000**

**Mini-Verstärker-Modul**

Ein Muss für alle angehenden und praktizierenden DJs ist diese neue Jingle-Box. Über verschiedene Tasten kann man kurze "Jingles", die vom PC in die JB 2000 geladen wurden, abspielen. Die Musik oder Text-Stückchen werden dauerhaft in der Jingle-Box gespeichert, sind aber jederzeit über einen PC lösch- oder neu programmierbar.

## **PC-Datenlogger PCD 100, Teil 2**

Im zweiten und letzten Teil des Artikels erfolgt eine ausführliche Beschreibung der zugehörigen PC-Software für den Datenlogger. Die Funktionen der Software und deren Anwendungen werden genau erläutert und anhand von Grafiken und Diagrammen dargestellt.

## **Messadapter für PCD100**

Dieser Messadapter ermöglicht in Verbindung mit dem PC-Datenlogger PCD100 die Messung der Netzspannung. Dazu wird diese in eine Gleichspannung von 0 bis 5 V umgeformt, um sie an den Eingang des PCD 100 anzupassen. Die Verbindung des Messadapters mit dem PCD 100 bietet eine

#### **So funktioniert´s: Hand-Windmesser "Windei"**

Der neue Hand-Windmesser von ELV zeichnet sich durch vielfältige Wind- und Temperaturmessfunktionen aus. Ob für Windsurfer, Paraglider, Segler o. ä., stets ist das mobile Gerät ein nützlicher Begleiter. Der Artikel stellt das Gerät in seinen Messfunktionen, den mechanischen Aufbau sowie die Elektronik vor.

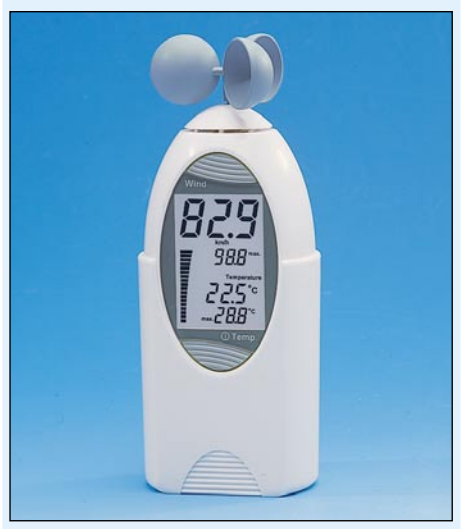

## **Fast fertig - der schnelle Weg zum Wunschmodell, Teil 3**

Der Weg zum eigenen Modell kann heute kurz sein - dank der fast fertig aufgebauten Modellbaukästen ist man bereits nach wenigen Stunden Aufbauzeit in der Lage, die ersten Schritte mit einem perfekt nachgebildeten, funkferngesteuerten Modell zu unternehmen. Im dritten Teil der Serie betrachten wir den Aufbau von Flugmodellen.

#### **Technik mobil: Sound auf Rädern -**

## **Auto-HiFi selbst eingebaut, Teil 3**

Der Selbst-Einbau von Auto-HiFi-Anlagen genießt ungebrochene Popularität, können sich die Ergebnisse doch gegenüber den Werksanlagen meist mehr als sehen lassen.

Nach dem Lautsprechereinbau kommen wir jetzt zur Installation von Radio und Verstärker.

#### **Praktische Schaltungstechnik: Sensoren in der Elektronik**

Im Bereich der Wettermesstechnik gehören die Sensoren zur Erfassung der Luftfeuchte zu den wichtigsten. Aufbau, Funktionsweise und Beschaltung beschreibt unser Artikel im "ELVjournal" 2/2001.

komfortable Lösung zur Messung von der Netzspannung und von Netzschwankungen.

## **Temperaturanzeige für PC**

Abstürze und Fehlfunktionen im PC-Bereich werden nicht immer von der Software verursacht; auch das Überhitzen eines kritischen Bauteils kann die Ursache von rätselhaften Phänomenen sein. Mit diesem Einschub kann die Temperatur an 2 unabhängigen Messstellen erfasst, digital angezeigt und ab einem einstellbaren Wert ein Lüfter angesteuert bzw. ein Alarm ausgelöst werden.

# **Akku-Lade-Center Akku-Lade-Center**

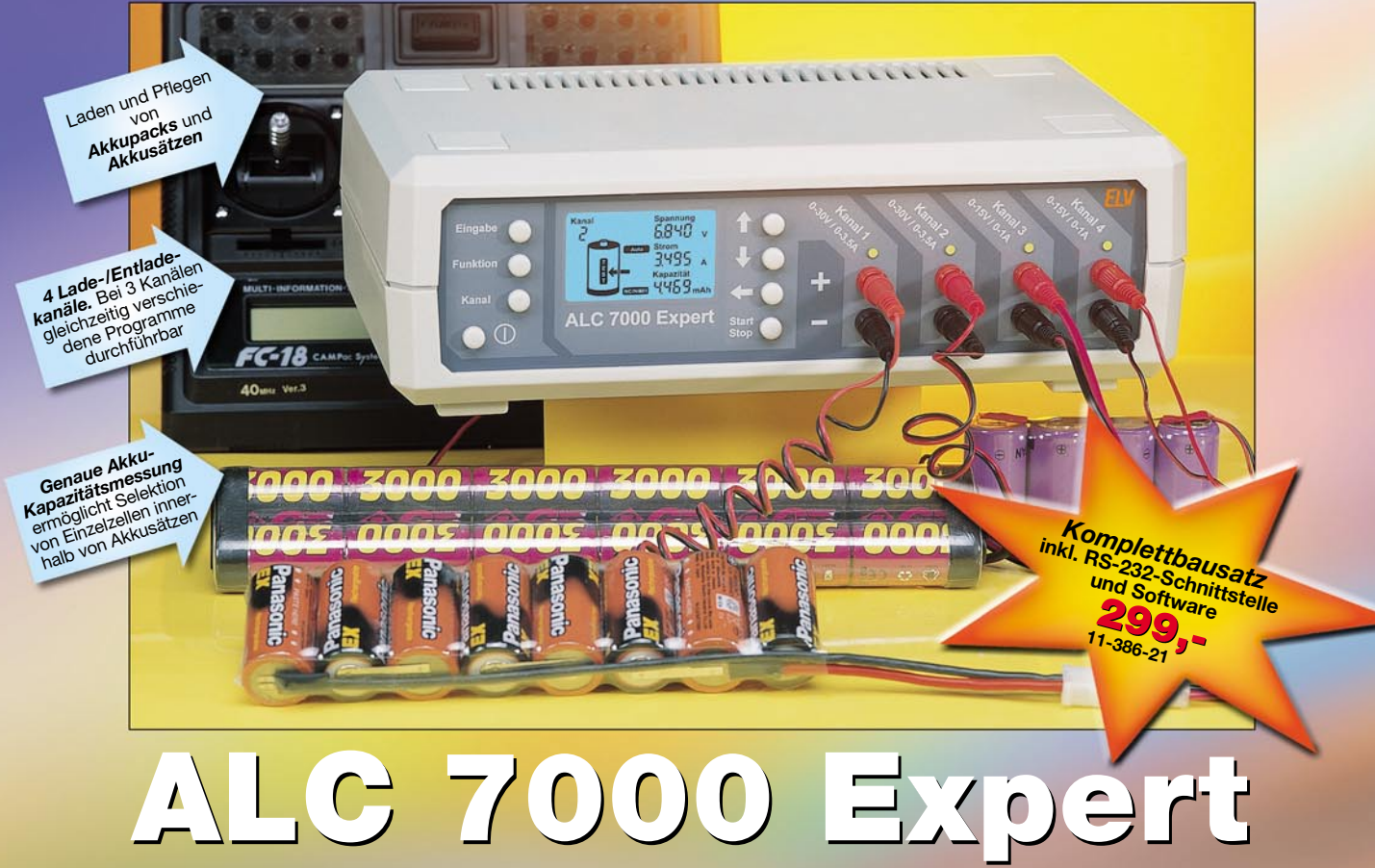

## *Das mikroprozessorgesteuerte Akku-Lade-Center ALC 7000 Expert mit hinterleuchtetem Multifunktions-LC-Display ist besonders auf die Bedürfnisse im Modellbau-Bereich und da, wo mehrere Akkupacks bzw. Akkusätze gleichzeitig zu laden sind, zugeschnitten.*

Zusätzlich ist eine exakte Akku-Kapazitätsmessung möglich. Durch Selektion von einzelnen Zellen kann man dann auf einfache Weise besonders leistungsfähige Akkupacks zusammenstellen. Wenn hohe Ladeströme erforderlich sind, wie etwa im Modellbaubereich. spielen Nickel-Cadmium-(NC) und Nickel-Metall-Hydrid-(NiMH) Akkus nach wie vor die dominierende Rolle. Im "Hochstrombereich" kommen besonders die Stärken des altbekannten Nickel-Cadmium-Akkus mit einem geringen Innenwiderstand, einer flachen Entladecharakteristik und der Schnellladefähigkeit zum Tragen. Beim ALC 7000 Expert wurde daher besonderer Wert auf die Bearbeitung dieser Akkutypen gelegt. An die vier Ladeausgänge können bis zu vier Akkusätze gleichzeitig angeschlossen werden. Die gewünschten Funktionen sind für jeden Ladekanal getrennt programmier- und ausführbar. So ist es z. B. möglich, dass Kanal 1 einen Akkupack lädt, Kanal 3

Der Akkusatz wird durch ein mikroprozessorgesteuertes Ladeverfahren (Spannungsgradienten-Auswertung und -∆U-Erkennung) auf 100 % seiner speicherbaren Kapazität aufgeladen. Danach erfolgt das automatische Umschalten auf Impuls-Erhaltungsladung. *Laden*

> Hier erfolgt eine Entladung des angeschlossenen Akkupacks bis zur Entladeschlussspannung. Die entnommene Kapazität wird dabei angezeigt. *Entladen*

Nach Entladung des Akkus bis zur Entladeschlussspannung wird automatisch der Ladevorgang gestartet. Die aus dem Akku entnommene Kapazität wird angezeigt. Ihr Wert bleibt bis zu einem Neustart des entsprechenden Ladekanals erhalten. *Entladen/Laden*

Für die genaue Messung und Anzeige der effektiven Akku-Kapazität und zur *Test/Kapazitätsmessung* Zusammenstellung von Akkupacks. Der Akku durchläuft zunächst einen kompletten Lade-/Entladezyklus mit Messung und Anzeige der entladenen Kapazität. Danach erfolgt automatisch wieder die Vollladung des Akkus mit Übergang auf Erhaltungsladung.

Akkusätze, die über einen längeren Zeitraum Akkusatze, die uber einen langeren Zeitraum | Zyklen/Regenerieren<br>nicht genutzt wurden oder bereits einen Memory-Effekt aufweisen, können mit diesem Ladeprogramm wieder regeneriert werden. Das Programm führt dabei so lange den Lade-/Entladezyklus durch, bis keine Kapazitätssteigerung mehr festzustellen ist. Danach schaltet das Programm auf Impuls-Erhaltungsladung um.

*Da die volle Leistungsfähigkeit eines Akkus bzw. eines Akkupacks nur bei entsprechender Pflege über lange Zeit erhalten bleibt, verfügt das ALC 7000 Expert neben den üblichen Funktionen, wie Laden und Entladen, auch über Programme zum Auffrischen und Regenerieren von Akkus.*

sich im Entlademode befindet, während Kanal 4 die Erhaltungsladung eines Akkus durchführt. Da die beiden "Hochstromausgänge" mit bis zu 3,5 A Ladestrom sequentiell arbeiten, sind max. drei Lade-/ Entladeausgänge gleichzeitig aktiv. Sobald die Bearbeitung des ersten "Hochstromakkus" abgeschlossen ist, erfolgt automatisch die Bearbeitung des zweiten. Die Ladekanäle 1 und 2 sind für Ladespannungen bis 30 V (24-V-Nennspannung) und max. Ausgangsströme bis zu 3,5 A ausgelegt. Der zur Verfügung stehende Ladestrom richtet sich dabei nach der Zellenzahl des angeschlossenen Akkus. Akkus bis zu 7,2 V können auf 3,5 A zugreifen. Max. 15-V-Ladespannung (entsprechen 12-V-Akku-Nennspannung) und bis zu 1-A-Ladestrom können die Kanäle 3 und 4 liefern. Sämtliche eingestellten Gerätekonfigurationen und Programmabläufe werden abgespeichert und bleiben auch bei einer Spannungsunterbrechung erhalten.

Nicht mehr einwandfreie bzw. tiefentladene Akkus kön-Auffrischen **Inder mit dieser Funktion wieder zum "neuen Leben er**weckt" werden. Vielfach kann zunächst mit Stromimpulsen ein vorhandener Zellenschluss beseitigt werden. Danach führt das Programm mehrere Lade-/Entladezyklen durch.

Auf dem Multi-Funktions-Display werden sämtliche Funktionen sowie *Multi-Funktions-LC-Display* die Messwerte für Spannung, Strom und Kapazität angezeigt. Über Cursor-Tasten sind jederzeit die einzelnen Ladekanäle auswählbar, worauf das Display sämtliche Statusinformationen und Messwerte des Ladekanals anzeigt.

Für den Anschluss an einen PC steht eine se-**Serielle Schnittstelle** | F<sup>ur den Anschluss an einen PC steht eine<br>Trielle RS-232-Schnittstelle zur Verfügung.</sup> Über die mitgelieferte Software können die Messwerte als Kurvenverlauf und in einer Wertetabelle dargestellt werden. Es ist das Ausdrucken der Kurvenverläufe sowie der Export der Daten in andere Programme möglich.

*ALC 7000 Expert Fertiggerät* ohne RS-232-Schnittstelle **11-422-51 339,-**

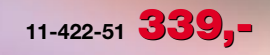

*ALC 7000 Expert Fertiggerät* **112. BS-232-Schnittstelle und Software** 

**399,-**

## ELV Chipkartenleser EasyCheck

**GSM-Karten (Mobilfunk-Anbieter weltweit):** • Telefonbücher verwalten • SMS verwalten • Roaminglisten ver-walten (über 160 Mobilfunkanbieter weltweit) • Gebühren verwalten (Kostensperre, Kosten einstellen) • Sicherheitskopien - Karte wiederherstellen nach Änderung • PINs ändern, entsperren und deaktivieren • Karteneditor • SIM/GSM-Adapterkarte im Lieferumfang enthalten • Namenzuordnung für die Terminal-IDs • Drucken der Kartendaten

- **KV-Karten/Telefonkarten (D):**
- Auslesen des Karteninhalts
- Kopieren in die Zwischenablage zur Weiterverarbeitung

**Geldkarten (D):**

• Auslesen aktueller Daten und vorangegangener Buchungen

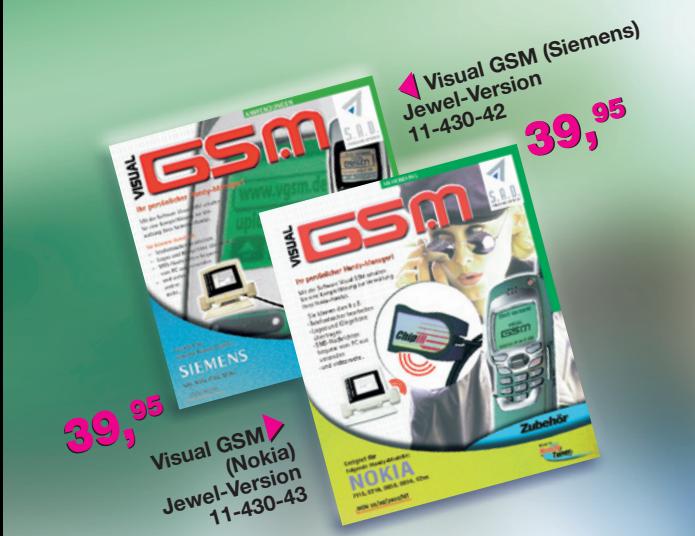

**PC PRAY** 

## Datalink-Kabel Datalink-Kabel

## *für die Datenübermittlung zwischen Handy und serieller Schnittstelle eines PCs oder Laptops.*

Ermöglicht: • Komfortable SMS-Eingabe über PC-Tastatur • Einfache Verwaltung der SMS-Adressen • Kalenderverwaltung • Ändern von Eröffnungsgrafik, Gruppensymbolen, Klingeltönen usw. (Features abhängig von verwendeter Software und Handytyp, keine Software im Lieferumfang).

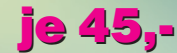

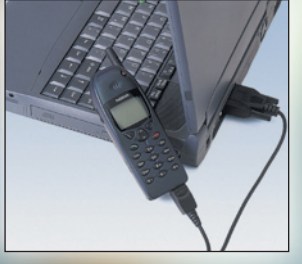

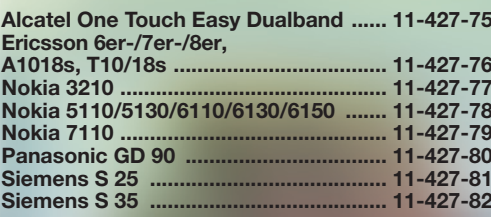

## Visual GSM Nokia/Siemens Visual GSM Nokia/Siemens

*Mit diesem Zubehör für Siemens-/Nokia-Handys geht das Überspielen von Klingeltönen, Displays, Start-Up-Logos und vieles mehr jetzt im Handumdrehen.*

Die Mobiltelefone S 25/S 35/C 35/M 35 der Firma Siemens und die Nokiatypen 7110/8210/8850/8890 und 62xx besitzen ein integriertes Modem. Dies macht es möglich, das Handy mit dem PC zu verwalten. Mit Visual GSM ist dies besonders komfortabel. Mit Hilfe von diversen Funktionen ist es möglich, fast alles im Handy zu editieren, vom Telefonbuch bis zum Rufton. Visual GSM startet auch ohne Handy, was praktisch ist, wenn man ein gespeichertes Telefonbuch editieren möchte, jedoch ein Upload erst zu einem späteren Zeitpunkt erfolgen soll. Visual GSM ist grundsätzlich kompatibel mit allen Datenkabeln und Infrarotschnittstellen, allerdings ist

bei der Nutzung von IrDa darauf zu achten, dass ein virtueller COM-Port eingerichtet ist.

## Kabellose Infrarot-Kommunikation MA-600 Kabellose Infrarot-Kommunikation MA-600

#### 99,- 99,- **11-424-90**

#### *Unterstützte Geräte:*

*Handys:* Nokia: 8210, 8850, 7110, 61xx-Serie (6110/30/50); Motorola: L-Serie (L/LF 2000), Time-Port (L7089, P7389); Siemens S25-Serie, S35; Ericsson SH-888, R320S. *PDAs:* Pilot Palm V, Vx, III, IIIx · IBM WorkPad C3, 30x · Windows CE-PDAs/HPC (CASSIOPEIA, Philips nino, HP Jornada etc.). *Digital-Kameras:* CASIO QV 7000 · SONY CyberShot DSC-F3, weitere Geräte mit IrDA.

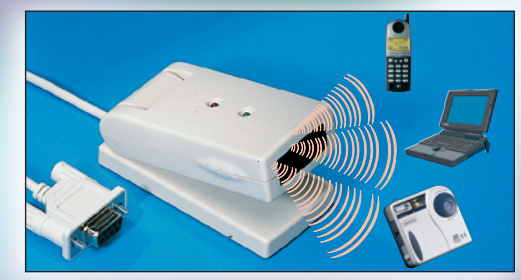

*Die Lösung, um kabellos Daten zwischen Geräten mit IrDA-Schnittstelle und dem PC unter MS Windows ab 95 OS 2 auszutauschen.*

Mit Software "Handset-Manager" auf CD-ROM: Telefonbuch bearbeiten · Kalender bearbeiten/ synchronisieren· SMS empfangen/versenden · Logos und Klingeltöne speichern/per SMS verschicken · Backup der Telefon-Software inkl. persönlicher Daten anlegen.

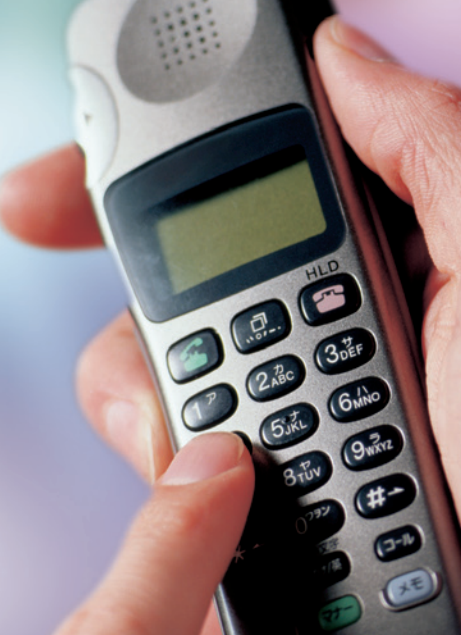

29,95 29,95

 **11-389-25 grün**

29,95

29,95

 **11-389-26 blau**